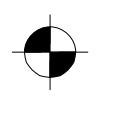

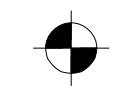

Monitor

Erste Schritte / Getting Started

Deutsch, English, Français, Español, Português, Italiano, Svenska, Nederlands, Dansk, Suomi, Pycckий, Norsk, Eesti keel, Ελληνικά, Lietuviškas, Latviski, Polski, Slovensko, Slovenský, Česky, Magyar

# **SCALEOVIEW** L17-2 / L17-3 / L17-4 / L19-2

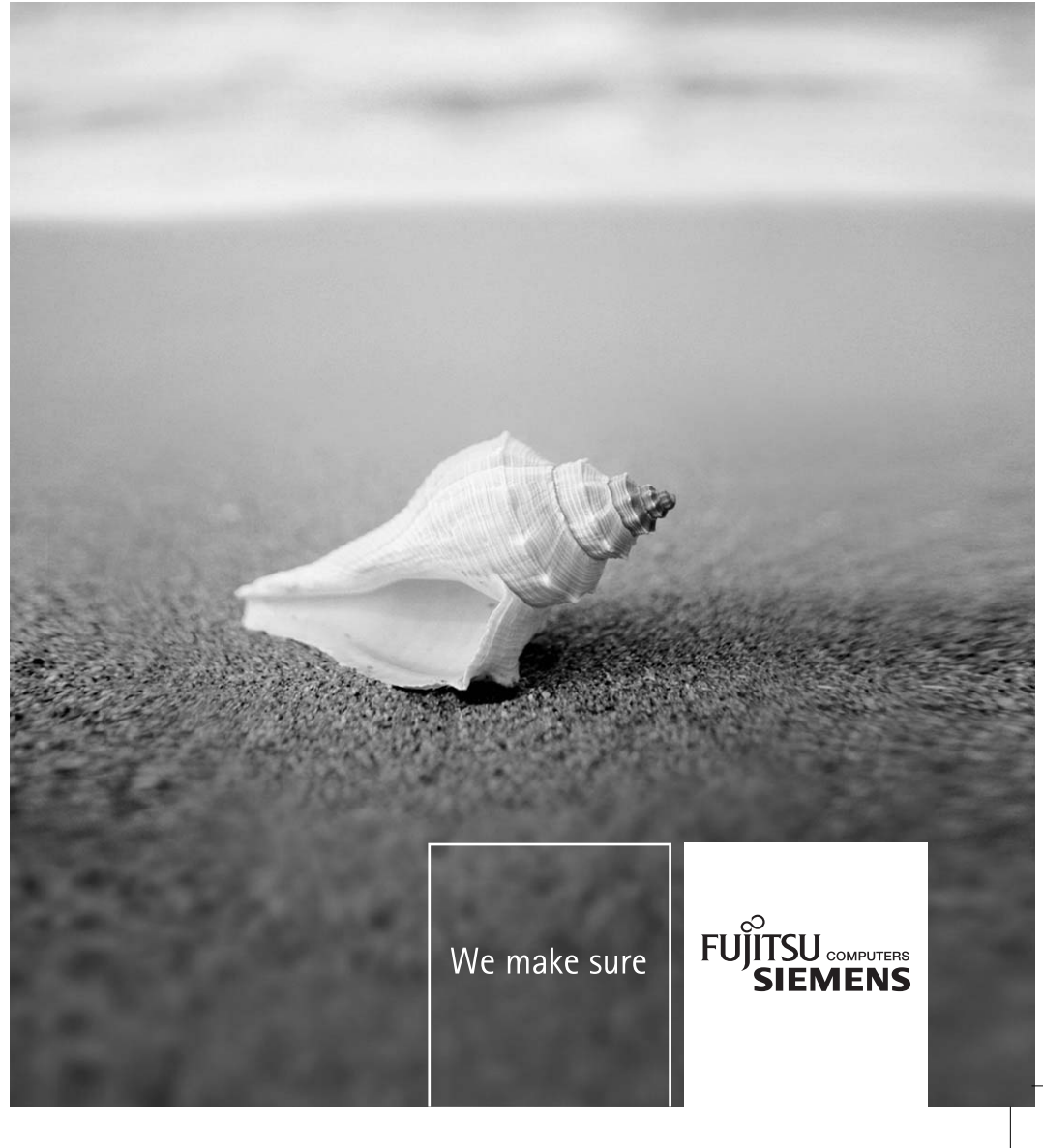

### Sie haben ...

... technische Fragen oder Probleme? Wenden Sie sich bitte an unseren Help Desk (siehe Garantieheft). Aktuelle Informationen zu unseren Produkten, Tipps, Updates usw. finden Sie im Internet: *http://www.fujitsu-siemens.com*

## Are there ...

 $\overline{\phantom{0}}$ 

... any technical problems or other questions you need clarified? Please contact our Help Desk (see Warranty Booklet). The latest information on our products, tips, updates, etc., can be found on the Internet under: *http://www.fujitsu-siemens.com*

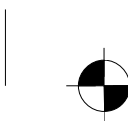

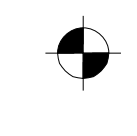

### **SCALEOVIEW L17-2 / L17-3 / L17-4 / L19-2**

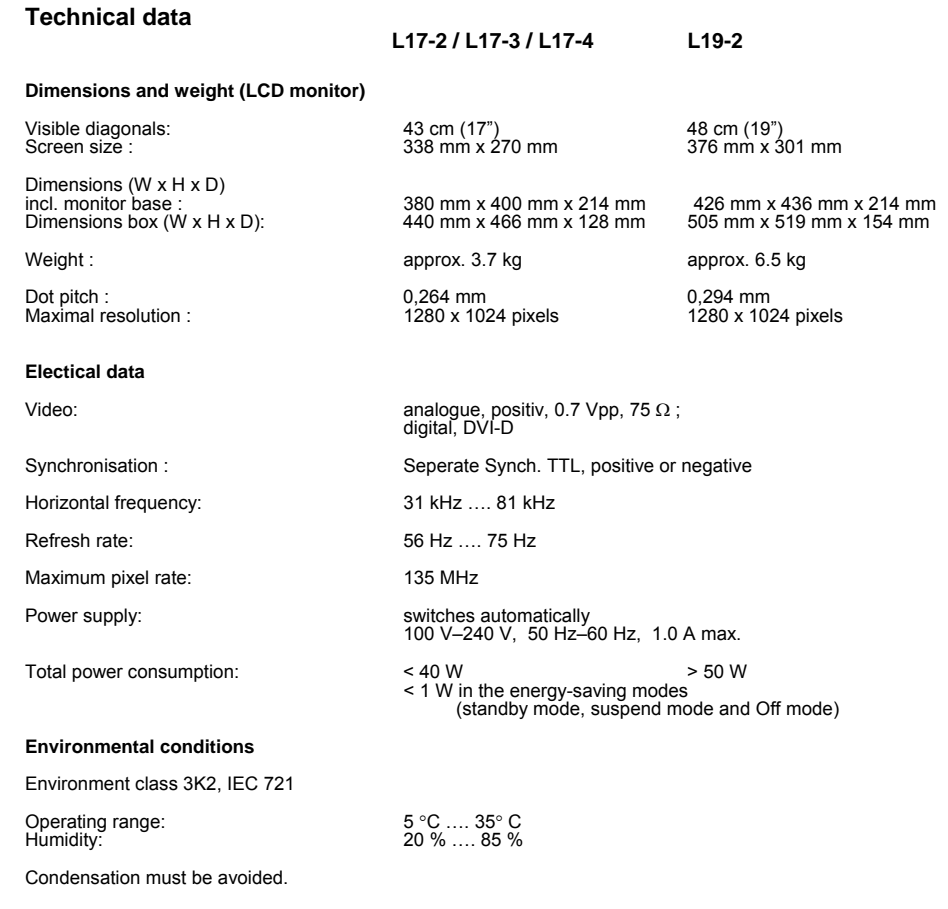

⎯⎯⎯⎯⎯⎯⎯⎯⎯⎯⎯⎯⎯⎯⎯⎯⎯⎯⎯⎯⎯⎯⎯⎯⎯⎯⎯⎯⎯⎯⎯⎯⎯⎯⎯⎯⎯⎯⎯⎯⎯⎯⎯⎯⎯⎯⎯⎯⎯⎯⎯⎯⎯⎯⎯⎯⎯⎯⎯⎯⎯⎯⎯⎯⎯⎯⎯⎯⎯⎯⎯⎯⎯⎯⎯⎯⎯⎯-----------------⎯----

#### **Preset operating modes**

 $\mathcal{L}$ 

The picture position and size have been set set to optimum values at the factory for the operating modes listed above.

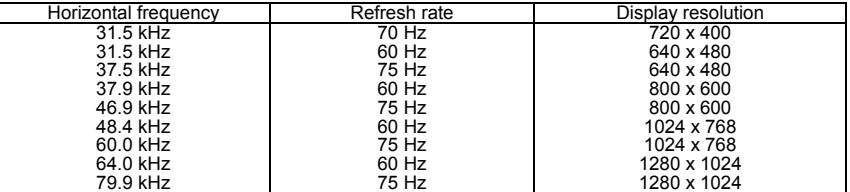

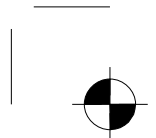

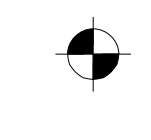

Dieses Handbuch wurde erstellt von cognitas. Gesellschaft für Technik-Dokumentation mbH – www.cognitas.de

#### **Herausgegeben von/Published by**

Fujitsu Siemens Computers GmbH Printed in Taiwan AG 0606 06/06 Ausgabe/Edition **1** 

Bestell-Nr./Order No.: **A26361-K1116-Z200-1-M119** 

Edition 1

 $\frac{1}{2}$ 

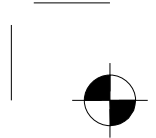

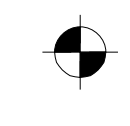

# **SCALEOVIEW L17-2 / L17-3 / L17-4 L19-2**

**Erste Schritte Getting Started** 

**Ausgabe Juli 2006 July 2006 edition** 

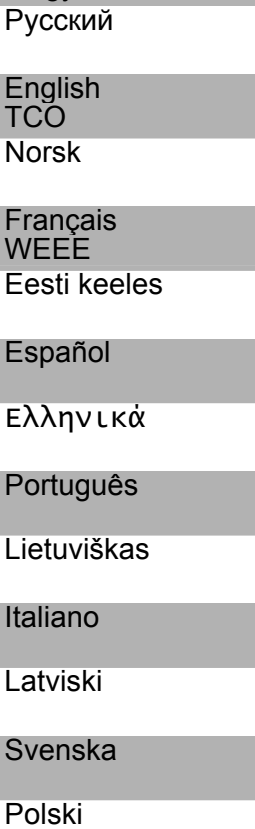

Deutsch Magyar

**Nederlands** 

Slovensko

Dansk

Slovenský

Suomi

Česky

VESA, DDC und DPMS sind eingetragene Warenzeichen der Video Electronics Standards Association.

Alle Rechte vorbehalten, insbesondere (auch auszugsweise) die der Übersetzung, des Nachdrucks, der Wiedergabe durch Kopieren oder ähnliche Verfahren.

Zuwiderhandlungen verpflichten zu Schadenersatz.

Alle Rechte vorbehalten, insbesondere für den Fall der Patenterteilung oder GM-Eintragung.

Liefermöglichkeiten und technische Änderungen vorbehalten.

Copyright © Fujitsu Siemens Computers GmbH 2005

VESA, DDC and DPMS are registered trademarks of Video Electronics Standards Association.

All rights, including rights of translation, reproduction by printing, copying or similar methods, even of parts are reserved.

Offenders will be liable for damages.

All rights, including rights created by patent grant or registration of a utility model or design, are reserved.

Delivery subject to availability. Right of technical modification reserved.

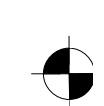

# Inhalt

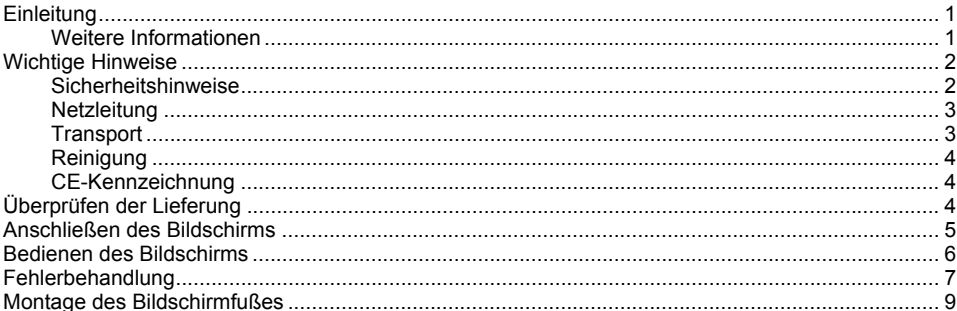

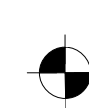

## <span id="page-8-0"></span>**Einleitung**

In diesem Handbuch finden Sie wichtige Informationen, die Sie für die Inbetriebnahme Ihres LCD-Bildschirms benötigen.

Für die Ansteuerung des LCD-Bildschirms ist eine Grafikkarte (Bildschirm-Controller) mit VGA-Schnittstelle erforderlich. Der Bildschirm verarbeitet die Daten, die ihm von der Grafikkarte geliefert werden. Für die Einstellung der Modi (Auflösung und Bildwiederholfrequenz) ist die Grafikkarte bzw. die zugehörige Treiber-Software zuständig.

Wenn Sie den Bildschirm das erste Mal in Betrieb nehmen, sollten Sie die Bildschirmanzeige optimal an die verwendete Grafikkarte anpassen und Ihren Bedürfnissen entsprechend einstellen.

#### **Zielgruppe**

Um die beschriebenen Arbeiten auszuführen, müssen Sie kein "Fachmann" sein. Beachten Sie aber unbedingt die Sicherheitshinweise in der Betriebsanleitung des Computers und in diesem Handbuch!

Bei Problemen wenden Sie sich bitte an Ihre Verkaufsstelle oder unseren Help Desk.

#### **Darstellungsmittel**

In diesem Handbuch werden folgende Darstellungsmittel verwendet.

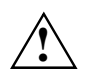

**!** kennzeichnet Hinweise, bei deren Nichtbeachtung Ihre Gesundheit, die Funktionsfähigkeit Ihres Geräts oder die Sicherheit Ihrer Daten gefährdet ist.

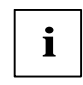

**i** kennzeichnet zusätzliche Informationen und Tipps.

► kennzeichnet einen Arbeitsschritt, den Sie ausführen müssen.

"Anführungszeichen" kennzeichnen Kapitelnamen und Begriffe, die hervorgehoben werden sollen.

*Diese Schrift* kennzeichnet Dateinamen und Menüpunkte.

Diese Schrift stellt Bildschirmausgaben dar.

### **Weitere Informationen**

Wie Sie Auflösungen und Bildwiederholfrequenzen einstellen, entnehmen Sie bitte den Dokumentationen Ihrer Grafikkarte bzw. der dazugehörigen Treiber-Software.

Ausgabe 1 Deutsch - 1

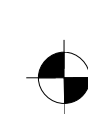

## <span id="page-9-0"></span>**Wichtige Hinweise**

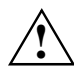

**!** In diesem Kapitel finden Sie Sicherheitshinweise, die Sie beim Umgang mit Ihrem Bildschirm unbedingt beachten müssen.

### **Sicherheitshinweise**

Dieses Gerät entspricht den einschlägigen Sicherheitsbestimmungen für Einrichtungen der Informationstechnik, einschließlich elektrischer Büromaschinen für den Einsatz in Büroumgebung. Falls Sie Fragen haben, ob Sie das Gerät in der vorgesehenen Umgebung aufstellen können, wenden Sie sich bitte an Ihre Verkaufsstelle oder an unseren Help Desk.

- Die Display-Oberfläche des LCD-Bildschirms ist druck- und kratzempfindlich. Behandeln Sie deshalb die Display-Oberfläche vorsichtig, um bleibende Schäden (Newton-Ringe, Kratzer) zu vermeiden.
- Wenn das Gerät aus kalter Umgebung in den Betriebsraum gebracht wird, kann Betauung auftreten. Warten Sie, bis das Gerät temperaturangeglichen und absolut trocken ist, bevor Sie es in Betrieb nehmen.
- Um eine ausreichende Belüftung zu gewährleisten, müssen die Zuluft- und Abluftöffnungen des Bildschirms unbedingt freigehalten werden.
- Der Bildschirm stellt sich automatisch auf eine Netzspannung im Bereich von 100 V bis 240 V ein. Stellen Sie sicher, dass die örtliche Netzspannung diesen Bereich weder unter- noch überschreitet.
- Stellen Sie sicher, dass die Steckdose am Bildschirm oder die Schutzkontakt-Steckdose der Hausinstallation frei zugänglich ist.
- Der Ein-/Ausschalter trennt das Gerät nicht von der Netzspannung. Zur vollständigen Trennung von der Netzspannung müssen Sie den Netzstecker ziehen.
- Der Bildschirm ist mit einer sicherheitsgeprüften Netzleitung ausgestattet.
- Verlegen Sie die Leitungen so, dass sie keine Gefahrenquelle (Stolpergefahr) bilden und nicht beschädigt werden. Beachten Sie beim Anschließen des Geräts die entsprechenden Hinweise im Kapitel "Anschließen des Bildschirms".
- Wenn Sie eine andere als die mitgelieferte Datenleitung verwenden, achten Sie darauf, dass die Leitung ausreichend abgeschirmt ist. CE-Konformität sowie eine optimale Bildqualität werden nur mit der mitgelieferten Datenleitung gewährleistet.
- Während eines Gewitters dürfen Sie Datenübertragungsleitungen weder anschließen noch lösen.
- Achten Sie darauf, dass keine Gegenstände (z. B. Schmuckkettchen, Büroklammern etc.) oder Flüssigkeiten in das Innere des Geräts gelangen (Gefahr von elektrischem Schlag, Kurzschluss).
- Das Gerät ist nicht wasserfest! Tauchen Sie das Gerät nie ins Wasser und schützen Sie es vor Spritzwasser (Regen, Meerwasser).
- In Notfällen (z. B. bei Beschädigung von Gehäuse, Bedienelementen oder Netzleitung, bei Eindringen von Flüssigkeiten oder Fremdkörpern) schalten Sie das Gerät sofort aus, ziehen Sie den Netzstecker und verständigen Sie Ihre Verkaufsstelle oder unseren Help Desk.

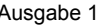

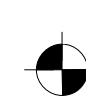

#### LCD-Bildschirm

- <span id="page-10-0"></span>Der Bildschirm muss nach den örtlichen Vorschriften über Beseitigung von Sondermüll entsorgt werden. Die Hintergrundbeleuchtung des Bildschirms ist quecksilberhaltig. Bei Handhabung und Entsorgung sind die für Leuchtstoffröhren geltenden Sicherheitsbestimmungen zu beachten.
- Reparaturen am Gerät dürfen nur von autorisiertem Fachpersonal durchgeführt werden. Durch unbefugtes Öffnen und unsachgemäße Reparaturen können erhebliche Gefahren für den Benutzer entstehen (elektrischer Schlag, Brandgefahr).
- Setzen Sie einen Bildschirmschoner mit bewegten Bildern ein und aktivieren Sie das Power-Management für Ihren Bildschirm, um ein "Einbrennen" von Standbildern zu vermeiden.
- Der Bildschirm darf nur im Breitformat (0° Landscape-Modus) betrieben werden. Eine Drehung bei Montage von Schwenkarm oder Wandhalterung ist nicht zulässig.
- Heben Sie dieses Handbuch zusammen mit dem Gerät auf. Wenn Sie das Gerät an Dritte weitergeben, geben Sie bitte auch dieses Handbuch weiter.

### **Netzleitung**

Verwenden Sie die mitgelieferte Leitung, um sicheren Betrieb zu gewährleisten. Wenn es notwendig ist, die ursprünglich mitgelieferte Leitung zu ersetzen, sind die folgenden Richtlinien unbedingt zu beachten.

- Stecker und Buchse der Netzleitung müssen den Vorschriften von IEC60320/CEE-22 entsprechen.
- Die Leitung muss den VDE- bzw. HAR-Bestimmungen entsprechen. Das VDE- bzw. HAR-Zeichen ist auf der Kabelaußenhülle zu finden.
- Für Geräte, die auf Schreibtischen, Tischen etc. aufgestellt werden, ist die Verwendung von Netzleitungsausführungen SVT bzw. SJT zulässig.
- Bei der Auswahl der Leitung ist der für das Gerät erforderliche Nennstrom zu beachten.
- Falls notwendig, ersetzen Sie die ursprünglich mitgelieferte Netzleitung durch eine landesübliche 3-polige Netzleitung mit Schutzkontakt.

#### **Transport**

- Transportieren Sie den Bildschirm vorsichtig und nur in der Originalverpackung oder einer anderen geeigneten Verpackung, die Schutz gegen Stoß und Schlag gewährt.
- Der LCD-Bildschirm darf keinesfalls herunterfallen (Glasbruchgefahr).

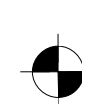

### **Reinigung**

<span id="page-11-0"></span>LCD-Bildschirm

- Ziehen Sie den Netzstecker, bevor Sie den Bildschirm reinigen.
- Der Gehäuseinnenraum darf nur von einem Servicetechniker gereinigt werden.
- Verwenden Sie für die Reinigung kein Scheuerpulver und keine Kunststoff lösenden Reinigungsmittel.
- Lassen Sie keine Flüssigkeit in das Innere des Geräts dringen.
- Achten Sie darauf, dass die Lüftungsschlitze am Bildschirm frei bleiben.
- Reinigen Sie die druck- und kratzempfindliche Display-Oberfläche des LCD-Bildschirms nur mit einem weichen, leicht angefeuchteten Tuch.

Zur Reinigung der Gehäuseoberfläche des Bildschirms ist ein trockenes Tuch ausreichend. Bei starker Verschmutzung kann ein feuchtes Tuch verwendet werden, das in Wasser mit mildem Spülmittel getaucht und gut ausgewrungen wurde.

### **CE-Kennzeichnung**

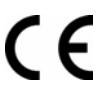

Dieses Gerät erfüllt in der ausgelieferten Ausführung die Anforderungen der EG-Richtlinien 89/336/EWG "Elektromagnetische Verträglichkeit" und 73/23/EWG "Niederspannungsrichtlinie".

# **Überprüfen der Lieferung**

**!** Die Display-Oberfläche des LCD-Bildschirms ist druck- und kratzempfindlich. Bitte fassen Sie das Gerät deshalb grundsätzlich nur am Gehäuse an.

- ► Packen Sie alle Teile aus.
- ► Prüfen Sie den Verpackungsinhalt auf sichtbare Transportschäden.
- Prüfen Sie, ob die Lieferung mit den Angaben auf dem Lieferschein übereinstimmt. Zur vollständigen Lieferung des LCD-Bildschirms gehören:
	- ein Bildschirm
	- ein Bildschirmfuß
	- eine Datenleitung (D-SUB)
	- eine Netzleitung
	- eine Audioleitung
	- ein Garantieheft
	- ein Handbuch "Erste Schritte"

Wenn Sie Transportschäden oder Unstimmigkeiten zwischen Verpackungsinhalt und Lieferschein feststellen, informieren Sie unverzüglich Ihre Verkaufsstelle!

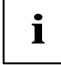

**i** Wir empfehlen Ihnen, die Originalverpackung des Geräts nicht wegzuwerfen. Bewahren Sie die Originalverpackung für einen eventuellen Transport auf.

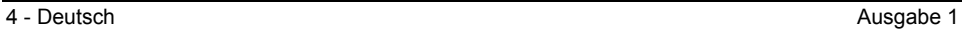

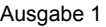

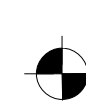

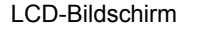

## <span id="page-12-0"></span>**Anschließen des Bildschirms**

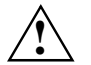

Beachten Sie die Sicherheitshinweise im Kapitel "Wichtige Hinweise".<br>
CE-Konformität sowie eine optimale Bildqualität werden nur mit der mitgelieferten Datenleitung gewährleistet.

Die Öffnungen für die Zu- und Abluft dürfen nicht verdeckt werden! Der Netzstecker des Computers muss gezogen sein!

► Stellen Sie sicher, dass der Bildschirm und der Computer ausgeschaltet sind.

#### **Leitungen an den Bildschirm anschließen**

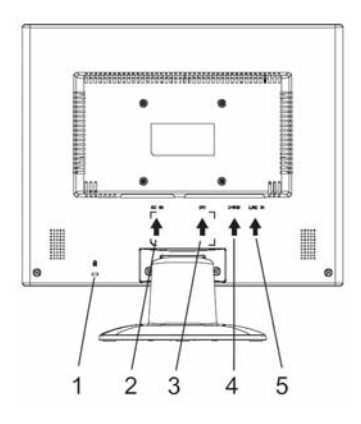

- 1 = Sicherheitsschlitz für "Kensington Lock"
- 2 = Netzanschlussbuchse
- 3 = DVI-D-Anschlussbuchse
- 4 = D-SUB-Anschlussbuchse (ANALOG)
- 5 = LINE-IN-Anschlussbuchse

- ► Wenn die Datenleitung nicht fest mit dem Bildschirm verbunden ist: Stecken Sie einen Stecker der Datenleitung an die D-SUB-Anschlussbuchse des Bildschirms und sichern Sie die Steckverbindung durch Anziehen der Sicherungsschrauben.
- Stecken Sie die mitgelieferte Netzleitung an die Netzanschlussbuchse des Bildschirms.

#### **Leitungen an den Computer anschließen**

Informationen über die Anschlüsse und Schnittstellen des Computers finden Sie in der Betriebsanleitung Ihres Computers.

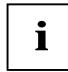

**i** Wenn Ihr Computer zwei Bildschirmanschlüsse hat (Bildschirm-Controller "onboard" und separate Grafikkarte), so ist im Allgemeinen der Bildschirmanschluss der separaten Grafikkarte aktiv.

- Stecken Sie die Datenleitung an den (aktiven) Bildschirmanschluss des Computers und sichern Sie die Steckverbindung durch Anziehen der Sicherungsschrauben.
- Stecken Sie den Stecker der mitgelieferten Netzleitung in eine ordnungsgemäß geerdete Schutzkontakt-Steckdose und achten Sie auf sichere Steckverbindung.
- ► Stecken Sie den Netzstecker des Computers in eine ordnungsgemäß geerdete Schutzkontakt-Steckdose.

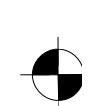

#### <span id="page-13-0"></span>LCD-Bildschirm

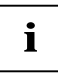

**i** Wenn Sie den Bildschirm das erste Mal in Betrieb nehmen, sollten Sie die passenden<br>Grafiktreiber für Ihre Anwendungsprogramme installieren. Informationen dazu finden Sie in<br>An Oscillieren. Informationen dazu finden Sie der Dokumentation Ihrer Grafikkarte bzw. der dazugehörigen Treiber-Software.

### **Bedienen des Bildschirms**

#### **Neigung einstellen**

Der Bildschirm kann in seiner Neigung nach vorn und nach hinten aus seiner senkrechten Stellung verstellt werden.

► Fassen Sie den Bildschirm mit beiden Händen am rechten und linken Gehäuserand und bewegen Sie ihn in die gewünschte Neigung.

#### **Bildschirm ein-/ausschalten**

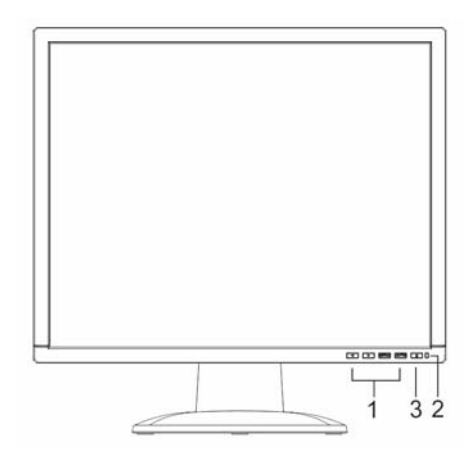

- 1 = Tasten für das OSD-Menü (On-Screen-Display)
- 2 = Netzanzeige
- 3 = Ein-/Ausschalter

Zum Ein- und Ausschalten des Bildschirms dient der Ein-/Ausschalter.

Die Netzanzeige leuchtet grün oder blau, wenn der Bildschirm und der Computer eingeschaltet sind. Die Netzanzeige leuchtet gelb, wenn der Bildschirm kein Videosignal erhält bzw. sich im Energiesparmodus befindet. Die Netzanzeige erlischt, wenn der Bildschirm ausgeschaltet ist.

Bitte beachten Sie beim Einschalten des Computer-Systems die folgende Einschaltreihenfolge:

- Schalten Sie zuerst mit dem Ein-/Ausschalter den LCD-Bildschirm ein.
- Schalten Sie dann den Computer ein.

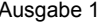

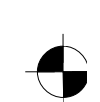

# <span id="page-14-0"></span>**Fehlerbehandlung**

Bei Auftreten eines Fehlers überprüfen Sie zunächst die im Folgenden genannten Punkte. Falls das Fehlerbild dadurch noch nicht beseitigt wurde, sollte der Bildschirm nach Möglichkeit an einem anderen Computer geprüft werden.

Wenn Sie das Problem nicht lösen können, verständigen Sie bitte unseren Help Desk.

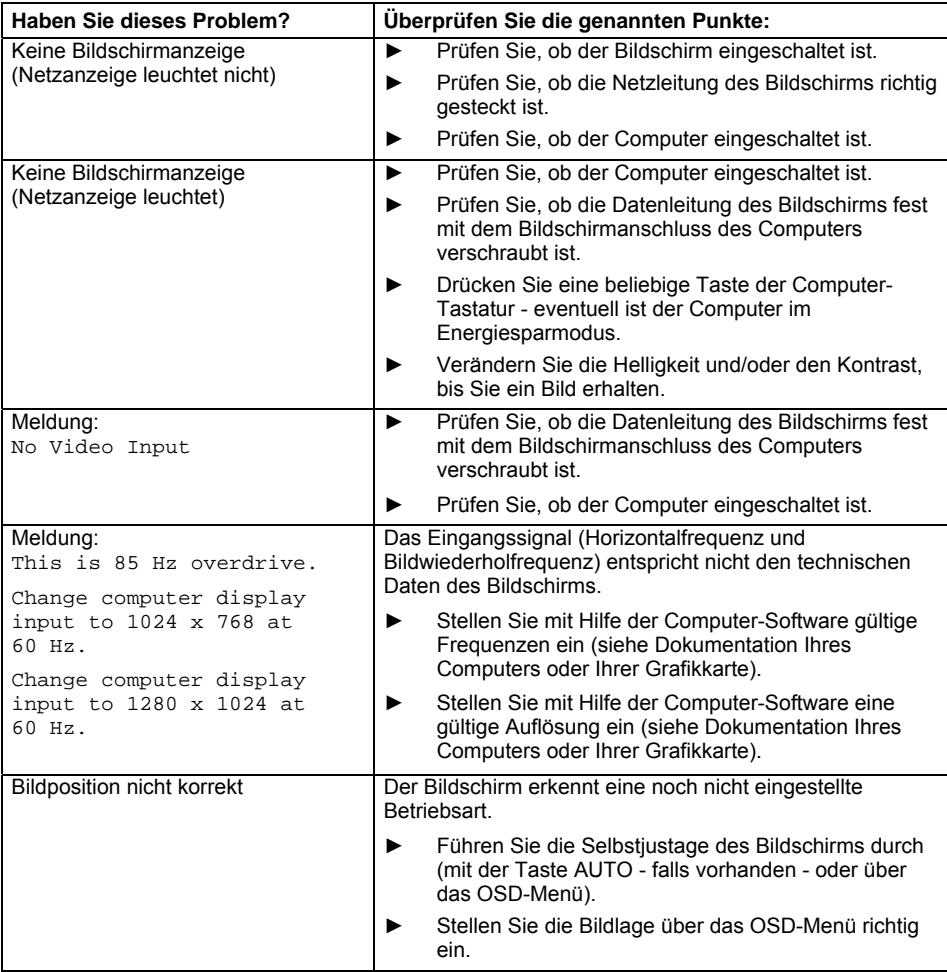

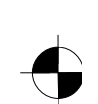

#### LCD-Bildschirm

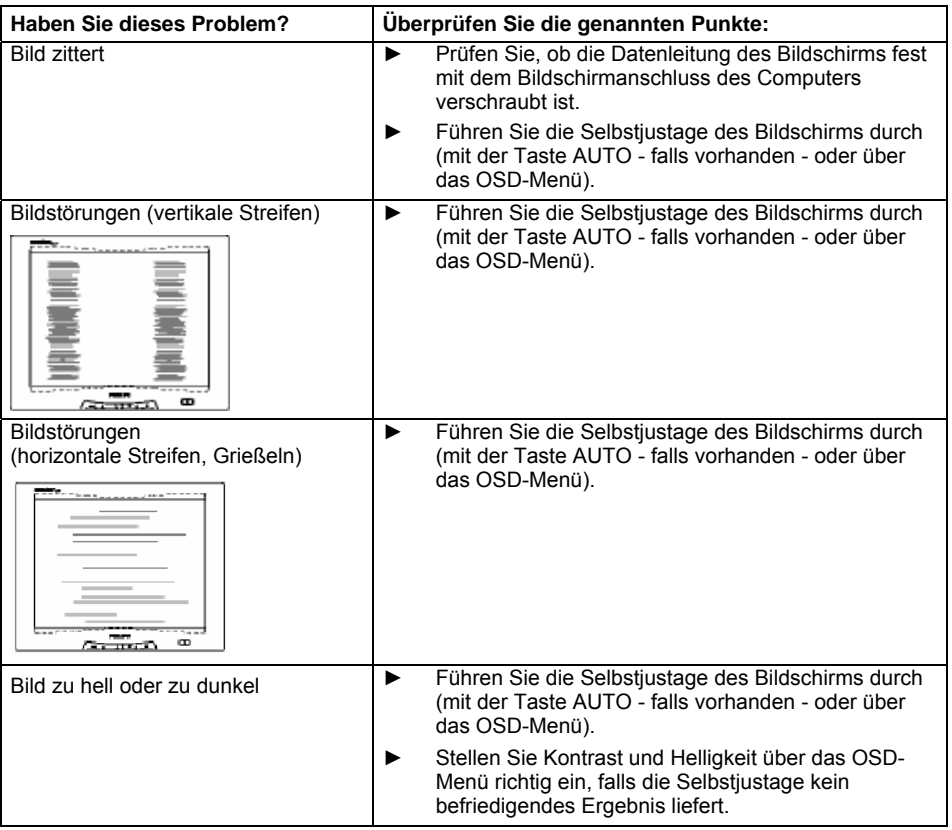

#### **Helle oder dunkle Bildpunkte**

Nach dem heutigen Stand der Produktionstechnik kann eine absolut fehlerfreie Bildschirmanzeige nicht garantiert werden. Es können einige wenige konstant helle oder dunkle Bildpunkte vorhanden sein. Die maximal zulässige Anzahl solcher fehlerhaften Bildpunkte wird durch die strenge internationale Norm ISO 13406-2 (Klasse II) festgelegt.

Beispiel: Ein 15"-Flachbildschirm mit der Auflösung 1024 x 768 hat 1024 x 768 = 786432 Bildelemente (Pixel). Jedes Bildelement besteht aus drei Bildpunkten (Rot, Grün und Blau), sodass sich fast 2,4 Millionen Bildpunkte (Subpixel / Dots) ergeben. Laut ISO 13406-2 (Klasse II) dürfen maximal 4 Bildelemente und zusätzlich 5 Bildpunkte defekt sein, d. h. in Summe 17 fehlerhafte Bildpunkte.

Ein 17"-Flachbildschirm mit der Auflösung 1280 x 1024 hat 1280 x 1024 = 1310720 Bildelemente (Pixel). Jedes Bildelement besteht aus drei Bildpunkten (Rot, Grün und Blau), sodass sich fast 4 Millionen Bildpunkte (Subpixel / Dots) ergeben. Laut ISO 13406-2 (Klasse II) dürfen maximal 6 Bildelemente und zusätzlich 7 Bildpunkte defekt sein, d. h. in Summe 25 fehlerhafte Bildpunkte.

8 - Deutsch Ausgabe 1

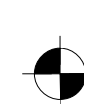

<span id="page-16-0"></span>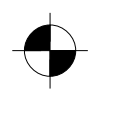

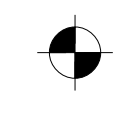

LCD-Bildschirm

# **Montage des Bildschirmfußes**

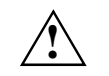

Die Display-Oberfläche des LCD-Bildschirms ist druck- und kratzempfindlich. Legen Sie<br>den Bildschirm bei der Montage oder Demontage des Bildschirmfußes deshalb auf eine weiche Unterlage.

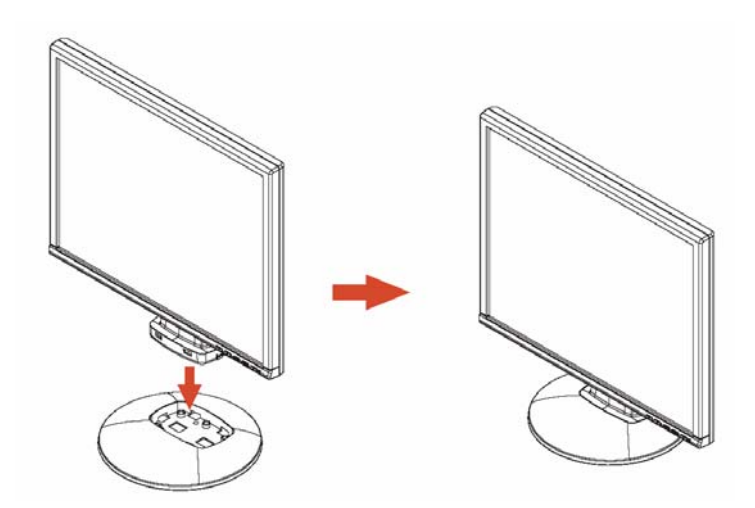

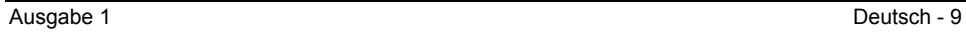

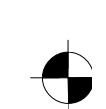

# **Contents**

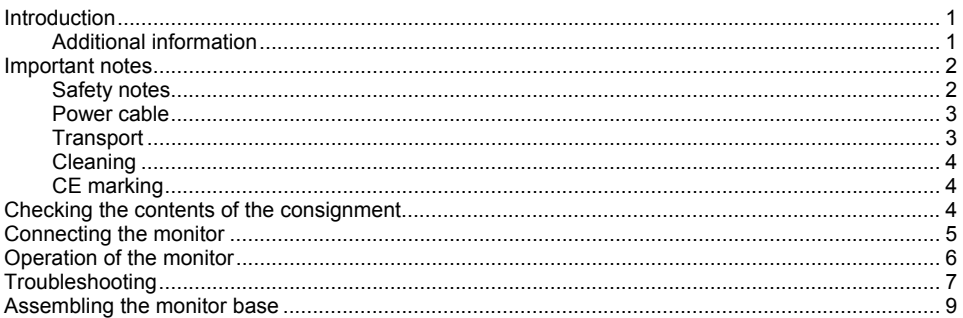

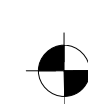

### <span id="page-19-0"></span>**Introduction**

This manual contains important information for correct set-up of your LCD monitor.

A screen controller with VGA interface is required to control the LCD monitor. The monitor processes the data supplied to it by the screen controller. The screen controller/the associated driver software is responsible for setting the modes (resolution and refresh rate).

When putting the monitor into operation for the first time, the screen display should be optimally adapted to the screen controller used and adjusted in accordance with your needs.

#### **Target group**

You don't need to be an "expert" to perform the operations described here. However, please observe the safety information given in the operating instructions of the computer and in this manual!

In the event of any problems occurring, please contact your sales outlet or our help desk.

#### **Notational conventions**

The meanings of the symbols and fonts used in this manual are as follows:

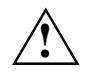

Pay particular attention to text marked with this symbol. Failure to observe this warning<br>
endangers your life, destroys the device, or may lead to loss of data.

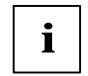

**i** Supplementary information, remarks, and tips follow this symbol.

Text which follows this symbol describes activities that must be performed in the order shown.

"Quotation marks" indicate names of chapters or terms.

*This font* indicates filenames and menu items.

This font indicates screen outputs.

### **Additional information**

Details of how you set the resolution and refresh rate are provided in the documentation on your screen controller/the associated driver software.

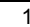

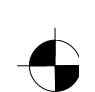

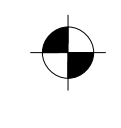

### <span id="page-20-0"></span>**Important notes**

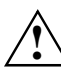

**!** In this chapter you will find information regarding safety which is essential to take note of with your monitor.

### **Safety notes**

This device complies with the relevant safety regulations for data processing equipment, including electronic office machines for use in an office environment. If you have any questions, contact your sales outlet or our help desk.

- The display surface of the LCD monitor is sensitive to pressure and scratches. You should therefore be careful with the display surface so as to avoid lasting damage (Newton rings, scratches).
- If the device is brought into the installation site from a cold environment, condensation can form. Before operating the device, wait until it is absolutely dry and has reached approximately the same temperature as the installation site.
- To ensure sufficient ventilation, the intake and exhaust air openings of the monitor must never be blocked.
- The monitor automatically sets itself to a mains voltage in the range of 100 V to 240 V. Ensure that the local mains voltage lies within these limits.
- Ensure that the power socket on the device or the grounded mains outlet is freely accessible.
- The ON/OFF switch does not disconnect the device from the mains voltage. To completely disconnect the mains voltage, remove the power plug from the socket.
- The monitor is equipped with a power cable that complies with safety standards.
- Lay all cables so that nobody can stand on them or trip over them. When attaching the device, observe the relevant notes in the "Connecting the monitor" chapter.
- If you use a different data cable from the one supplied, ensure that it is adequately shielded. CE conformance and optimum picture quality are guaranteed only if you use the data cable supplied.
- No data transfer cables should be connected or disconnected during a thunderstorm.
- Make sure that no objects (e.g. jewellery chains, paper clips, etc.) or liquids get inside the device (danger of electric shock, short circuit).
- The device is not waterproof! Never immerse the device in water and protect it from spray water (rain, sea water).
- In emergencies (e.g. damaged casing, elements or cables, penetration of liquids or foreign matter), switch off the unit, disconnect the power plug and contact your sales outlet or our help desk.

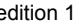

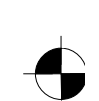

- <span id="page-21-0"></span>● The monitor must be disposed of in accordance with the local regulations for disposal of special waste. The screen background lighting contains mercury. You must observe the applicable handling and disposal safety regulations for fluorescent tubes.
- Only qualified technicians should repair the device. Unauthorised opening and incorrect repair may greatly endanger the user (electric shock, fire risk).
- Use a screen saver with moving images and activate the power management for your monitor to prevent still images from "burning in".
- The screen may only be operated in the wide format ( $0^\circ$  landscape mode). Turning with a swivel arm or wall bracket mounted is not permitted.
- Store this manual close to the device. If you pass the device on to third parties, you should pass this manual on with it.

### **Power cable**

To guarantee safe operation, use the cable supplied. Use the following guidelines if it is necessary to replace the original cable set.

- The female/male receptacles of the cord set must meet IEC60320/CEE-22 requirements.
- The cable has to be HAR-certified or VDE-certified. The mark HAR or VDE will appear on the outer sheath.
- For devices which are mounted on a desk or table, type SVT or SJT cable sets may be used.
- The cable set must be selected according to the rated current for your device.
- If necessary, replace the original power cable with a regular grounded 3-core mains lead.

### **Transport**

- Transport the monitor with care and only in its original packaging or another corresponding packaging fit to protect it against knocks and jolts.
- Never drop the LCD monitor (danger of glass breakage).

#### <span id="page-22-0"></span>**Cleaning**

- Always pull out the power plug before you clean the monitor.
- Do not clean any interior parts yourself, leave this job to a service technician.
- Do not use any cleaning agents that contain abrasives or may corrode plastic.
- Ensure that no liquid will run into the system.
- Ensure that the ventilation areas of the monitor are free.
- The display surface of the LCD monitor is sensitive to pressure and scratches. Clean it only using a soft, slightly moistened cloth.

Wipe the monitor casing with a dry cloth. If the monitor is particularly dirty, use a cloth which has been moistened in mild domestic detergent and then carefully wrung out.

### **CE marking**

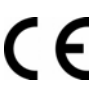

The shipped version of this device complies with the requirements of the EEC directives 89/336/EEC "Electromagnetic compatibility" and 73/23/EEC "Low voltage directive".

## **Checking the contents of the consignment**

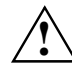

**!** The display surface of the LCD monitor is sensitive to pressure and scratches. Always hold the device by the casing!

- Unpack all the individual parts.
- Check the delivery for damage incurred during transportation.
- Check whether the delivery agrees with the details in the delivery note. The complete LCD monitor package includes:
	- one monitor
	- one monitor base
	- one data cable (D-SUB)
	- one power cable
	- one audio cable
	- one Warranty Booklet
	- one "Getting Started" manual

Should you discover that the delivery does not correspond to the delivery note, notify your local sales outlet immediately.

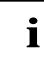

**i** We recommend that you keep the original packaging material. You may need the packaging in the future if you need to transport your device. packaging in the future if you need to transport your device.

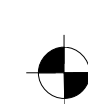

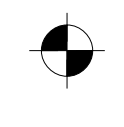

### <span id="page-23-0"></span>**Connecting the monitor**

Please take note of the safety information in the "Important notes" chapter.<br>CE conformance and optimum picture quality are guaranteed only if you use the data cable supplied.

Do not cover the ventilation openings of the monitor.

The computer power plug must be pulled out!

► Be sure that the monitor and the computer are switched off.

#### **Connecting cables to the monitor**

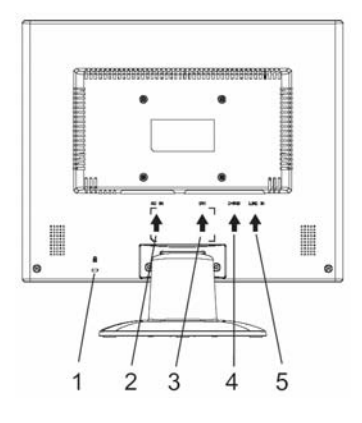

- 1 = Security slot for "Kensington Lock"
- 2 = Power connector
- 3 = DVI-D connector
- 4 = D-SUB connector (ANALOG)
- 5 = LINE-IN connector

- ► If the data cable is not firmly connected to the monitor: Connect one of the connectors of the data cable to the D-SUB connector on the monitor and secure the plug-in connection by tightening the locking screws.
- ► Plug the power cable supplied into the power connector of the monitor.

#### **Connecting cables to the computer**

Information on the computer connections and interfaces is contained in the operating manual for your computer.

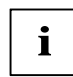

**i** If your computer has two monitor ports ("onboard" screen controller and separate graphics card), the monitor port for the separate graphics card is usually active.

- Connect the data cable to the (active) monitor port on the computer and secure the plug-in connection by tightening the safety screws.
- Connect the connector of the power cable supplied into a properly earthed mains outlet and ensure a secure connection.

Plug the power connector of the computer into a properly grounded mains outlet.

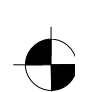

<span id="page-24-0"></span>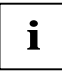

When you start working with your monitor for the first time you should install the appropriate graphics drivers for your application software. Details of how to do this are provided in the documentation on your screen controller/the associated driver software.

### **Operation of the monitor**

#### **Adjusting rake**

The rake of the monitor can be adjusted forward and back from its vertical position.

Grasp the monitor with both hands on the right and left edge of the casing and adjust it to the desired rake.

#### **Switching the monitor on/off**

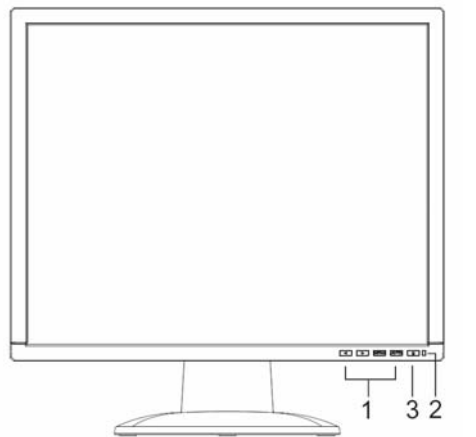

- 1 = Buttons for the OSD menu (On-Screen-display)
- 2 = Power indicator
- 3 = ON/OFF switch

The ON/OFF switch is used for switching the monitor on and off.

The power indicator glows green or blue when the monitor and computer are switched on. The power indicator lights up yellow when the monitor does not receive a video signal or is in the energy saving mode. The power indicator goes off when the monitor is switched off.

When you switch the computer system on, you must proceed in the following order:

- First switch the LCD monitor on with the ON/OFF switch.
- Then switch on the computer.

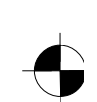

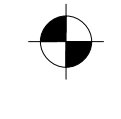

# <span id="page-25-0"></span>**Troubleshooting**

Should an error occur, first check the following points. If the distortion is still not eliminated, the monitor should, if possible, be checked on another computer.

If you are unable to solve the problem, please inform our help desk.

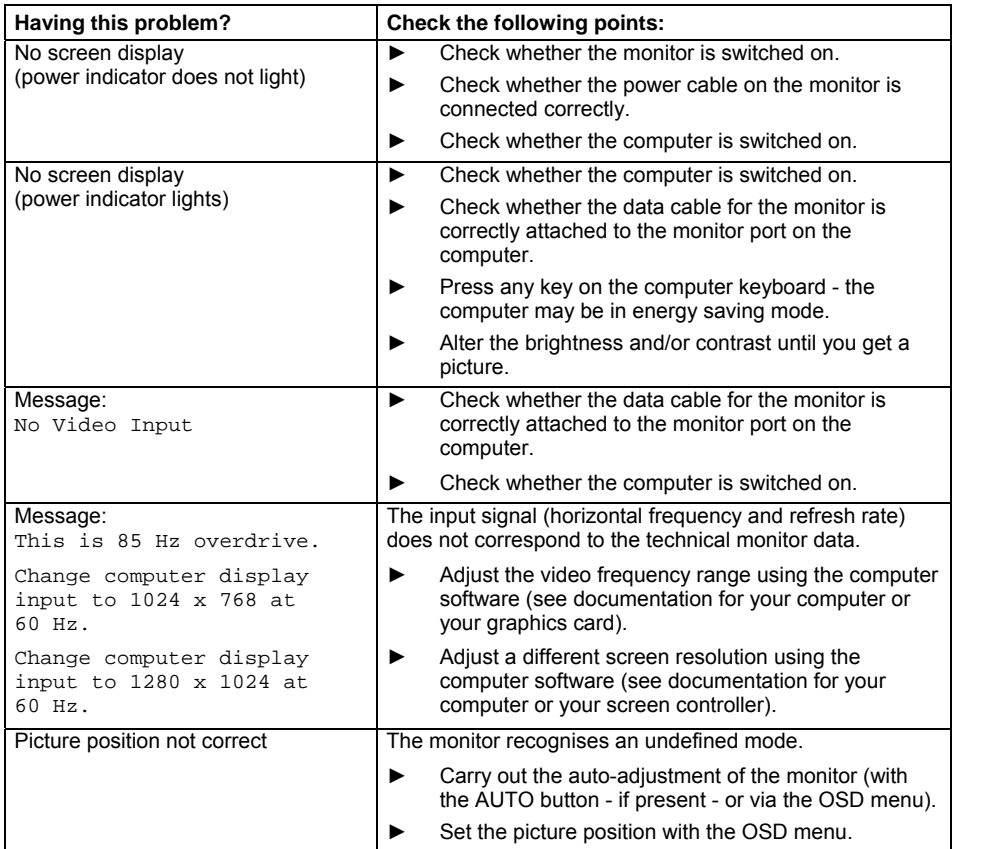

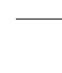

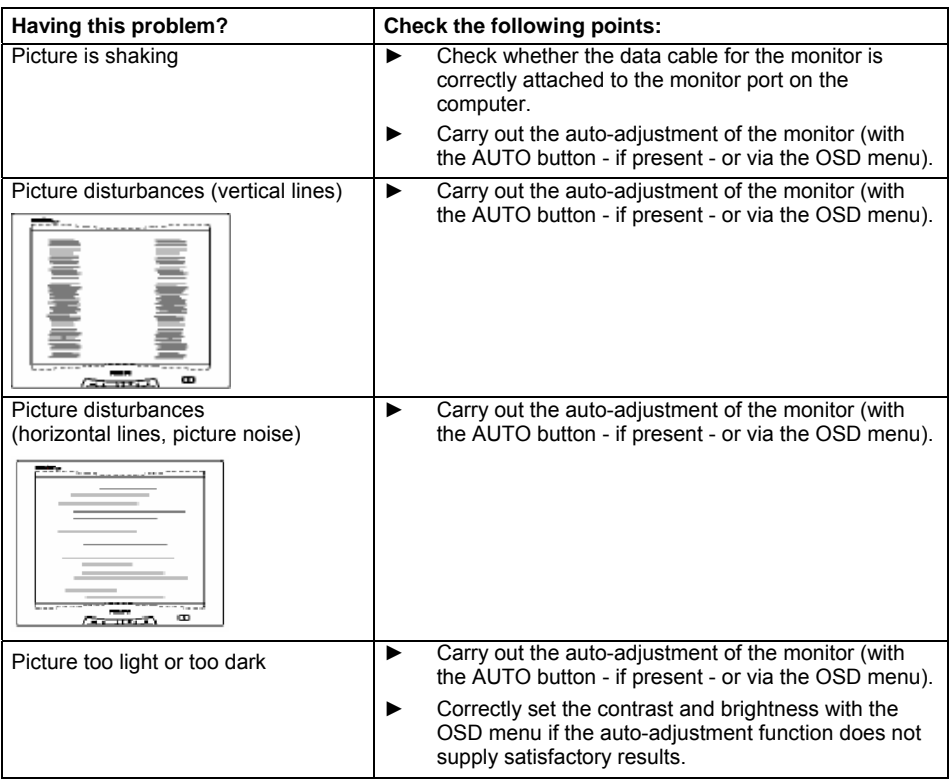

#### **Permanently unlit or lit pixels**

The standard of production techniques today cannot guarantee an absolutely fault-free screen display. A few isolated constant lit or unlit pixels may be present. The maximum permitted number of pixels faults is stipulated in the stringent international standard ISO 13406-2 (Class II).

Example: a 15" flat-screen monitor with a resolution of 1024 x 768 has 1024 x 768 = 786432 pixels. Each pixel consists of three subpixels (red, green and blue), so there are almost 2.4 million dots in total. According to ISO 13406-2 (Class II), a maximum of 4 pixels and 5 subpixels may be defective, i. e. a total of 17 faulted dots.

A 17" flat-screen monitor with a resolution of 1280 x 1024 has 1280 x 1024 = 1310720 pixels. Each pixel consists of three subpixels (red, green and blue), so there are almost 4 million dots in total. According to ISO 13406-2 (Class II), a maximum of 6 pixels and 7 subpixels may be defective, i. e. a total of 25 faulted dots.

8 - English edition 1

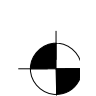

<span id="page-27-0"></span>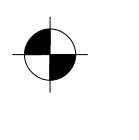

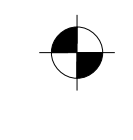

# **Assembling the monitor base**

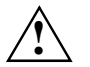

The display surface of the LCD monitor is sensitive to pressure and scratches. Therefore,<br>lay the monitor on a soft surface when mounting or removing the monitor base.

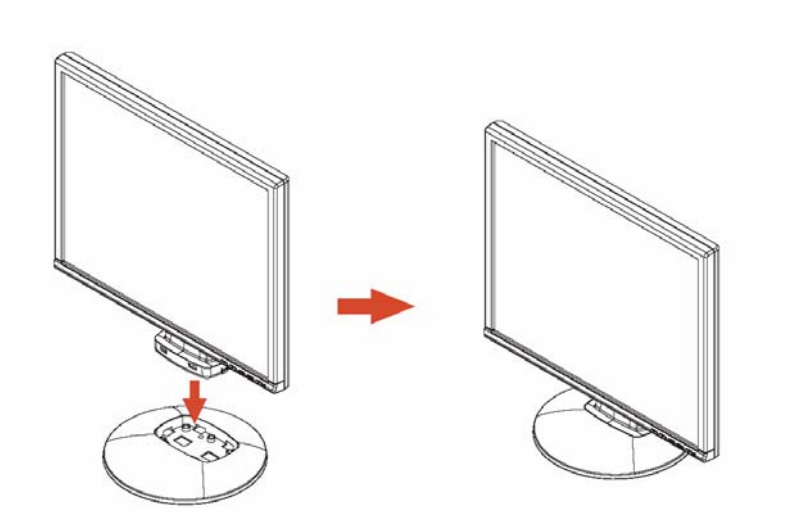

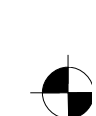

# **Sommaire**

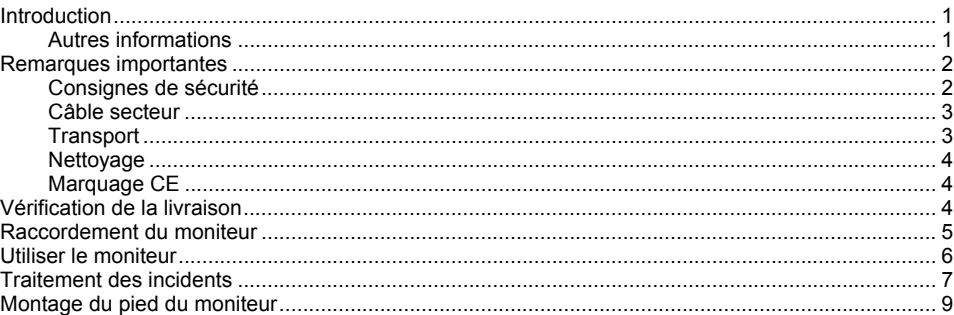

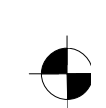

## <span id="page-30-0"></span>**Introduction**

Vous trouverez dans ce manuel d'importantes informations dont vous avez besoin pour mettre votre moniteur LCD en service.

Pour piloter le moniteur LCD, une carte graphique (contrôleur d'écran) avec interface VGA est indispensable. Le moniteur traite les données qui lui sont fournies par la carte graphique. Le paramétrage des modes (résolution et fréquence de rafraîchissement) est assuré par la carte graphique ou les logiciels de gestion correspondants.

Au moment de la première mise en service du moniteur, nous vous conseillons d'adapter l'affichage à la carte graphique utilisée et de le régler en fonction de vos besoins.

#### **Groupe-cible**

L'exécution des opérations décrites ne nécessite pas de connaissances spéciales. Respectez impérativement les consignes de sécurité qui figurent dans le manuel d'utilisation de l'ordinateur et dans le présent manuel !

En cas de problème, veuillez vous adresser à votre point de vente ou à notre groupe d'assistance (Help Desk).

#### **Symboles**

Les symboles suivants sont utilisés dans ce manuel.

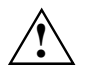

**!** signale des instructions à respecter impérativement pour votre propre sécurité, celle de votre appareil et celle de vos données.

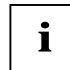

**i** précède des informations et des conseils complémentaires.

► signale une opération que vous devez exécuter.

"Entre guillemets" sert à identifier des titres de chapitres et différents concepts à mettre en évidence.

*Cette police* sert à identifier les noms de fichier et les options de menu.

Cette police correspond à des affichages écran.

### **Autres informations**

Le paramétrage des résolutions et des fréquences de rafraîchissement est expliqué dans la documentation de la carte graphique ou des logiciels de gestion correspondants.

édition 1 Français - 1

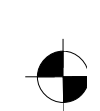

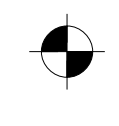

<span id="page-31-0"></span>Moniteur LCD

### **Remarques importantes**

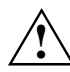

**!** Ce chapitre contient des consignes de sécurité que vous devez absolument observer en utilisant votre moniteur.

### **Consignes de sécurité**

Cet appareil est conforme aux règles de sécurité concernant les matériels informatiques, y compris les machines de bureau électroniques. En cas de doute sur l'utilisation de l'appareil dans un environnement donné, veuillez vous adresser à votre point de vente ou à notre groupe d'assistance (Help Desk).

- La surface de l'écran du moniteur LCD est sensible à la pression et aux griffures. Manipulez par conséquent la surface de l'écran avec précaution pour éviter les dommages irrémédiables (anneaux de Newton, griffures).
- Si l'appareil est placé dans un local à température ambiante après un séjour prolongé au froid, il peut se produire des phénomènes de condensation. Avant de mettre l'appareil en service, attendez qu'il soit à la température ambiante et absolument sec.
- Afin de garantir une ventilation suffisante, il est impératif de ne pas obstruer les ouïes d'amenée et d'évacuation d'air du moniteur.
- Le moniteur se règle automatiquement sur la tension secteur correcte dans une plage de 100 V à 240 V. Assurez-vous que la tension de secteur locale ne dépasse pas cette plage.
- Veillez à ce que la prise d'alimentation du moniteur et la prise de courant soient facilement accessibles.
- L'interrupteur Marche/Arrêt ne sépare pas l'appareil de la tension de secteur. Pour réaliser une séparation complète, vous devez débrancher la fiche secteur.
- Le moniteur est livré avec un câble secteur de sécurité.
- Posez les câbles de manière à écarter toute source de danger (risque de trébucher) et à éviter de les endommager. Pour le branchement des câbles vous devez tenir compte des instructions correspondantes dans le chapitre "Raccordement du moniteur".
- Lorsque vous utilisez un autre câble de données que celui qui a été fourni, vérifiez qu'il est suffisamment blindé. La conformité CE et la qualité de l'image sont uniquement garanties avec le câble de données fourni.
- Par temps d'orage, le branchement ou débranchement de câbles de données doit être évité.
- Veillez à ce qu'aucun objet (par exemple des bracelets, des trombones, etc.) ou aucun liquide ne s'introduise dans l'intérieur de l'appareil (risque d'électrocution et d'incendie).
- L'appareil n'est pas imperméable ! Ne plongez jamais l'appareil dans l'eau et protégez-le contre les éclaboussures (pluie, eau de mer).
- En cas d'urgence (boîtier, éléments de commande ou câble secteur endommagés, pénétration de liquides ou de corps étrangers), arrêtez l'appareil, débranchez la fiche secteur et avisez votre point de vente ou notre groupe d'assistance (Help Desk).

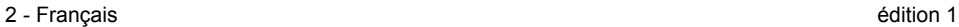

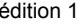

- <span id="page-32-0"></span>Le moniteur doit être éliminé conformément à la réglementation locale relative aux déchets spéciaux. Le rétroéclairage du moniteur contient du mercure. Respectez les consignes de sécurité applicables aux tubes fluorescents lorsque vous manipulez le moniteur ou lorsque vous l'éliminez.
- Toute réparation de l'appareil doit être exécutée exclusivement par du personnel qualifié. Les interventions non conformes et l'ouverture non autorisée du boîtier présentent des risques pour l'utilisateur (électrocution, risque d'inflammation).
- Utilisez un écran de veille avec des images mobiles et activez les fonctions de gestion de l'énergie pour votre moniteur afin d'éviter que des images immobiles ne "brûlent" l'écran.
- Le moniteur ne peut fonctionner qu'en position paysage (mode Landscape 0°). Il est interdit de faire pivoter le moniteur lors du montage d'un bras pivotant ou d'un support mural.
- Emportez cet manuel avec l'appareil. Si vous cédez cet appareil à une autre personne, donnez-lui aussi cet manuel.

### **Câble secteur**

Il est impératif d'utiliser ce câble pour assurer la sécurité de fonctionnement de l'appareil. S'il s'avère nécessaire de remplacer le câble fourni à l'origine, il faut absolument se conformer aux directives ciaprès.

- Le connecteur et la prise de raccordement du câble secteur doivent être conformes aux directives de IEC60320/CEE-22.
- Le câble doit être conforme aux prescriptions VDE ou HAR. Le sigle VDE ou HAR doit être apposé sur la gaine du câble.
- Pour les appareils de table, l'utilisation de modèles de câbles réseau SVT ou SJT est autorisée.
- En choisissant le câble, veuillez prendre en considération le courant nominal requis pour l'appareil.
- Si nécessaire, remplacez le câble secteur fourni à l'origine par un câble secteur 3 broches avec terre de protection en usage dans votre pays.

#### **Transport**

- Transportez le moniteur avec soin et utilisez l'emballage d'origine (protection contre les chocs et les vibrations).
- Ne laissez en aucun cas tomber l'écran LCD (risque de bri de verre).

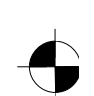

#### <span id="page-33-0"></span>Moniteur LCD

### **Nettoyage**

- Avant de procéder au nettoyage du moniteur, débranchez la fiche secteur.
- Le nettoyage de l'intérieur du boîtier ne peut être confié qu'à un technicien du service aprèsvente.
- N'utilisez pas de poudre abrasive ni de solvant attaquant les matières plastiques.
- Evitez toute pénétration de liquide à l'intérieur du boîtier.
- Veillez à ce que les trous d'aération du moniteur soient toujours dégagés.
- Nettoyez la surface de l'écran (sensible à la pression et aux griffures) de l'écran LCD uniquement à l'aide d'un chiffon doux légèrement humide.

Un chiffon sec est suffisant pour le nettoyage de la surface du moniteur. En cas de fort encrassement, on peut utiliser un chiffon préalablement trempé dans de l'eau contenant un détergent doux pour vaisselle, bien essoré.

### **Marquage CE**

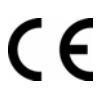

Tel qu'il est livré, cet appareil est conforme aux directives CE 89/336/CEE "Compatibilité électromagnétique" et 73/23/CEE "Basse tension".

## **Vérification de la livraison**

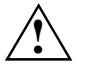

**!** La surface de l'écran du moniteur LCD est sensible à la pression et aux griffures. Prière de ne saisir l'appareil que par le boîtier !

- Déballez les différents éléments.
- ► Vérifiez si le contenu de l'emballage présente des dommages apparents dus au transport.
- Vérifiez si la livraison correspond aux données reprises sur le bon de livraison. La livraison complète du moniteur LCD comprend :
	- un moniteur
	- un pied du moniteur
	- un câble de données (D-SUB)
	- un câble secteur
	- un câble audio
	- un carnet de garantie
	- un manuel "Premiers pas"

Si vous constatez des dommages dus au transport ou des divergences entre le contenu de l'emballage et le bon de livraison, nous vous prions d'informer immédiatement le point de vente compétent.

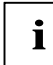

**i** Nous vous conseillons de ne pas jeter l'emballage d'origine de l'appareil. Conservez l'emballage d'origine, il pourra vous servir lors d'un transport ultérieur. l'emballage d'origine, il pourra vous servir lors d'un transport ultérieur.

4 - Français édition 1

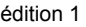

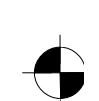

### <span id="page-34-0"></span>**Raccordement du moniteur**

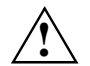

Respectez les instructions données dans le chapitre "Remarques importantes".<br>La conformité CE et la qualité de l'image sont uniquement garanties avec le câble de données fourni.

N'obturez jamais les trous d'aération !

La fiche secteur de l'ordinateur doit être débranchée !

► Assurez-vous que le moniteur et l'ordinateur sont hors tension.

#### **Brancher les câbles sur le moniteur**

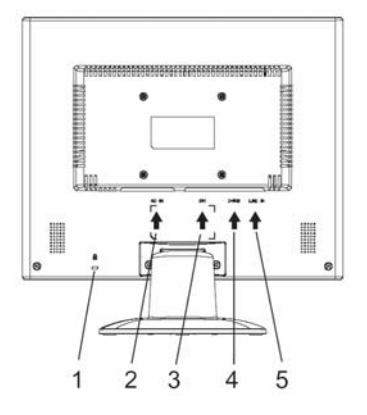

- 1 = Fente de sécurité pour "Kensington Lock"
- 2 = Prise secteur
- 3 = Prise DVI-D
- 4 = Prise D-SUB (ANALOG)
- 5 = Prise LINE-IN
- ► Si le câble de données n'est pas raccordé correctement au moniteur : Branchez le connecteur du câble de données sur la prise D-SUB du moniteur et fixez-le en serrant les vis.
- Branchez le câble secteur dans la prise secteur sur la face arrière du moniteur.

#### **Brancher les câbles sur l'ordinateur**

Vous trouverez de plus amples informations sur les ports et les interfaces de l'ordinateur dans le manuel d'utilisation de votre ordinateur.

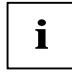

si votre ordinateur possède deux ports moniteur (contrôleur écran "embarqué" et carte<br>graphique séparée), le port moniteur actif sera, en règle générale, celui de la carte graphique séparée.

- ► Branchez le câble de données sur le port moniteur (actif) de l'ordinateur et fixez-le en serrant les vis.
- ► Branchez le connecteur du câble secteur fourni dans une prise d'alimentation à terre de protection et assurez-vous qu'il s'enfiche correctement.
- Branchez la fiche secteur de l'ordinateur sur une prise avec terre de protection.

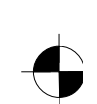

#### <span id="page-35-0"></span>Moniteur LCD

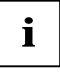

**i** Avant de mettre le moniteur en service pour la première fois, vous devez installer les pilotes graphiques appropriés à vos programmes d'application. Vous trouverez plus intervention de la principale de la principale de d'information à ce sujet dans la documentation de votre carte graphique ou des logiciels de gestion correspondants.

### **Utiliser le moniteur**

#### **Régler l'inclinaison**

Le moniteur peut être incliné vers l'avant et vers l'arrière par rapport à sa position verticale.

Saisissez le moniteur des deux mains sur les bords gauche et droit de son boîtier et déplacezle jusqu'à obtenir l'inclinaison souhaitée.

#### **Mettre le moniteur sous/hors tension**

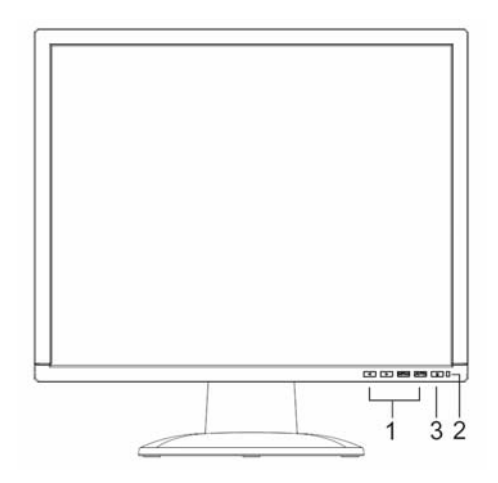

- 1 = Touches pour le menu OSD (On Screen Display)
- $2 = \nVoyant sector$
- 3 = Interrupteur Marche/Arrêt

Pour mettre le moniteur sous et hors tension, vous utilisez l'interrupteur Marche/Arrêt.

Le voyant secteur s'allume en vert ou bleu lorsque le moniteur et l'ordinateur sont sous tension. Le voyant secteur s'allume en jaune lorsque le moniteur ne reçoit aucun signal vidéo ou lorsqu'il est passé en mode d'économie d'énergie. Le voyant secteur s'éteint lorsque le moniteur est hors tension.

Au moment de mettre l'ordinateur sous tension, respectez l'ordre suivant :

- ► Mettez d'abord l'écran LCD sous tension en actionnant l'interrupteur Marche/Arrêt.
- Mettez ensuite l'ordinateur sous tension.

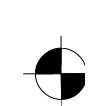
# **Traitement des incidents**

En présence d'une erreur, vérifiez tout d'abord les points suivants. Si le problème reste tout entier, testez le moniteur sur un autre ordinateur.

Si vous êtes dans l'impossibilité de résoudre le problème, contactez notre groupe d'assistance (Help Desk).

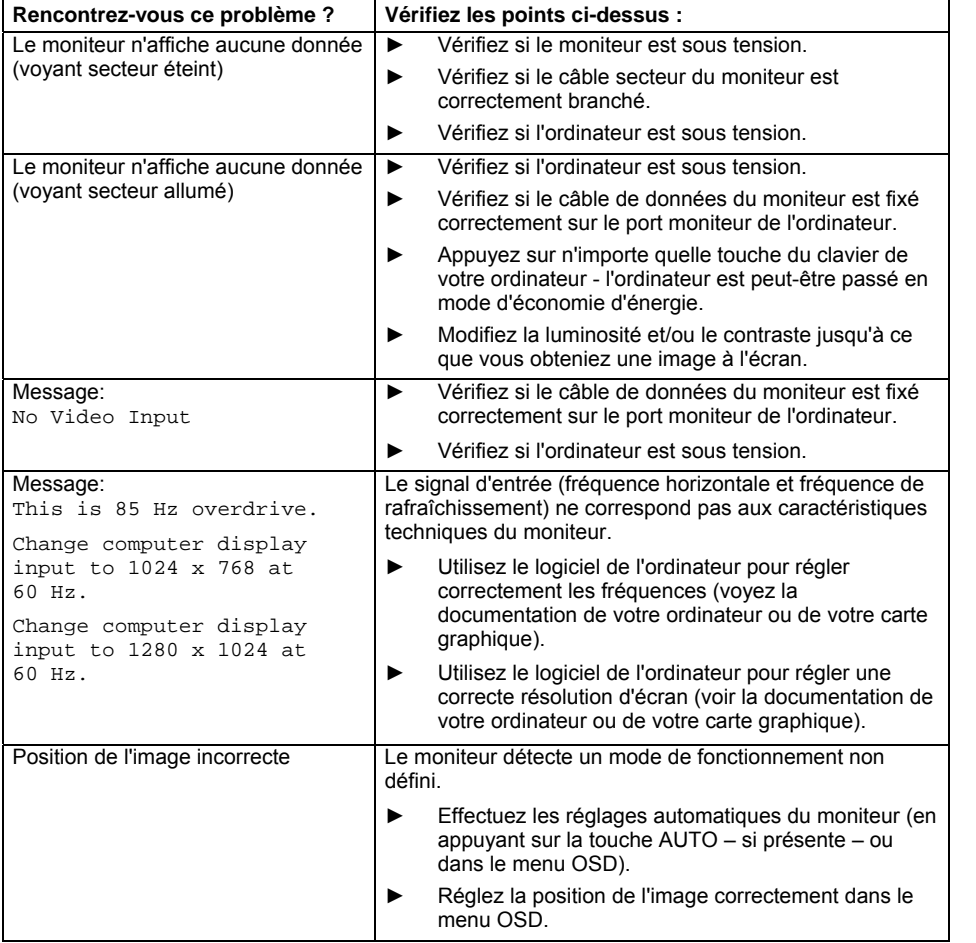

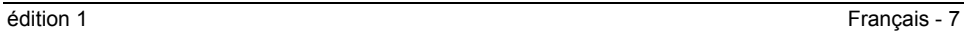

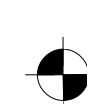

#### Moniteur LCD

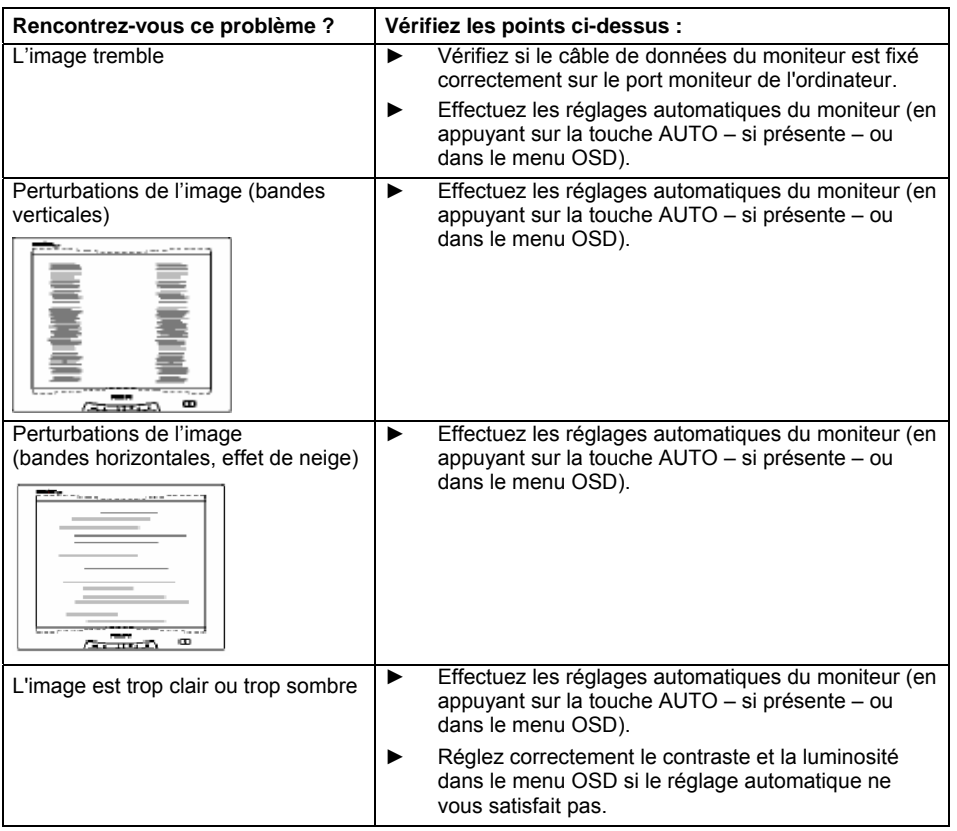

#### **Points d'image clairs ou sombres**

Dans l'état actuel des techniques de production, il n'est pas possible de garantir un affichage écran irréprochable. Quelques rares points d'image plus clairs ou plus sombres peuvent apparaître en permanence. Le nombre maximum autorisé de points d'image défectueux est défini par la stricte norme internationale ISO 13406-2 (Classe II).

Exemple : un moniteur plat de 15" d'une résolution de 1024 x 768 possède 1024 x 768 = 786432 éléments d'image (pixels). Chaque élément d'image se compose de trois points d'image (rouge, vert et bleu), ce qui représente presque 2,4 millions de points d'image (sous-pixels / points). La norme ISO 13406-2 (Classe II) autorise 4 éléments d'image défectueux ainsi que 5 points d'image défectueux, c.-à-d. un total de 17 points d'image défectueux.

Un moniteur plat de 17" d'une résolution de 1280 x 1024 possède 1280 x 1024 = 1310720 éléments d'image (pixels). Chaque élément d'image se compose de trois points d'image (rouge, vert et bleu), ce qui représente presque 4 millions de points d'image (sous-pixels / points). La norme ISO 13406-2 (Classe II) autorise 6 éléments d'image défectueux ainsi que 7 points d'image défectueux, c.-à-d. un total de 25 points d'image défectueux.

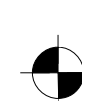

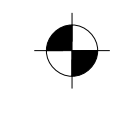

Moniteur LCD

# **Montage du pied du moniteur**

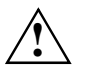

La surface de l'écran du moniteur LCD est sensible à la pression et aux griffures. Posez<br>par conséquent le moniteur sur une surface douce lors du montage ou démontage du pied.

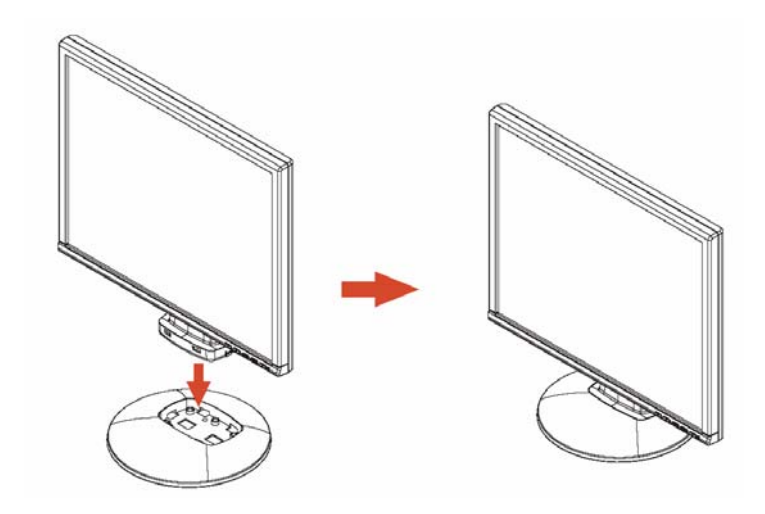

édition 1 Français - 9

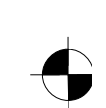

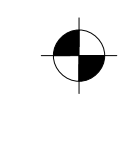

# Contenido

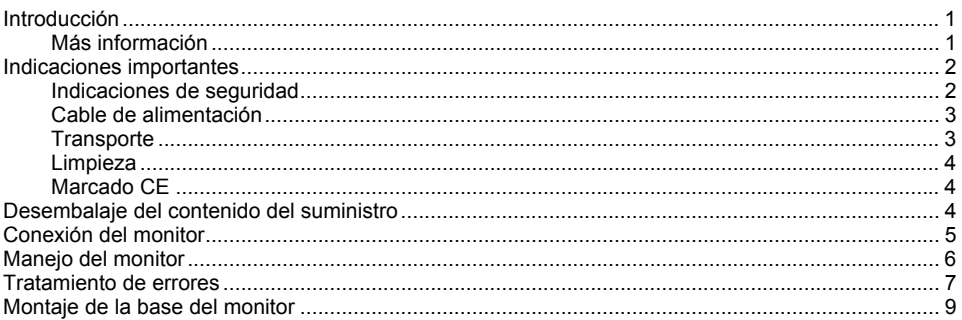

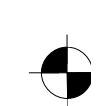

# <span id="page-41-0"></span>**Introducción**

En este manual encontrará información de interés necesaria para la puesta en funcionamiento de su pantalla LCD.

Para el control del monitor es necesaria una tarjeta gráfica (controlador de pantalla) con interfaz VGA. Así pues, el monitor procesa los datos que le son suministrados por la tarjeta gráfica. El ajuste de los modos (resolución y frecuencia de repetición de imagen) corre a cargo de la tarjeta gráfica o del software de controlador correspondiente.

Si es la primera vez que pone su monitor en servicio, debería adaptar de modo óptimo la representación de la pantalla al tipo de controlador de pantalla empleado a fin de adaptarla a sus correspondientes necesidades. Destinatarios de este manual

Para llevar a cabo las operaciones descritas, no hace falta que sea Ud. un "experto". Observe necesariamente las indicaciones de seguridad incluidas en el manual de instrucciones del ordenador y en este manual!

Si surgen problemas, diríjase a su distribuidor o a nuestro Help Desk.

#### **Convenciones**

En este manual se han seguido determinadas convenciones tipográficas que se definen a continuación.

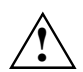

**!** Identifica indicaciones que debe tener Ud. en cuenta. Si no las observa, puede poner en peligro su vida, deteriorar el equipo o sufrir una pérdida de datos.

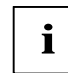

**i** | Destaca informaciones adicionales y sugerencias.

► señala una operación que debe Ud. realizar.

Las "comillas" marcan los títulos de los capítulos y los conceptos que deben destacarse.

*Esta letra* hace referencia a los nombres de archivos y opciones de menú.

Este tipo de letra representa visualizaciones en la pantalla.

## **Más información**

Para obtener información sobre cómo ajustar las resoluciones o las frecuencias de repetición de imagen, véase la documentación de la tarjeta gráfica o del software de controlador correspondiente.

edición 1 Español - 1

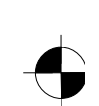

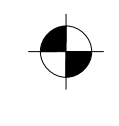

<span id="page-42-0"></span>LCD-Bildschirm

# **Indicaciones importantes**

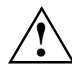

**!** En este capítulo encontrará las instrucciones de seguridad que debe tener Ud. en cuenta para manejar el monitor.

## **Indicaciones de seguridad**

Este equipo satisface las normativas de seguridad vigentes para equipos de procesamiento de datos, incluidas máquinas eléctricas, que se utilizan en el entorno de la oficina. Si tiene dudas sobre el entorno previsto diríjase a su distribuidor o a nuestro Help Desk.

- La superficie del monitor de pantalla de cristal líquido es sensible al rayado y a la presión. Por ello, se recomienda que maneje la pantalla del monitor con cuidado a fin de evitar daños permanentes (anillos Newton, rasguños).
- Si el equipo se transporta de un entorno frío a la sala de servicio, puede producirse condensación. Antes de poner en servicio el equipo, deje que se adapte a la temperatura ambiente y espere hasta que esté absolutamente seco.
- Para garantizar una ventilación suficiente, deje las tomas y salidas de aire siempre libres.
- El monitor de red se ajusta automáticamente a la tensión de red correcta en el margen de 100 V a 240 V. Asegúrese de que la tensión de red local no sea superior o inferior a la indicada.
- Al instalar el monitor, cerciórese de que el enchufe hembra del mismo y la caja de enchufe de la instalación de la casa sean fácilmente accesibles.
- El interruptor de conexión/desconexión no permite aislar al equipo de la tensión de red. Para lograr una separación absoluta de la tensión de red, deberá desenchufar el cable de alimentación.
- El monitor está equipado con un cable de alimentación a prueba de seguridad.
- Coloque los cables de tal manera que no constituyan una fuente de peligro (tropiezo) y no puedan deteriorarse. Al enchufar los cables, tenga en cuenta las indicaciones correspondientes en el capítulo "Conexión del monitor".
- Si utiliza un cable diferente al suministrado, asegúrese de que está suficientemente blindado. Una calidad de imagen óptima y conformidad según la normativa de la CE solo están garantizadas con el cable de datos suministrado.
- Los cables de transmisión de datos no deben enchufarse ni desenchufarse durante las tormentas.
- Cuide de que no penetren objetos (p. ej., grapas, clips, etc.) o líquidos al interior del equipo (peligro de descargas eléctricas y cortocircuitos).
- ¡El equipo no es resistente al agua! No sumerja el equipo en el agua y evite que sea salpicado por agua (lluvia, agua de mar).
- En casos de emergencia (p. ej., si se dañasen la caja del equipo, los elementos de mando o el cable de alimentación, si penetrasen líquido u objetos al interior de la caja), apague inmediatamente el equipo, desenchufe el cable de alimentación e informe a su distribuidor o a nuestro Help Desk.

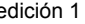

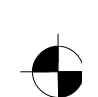

- <span id="page-43-0"></span>● El monitor debe eliminarse en conformidad con las prescripciones locales para la eliminación de residuos especiales. La iluminación de fondo de la pantalla contiene mercurio. Al manejar y eliminar los tubos fluorescentes, tenga en cuenta las normas de seguridad vigentes.
- Las reparaciones del equipo solo deben llevarse a cabo por personal técnico especializado. La apertura no autorizada del equipo y las reparaciones inadecuadas del mismo pueden exponer al usuario a graves peligros (descargas eléctricas, peligro de incendio).
- Utilice un salvapantallas con dibujos animados y active el administrador de energía para evitar que se produzcan marcas de imágenes fijas.
- La pantalla se debe utilizar únicamente en formato ancho (modo apaisado 0°). El brazo articulado o el soporte de pared no se debe girar durante el montaje.
- Guarde este manual junto con el equipo. Si presta el equipo a terceras personas, entregue también este manual.

## **Cable de alimentación**

Utilice el cable suministrado para garantizar un funcionamiento seguro. En caso de ser necesaria la substitución del cable original, es imprescindible que se tengan en cuenta las siguientes disposiciones.

- El enchufe y el conector del cable de alimentación deben satisfacer la disposición IEC60320/CEE-22.
- El cable tiene que satisfacer las disposiciones VDE o HAR. El signo VDE o HAR se encuentra en la envoltura exterior del cable.
- Para los aparatos de sobremesa pueden utilizarse modelos de cables de alimentación del tipo SVT o SJT.
- Al seleccionar el cable, tenga en cuenta la corriente nominal requerida por el aparato.
- Si fuera necesario, substituya el cable de alimentación originalmente suministrado por un cable de alimentación de tres polos con toma a tierra homologado para su país.

### **Transporte**

- Transporte el monitor con cuidado y solo en su embalaje original o en otro adecuado que ofrezca protección contra golpes.
- Procure que no se caiga nunca el monitor LCD (peligro de rotura de cristal).

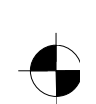

#### <span id="page-44-0"></span>LCD-Bildschirm

#### **Limpieza**

- Antes de limpiar el monitor, desconecte siempre el cable de alimentación.
- El interior de la caja solo debe ser limpiado por un técnico de servicio.
- No utilice para la limpieza polvos para fregar ni detergentes que disuelvan material plástico.
- Evite que penetren líquidos en el interior de la caja.
- Cuide de que queden libres las ranuras de ventilación del monitor.
- La superficie de la pantalla de cristal líquido, que es sensible a la presión y puede rayarse, solo puede limpiarse con un paño suave y ligeramente humedecido.

La superficie de la caja del monitor puede limpiarse con un paño seco. Si la suciedad es mucha, emplee un paño mojado en agua con detergente suave y bien escurrido.

#### **Marcado CE**

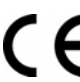

Este aparato, en la versión suministrada, cumple todos los requisitos de las directivas de la CE 89/336/CEE "Compatibilidad electromagnética" y 73/23/CEE "Directiva sobre baja tensión".

# **Desembalaje del contenido del suministro**

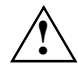

**!** La superficie del monitor de pantalla de cristal líquido es sensible al rayado y a la presión. ¡Coja el equipo sólamente por la caja!

- Desembale todos los elementos.
- ► Verifique el contenido del suministro y cerciórese de que no se han producido daños visibles debidos al transporte.
- Compruebe que los elementos suministrados coinciden con los datos de la nota de entrega. Con el monitor de pantalla de cristal líquido se entregan también los siguientes elementos:
	- una base para el monitor
	- un cable de datos (D-SUB)
	- un cable de alimentación
	- un cable de audio
	- un cuaderno de garantía
	- un manual "Primeros pasos"

Si detecta daños de transporte o divergencias entre el contenido del suministro y la nota de entrega, informe inmediatamente a su distribuidor.

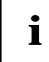

Le recomendamos que guarde el material de embalaje original por si lo necesitara para un<br>futuro transporte. Guarde el material de embalaje original por si lo necesita para el<br>francescte transporte.

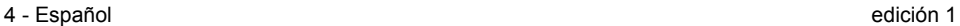

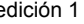

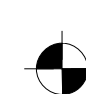

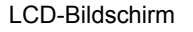

# <span id="page-45-0"></span>**Conexión del monitor**

Observe las instrucciones de seguridad del capítulo "Indicaciones importantes".<br>Una calidad de imagen óptima y conformidad según la normativa de la CE solo están garantizadas con el cable de datos suministrado.

No tape las ranuras de ventilación.

El cable de alimentación del ordenador debe estar desenchufado.

► Asegúrese de que el monitor y el ordenador están desconectados.

#### **Conexión de cables en el monitor**

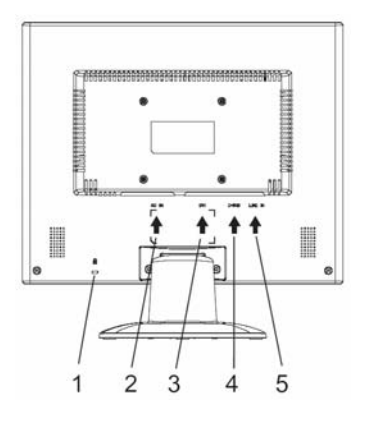

- 1 = Ranura de seguridad para "Kensington Lock"
- 2 = Conector de red
- 3 = Conector hembra DVI-D
- 4 = Conector hembra D-SUB (ANALÓGICO)
- 5 = Conector hembra LINE-IN

- ► Si el cable de datos no está conectado firmemente al monitor: Enchufe el conector del cable de datos en el conector hembra D-SUB del monitor y asegure los conectores apretando los tornillos de seguridad.
- Enchufe el cable de alimentación en el conector de red del monitor.

#### **Conexión de cables en el ordenador**

En las instrucciones de servicio del ordenador encontrará información sobre los conectores e interfaces del mismo.

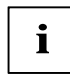

si su ordenador presenta dos puertos para monitor (uno del controlador de pantalla<br>
integrado y otro de la tarjeta gráfica), probablemente esté activo el puerto de la tarjeta gráfica.

- ► Enchufe el cable de datos en el conector hembra (activo) del monitor y en el ordenador y asegure los conectores apretando los tornillos de seguridad.
- Enchufe el conector del cable de alimentación suministrado en una caja de enchufe con toma a tierra y asegúrese de que la conexión es correcta.
- Enchufe el cable de alimentación del ordenador en una caja de enchufe con toma a tierra.

#### <span id="page-46-0"></span>LCD-Bildschirm

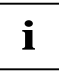

**i** Si es la primera vez que pone su monitor en servicio, debería instalar los controladores gráficos adecuados para sus programas de aplicación. En la documentación de su gráficos adecuados para sus programas de aplicación. En la documentación de su controlador de pantalla o en el software correspondiente de controlador hallará información al respecto.

# **Manejo del monitor**

#### **Ajuste de la inclinación**

El monitor puede inclinarse hacia delante y hacia atrás con respecto a su posición vertical.

Coja el monitor por los bordes del lateral izquierdo y del lateral derecho de la caja e inclínelo hacia adelante o hacia atrás.

#### **Conexión/desconexión de la pantalla**

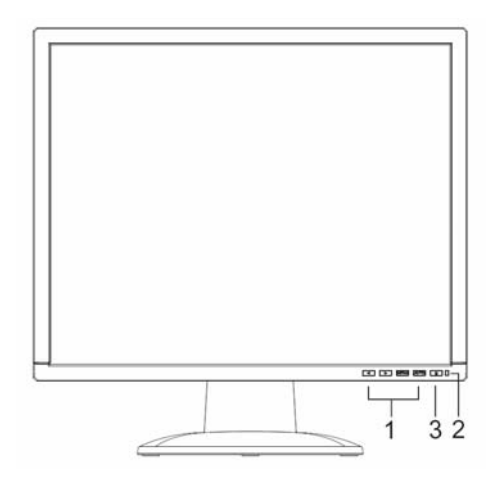

- 1 = Teclas para el menú OSD (On-Screen Display)
- 2 = Indicador de red
- 3 = Interruptor de conexión/desconexión

Para conectar y desconectar el monitor puede utilizarse el interruptor de conexión/desconexión.

El indicador de red se ilumina en verde o en azul cuando el ordenador y el monitor están conectados. El indicador de red se ilumina de amarillo cuando la pantalla no recibe ninguna señal de vídeo o bien se encuentra en el modo de ahorro de energía. El indicador de red se apaga cuando el monitor está desconectado.

Guarde el orden de conexión siguiente cuando proceda a conectar el ordenador:

- ► Accione primero el interruptor de conexión/desconexión del monitor LCD.
- Conecte a continuación el ordenador.

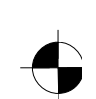

# <span id="page-47-0"></span>**Tratamiento de errores**

Cuando surja un error, compruebe primero los puntos siguientes. Si aun así no se elimina la imagen defectuosa, en lo posible, debe probarse el monitor en otro ordenador.

Si no puede solucionar el problema, avise a nuestro Help Desk.

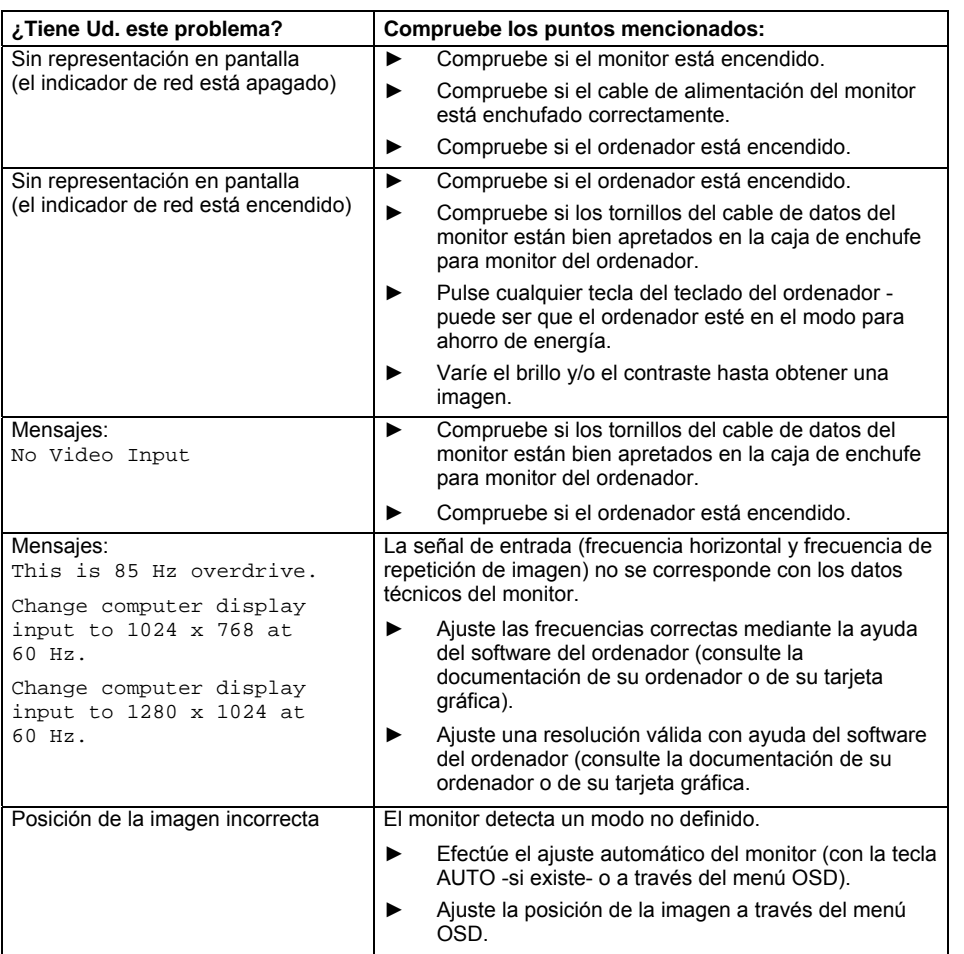

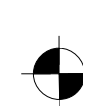

#### LCD-Bildschirm

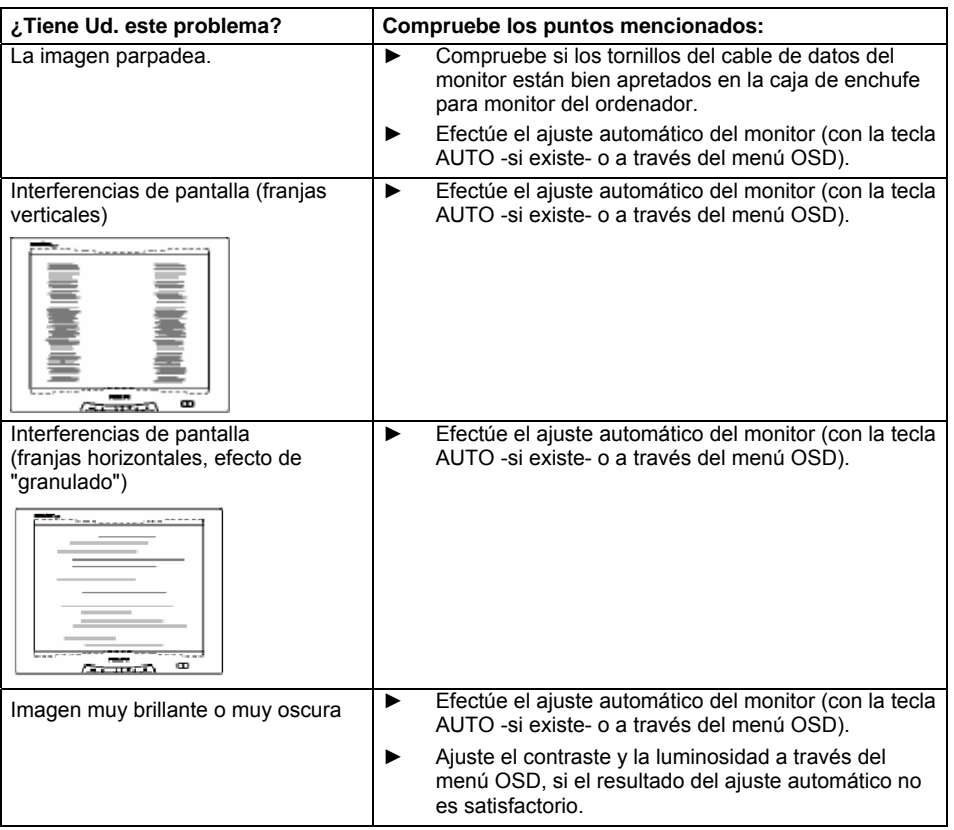

#### **Puntos de imagen claros u oscuros**

Dadas las actuales técnicas de producción, no se puede garantizar una visualización de pantalla totalmente libre de errores. Se puede dar el caso de la existencia de algunos puntos de imagen claros u oscuros permanentes. El número máximo permitido de tales puntos de imagen defectuosos se determina mediante la estricta norma internacional ISO 13406-2 (Clase II).

Ejemplo: una pantalla plana de 15" con una resolución de 1024 x 768 tiene 1024 x 768 = 786432 elementos de imagen (Píxel). Cada elemento de imagen se compone de tres puntos de imagen (rojo, verde y azul), de forma que suma cerca de 2,4 millones de píxels (subpíxel / dots). Conforme a la norma ISO 13406-2 (Clase II) pueden haber como máximo 4 elementos de imagen y adicionalmente 5 puntos de imagen, es decir, una suma de 17 puntos de imagen defectuosos.

Una pantalla plana de 17" con una resolución de 1280 x 1024 tiene 1280 x 1024 = 1310720 elementos de imagen (Píxel). Cada elemento de imagen se compone de tres puntos de imagen (rojo, verde y azul), de forma que suma cerca de 4 millones de píxels (subpíxel / dots). Conforme a la norma ISO 13406-2 (Clase II) pueden haber como máximo 6 elementos de imagen y adicionalmente 7 puntos de imagen, es decir, una suma de 25 puntos de imagen defectuosos.

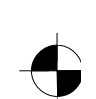

<span id="page-49-0"></span>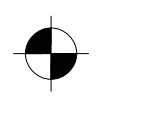

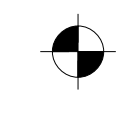

LCD-Bildschirm

# **Montaje de la base del monitor**

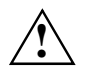

La superficie del monitor de pantalla de cristal líquido es sensible al rayado y a la presión.<br>Al montar o desmontar la base del monitor, coloque el monitor sobre una superficie<br>blande blanda.

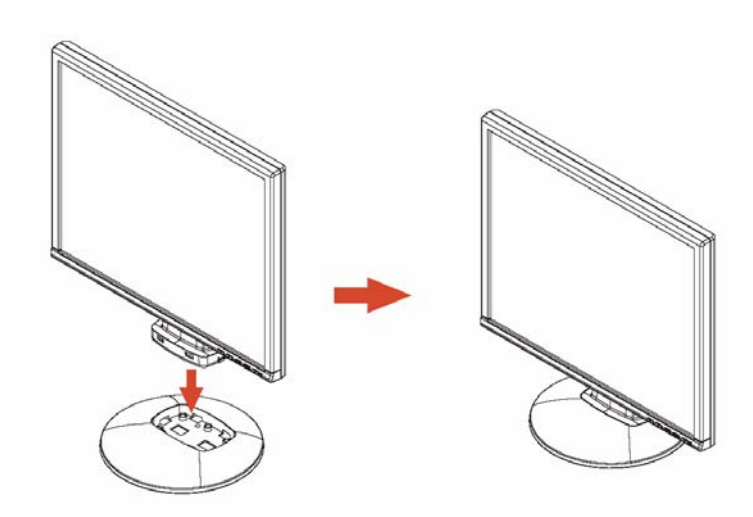

edición 1 Español - 9

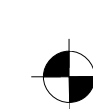

# Índice

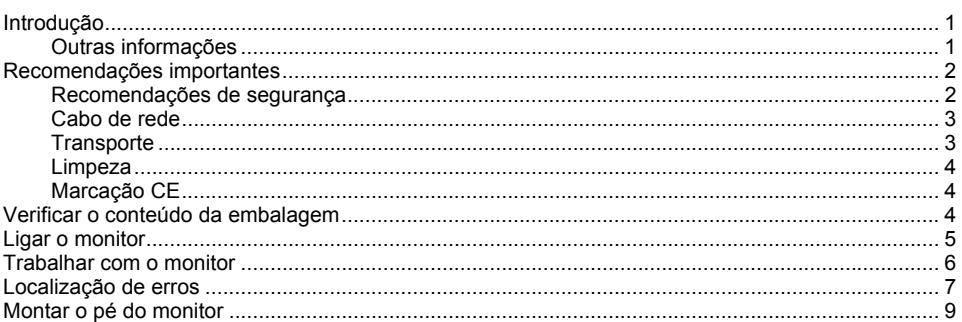

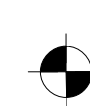

# <span id="page-52-0"></span>**Introdução**

Este manual fornece informação importante sobre a operação do seu monitor LCD.

Para o comando do monitor LCD precisa de uma carta gráfica (controlador de monitor) com interface VGA. O monitor processa os dados que recebe da carta gráfica. A regulação dos modos (resolução e frequência de refrescamento da imagem) é realizada pela carta gráfica ou pelo software de controlador respectivo.

Quando utilizar o monitor pela primeira vez, deve adaptar a imagem do monitor à carta gráfica instalada e às suas necessidades pessoais.

#### **Grupo alvo**

Para realizar os trabalhos descritos não precisa de ser um "especialista". No entanto, siga escrupulosamente os avisos de segurança constantes das instruções de serviço do computador e do presente manual!

Em caso de problemas, contacte o seu revendedor ou o nosso Help Desk.

#### **Símbolos e convenções**

Neste manual são utilizados os seguintes símbolos e convenções.

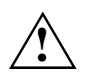

**!** Assinala instruções, cujo incumprimento põe em perigo a sua saúde, a funcionalidade do seu aparelho ou a segurança dos seus dados.

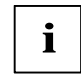

**i** | Assinala informações e sugestões suplementares.

► Assinala uma operação de execução obrigatória.

As "aspas" assinalam denominações de capítulos e termos que devem ser destacados.

*Esta fonte* indica o nome de ficheiro e pontos de menu.

Esta fonte indica mensagens no monitor.

### **Outras informações**

Consulte a documentação da sua placa gráfica ou do controlador de software respectivo para saber como regular resoluções e frequências de refrescamento de imagem.

edição 1 Português - 1

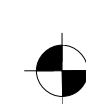

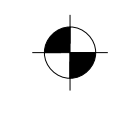

## <span id="page-53-0"></span>**Recomendações importantes**

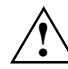

**!** Este capítulo contém avisos de segurança que deve necessariamente ter em conta no manuseamento do seu monitor.

## **Recomendações de segurança**

Este aparelho cumpre as normas de segurança aplicáveis a equipamentos informáticos, incluindo máquinas de escritório eléctricas utilizáveis em ambientes de escritório. Se tiver dúvidas se o aparelho pode ser colocado no ambiente pretendido, contacte o seu revendedor ou o nosso Help Desk.

- A superfície do ecrã do monitor LCD V é susceptível a impactos e riscos. Portanto, trate a superfície do ecrã com cuidado para evitar danos permanentes (anéis de Newton, riscos).
- Quando o aparelho é trazido de um ambiente frio para o local de funcionamento, pode ocorrer condensação. Aguarde que a temperatura do aparelho se adapte à temperatura ambiente e que ele se encontre completamente seco antes de o pôr a funcionar.
- A fim de garantir uma ventilação suficiente, as grelhas de entrada e saída de ar do monitor devem estar sempre desimpedidas.
- O monitor ajusta-se automaticamente para uma tensão de rede na gama de 100 V a 240 V. Assegure-se que a tensão de rede local não fique abaixa nem acima destes valores.
- Certifique-se de que a tomada do monitor e a tomada de corrente com contacto de protecção permanecem facilmente acessíveis.
- O interruptor ON/OFF não desliga o aparelho da tensão de rede. Para o desligar completamente, deverá retirar a ficha da tomada de corrente.
- O monitor traz um cabo de rede normalizado.
- Disponha os cabos de forma a que não se possa tropeçar neles nem corram o risco de se danificar. Consulte as instruções no capítulo "Ligar o monitor" quando ligar o aparelho.
- Se utilizar outro cabo em vez do cabo de dados fornecido junto, assegure-se que o cabo tenha uma blindagem adequada. A conformidade CE e qualidade optimizada da imagem só podem ser garantidos se utilizador o cabo de dados fornecido junto.
- Não ligue nem desligue cabos de transmissão de dados durante uma trovoada.
- Tenha cuidado para não deixar cair quaisquer objectos (por ex., pulseiras, fios, clips, etc.) ou líquidos no interior do aparelho (perigo de choque eléctrico, curto-circuito).
- O aparelho não está à prova de água! Nunca ponha o aparelho dentro de água e proteja-o contra salpicos (chuva, água do mar).
- Em casos de emergência (por ex. danificação da caixa, elementos de comando ou cabo de rede, entrada de líquidos ou corpos estranhos) desligue imediatamente o aparelho e contacte o seu revendedor ou o nosso Help Desk.

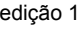

- <span id="page-54-0"></span>O monitor tem de ser eliminado de acordo com os regulamentos locais referentes a resíduos especiais. A iluminação de fundo do monitor LCD contém mercúrio. Manuseamento e eliminação dos tubos fluorescentes estão sujeitas aos regulamentos de segurança em vigor.
- O aparelho só pode ser reparado por pessoal técnico autorizado. Da abertura por pessoas não autorizadas e execução de reparações inadequadas podem resultar riscos consideráveis para o utilizador (choque eléctrico, incêndio).
- Utilize um protector de ecrã animado e active a gestão de energia do seu monitor para não "queimar" o ecrã com imagens fixas.
- O monitor só deve ser operado em posição horizontal (0° modo paisagem). Qualquer rotação do braço ou do suporte de parede durante a montagem é interdita.
- Guarde este manual junto do aparelho. Se entregar este aparelho a terceiros, entregue também este manual.

### **Cabo de rede**

Utilize o cabo fornecido junto para garantir um funcionamento seguro. Se for necessário substituir o cabo fornecido junto, deve cumprir as seguintes instruções.

- Ficha e tomada do cabo de rede devem cumprir a norma IEC60320/CEE-22.
- O cabo deve cumprir a norma VDE ou HAR. O símbolo VDE ou HAR está marcado no manto do cabo.
- Para aparelhos colocados sobre secretárias, mesas, etc. podem ser utilizados cabos de rede do tipo SVT ou SJT.
- A selecção do cabo deve atender à corrente nominal necessária para o aparelho.
- Se necessário, substitua o cabo de rede fornecido junto por um cabo de rede tripolar convencional com ligação à terra.

#### **Transporte**

- Transporte o monitor com cuidado e somente na embalagem original ou noutra embalagem adequada que garanta protecção contra choque e impacto.
- O monitor LCD não deve nunca cair no chão (perigo de quebra de vidro).

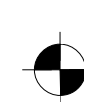

#### <span id="page-55-0"></span>**Limpeza**

- Tire a ficha de rede antes de iniciar a limpeza do monitor.
- O interior do aparelho só deve ser limpo por um técnico de assistência.
- Não utilize pós abrasivos e detergentes que corroam o plástico.
- Não deixe entrar líquidos no interior do aparelho.
- Assegure-se que as grelhas de ventilação do monitor estejam desimpedidas.
- Limpe a superfície do ecrã do monitor LCD que é susceptível a impactos e riscos somente com um pano macio, ligeiramente humedecido.

Para a limpeza da caixa exterior do monitor basta um pano seco. Em caso de forte poluição pode utilizar um pano húmido, embebido com um detergente não agressivo e devidamente torcido para eliminar o excesso de água.

### **Marcação CE**

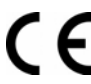

Este aparelho cumpre, na versão fornecida, os requisitos das Directivas Comunitárias 89/336/CEE, "Compatibilidade Electromagnética", e 73/23/CEE, "Directiva sobre Baixa Tensão".

## **Verificar o conteúdo da embalagem**

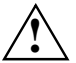

**!** A superfície do ecrã do monitor LCD V é susceptível a impactos e riscos. Por isso, segure o aparelho apenas na caixa.

- Desembale todos os componentes.
- ► Verifique se ocorreram danos visíveis durante o transporte.
- Verifique se o equipamento fornecido corresponde ao indicado na guia de remessa. O âmbito de fornecimento completo do monitor LCD inclui:
	- um monitor
	- um pé de monitor
	- um cabo de dados (D-SUB)
	- um cabo de dados (DVI-D)
	- um cabo de rede
	- um cabo áudio
	- um caderno de garantia
	- um manual "Primeiros passos"

Caso verifique a existência de danos de transporte ou discrepâncias entre o equipamento fornecido e a guia de remessa, comunique-o imediatamente à empresa vendedora!

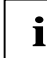

**i** Recomendamos que não deite fora a embalagem original do aparelho. Guarde a embalagem original para eventual transporte. embalagem original para eventual transporte.

4 - Português edição 1

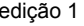

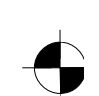

# <span id="page-56-0"></span>**Ligar o monitor**

**!** Cumpra as recomendações de segurança contidas no capítulo "Recomendações importantes".

A conformidade CE e qualidade optimizada da imagem só podem ser garantidos se utilizador o cabo de dados fornecido junto.

As grelhas de entrada e saída de ar devem estar desimpedidas!

O PC deverá encontrar-se desligado da corrente (com a ficha fora da tomada)!

Assegure-se que monitor e PC estão desligados.

#### **Ligar os cabos ao monitor**

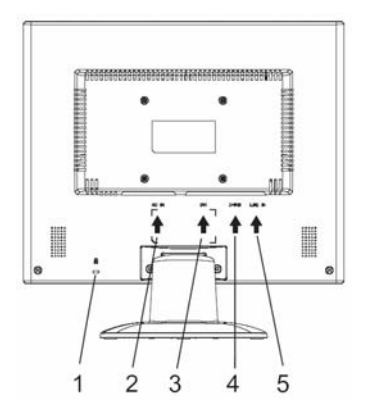

- 1 = Ranhura de segurança para "Kensington Lock"
- 2 = Conector de ligação à rede
- 3 = Conector de ligação DVI-D
- 4 = Conector de ligação D-SUB (ANALÓGICO)
- 5 = Conector de ligação LINE-IN

- Quando o cabo de dados não está integrado no monitor: Ligue uma das fichas do cabo de dados à porta D-SUB (2) do monitor e aperte os parafusos de segurança para fixar a ficha.
- Ligue o cabo de rede fornecido junto à ficha de rede do monitor.

#### **Ligar os cabos ao PC**

Para mais informações sobre portas e interfaces do PC consulte as instruções de serviço do seu PC.

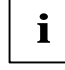

**i** Se o seu PC tiver duas tomadas de monitor (controlador de monitor "onboard" e carta<br>gráfica separada), funcionará geralmente a tomada de monitor da carta gráfica separada.

- Coloque o cabo de dados na tomada (activa) do monitor do PC e aperte os parafusos de segurança.
- Ligue a ficha do cabo de rede fornecido junto a uma tomada com contacto de terra e verifique o assento correcto desta ligação.

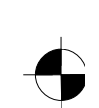

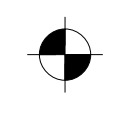

<span id="page-57-0"></span>Ligue a ficha de rede do PC a uma tomada com contacto de terra.

**i** Quando utilizar o monitor pela primeira vez, deve instalar os controladores gráficos adequados para as suas aplicações. Consulte a documentação da sua carta gráfica ou do software dos controladores respectivos.

## **Trabalhar com o monitor**

#### **Regular a inclinação**

A inclinação do monitor pode ser regulada a partir da sua posição vertical para frente e para trás.

Coloque uma mão em cada lado do monitor e dê-lhe a inclinação desejada.

#### **Ligar/desligar o monitor**

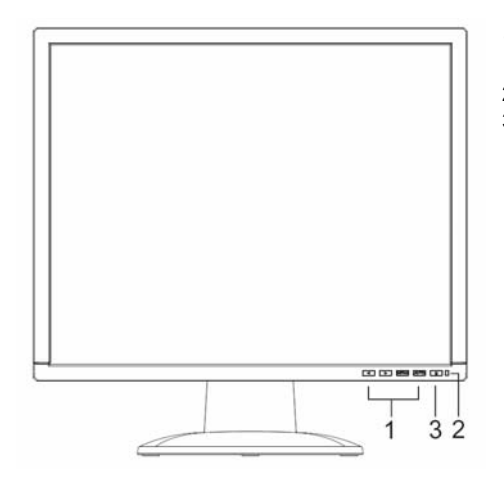

- 1 = Teclas para o menu OSD (On-Screen-Display)
- 2 = Sinalizador de rede
- 3 = Interruptor ON/OFF

O interruptor on/off permite ligar e desligar o monitor.

O sinalizador de rede apresenta-se verde ou azul quando monitor e PC estão ligados. O sinalizador de rede apresenta-se amarelo quando o monitor está sem sinal vídeo ou se encontra no modo de poupança de energia. O sinalizador de rede apaga-se quando o monitor é desligado.

Ao ligar o PC deve cumprir a seguinte sequência de ligação:

- Ligue primeiro o monitor LCD utilizando o interruptor on/off.
- Ligue o PC.

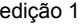

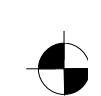

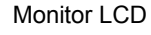

# <span id="page-58-0"></span>**Localização de erros**

Em caso de erro, verifique primeiro os pontos indicados a seguir. Se o erro persistir, o monitor deve ser ensaiado com outro PC caso seja possível.

Se não for possível resolver o erro, contacte o nosso Help Desk.

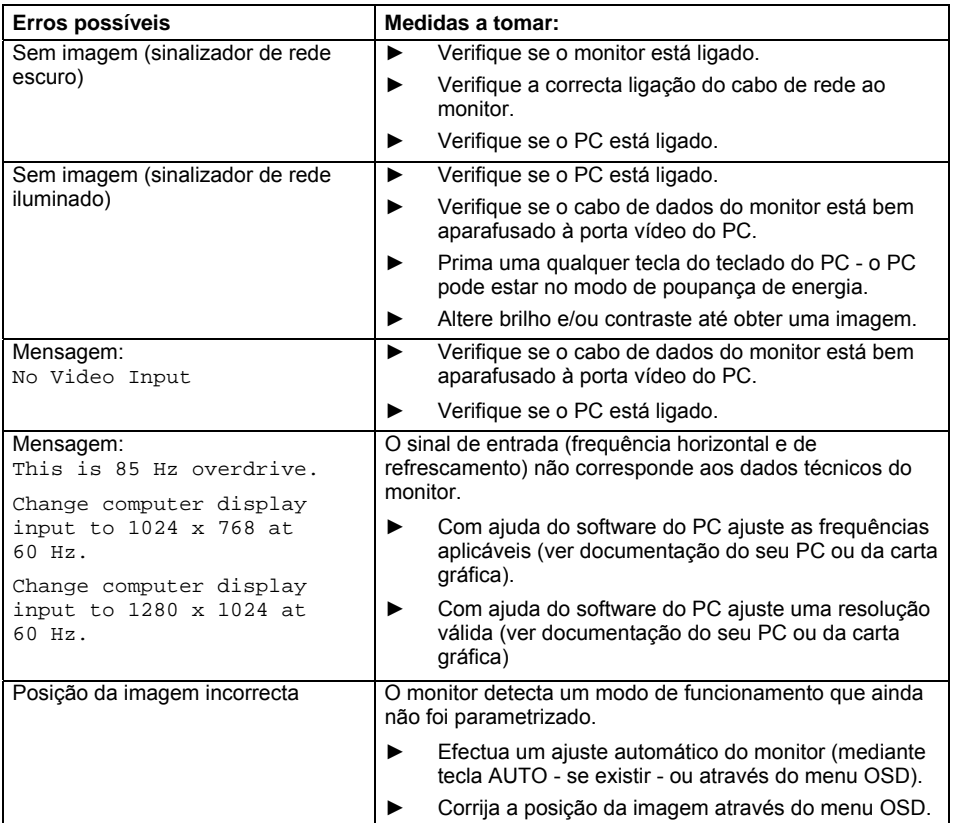

edição 1 Português - 7

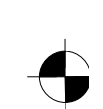

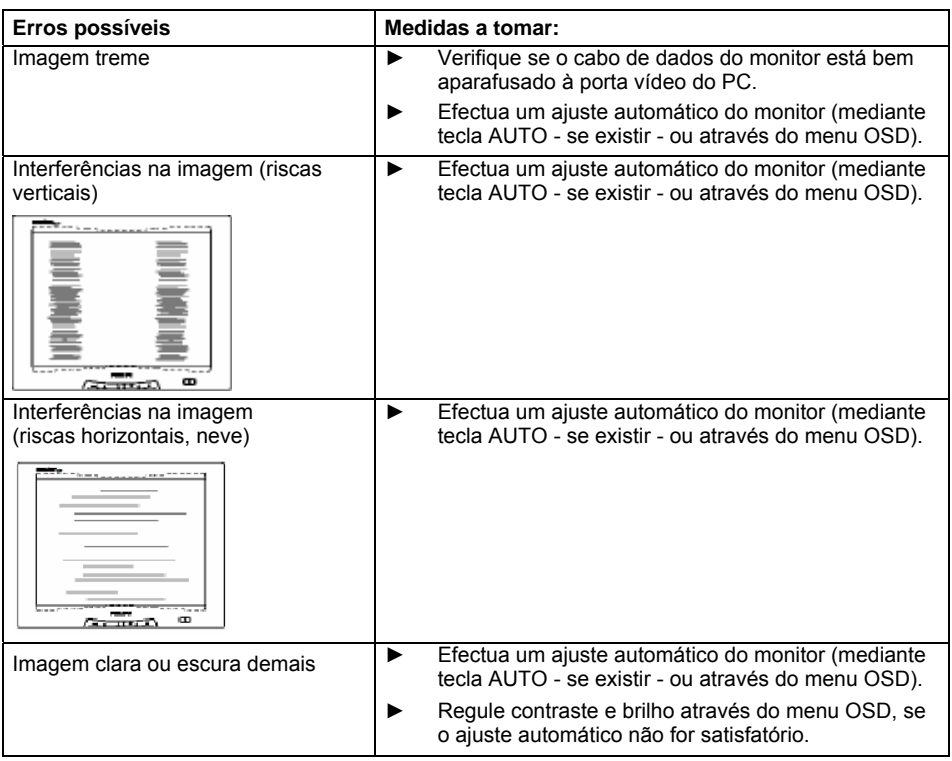

#### **Píxeis claros ou escuros**

O actual estado da arte não consegue garantir uma imagem totalmente livre de erros. Pode haver alguns píxeis claros ou escuros menos constantes. O número máximo admissível de píxeis defeituosos está regulamentado pela norma internacional ISO 13406-2 (classe II).

Exemplo: Um monitor de 15" com uma resolução de 1024 x 768 terá 1024 x 768 = 786432 elementos de imagem (píxeis). Cada elemento de imagem é constituído por três píxeis (vermelho, verde e azul), o que resulta em quase 2,4 milhões de píxeis (subpíxeis/dots). De acordo com ISO 13406-2 (classe II) admite-se o defeito de um máximo de 4 elementos de imagem mais 5 píxeis, i.e. um total de 17 píxeis defeituosos.

Um monitor de 17" com uma resolução de 1280 x 1024 terá 1280 x 1024 = 1310720 elementos de imagem (píxeis). Cada elemento de imagem é constituído por três píxeis (vermelho, verde e azul), o que resulta em quase 4 milhões de píxeis (subpíxeis/dots). De acordo com ISO 13406-2 (classe II) admite-se o defeito de um máximo de 6 elementos de imagem mais 7 píxeis, i.e. um total de 25 píxeis defeituosos.

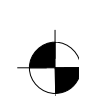

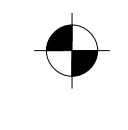

# <span id="page-60-0"></span>**Montar o pé do monitor**

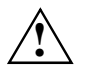

A superfície do ecrã do monitor LCD V é susceptível a impactos e riscos. Por isso,<br>coloque o monitor sobre um suporte macio quando monta ou desmonta o pé do monitor.

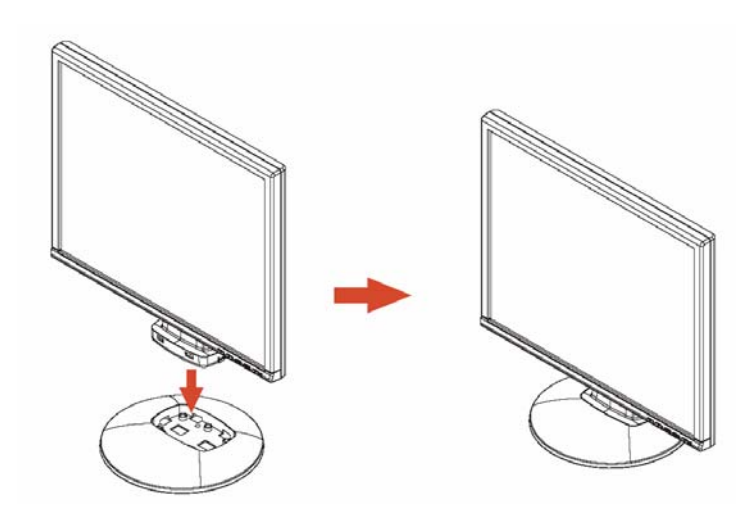

edição 1 Português - 9

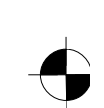

# **Contenuto**

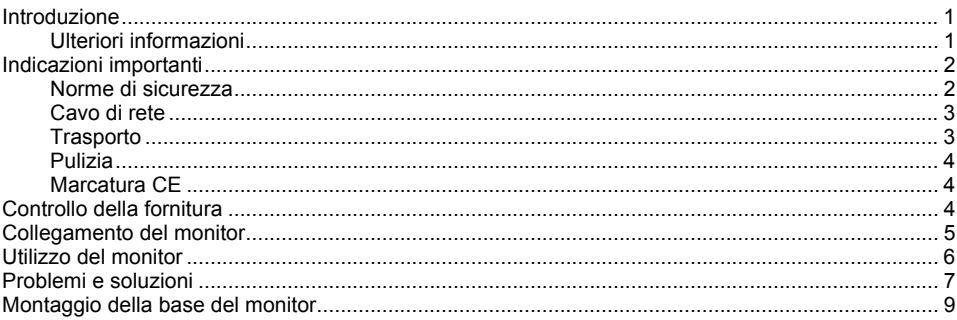

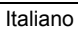

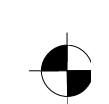

# <span id="page-63-0"></span>**Introduzione**

In questo manuale troverete delle informazioni importanti, necessarie per la messa in esercizio del Vostro monitor LCD.

Per la gestione del monitor LCD è necessaria una scheda grafica (controller monitor) con interfaccia VGA. Il monitor elabora i dati che gli vengono forniti dalla scheda grafica. La scheda grafica insieme ai relativi driver è responsabile dell'impostazione dei modi (risoluzione e frequenza verticale).

Se fate funzionare per la prima volta il monitor dovete adeguare l'immagine in modo ottimale alla scheda grafica utilizzata ed impostarla secondo le Vostre esigenze. Gruppo target

Per eseguire le operazioni descritte non è necessario essere un "esperto". Tuttavia atteneteVi strettamente alle norme di sicurezza nelle istruzioni per l'uso del computer e in questo manuale!

In caso di problemi rivolgetevi al vostro rivenditore oppure all'Help Desk.

#### **Spiegazione dei simboli**

In questo manuale vengono utilizzati i seguenti simboli.

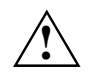

**!** indica suggerimenti il cui mancato rispetto può provocare danni alla Vostra salute, al funzionamento del Vostro apparecchio o ai Vostri dati.

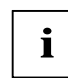

**i** descrive ulteriori informazioni e consigli.

► Indica una fase di lavoro da eseguire.

Le "virgolette" indicano che si tratta di un titolo di un capitolo e concetti che devono essere sottolineati.

*Questa scrittura* indica nomi di file o punti di menu.

Questa scrittura rappresenta dati che compaiono a video.

## **Ulteriori informazioni**

Per l'impostazione delle risoluzioni e delle frequenze verticali consultate le documentazioni della Vostra scheda grafica e dei relativi driver.

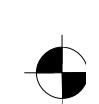

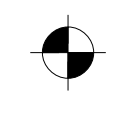

# <span id="page-64-0"></span>**Indicazioni importanti**

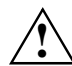

**!** Questo capitolo riporta le norme di sicurezza a cui dovete assolutamente attenervi durante l'utilizzo del vostro monitor.

### **Norme di sicurezza**

Questo apparecchio è conforme alle norme di sicurezza relative per impianti dell'elaborazione dei dati, inclusi tutti gli strumenti elettronici per ufficio. In caso di dubbio rivolgetevi all'Help Desk oppure al vostro concessionario.

- La superficie del display del monitor LCD è sensibile alla pressione ed ai graffi. Maneggiate la superficie del display quindi con cautela per evitare danni permanenti (anelli, graffi).
- Se l'apparecchio viene trasferito nel locale di lavoro da un ambiente freddo potrebbero sorgere fenomeni di condensamento. Prima dell'accensione è necessario che l'apparecchio sia assolutamente asciutto e che abbia raggiunto la temperatura ambiente.
- Per garantire una ventilazione sufficiente, i relativi fori per l'entrata e la fuoriuscita dell'aria dal monitor devono sempre restare liberi.
- Il monitor regola automaticamente una tensione di rete nel campo da 100 V a 240 V. AssicurateVi che la tensione di rete non sia inferiore né superiore a quella indicata.
- AssicurateVi che la presa del monitor oppure la presa di sicurezza dell'impianto elettrico siano totalmente accessibili.
- L'interruttore ON/OFF non separa l'apparecchio dalla rete. Per staccare completamente l'apparecchio dalla tensione di rete è necessario estrarre la spina di terra dalla presa.
- Il monitor è dotato di un cavo di rete omologato.
- Posizionate i cavi in modo che questi non rappresentino una fonte di pericolo (ostacolo per il passaggio delle persone) e che non vengano danneggiati. Per il collegamento dell'unità bisogna seguire le indicazioni a riguardo nel capitolo "Collegamento del monitor".
- Se utilizzate un cavo di trasmissione dati diverso da quello fornito fate attenzione che il cavo sia sufficientemente schermato. La conformità CEE e una ottima qualità dell'immagine sono garantite solo con il cavo di trasmissione dati originale.
- Evitate in ogni caso di collegare o scollegare i cavi di trasmissione dati durante i temporali.
- Fate attenzione che all'interno dell'apparecchio non penetrino oggetti metallici (per esempio catenine, graffette, ecc.) o liquidi (pericolo di scosse elettriche o corto circuito).
- L'apparecchio non è resistente all'acqua! Non immergete mai l'apparecchio nell'acqua e proteggetelo dall'acqua spruzzante (pioggia, acqua marina).
- In casi di emergenza (per esempio rottura del telaio, degli elementi di comando o del cavo di rete, penetrazione di liquidi o di corpi estranei) spegnete immediatamente l'apparecchio, staccate la spina dalla corrente ed avvertite il vostro rivenditore o l'Help Desk.

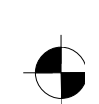

- <span id="page-65-0"></span>Il monitor deve essere smaltito in base alle prescrizioni locali sullo smaltimento dei rifiuti speciali. La retroilluminazione del monitor contiene mercurio. Per l'uso e per lo smaltimento dei tubi fluorescenti attenersi alle norme di sicurezza vigenti.
- Le riparazioni dell'apparecchio possono essere eseguite solo da tecnici specializzati. L'apertura non autorizzata dell'apparecchio e riparazioni non appropriate possono comportare considerevoli pericoli per l'utente (scossa elettrica, pericolo di incendio).
- Impostate uno screensaver con immagini in movimento e attivate la gestione energia del monitor per evitare che le immagini si "fissino" sullo schermo.
- Il monitor può funzionare sono con formato orizzontale (modo 0° Landscape). In fase di montaggio non è ammesso ruotare il braccio orientabile o il supporto per parete.
- Conservate questo manuale insieme all'apparecchio. Se cedete l'apparecchio a terzi, consegnate anche questo manuale.

### **Cavo di rete**

Per garantire un funzionamento sicuro dell'apparecchio usate il cavo della fornitura originale. Nel caso in cui sia necessario sostituire il cavo originale, ci si attenga strettamente alle seguenti istruzioni.

- La spina del cavo di rete e la presa di corrente devono essere conformi alla normativa IEC60320/CEE-22.
- Il cavo deve essere conforme alla disposizioni VDE o HAR. Il simbolo VDE o HAR è riportato sulla guaina esterna del cavo.
- Per apparecchi che vengono usati su scrivanie, tavoli, ecc. è ammesso l'uso di cavi di rete tipo SVT o SJT.
- Nel scegliere il cavo di rete verificate che questo sia adatto alla tensione nominale dell'apparecchio.
- Se necessario, sostituite il cavo di rete originale con un cavo di rete a 3 poli con contatto di protezione di norma nel paese di utilizzo.

### **Trasporto**

- Trasportate il monitor con cautela usando soltanto l'imballaggio originale (protezione contro urti).
- Il monitor LCD non deve mai cadere (pericolo di rottura del vetro).

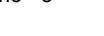

#### <span id="page-66-0"></span>**Pulizia**

- Prima di pulire il monitor estraete la spina della corrente.
- L'interno del telaio può essere pulito solamente da un tecnico del servizio.
- Evitate di usare detergenti abrasivi o detersivi nocivi per i componenti in materiale plastico.
- Non fate penetrare liquidi all'interno dell'apparecchio.
- Fate attenzione che le fessure di ventilazione del monitor restino libere.
- Per pulire la superficie del display sensibile alla pressione ed ai graffi utilizzate un panno morbido leggermente umido.

Per la pulizia della superficie del monitor è sufficiente un panno asciutto. In presenza di superfici più sporche potete usare un panno umido intriso di un detergente delicato diluito in acqua e ben strizzato.

#### **Marcatura CE**

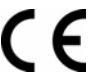

Questo apparecchio nella versione consegnata è conforme alle direttive CEE 89/336/CEE inerente alla "compatibilità elettromagnetica" e alla direttiva 73/23/CEE sulla "bassa tensione".

# **Controllo della fornitura**

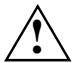

**!** La superficie del display del monitor LCD è sensibile alla pressione ed ai graffi. Afferrate il apparecchio solamente al telaio!

- ► Togliete tutti i componenti dall'imballaggio.
- ► Verificate che gli articoli contenuti nell'imballaggio non abbiano subito danni visibili durante il trasporto.
- ► Verificate che gli articoli della fornitura corrispondano ai dati indicati sulla bolla di consegna. Della fornitura completa del monitor LCD fanno parte:
	- un monitor
	- un base del monitor
	- un cavo di trasmissione dati (D-SUB)
	- un cavo di rete
	- un cavo audio
	- un fascicolo di garanzia
	- un manuale "Primi passi"

Qualora si constatassero danni di trasporto oppure incongruenze tra il contenuto dell'imballaggio e la bolla di consegna, si prega di informare immediatamente il rivenditore!

**i** Si consiglia di non buttare via l'imballaggio originale dell'apparecchio. Conservate<br>Il l'imballaggio originale per un eventuale ulteriore trasporto. l'imballaggio originale per un eventuale ulteriore trasporto.

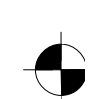

# <span id="page-67-0"></span>**Collegamento del monitor**

AtteneteVi alle norme di sicurezza riportate nel capitolo "Indicazioni importanti".<br>La conformità CEE e una ottima qualità dell'immagine sono garantite solo con il cavo di trasmissione dati originale.

Le fessure di ventilazione non devono essere coperte!

La spina di rete del computer deve essere staccata!

► AssicurateVi che il monitor e il computer siano spenti.

#### **Collegamento dei cavi al monitor**

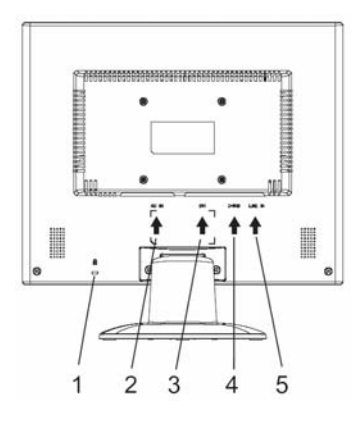

- 1 = Fessura di sicurezza per"Kensington Lock"
- 2 = Allacciamento alla rete
- 3 = Connettore DVI-D
- 4 = Connettore D-SUB (ANALOGAS)
- 5 = Connettore LINE-IN

- ► Se il cavo dati non è collegate in modo fisso con il monitor: Collegate una spina del cavo di trasmissione dati al collegamento D-SUB ed assicurate il connettore ad innesto stringendo le viti di sicurezza.
- ► Collegate il cavo di rete fornito all'allacciamento alla rete del monitor.

#### **Collegamento dei cavi al computer**

Per ulteriori informazioni sui collegamenti e sulle interfacce del computer consultate le istruzioni per l'uso del vostro computer.

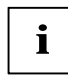

Se il Vostro computer dispone di due collegamenti del monitor (controller monitor<br>"onboard" e scheda grafica separata), in genere è attivo il collegamento del monitor della scheda grafica separata.

- Collegate il cavo di trasmissione dati al collegamento del monitor (attivo) del computer e fissate il connettore ad innesto stringendo le viti di sicurezza.
- ► Collegate il connettore del cavo di rete fornito ad una presa con normale collegamento di terra assicurandoVi che incastri.

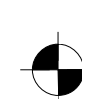

<span id="page-68-0"></span>Inserite la spina di rete del computer in una presa di sicurezza con contatto di terra nella debita forma.

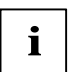

Se usate il monitor per la prima volta, dovete installare i driver grafici adatti per i Vostri programmi applicativi. Per informazioni al riguardo consultate la documentazione della Vostra scheda grafica e dei relativi driver.

# **Utilizzo del monitor**

#### **Regolazione dell'inclinazione**

L'inclinazione del monitor è variabile in avanti e indietro rispetto alla propria posizione verticale.

Afferrate il monitor con ambedue le due mani sul bordo destro e sinistro del telaio e posizionatelo con l'inclinazione desiderata.

#### **Accensione e spegnimento del monitor**

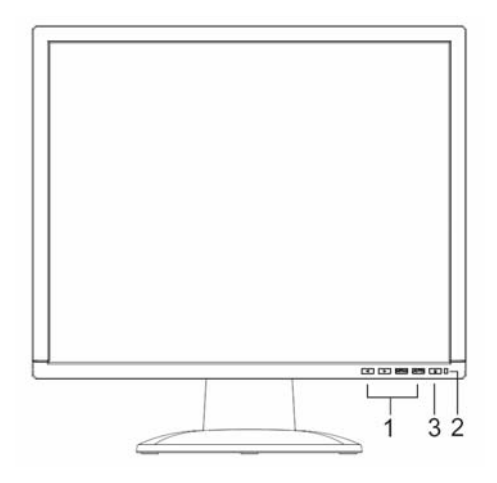

- 1 = Tasti per il menu OSD
- (On-Screen-Display)
- 2 = Interruttore ON/OFF
- 3 = Spia di rete

Per accendere e spegnere il monitor usate l'apposito interruttore ON/OFF.

La spia di rete s'illumina in verde oppure in blu se il monitor ed il computer sono accesi. La spia di rete è illuminata in giallo se il monitor non riceve nessun segnale video oppure se questo si trova nel modo di risparmio energetico. La spia di rete si spegne se il monitor è spento.

Per l'accensione del sistema computer atteneteVi alla seguente sequenza di attivazione:

- ► Accendete dapprima il monitor LCD con l'interruttore ON/OFF.
- Quindi accendete il computer.

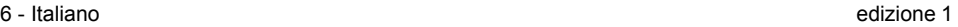

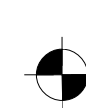

# <span id="page-69-0"></span>**Problemi e soluzioni**

Se si presenta un errore verificate dapprima i punti indicati in seguito. Se anche in questo modo l'errore permane, si dovrebbe provare a collegare il monitor ad un altro computer.

Se non siete riusciti a risolvere il problema, metteteVi in contatto con il nostro Help Desk.

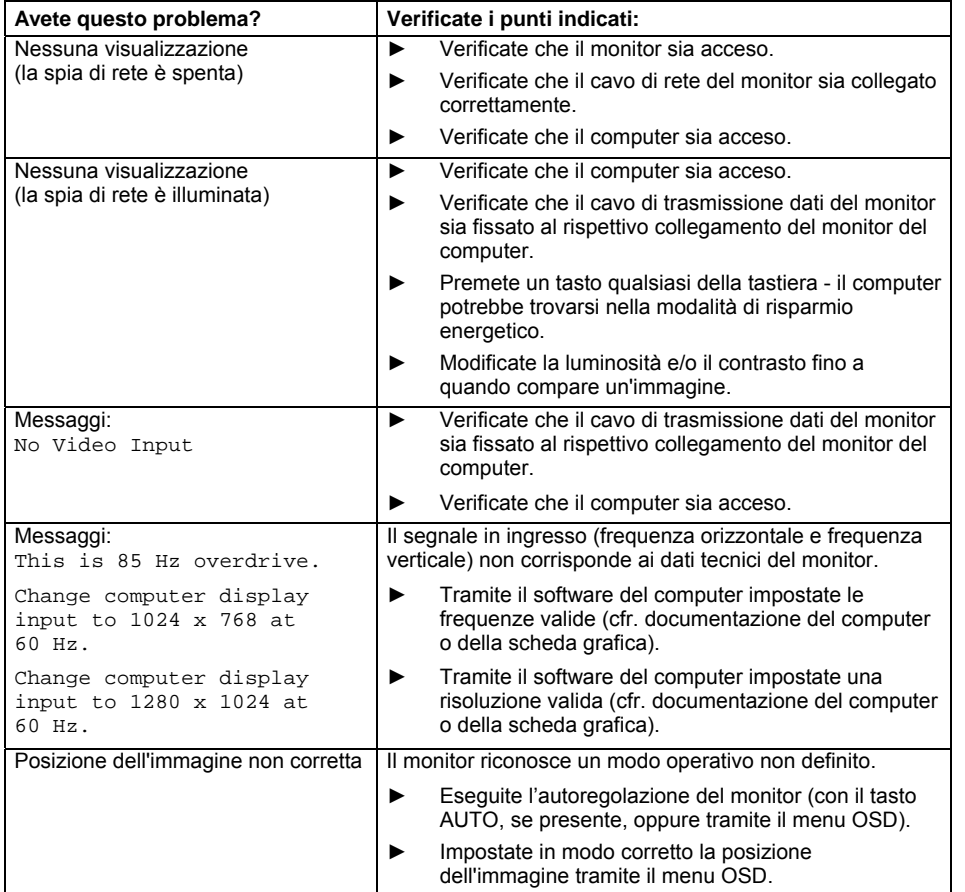

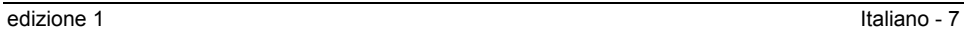

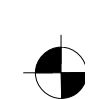

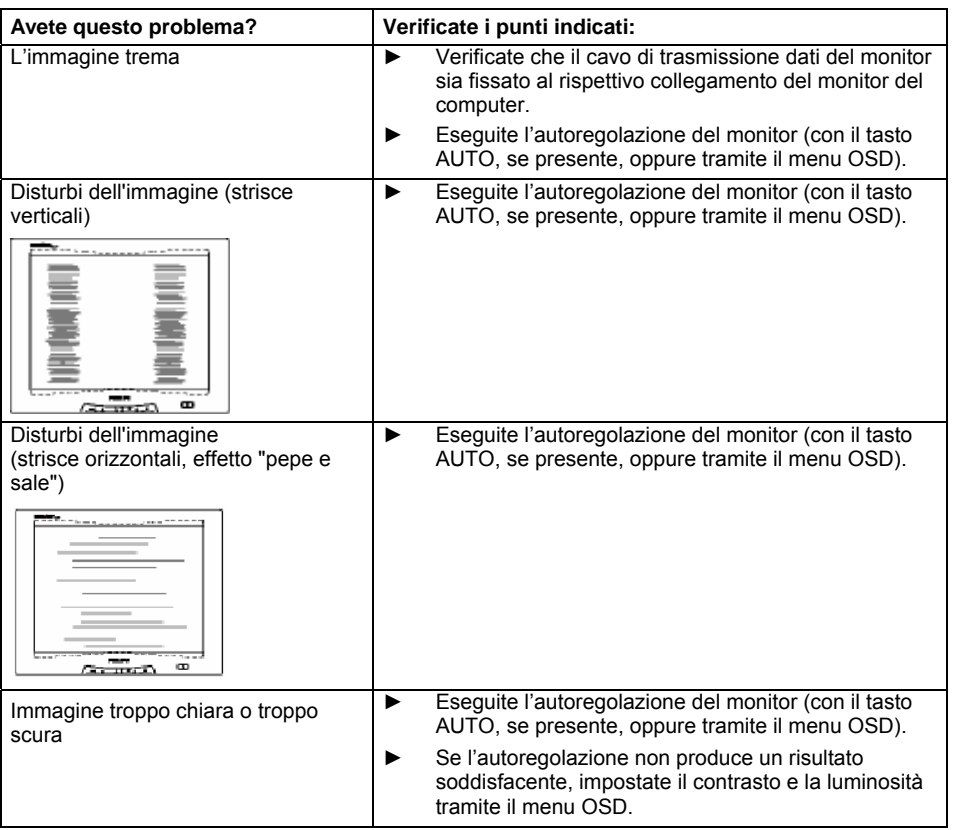

#### **Pixel chiari o scuri**

Allo stato attuale della tecnica di produzione non si può garantire un'immagine assolutamente corretta. Si possono presentare qualche pixel chiari o scuri costanti. Il numero massimo permesso di questi pixel errati viene stabilito dalla rigida norma internazionale ISO 13406-2 (II° classe). Esempio: uno schermo piatto da 15" con una risoluzione di 1024 x 768 presenta

1024 x 768 = 786432 pixel. Ogni pixel è composto da tre subpixel (rosso, verde e blu) in modo da ottenere quasi 2,4 milioni di subpixel (Dots). Secondo la ISO 13406-2 (II° classe) ci possono essere al massimo 4 pixel difettosi più eventuali 5 subpixel, cioè in tutto 17 subpixel errati.

Uno schermo piatto da 17" con una risoluzione di 1280 x 1024 presenta 1280 x 1024 = 1310720 pixel. Ogni pixel è composto da tre subpixel (rosso, verde e blu) in modo da ottenere quasi 4 milioni di subpixel (Dots). Secondo la ISO 13406-2 (II° classe) ci possono essere al massimo 6 pixel difettosi più eventuali 7 subpixel, cioè in tutto 25 subpixel errati.

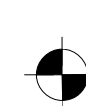

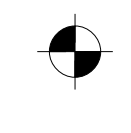

# <span id="page-71-0"></span>**Montaggio della base del monitor**

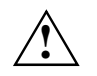

La superficie del display del monitor LCD è sensibile alla pressione ed ai graffi. Durante<br>l'installazione e lo smontaggio della base del monitor appoggiate quindi il monitor su un supporto morbido.

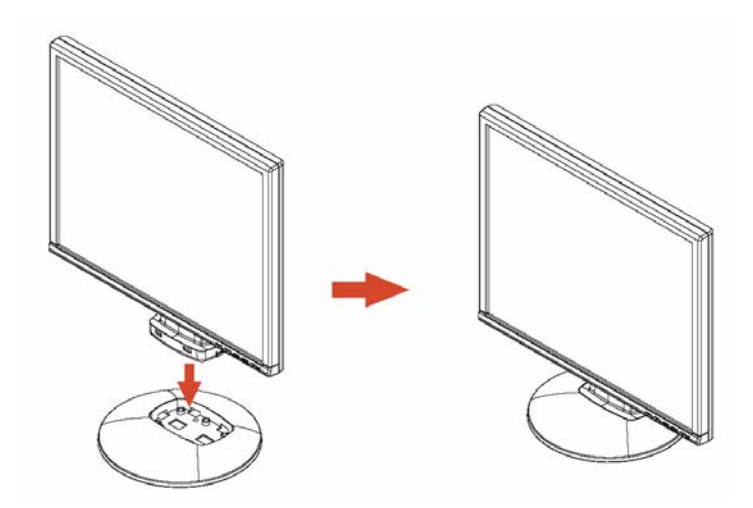

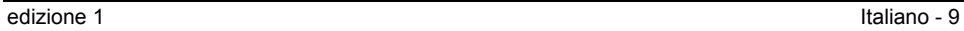

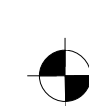
# Innehåll

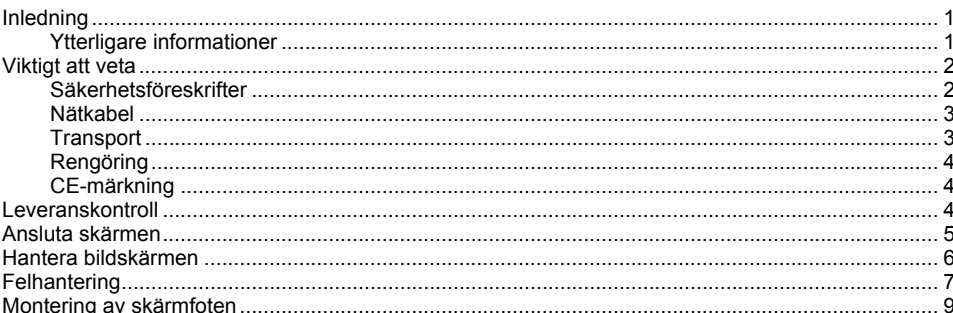

Svenska

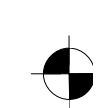

## <span id="page-74-0"></span>**Inledning**

I denna handboken hittar du viktig information som du behöver för att ta din LCD-skärm i drift.

För att styra LCD-skärmen behövs ett grafikkort (bildskärmstyrenhet) med vga-gränssnitt. Bildskärmen bearbetar de data som levereras från grafikkortet. Grafikkortet resp. det tillhörande drivrutinprogrammet är ansvariga för inställningar av olika tillstånd (upplösning och bilduppdateringsfrekvens).

När du tar bildskärmen i drift för första gången, bör du anpassa bildskärmen optimalt till det använda grafikkortet och ställa in den efter dina behov.

#### **Målgrupp**

Du behöver inte vara "fackman" för att kunna utföra operationerna som beskrivs i manualen. Det är emellertid mycket viktigt att du följer säkerhetsråden i datorns användarmanual och i den här handboken!

Kontakta din återförsäljare eller vår Help Desk, om det uppstår problem.

#### **Symboler och grafiska attribut**

Följande symboler och grafiska attribut används i denna manual.

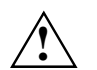

**!** markerar hänvisningar som absolut måste iakttagas - i annat fall finns risk för kroppslig skada, för skada på datorn eller att data går förlorade.

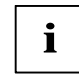

**i** | markerar ytterligare information och tips.

► markerar ett arbetsmoment som du måste utföra.

"Citationstecken" markerar sådana kapitelrubriker och begrepp som ska framhävas.

*Denna stil* markerar filnamn och menyobjekt.

Denna stil representerar text som visas på skärmen.

### **Ytterligare informationer**

Hur du ställer in upplösningar och bilduppdateringsfrekvenser beskrivs i dokumentationen till grafikkortet resp. till det tillhörande drivrutinprogrammet.

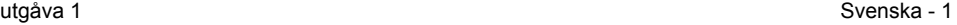

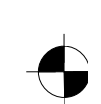

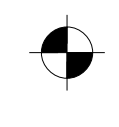

<span id="page-75-0"></span>LCD-skärm

### **Viktigt att veta**

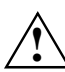

**!** I detta kapitel hittar du säkerhetsföreskrifter som måste iakttagas när du använder bildskärmen.

### **Säkerhetsföreskrifter**

Denna enhet uppfyller de tillämpliga säkerhetskraven för informationsteknisk utrustning i samband med användningen i kontorsmiljö, vilka även omfattar elektriska kontorsmaskiner. Om du känner dig osäker angående uppställningen i den avsedda miljön, kontaktar du din återförsäljare eller vår Help Desk.

- LCD-skärmens glasyta är känslig för tryck och repor. Hantera därför skärmens glasyta försiktigt för att undvika permanenta skador (Newton-ringar, repor).
- Förflyttas enheten från kall miljö till det rum där den ska tas i drift kan det bildas kondens på den. Vänta med att ta enheten i drift tills den har temperaturanpassats och är helt torr.
- För att garantera tillräcklig ventilation, måste bildskärmens till- och frånluftöppningar hållas fria.
- Bildskärmen ställer automatiskt in en nätspänning som ligger mellan 100 V och 240 V. Kontrollera att det lokala nätets spänning varken över- eller underskrider detta område.
- Säkerställ att uttaget på bildskärmen eller det installerade vägguttaget inte blockeras.
- Till-/Från-strömbrytaren skiljer inte enheten från nätet. För att fullständigt skilja den från nätet måste du dra ur nätkontakten.
- Bildskärmen är utrustad med en säkerhetstestad nätkabel.
- Lägg alla kablar så att eventuella risker undviks (risk för att snubbla) och så att de inte kan skadas. Observera hänvisningarna i kapitlet "Ansluta skärmen", när du ansluter enheten.
- Om du använder en annan datakabel, än den som är medlevererad, måste du se till att kabeln är tillräckligt skärmad. CE-överensstämmelse och optimal bildkvalitet garanteras bara med den medföljande datakabeln.
- Under pågående åska får du varken ansluta eller lossa dataöverföringskablar.
- Se till att inga föremål (t.ex. smycken, kedjor, gem etc.) eller vätska kommer in i enheten (risk för elchock, kortslutning).
- Enheten är inte vattentät! Doppa aldrig ner enheten i vatten och skydda den mot vattenstänk (regn, havsvatten).
- I nödsituationer (t. ex. skadad kåpa, manövreringselement eller nätkabel, inträngande av vätska eller främmande föremål) måste enheten stängas av omedelbart och nätkabeln dras ut ur vägguttaget. Kontakta din återförsäljare eller vår Help Desk.

2 - Svenska utgåva 1

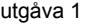

- <span id="page-76-0"></span>Bildskärmen måste kastas bort i enlighet med de lokala bestämmelserna för särskilt avfall. Bildskärmens bakgrundsbelysning innehåller kvicksilver. Vid hantering och skrotning ska samma säkerhetsbestämmelser som för lysrör beaktas.
- Reparationer på enheten får bara genomföras av en auktoriserad fackman. Genom obehörigt öppnande och icke fackmässiga reparationer kan väsentliga faror uppstå för användaren (elchock, brandrisk).
- Använd en skärmsläckare med rörliga bilder och aktivera bildskärmens strömsparfunktioner för att undvika att stillbilder "bränns in".
- Bildskärmen får endast användas i tvärformat (0° landskapsläge). Det är inte tillåtet att vrida bildskärmen vid montering av vridbar arm eller väggfäste.
- Förvara denna handbok tillsammans med enheten. Om du ger enheten vidare till tredje man, se till att denna handbok medföljer.

#### **Nätkabel**

Använd den medföljande kabeln för att garantera säker drift. Om det är nödvändigt att byta ut den medföljande ursprungliga kabeln, måste du iakttaga följande föreskrifter.

- Nätkabelns kontakt och kontaktuttag måste uppfylla föreskrifterna enligt IEC60320/CEE-22.
- Kabeln måste uppfylla kraven enligt VDE- resp. HAR-föreskrifterna. VDE- resp. HAR-symbolen finns på kabelns ytterhölje.
- För enheter som placeras på skrivbord, bord etc. är det tillåtet att använda nätkabelutföranden av typ SVT resp. SJT.
- Observera vilken märkström som krävs för enheten när du väljer kabel.
- Om nödvändigt, byter du ut den medföljande ursprungliga nätkabeln mot en sådan 3-polig nätledning med jordad kontakt som är gängse i ditt land.

#### **Transport**

- Transportera skärmen försiktigt och bara i tillhörande originalförpackning eller annan lämplig förpackning för att skydda den mot stötar och slag.
- LCD-skärmen får aldrig tappas (risk för glasskador).

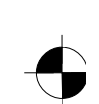

#### <span id="page-77-0"></span>LCD-skärm

### **Rengöring**

- Dra ut nätkabeln, innan du rengör skärmen.
- Kåpans inre delar får bara rengöras av en servicetekniker.
- Använd inte skurpulver eller rengöringsmedel som skadar plastmaterial.
- Se till att ingen vätska rinner in i enheten.
- Se till att skärmens ventilationsöppningar är fria.
- Rengör den tryck- och repkänsliga glasytan på LCD-skärmen med en mjuk, lätt fuktad trasa.

Det räcker med en torr trasa för att rengöra skärmen på utsidan. Vid stark nedsmutsning används en trasa som har sköljts i vatten med milt handdiskmedel och sedan vridits ur ordentligt.

### **CE-märkning**

 $\epsilon$ 

Denna enhet uppfyller i det levererade utförandet kraven enligt EU-direktiven 89/336/EEG "Elektromagnetisk kompatibilitet" och 73/23/EEG "Lågspänningsdirektiv".

## **Leveranskontroll**

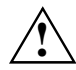

**!** LCD-skärmens glasyta är känslig för tryck och repor. Håll alltid bara fast enheten i kåpan!

- Packa upp alla delar.
- Kontrollera att inga skador har uppstått under transporten.
- ► Kontrollera packsedelns uppgifter så att allt finns med.
	- En komplett leverans av LCD-skärmen omfattar:
		- en bildskärm
		- en skärmfot
		- en datakabel (d-sub)
		- en nätkabel
		- en audiokabel
		- ett garantihäfte
		- en handbok "Komma i gång"

Om skador har uppstått under transporten, eller om leveransen inte stämmer med packsedeln, ska du kontakta återförsäljaren omedelbart!

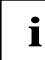

**i** Kasta inte bort originalförpackningen till enheten. Spara originalförpackningen för eventuell<br>
transport. transport.

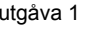

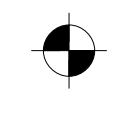

### <span id="page-78-0"></span>**Ansluta skärmen**

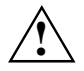

Observera säkerhetsföreskrifterna i kapitlet "Viktigt att veta".<br>CE-överensstämmelse och optimal bildkvalitet garanteras bara med den medföljande datakabeln.

Ventilationsöppningarna får inte täckas över!

Datorns nätkontakt måste vara urdragen!

► Se till att bildskärmen och datorn är avstängda.

#### **Ansluta kablar till bildskärmen**

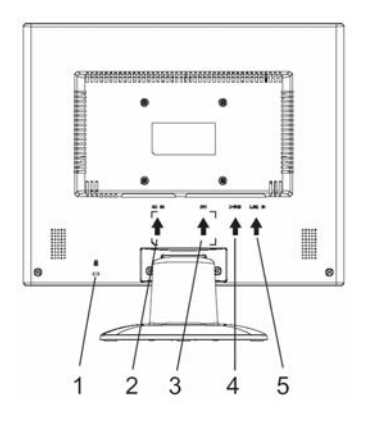

- 1 = Säkerhetsslits för "Kensington-lås"
- 2 = Nätuttag
- 3 = Dvi-d-uttag
- 4 = D-sub-uttag (ANALOG)
- 5 = LINE-IN-uttag

- ► Om datakabeln inte är fastkopplad i bildskärmen: Sätt i datakabelns ena kontakt i bildskärmens d-sub-uttag och säkra kontaktförbindelsen genom att dra åt säkerhetsskruvarna.
- ► Koppla nätkabeln till bildskärmens nätuttag.

#### **Ansluta kablar till datorn**

För mer information om datorns kontaktuttag och gränssnitt hänvisas till datorns användarmanual.

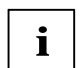

**i** Om din dator har två bildskärmsuttag (integrerad ("onboard") grafikstyrning och separat<br>I grafikkort), så är i allmänhet det separata grafikkortets bildskärmsuttag aktivt.

- ► Anslut datakabeln till datorns (aktiva) bildskärmsuttag och säkra kontaktförbindelsen genom att dra åt säkerhetsskruvarna.
- ► Sätt in den medföljande nätkabelns kontakt i ett korrekt jordat vägguttag och kontrollera att den sitter fast ordentligt.
- ► Anslut datorns nätkontakt till ett jordat vägguttag.

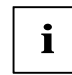

**i** När du tar bildskärmen i drift för första gången, bör du installera passande grafikdrivrutiner<br>för dina tillämpningsprogram. Informationer om detta hittar du i dokumentationen till<br>för detta han till statilla som detta grafikkortet resp. till det tillhörande drivrutinprogrammet.

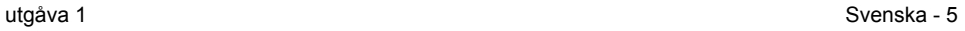

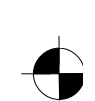

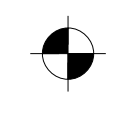

<span id="page-79-0"></span>LCD-skärm

### **Hantera bildskärmen**

#### **Ställa in lutningen**

Bildskärmens lutning kan ställas om framåt och bakåt från lodrätt läge.

► Ta tag i bildskärmen med båda händerna på högra och vänstra sidan av kåpan och ställ den i önskad lutning.

#### **Till-/frånkoppling av bildskärmen**

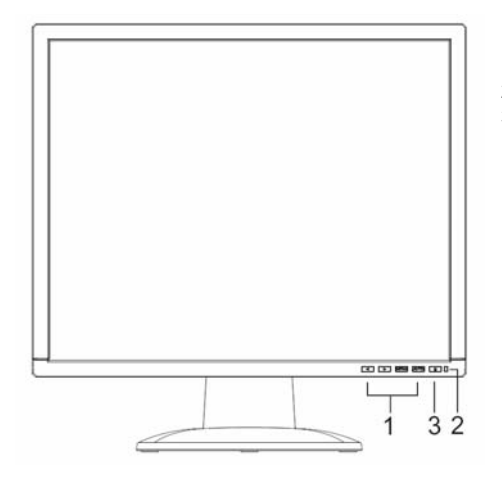

- 1 = Knappar för OSD-menyn
	- (On-Screen-Display)
- 2 = Nätindikator
- 3 = Till-/Från-strömbrytare

Till- och frånkoppling av bildskärmen sker med Till-/Från-strömbrytaren.

Nätindikatorn lyser grönt eller blått när bildskärmen och datorn är tillkopplade. Nätindikatorn lyser gult, när bildskärmen inte får någon videosignal eller befinner sig i energisparläget. Nätindikatorn släcks, när bildskärmen är frånkopplad.

Observera följande ordningsföljd när datorsystemet kopplas på:

► Sätt först på LCD-skärmen med Till-/Från-strömbrytaren.

Sätt sedan på datorn.

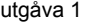

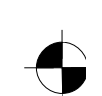

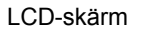

## <span id="page-80-0"></span>**Felhantering**

Om ett fel uppstår, kontrollera först följande punkter. Om felbilden fortfarande kvarstår, bör bildskärmen om möjligt kontrolleras tillsammans med en annan dator.

Kontakta vår Help Desk, om du inte kan lösa problemet själv.

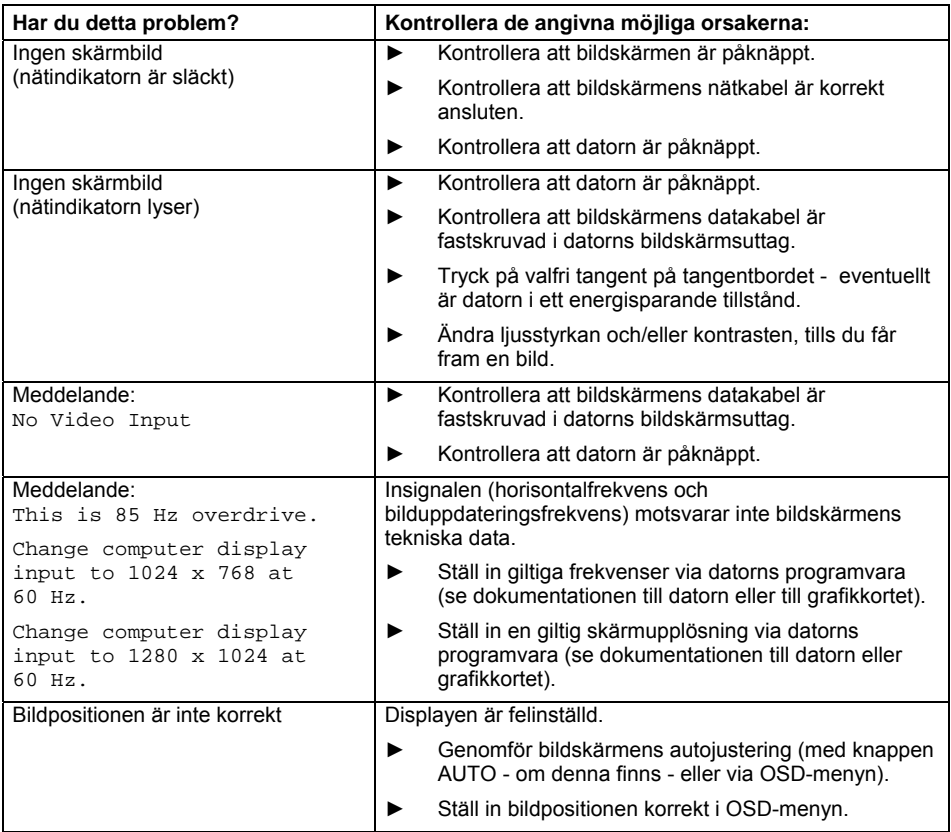

utgåva 1 Svenska - 7

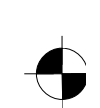

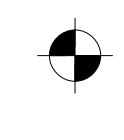

#### LCD-skärm

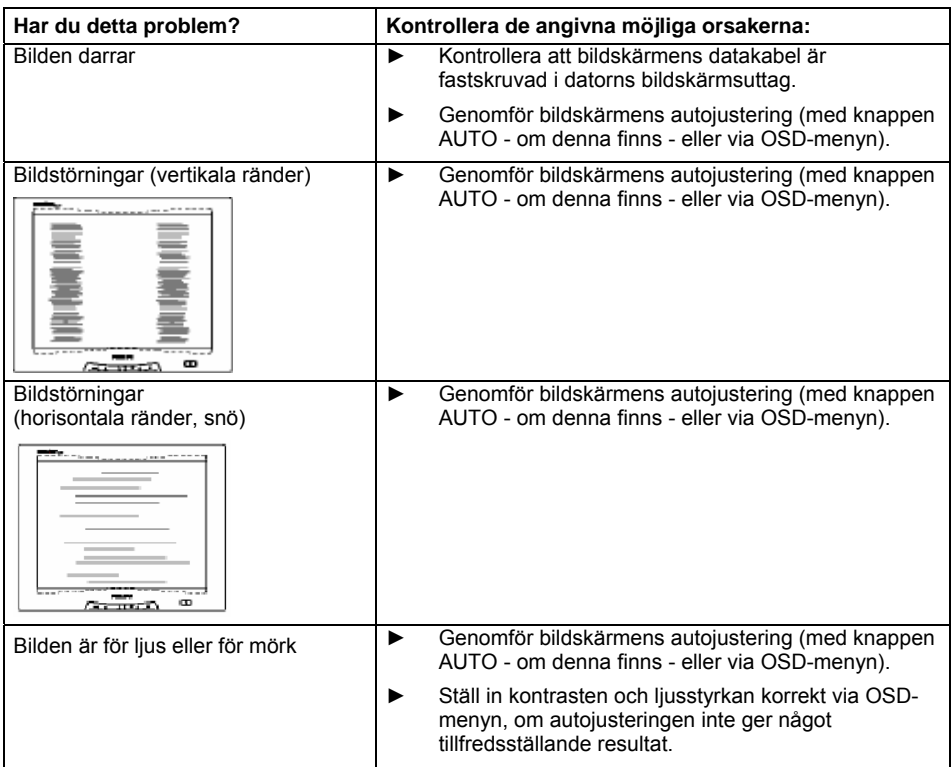

#### **Ljusa eller mörka bildpunkter**

Med dagens produktionsteknik kan man inte garantera en helt felfri visning på bildskärmen. Det kan finnas några konstant ljusa eller mörka bildpunkter. Det maximalt tillåtna antalet felaktiga bildpunkter bestäms av den stränga internationella normen ISO 13406-2 (klass II).

Exempel: En 15-tums platt bildskärm med skärmupplösningen 1024 x 768 har 1024 x 768 = 786432 bildelement (pixlar). Varje bildelement består av tre bildpunkter (röd, grön, blå). Det innebär att det finns nästan 2,4 miljoner bildpunkter (subpixlar / dots). Enligt ISO 13406-2 (klass II) får maximalt 4 bildelement och därutöver 5 bildpunkter vara defekta, dvs. totalt 17 felaktiga bildpunkter.

En 17-tums platt bildskärm med skärmupplösningen 1280 x 1024 har 1280 x 1024 = 1310720 bildelement (pixlar). Varje bildelement består av tre bildpunkter (röd, grön, blå). Det innebär att det finns nästan 4 miljoner bildpunkter (subpixlar / dots). Enligt ISO 13406-2 (klass II) får maximalt 6 bildelement och därutöver 7 bildpunkter vara defekta, dvs. totalt 25 felaktiga bildpunkter.

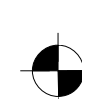

<span id="page-82-0"></span>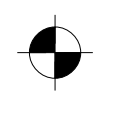

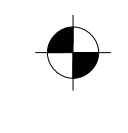

LCD-skärm

## **Montering av skärmfoten**

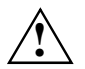

**/** LCD-skärmens glasyta är känslig för tryck och repor. Lägg därför bildskärmen på ett mjukt<br>underlag när du monterar eller demonterar skärmfoten.

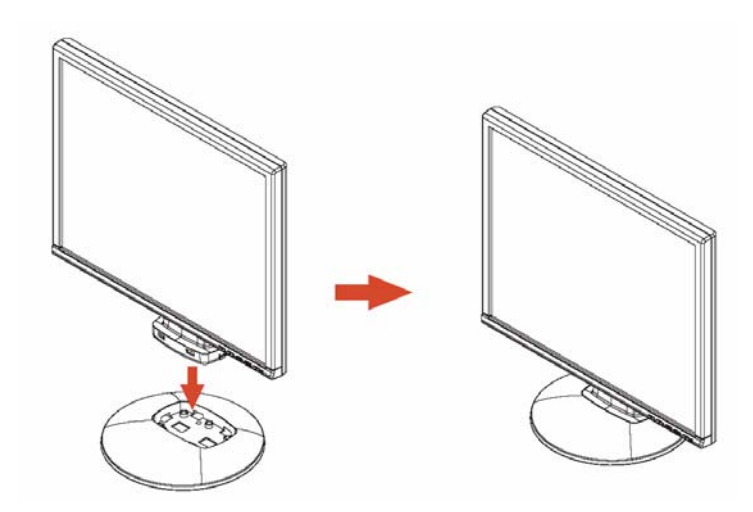

utgåva 1 Svenska - 9

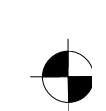

# Inhoud

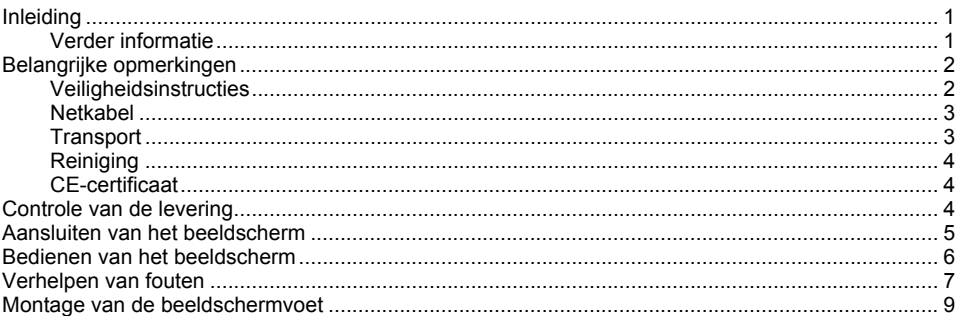

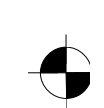

## <span id="page-85-0"></span>**Inleiding**

In deze handleiding vindt u belangrijke informatie die u voor het in dienst stellen van uw LCDbeeldscherm nodig hebt.

Voor het activeren van het LCD-beeldscherm is een grafische kaart (beeldscherm-controller) met VGA-interface vereist. Het beeldscherm verwerkt de gegevens afkomstig van de grafische kaart. Voor de instelling van de modi (resolutie en beeldopfrisfrequentie) zorgt de grafische kaart of de bijbehorende driver-software.

Wanneer u het beeldscherm voor de eerste keer in gebruik neemt, moet u de beeldschermweergave optimaal aan de gebruikte grafische kaart aanpassen en volgens uw behoeften instellen.

#### **Doelgroep**

U hoeft geen "vakman" te zijn om de beschreven handelingen uit te voeren U dient zich echter strikt te houden aan de veiligheidsinstructies die in de gebruikshandleiding van de computer en in deze handleiding opgenomen zijn!

Neem als u problemen hebt contact op met uw verkooppunt of onze Help Desk-afdeling.

#### **Verklaring van symbolen**

De betekenis van de symbolen en de lettertypen die in deze handleiding worden gebruikt, luidt als volgt:

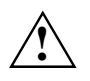

Besteed in het bijzonder aandacht aan teksten met dit symbool. Als u deze waarschuwing<br>niet in acht neemt, brengt u uw leven in gevaar, beschadigt u het systeem, of kan er<br>componenties ontroden gegevensverlies optreden.

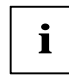

**i** | Dit symbool wordt gevolgd door bijkomende informatie, opmerkingen en tips.

► Teksten achter dit symbool beschrijven handelingen die u in de aangegeven volgorde moet uitvoeren.

"Aanhalingstekens" geven gemarkeerde tekst en namen van hoofdstukken aan.

*Deze lettertekens* geven bestandsnamen en menupunten aan.

Dit lettertype wordt gebruikt voor uitvoer op het beeldscherm.

#### **Verder informatie**

Hoe u de resoluties en beeldfrequenties instelt, is beschreven in de documentatie bij uw grafische kaart of de bijbehorende driver-software.

uitgave 1 Nederlands - 1

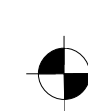

<span id="page-86-0"></span>LCD-beeldscherm

## **Belangrijke opmerkingen**

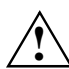

**!** In dit hoofdstuk vindt u informatie over de veiligheidsinstructies voor uw beeldscherm die u in acht moet nemen.

### **Veiligheidsinstructies**

Dit toestel is conform de relevante veiligheid van gegevensverwerkingsapparatuur, inclusief elektrische toestellen voor zakelijk gebruik in kantoren. Als u nog vragen hebt, neemt u contact op met uw leverancier of uw Help Desk-afdeling.

- Het displayoppervlak van het LCD-beeldscherm is gevoelig voor druk en krassen. Behandel daarom het displayoppervlak voorzichtig om blijvende schade (Newton-ringen, krassen) te vermijden.
- Als het toestel vanuit een koude omgeving in de bedrijfsruimte wordt gebracht, kan er condensvorming optreden. Vooraleer u het in gebruik neemt, moet u wachten tot het toestel aan de omgevingstemperatuur aangepast is en volledig droog is.
- Om voldoende ventilatie te verzekeren, moeten de luchttoevoer- en -afvoeropeningen van het beeldscherm altijd vrij blijven.
- Het beeldscherm wordt automatisch op de juiste spanning ingesteld binnen het bereik van 100 V tot 240 V. Wees zeker dat de plaatselijke netspanning niet boven of onder deze waarden ligt.
- Vergewis u ervan dat de contactdoos op het beeldscherm of het aardingscontact van de huisinstallatie vrij toegankelijk is.
- De aan-/uitschakelaar sluit het toestel niet van het netwerk af. Hiertoe moet u de stekker uit het stopcontact halen.
- Het beeldscherm is uitgerust met een gekeurde netkabel.
- Leid de snoeren zodanig dat niemand erop kan staan of erover kan struikelen. Wanneer u de beeldscherm aansluit, neemt u de relevante opmerkingen in het hoofdstuk "Aansluiten van het beeldscherm" in acht.
- Als u een andere dan de bijgeleverde datakabel gebruikt, dient u erop te letten dat de kabel voldoende afgeschermd is. CE-conformiteit en een optimale beeldkwaliteit worden enkel gewaarborgd met de bijgeleverde datakabel.
- Kabels voor gegevenstransmissie mag u nooit aansluiten of loskoppelen tijdens een onweersbui.
- Let erop dat er geen voorwerpen (bijvoorbeeld pols- of halskettinkjes, paperclips, enz.) of vloeistoffen in de toestel geraakt (gevaar voor elektrische schok, kortsluiting).
- Het toestel is niet waterbestendig! Dompel het toestel nooit onder in water en bescherm het tegen spatwater (regen, zeewater).
- In noodgevallen (bijv.: beschadigde behuizing, elementen of netkabel; aanwezigheid van vloeistoffen of vreemde substanties) schakelt u de eenheid uit, haalt u de stekker uit het stopcontact en neemt u contact op met uw leverancier of onze Help Desk-afdeling.

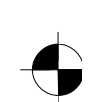

- <span id="page-87-0"></span>Het beeldscherm moet worden weggedaan overeenkomstig de plaatselijke voorschriften voor speciaal afval. De achtergrondverlichting van het beeldscherm bevat kwikzilver. Bij behandeling en verwijdering moeten de veiligheidsvoorschriften voor TL-buizen in acht genomen worden.
- Reparaties aan het toestel mogen alleen door bevoegde vakmensen worden uitgevoerd. Als het toestel niet vakkundig wordt geopend en gerepareerd kunnen er zich ernstige gevaren voordoen voor de gebruiker (elektrocutie en brandgevaar).
- Gebruik een schermbeveiliging met bewegende beelden en activeer het energiebeheer voor uw beeldscherm om inbranden van stilstaande beelden te voorkomen.
- Het beeldscherm mag enkel in liggend formaat (0° landscape-modus) worden gebruikt. Bij de montage van de zwenkarm of muursteun mag het beeldscherm niet worden gedraaid.
- Bewaar dit handboek samen met het toestel. Als u het toestel doorgeeft aan derden, dient u ook dit handboek door te geven.

#### **Netkabel**

Gebruik het meegeleverde snoer, om een veilige werking te garanderen. Als het nodig is het oorspronkelijk meegeleverde snoer te vervangen, moeten de volgende richtlijnen absoluut in acht genomen worden.

- Stekker en bus van de netkabel moeten aan de voorschriften van IEC60320/CEE-22 voldoen.
- Het snoer moet aan de VDE- of HAR-bepalingen voldoen. Het VDE- of HAR-teken bevindt zich op het buitenste kabelomhulsel.
- Voor apparaten die op schrijfbureaus, tafels enz. opgesteld worden, is het gebruik van netkabeluitvoeringen SVT of SJT toegelaten.
- Bij de keuze van het snoer moet de voor het apparaat vereiste nominale stroom in acht genomen worden.
- Indien nodig vervangt u de oorspronkelijk bijgeleverde netkabel door een in uw land gebruikelijke 3-polige netkabel met aardingscontact.

#### **Transport**

- Vervoer het beeldscherm voorzichtig en alleen in de oorspronkelijke verpakking of een andere verpakking die het beeldscherm tegen stoten en slagen beschermt.
- Het LCD-beeldscherm mag in geen geval vallen (gevaar voor glasbreuk).

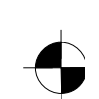

#### <span id="page-88-0"></span>LCD-beeldscherm

#### **Reiniging**

- Trek de netstekker eruit voor u het beeldscherm gaat reinigen.
- De beeldschermeenheid mag aan de binnenkant alleen door een service-technicus worden gereinigd.
- Gebruik geen schuurpoeder of kunststofoplossend schoonmaakmiddel voor het reinigen.
- Zorg ervoor dat er geen vloeistof in het binnenste van het apparaat komt.
- Houd er rekening mee dat de ventilatieopeningen van het beeldscherm onafgedekt blijven.
- Reinig het voor druk en krassen gevoelige displayoppervlak alleen met een zachte, lichtjes bevochtigde doek.

U kunt de buitenkant van de beeldschermeenheid het best reinigen met een droge doek. Als het apparaat erg vuil is, kunt u een vochtige doek gebruiken, die u eerst in water met een mild schoonmaakmiddel nat maakt en daarna goed uitwringt.

#### **CE-certificaat**

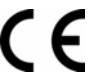

In de geleverde uitvoering beantwoordt dit toestel aan de eisen van de EG-richtlijnen 89/336/EEG inzake "Elektromagnetische compatibiliteit" en 73/23/EEG "Laagspanningsrichtlijn".

## **Controle van de levering**

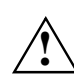

**!** Het displayoppervlak van het LCD-beeldscherm is gevoelig voor druk en krassen. Neem het toestel uitsluitend vast aan de behuizing!

- ► Pak alle delen uit.
- ► Controleer de inhoud van de verpakking op zichtbare transportschade.
- Controleer of de levering overeenstemt met de gegevens op de leveringsbon. Het volledige leveringspakket van het LCD-beeldscherm omvat:
	- een beeldscherm
	- een beeldschermvoet
	- een datakabel (D-SUB)
	- een stroomkabel
	- een audiokabel
	- een garantieboekje
	- een handleiding, "Eerste stappen"

Als u transportschade of afwijkingen tussen de inhoud van de verpakking en de leveringsbon vaststelt, dient u de verkoopdienst onmiddellijk te verwittigen!

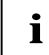

**i** Wij raden u aan de originele verpakking van het toestel niet weg te gooien. Bewaar de originele verpakking voor een eventueel transport. originele verpakking voor een eventueel transport.

4 - Nederlands Uitgave 1

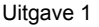

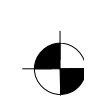

## <span id="page-89-0"></span>**Aansluiten van het beeldscherm**

Houd u aan de veiligheidsinstructies in het hoofdstuk "Belangrijke opmerkingen".<br>
CE-conformiteit en een optimale beeldkwaliteit worden enkel gewaarborgd met de bijgeleverde datakabel.

De ventilatieopeningen mogen niet worden afgedekt!

De netstekker van de computer moet uitgetrokken zijn!

► Vergewis u ervan dat het beeldscherm en de computer uitgeschakeld zijn.

#### **Kabels aansluiten op het beeldscherm**

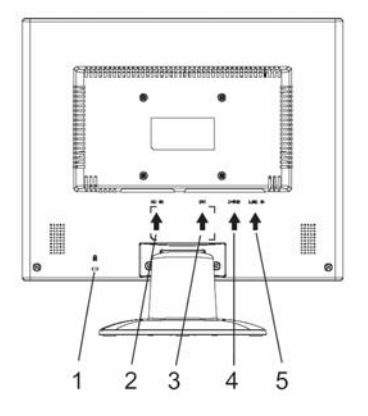

- 1 = Beveiligingsgat voor "Kensington Lock"
- 2 = Stroomaansluitbus
- 3 = DVI-D-aansluitbus
- 4 = D-SUB-aansluitbus (ANALOG)
- 5 = LINE-IN-aansluitbus
- ► Als de datakabel niet degelijk met het beeldscherm verbonden is: Steek één stekker van de datakabel in de D-SUB-aansluitbus van het beeldscherm en zet de stekkerverbinding vast door de borgschroeven aan te draaien.
- Steek de netkabel in de stroomaansluitbus van het beeldscherm.

#### **Kabels aansluiten op de computer**

Informatie over de aansluitingen en poorten van de computer vindt u in de gebruiksaanwijzing bij uw computer.

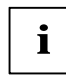

**i** Als uw computer twee beeldschermaansluitingen heeft (beeldscherm-controller "onboard" en afzonderlijke grafische kaart), is normaal de beeldschermaansluiting van de afzonderlijke grafische kaart actief.

- Steek de datakabel in de (actieve) beeldschermaansluiting van de computer en beveilig de stekkerverbinding door de borgschroeven aan te draaien.
- Steek de stekker van de bijgeleverde netkabel in een behoorlijk geaard stopcontact en zorg voor een degelijke verbinding.
- Steek de netstekker van de computer in een behoorlijk geaard stopcontact.

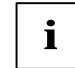

**i** Als u het beeldscherm voor het eerst gebruikt, moet u de passende grafische driver voor us toepassingsprogramma installeren. Informatie hieromtrent vindt u in de documentatie bij uw grafische kaart of de bijbehorende driver-software.

uitgave 1 Nederlands - 5

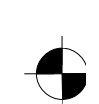

<span id="page-90-0"></span>LCD-beeldscherm

### **Bedienen van het beeldscherm**

#### **Neiging instellen**

Het beeldscherm kan vanuit zijn verticale stand naar voor en naar achter worden gekanteld.

► Neem het beeldscherm met beide handen vast aan de rechter en linker rand van de behuizing en zet het in de gewenste neiging.

#### **Beeldscherm in-/uitschakelen**

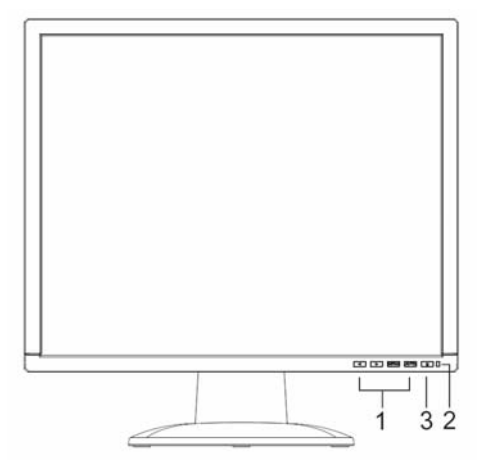

- 1 = Toetsen voor het OSD-menu (On-Screen-Display)
- 2 = Stroomindicator
- 3 = Aan-/uitschakelaar

Voor het in- en uitschakelen van het beeldscherm dient de aan-/uitschakelaar.

De stroomindicator licht groen of blauw op wanneer het beeldscherm en de computer ingeschakeld zijn. De stroomindicator licht geel, wanneer het beeldscherm geen videosignaal krijgt of zich in de energiespaarmodus bevindt. Het stroomindicator is uit, als het beeldscherm is uitgeschakeld.

Neemt u bij het inschakelen van computer de hierna aangegeven volgorde in acht:

Schakel eerst met de aan-/uitschakelaar het LCD-beeldscherm in.

Schakel dan de computer in.

6 - Nederlands Uitgave 1

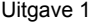

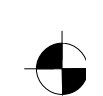

## <span id="page-91-0"></span>**Verhelpen van fouten**

Als er zich een storing voordoet, dient u eerst volgende punten te controleren. Als u het gestoorde beeld niet kunt corrigeren, dient u waar mogelijk het beeldscherm op een andere computer te controleren.

Als u het probleem dan nog niet kunt oplossen, kunt u het best contact opnemen met onze Help Desk-afdeling.

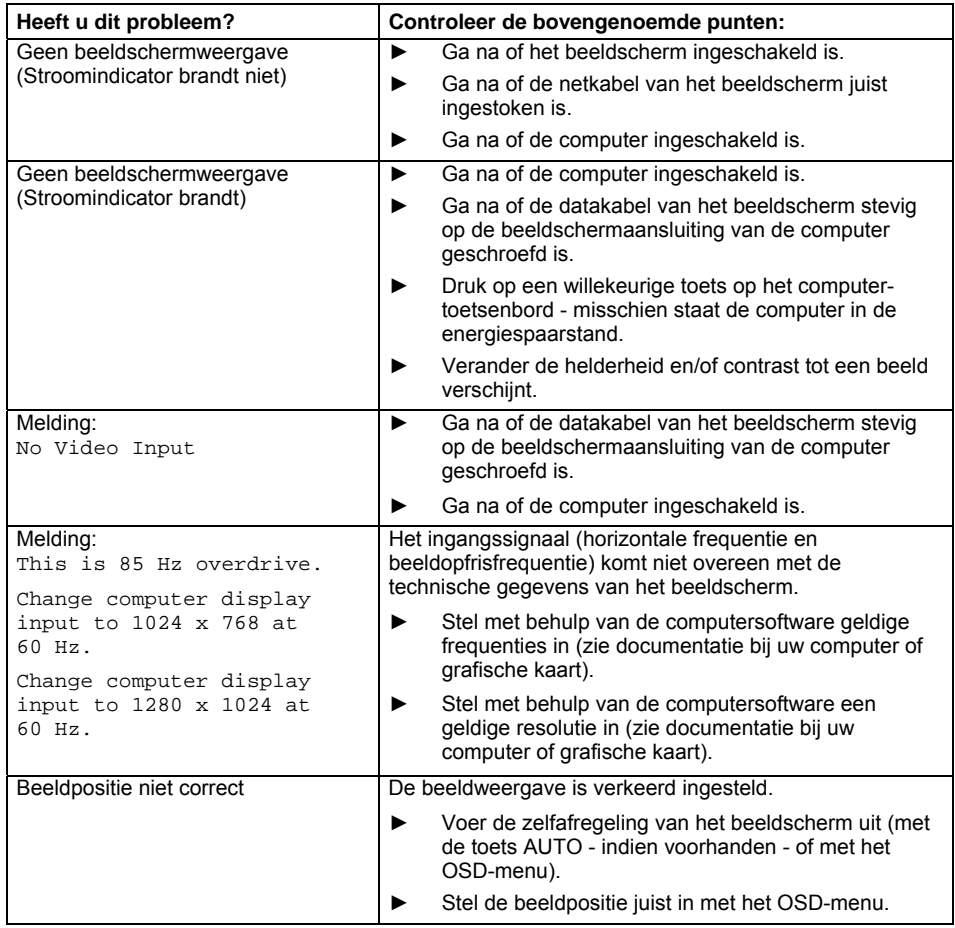

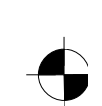

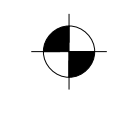

#### LCD-beeldscherm

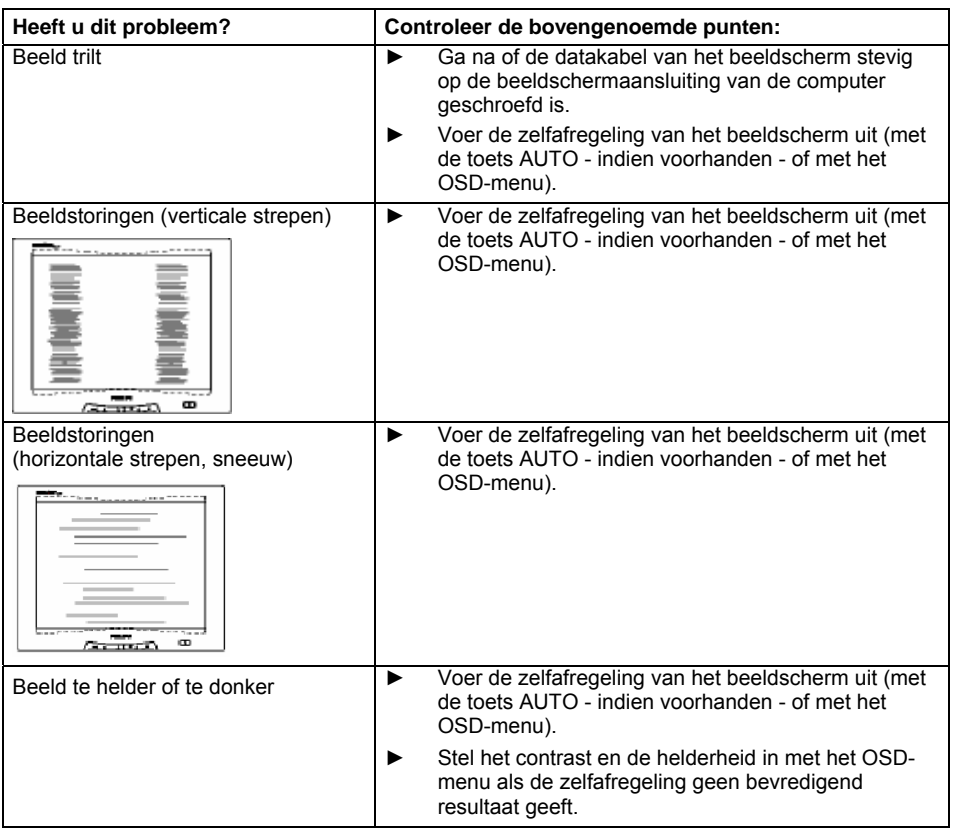

#### **Heldere of donkere beeldpunten**

Volgens de huidige stand van de productietechniek kan geen volledig foutloze schermweergave gegarandeerd worden. Er kunnen een paar constant heldere of donkere beeldpunten voorkomen. Het maximaal toelaatbare aantal van zulke foutieve beeldpunten wordt vastgelegd in de strenge internationale norm ISO 13406-2 (klasse II).

Voorbeeld: een 15" plat beeldscherm met resolutie 1024 x 768 heeft 1024 x 768 = 786432 beeldelementen (pixels). Elk beeldelement bestaat uit drie beeldpunten (rood, groen en blauw), zodat er bijna 2,4 miljoen beeldpunten (subpixels / dots) zijn. Volgens ISO 13406-2 (klasse II) mogen er maximaal 4 beeldelementen en daarnaast nog eens 5 beeldpunten defect zijn, dit is in totaal 17 foutieve beeldpunten.

Een 17" plat beeldscherm met resolutie 1280 x 1024 heeft 1280 x 1024 = 1310720 beeldelementen (pixels). Elk beeldelement bestaat uit drie beeldpunten (rood, groen en blauw), zodat er bijna 4 miljoen beeldpunten (subpixels / dots) zijn. Volgens ISO 13406-2 (klasse II) mogen er maximaal 6 beeldelementen en daarnaast nog eens 7 beeldpunten defect zijn, dit is in totaal 25 foutieve beeldpunten.

8 - Nederlands Uitgave 1

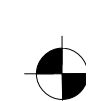

<span id="page-93-0"></span>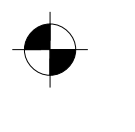

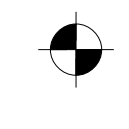

LCD-beeldscherm

## **Montage van de beeldschermvoet**

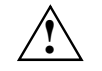

Het displayoppervlak van het LCD-beeldscherm is gevoelig voor druk en krassen. Plaats<br>het beeldscherm tijdens de montage of demontage van de beeldschermvoet dus op een<br>contra ondergrand zachte ondergrond.

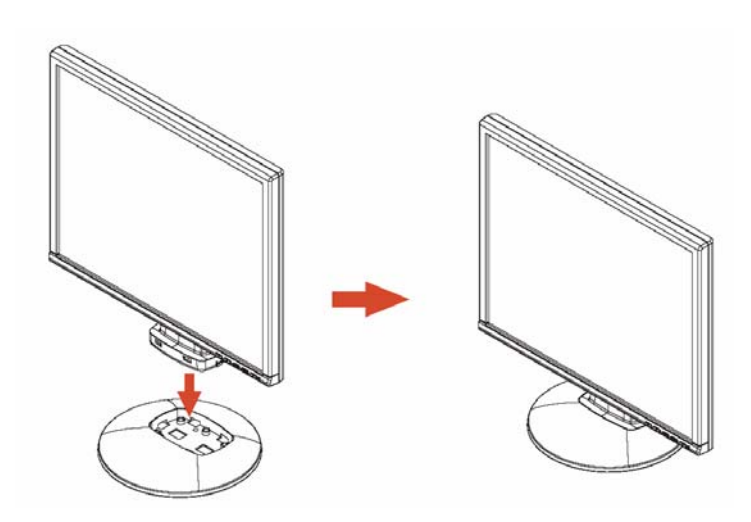

uitgave 1 Nederlands - 9

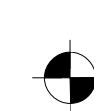

# Indhold

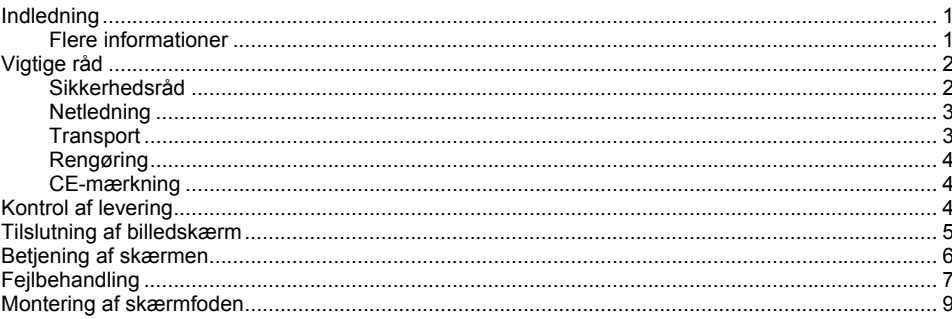

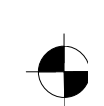

## <span id="page-96-0"></span>**Indledning**

I denne håndbog finder De vigtige informationer, der er nødvendige for ibrugtagning af LCDbilledskærmen.

Til styring af LCD-skærmen er et grafikkort (skærm-controller) med VGA-interface nødvendigt. Skærmen behandler de data, der leveres af grafikkortet. Indstilling af modes (opløsning og billedfrekvens) udføres af grafikkort eller den tilsvarende driver-software.

Når skærmen tages i brug for første gang, bør skærmvisningen tilpasses det anvendte grafikkort og indstilles efter Deres behov.

#### **Målgruppe**

De behøver ikke være "fagmand" for at udføre de omtalte opgaver. Men vær meget opmærksom på sikkerhedsrådene i betjeningsvejledningen til computeren og i denne håndbog!

Ved problemer kontakt venligst Deres forhandler eller vores Help Desk.

#### **Visningsmåde**

I denne håndbog anvendes følgende visningsmåder.

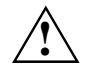

**!** viser råd, der kan være til fare for apparatets funktion eller for data, hvis rådene ikke følges.

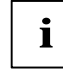

**i** viser ekstra informationer og tips.

► viser et arbejdstrin, som De skal udføre.

"Anførselstegn" viser kapitelnavne og begreber, der skal fremhæves.

*Denne skrift* kendetegner filnavne og menuobjekter.

Denne skrift viser tekster på skærmen.

### **Flere informationer**

Hvordan opløsninger og billedfrekvenser indstilles, fremgår af dokumentationen for Deres grafikkort resp. tilhørende driver-software.

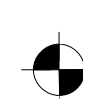

<span id="page-97-0"></span>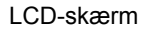

## **Vigtige råd**

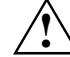

**!** I dette kapitel findes sikkerhedsråd, der skal overholdes ved brug af Deres skærm.

### **Sikkerhedsråd**

Apparatet svarer til de gældende sikkerhedsbestemmelser for informationsteknik, inklusiv elektriske kontormaskiner til brug i kontorer. Hvis De har spørgsmål om apparatet kan opstilles i de beregnede omgivelser, kan De henvende Dem til forhandleren eller til vores Help Desk.

- LCD-skærmens billedoverflade er sensibel over for tryk og kradsemærker. Behandl derfor skærmoverfladen med omhu, for at undgå vedvarende skader (Newton-ringe, kradsmærker).
- Hvis apparatet stilles koldt i driftrummet, kan der opstå dug. Vent indtil apparatet er blevet tempereret og er absolut tør, før den tages i brug.
- For at sikre en tilstrækkelig beluftning skal alle ventilationsåbninger på billedskærmen altid være fri.
- Skærmen indstiller sig selv automatisk til en netspænding på 100 V til 240 V. Kontroller at den lokale netspænding hverken under- eller overskrider disse værdier.
- Sørg for at der er fri adgang til stikket på skærmen eller til den HFI-beskyttede stikdåse.
- Tænd-/slukkontakten adskiller ikke apparatet fra netspændingen. Til fuldstændig adskillelse af netspændingen, skal netstikket trækkes ud.
- Skærmen er forsynet med en sikkerhedsgodkendt netledning.
- Læg ledningerne så de ikke udgør nogen fare (fald) og ikke bliver beskadiget. Sørg ved tilslutning af apparatet for at de tilsvarende instrukser i kapitlet "Tilslutning af billedskærm" er overholdt.
- Hvis der anvendes en anden end den leverede dataledning, skal det sikres at ledningen er tilstrækkeligt afskærmet. CE-konformitet og en optimal billedkvalitet kan kun sikres, når den medleverede dataledning anvendes.
- Under et tordenveir må De ikke løsne eller tilslutte dataoverførselskabler.
- Pas på at der ikke kommer genstande (f.eks. smykkekæder, hæfteklammer etc.) eller væsker ind i apparatet (fare for elektriske stød, kortslutning).
- Apparatet er ikke vandtæt! Læg aldrig apparatet ned i vand og beskyt det mod stænkvand (regn, havvand).
- I nødstilfælde (f.eks. beskadigelse af kabinet, betjeningselementer eller netledning, ved indtrængen af væsker eller fremmedlegemer) slukkes straks for apparatet, stikket trækkes ud og De henvender Dem til forhandleren eller vores Help Desk.

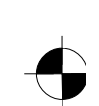

- <span id="page-98-0"></span>Skærmen skal bortskaffes i henhold til de lokale forskrifter om giftigt affald. Skærmens baggrundsbelysning indeholder kviksølv. Ved behandling og bortskaffelse skal de for lysstofrør gældende sikkerhedsbestemmelser overholdes.
- Reparationer på apparatet må kun udføres af uddannede fagfolk. Uvedkommende åbning og usagkyndig reparation kan føre til fare for brugeren (elektrisk stød, brandfare).
- Benyt en pauseskærm med bevægelige billeder og aktivér Power-Management programmet til Deres skærm for at forhindre, at stationære billeder "brænder sig fast".
- Skærmen må kun anvendes i tværformat (0° landskabsmodus). Drejning i forbindelse med montering af svingarm eller vægholder er ikke tilladt.
- Opbevar denne håndbog sammen med apparatet. Hvis apparatet overlades til andre, skal denne håndbog følge med.

#### **Netledning**

Anvend den leverede ledning for at garantere sikker drift. Skulle det blive nødvendigt at erstatte den oprindeligt leverede ledning, skal følgende instrukser altid overholdes.

- Stik og bøsning for netledning skal svare til forskrifterne IEC60320/CEE-22.
- Ledningen skal svare til VDE- eller HAR-forskrifterne. VDE- eller HAR-mærket findes på ledningsbeklædningen.
- For apparater der installeres på skriveborde, borde etc. er anvendelse af netledningstyper SVT eller SJT tilladt.
- Ved valg af ledning skal den for apparatet påkrævede mærkestrøm overholdes.
- Hvis nødvendigt, erstat den oprindeligt medfølgende netledning med en 3-polet netledning med sikkerhedskontakt, der er gængs i Deres land.

#### **Transport**

- Transporter skærmen forsigtigt og kun i originalemballage eller en anden egnet emballage, der yder beskyttelse mod stød og slag.
- LCD-skærmen må aldrig falde ned (fare for glasskader).

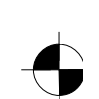

#### <span id="page-99-0"></span>LCD-skærm

#### **Rengøring**

- Træk netstikket inden rensning af billedskærmen.
- Kabinettets indvendige rum må kun rengøres af autoriseret værkstedspersonale.
- Der må ikke anvendes skurepulver eller kunststofopløsende rengøringsmidler til rengøringen.
- Der må ikke trænge væsker ind i apparatets indre.
- Sørg for at ventilationsslidserne på skærmen holdes frie.
- Rens den sensible skærmoverflade kun ved hjælp af en blød, let fugtig klud.

En tør klud er tilstrækkelig til rensning af kabinetoverfladen på skærmen. Er der meget snavs kan der anvendes en fugtig klud, der er fugtet med vand og et mildt rengøringsmiddel og er vredet godt.

#### **CE-mærkning**

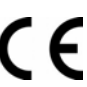

Dette apparat opfylder i den udleverede udførelse kravene i EU-vejledningerne 89/336/EØS "Elektromagnetisk kompatibilitet" og 73/23/EØS "Lavspændingsvejledning".

## **Kontrol af levering**

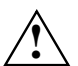

**!** LCD-skærmens billedoverflade er sensibel over for tryk og kradsemærker. Tag altid kun fat i apparatets kabinet!

- Udpak alle delene.
- Kontroller indholdet for synlige transportskader.
- ► Kontroller om det leverede stemmer overens med angivelserne på følgesedlen. Til LCD-skærmens komplette leveringsomfang hører:
	- en skærm
	- en skærmfod
	- en dataledning (D-SUB) – en netledning
	- en audioledning
	- et garantihæfte
	- en håndbog "Første skridt"

Hvis der findes transportskader eller uoverenstemmelse mellem indholdet og følgesedlen, skal forhandleren straks informeres!

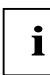

**i** Vi anbefaler, at De ikke kaster apparatets originalemballage bort. Opbevar<br>
originalemballagen af hensyn til en eventuel transport. originalemballagen af hensyn til en eventuel transport.

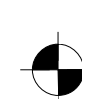

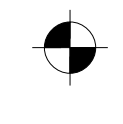

LCD-skærm

## <span id="page-100-0"></span>**Tilslutning af billedskærm**

Overhold sikkerhedsrådene i kapitel "Vigtige råd".<br>
CE-konformitet og en optimal billedkvalitet kan kun sikres, når den medleverede dataledning anvendes.

Ventilationsåbningerne må ikke overdækkes!

Netstikket skal være udtaget!

► Sørg for at skærm og computer er slukket.

#### **Tilslutning af ledninger til skærmen**

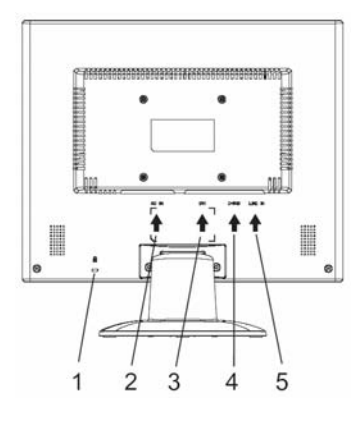

- 1 = Sikkerhedsslids til "Kensington Lock"
- 2 = Nettilslutningsbøsning
- 3 = DVI-D-tilslutningsbøsning
- 4 = D-SUB-tilslutningsbøsning (ANALOG)
- 5 = LINE-IN-tilslutningsbøsning

- ► Hvis dataledningen ikke er fast forbundet med skærmen, sluttes det ene af dataledningens stik til D-SUB bøsningen på skærmen. Stikforbindelsen sikres ved at spænde sikringsskruerne.
- ► Isæt den leverede netledning i skærmens tilslutningsbøsning.

#### **Tilslutning af ledninger til computeren**

Informationer vedrørende tilslutninger og computerens interfaces findes i betjeningsvejledningen til Deres computer.

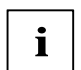

**i** Råder Deres computer over to skærmtilslutninger (skærm-controller "onboard" og separat<br>I grafikkort), er skærmtilslutningen for det separate grafikkort som regel aktiv.

- Isæt dataledningen ind i den (aktive) tilslutning for computeren og sikr denne forbindelse ved at spænde sikringsskruerne.
- ► Forbind stikket på den medfølgende netledning med en korrekt jordforbundet og HFI-beskyttet stikdåse og sørg for stabil forbindelse.
- Sæt ind computerens netstik i en jordforbundet og HFI-beskyttet stikdåse.

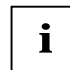

Når skærmen tages i brug for første gang, bør den passende grafikdriver til Deres<br>brugerprogrammer installeres. Informationer hertil findes i dokumentationen til Deres<br>context in the state of the state of the state of the skærm-controller resp. tilhørende driversoftware.

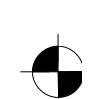

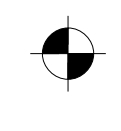

### <span id="page-101-0"></span>**Betjening af skærmen**

#### **Indstilling af hældningsgraden**

Skærmens hældning kan i forhold til lodret position indstilles fremad og bagud.

► Tag fat i skærmen med begge hænder ved højre og venstre kabinetkant og bevæg den i den ønskede hældningsretning.

#### **Tænde og slukke for skærmen**

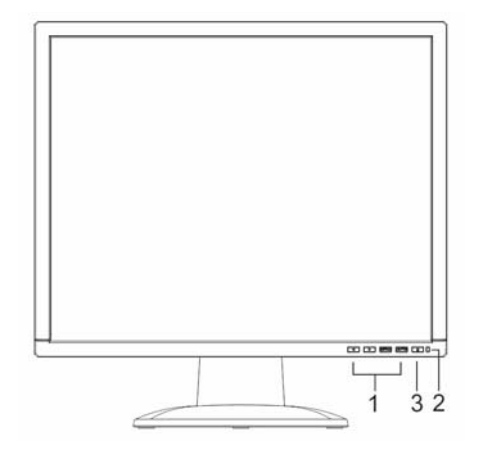

- 1 = Taster til OSD-menuen
	- (on-screen display)
- $2 = \n\text{Netindikator}$
- 3 = Tænd-/slukkontakt

Tænd-/slukkontakten tjener til at tænde eller slukke skærmen.

Netindikatoren lyser grønt eller blåt, når skærmen og computeren er tændte. Netindikatoren lyser gult, når skærmen ikke modtager et videosignal eller når den befinder sig i energisparemode. Netindikatoren slukkes, når skærmen er slukket.

Overhold følgende rækkefølge under tænding af computersystemet:

- Tænd først LCD-skærmen ve hjælp af tænd-/slukkontakten.
- Tænd computeren.

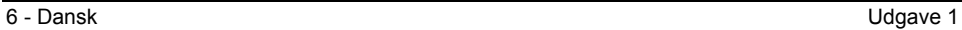

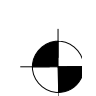

## <span id="page-102-0"></span>**Fejlbehandling**

Opstår der en fejl, kontroller først følgende punkter. Kan fejlen herved ikke afhjælpes, bør skærmen om muligt kontrolleres vha. af en anden PC.

Kan De ikke løse problemet, kontakt venligst vores Help Desk.

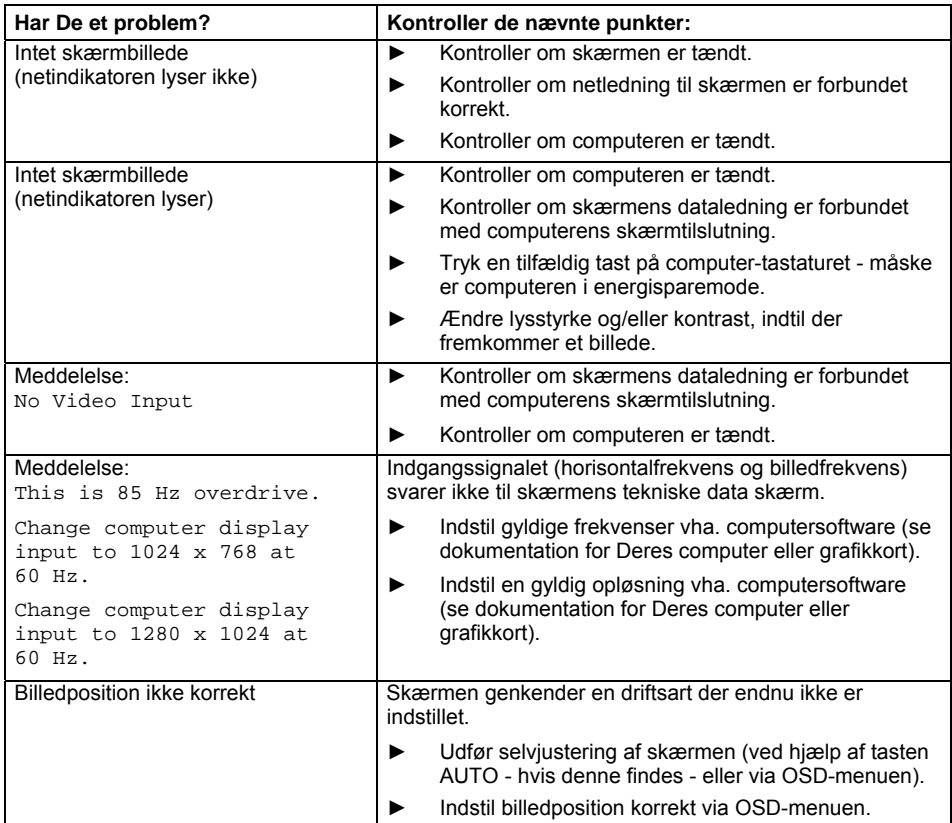

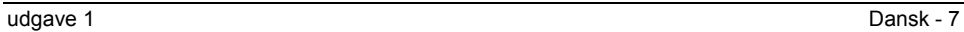

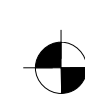

#### LCD-skærm

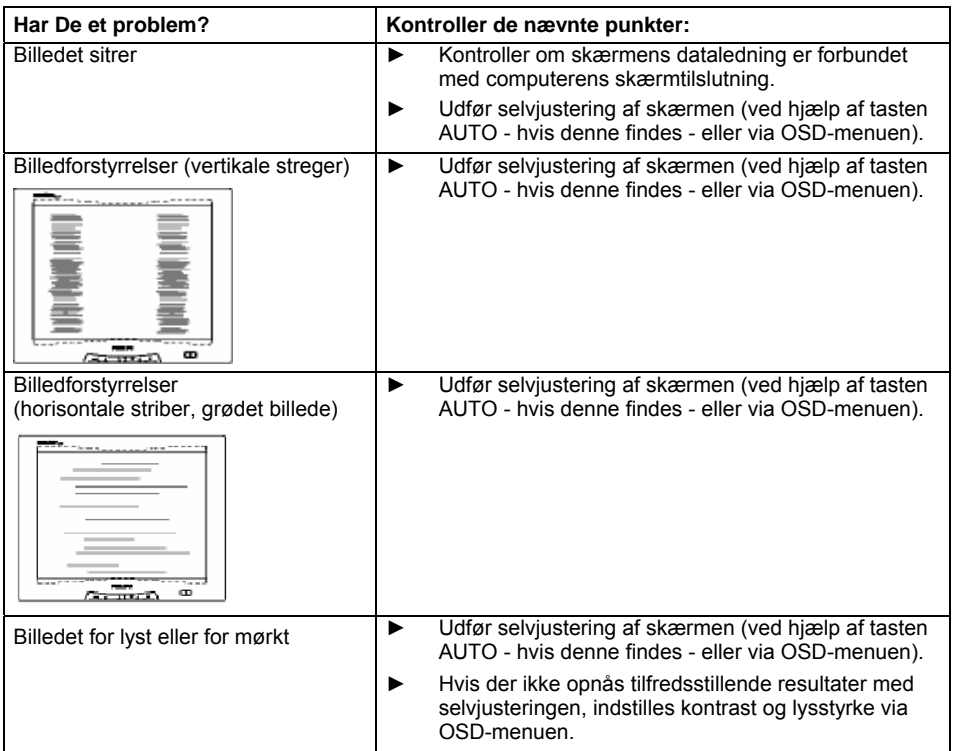

#### **Lyse eller mørke billedpunkter**

Efter produktionsteknikkens aktuelle standard kan et absolut fejlfrit skærmbillede ikke garanteres. Der kan forekomme nogle få konstant lyse eller mørke billedpunkter. Det maksimalt tilladte antal af disse billedpunker fastlæges af den strikse internationale ISO 13406-2 (klasse II).

Eksempel: En 15"-fladskærm med opløsning 1024 x 768 har 1024 x 768 = 786432 billedelementer (pixels). Hvert billedelement består af tre billedpunkter (rød, grøn og blå), således at der er ca. 2,4 millioner billedpunkter (subpixels / dots). I henhold til ISO 13406-2 (klasse II) må maks 4 billedelementer og tillige 5 billedpunkter være defekt, d.v.s. i alt 17 defekte billedpunkter.

En 17"-fladskærm med opløsning 1280 x 1024 har 1280 x 1024 = 1310720 billedelementer (pixels). Hvert billedelement består af tre billedpunkter (rød, grøn og blå), således at der er ca. 4 millioner billedpunkter (subpixels / dots). I henhold til ISO 13406-2 (klasse II) må maks 6 billedelementer og tillige 7 billedpunkter være defekt, d.v.s. i alt 25 defekte billedpunkter.

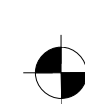

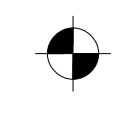

LCD-skærm

## <span id="page-104-0"></span>**Montering af skærmfoden**

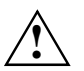

**Alge CCD-skærmens billedoverflade er sensibel over for tryk og kradsemærker. Læg derfor<br>Skærmen på et blødt underlag ved montering og afmontering af skærmfoden.** 

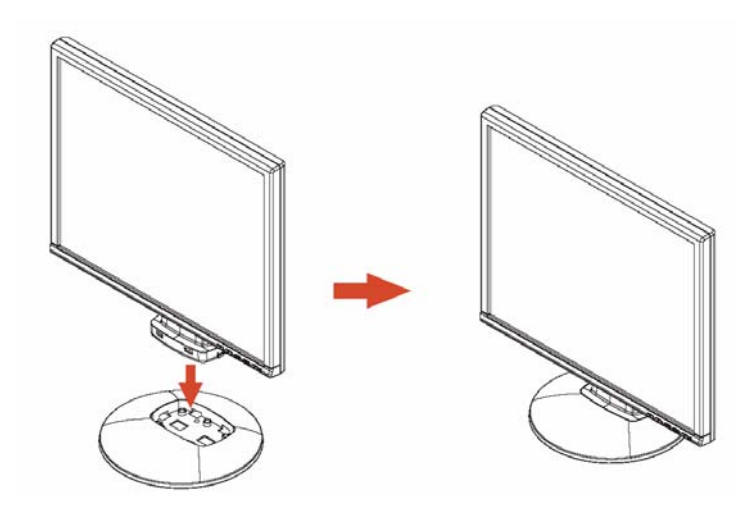

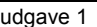

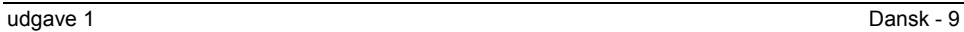

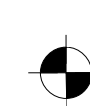

# **Sisällys**

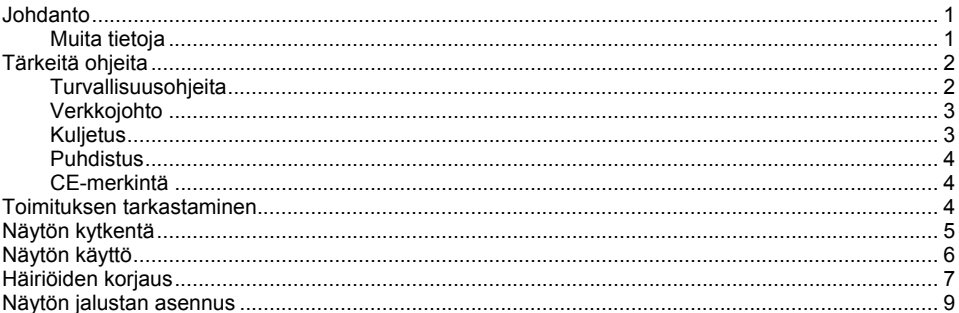

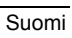

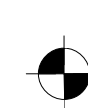

## <span id="page-107-0"></span>**Johdanto**

Tästä käsikirjasta löydät tärkeitä tietoja, joita tarvitset LCD-näyttösi käyttöönottoa varten.

LCD-näytön LCD-Bildschirmohjaukseen tarvitaan grafiikkakortti (screen controller) VGA-liitännällä. Näyttö käsittelee ne tiedot, jotka grafiikkakortti sille toimittaa. Moodien asetuksista (resoluutio ja kuvantoistotaajuus) vastaa grafiikkakortti tai vastaava ajuriohjelmisto.

Näytön ensimmäisen käyttöönoton yhteydessä on näytön kuva sovitettava optimaalisesti käytössäolevaan grafiikkakorttiin ja omiin vaatimuksiisi.

#### **Kohderyhmä**

Ohessa kuvattujen töiden suorittaminen ei vaadi "ammattilaisen" tietoja ja taitoja. Ota kuitenkin ehdottomasti huomioon tietokoneen käyttöohjeessa ja tässä käsikirjassa annetut turvallisuusohjeet!

Käänny ongelmatilanteissa jälleenmyyjän tai Help Deskimme puoleen.

#### **Käytetyt symbolit**

Tässä käsikirjassa käytetään seuraavia symboleja.

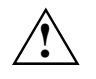

**!** tarkoittaa ohjeita, joiden noudattamatta jättäminen voi vaarantaa terveytesi, laitteesi toiminnan tai tietojesi suojauksen.

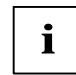

**i** tarkoittaa lisätietoja ja vihjeitä.

► tarkoittaa suoritettavaa työvaihetta.

"Heittomerkit" tarkoittavat kappaleiden nimiä ja käsitteitä, joita halutaan korostaa.

*Tämä kirjasintyyppi* tarkoittaa tiedoston nimiä ja valikkokohtia.

Tämä kirjasintyyppi esittää näytön tulosteen.

#### **Muita tietoja**

Resoluutioiden ja kuvantoistotaajuuksien asetukset on kuvattu grafiikkakortin ohjekirjoissa tai vastaavassa ajuriohjelmistossa.

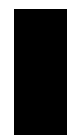

painos 1 Suomi - 1 Suomi - 1 Suomi - 1 Suomi - 1 Suomi - 1 Suomi - 1 Suomi - 1 Suomi - 1 Suomi - 1 Suomi - 1 Su

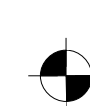
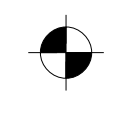

LCD-näyttö

# **Tärkeitä ohjeita**

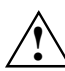

**!** Tämä luku sisältää turvallisuusohjeita, joita on ehdottomasti noudatettava näyttöä käytettäessä.

# **Turvallisuusohjeita**

Tämä laite vastaa tiedonvälitystekniikalle sekä sähköisille toimistolaitteille asetettuja vaatimuksia käytettäessä laitetta toimistoympäristössä. Mikäli sinulla on kysymyksiä liittyen laitteen asennuspaikkaan, käänny myyjän tai Help Deskimme puoleen.

- LCD-näytön display-pinta on paine- ja raapaisuherkkä. Käsittele siis display-pintaa varoen välttääksesi pysyviä vaurioita (Newton-renkaat, naarmut ym.).
- Kun laite siirretään kylmästä ympäristöstä käyttötilaan, siinä voi esiintyä kosteutta. Odota, että laite on sopeutunut lämpötilan vaihdokseen ja on täysin kuiva, ennen kuin otat sen käyttöön.
- Riittävän tuuletuksen varmistamiseksi on näytön tulo- ja poistoilma-aukot pidettävä ehdottomasti vapaina.
- Näyttö kytkeytyy automaattisesti 100 V 240 V:n verkkojännitteeseen. Varmista, että paikallinen verkkojännite ei alita eikä ylitä tätä aluetta.
- Varmista, näytön pistorasia tai sisäasennuksen suojakosketus-pistorasia on vapaasti käytettävissä.
- Päälle-/poiskytkin ei erota laitetta verkkojännitteestä. Verkkojännitteen täydelliseksi erottamiseksi tulee pistoke irrottaa.
- Näyttö on varustettu turvallisuustarkastetulla verkkojohdolla.
- Aseta johdot niin, etteivät ne aiheuta vaaraa (kompastumisvaara) ja etteivät johdot vaurioidu. Noudata johtoja liittäessäsi vastaavat ohjeet luvussa "Näytön kytkentä".
- Jos käytät muuta kuin toimitukseen sisältyvää datajohtoa, varmista, että johto on riittävästi suojattu. CE-vaatimustenmukaisuus ja optimaalinen kuvanlaatu voidaan taata ainoastaan käytettäessä toimitukseen sisältyvää datakaapelia.
- Ukonilman aikana tietojensiirtojohtoja ei saa liittää eikä irrottaa.
- Varmista, ettei mitään pieniä esineitä (esim. koruja, paperiliittimiä jne.) tai nestettä pääse laitteen sisään (sähköiskun ja oikosulun vaara).
- Laite ei ole vedenkestävä! Älä koskaan upota laitetta veteen ja suojaa se roiskuvalta vedeltä (vesisade, merivesi).
- Hätätapauksissa (esim. kotelon, käyttöosien tai verkkojohdon vioittuessa, nesteen tai vieraiden esineiden päästessä laitteen sisään) kytke laite välittömästi pois päältä, irrota verkkopistoke, irrota akku ja ota yhteyttä myyjään tai Help Deskiin.

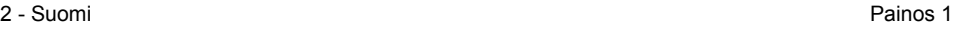

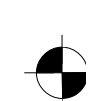

- Näyttö tulee toimittaa paikallisten määräysten mukaiseen erikoisjätteiden keruupisteeseen. Näytön taustavalaistus sisältää elohopeaa. Laitteen käsittelyn ja jätehuollon yhteydessä on noudatettava loisteputkille annettuja turvallisuusmääräyksiä.
- Laitetta saa korjata vain laillistettu ammattitaitoinen henkilökunta. Luvaton avaaminen ja asiattomat korjaukset voivat aiheuttaa käyttäjälle huomattavia vaaratilanteita (sähköisku, palovaara).
- Käytä näytönsäästäjää jossa on liikkuva kuva ja aktivoi näytön Power-Management jotta paikallaanpysyvät kuvat eivät "pala" näyttöön.
- Näyttöä saa käyttää vain vaaka-asennossa (0° landscape). Kiertäminen ei ole sallittu kääntövartta tai seinätelinettä asennettaessa.
- Säilytä tämä käsikirja laitteen välittömässä läheisyydessä. Jos luovutat laitteen toiselle henkilölle, anna mukana myös tämä käsikirja.

## **Verkkojohto**

Käytä toimitukseen sisältyvää johtoa turvallisen toiminnan takaamiseksi. Mikäli alkuperäinen, toimitukseen sisältyvä johto on vaihdettava, on ehdottomasti otettava huomioon seuraavat ohjesäännöt.

- Verkkojohdon pistokkeen ja pistorasian on oltava IEC60320/CEE-22 määräysten mukaiset.
- Johdon on oltava VDE- tai HAR-määräysten mukainen. VDE- tai HAR-merkki näkyy kaapelin ulkokuoresta.
- Laitteissa, jotka sijaitsevat kirjoituspöydällä, pöydällä tai muulla vastaavalla alustalla, saadaan käyttää SVT- tai SJT-tyyppisiä verkkojohtoja.
- Johdon valitsemisessä on noudettava laitteeseen tarvittavaa nimellisvirtaa.
- Mikäli tarpeen, vaihda toimitukseen sisältyvä alkuperäinen verkkojohto omassa maassasi tavallisesti käytettyyn 3-napaiseen verkkojohtoon, joka on varustettu suojakosketuksella.

### **Kuljetus**

- Kuljeta näyttöä varovasti ja vain alkuperäispakkauksessa tai muussa sopivassa pakkauksessa, joka suojaa laitetta kolhuilta ja iskuilta.
- LCD-näyttö ei saa missään tapauksessa pudota maahan (lasinpirstoutumisen vaara).

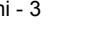

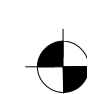

### LCD-näyttö

### **Puhdistus**

- Vedä verkkopistoke pistorasiasta ennen näytön puhdistamista.
- Kotelon saa puhdistaa sisäpuolelta ainoastaan huoltoteknikko.
- Älä käytä puhdistukseen hankausaineita tai muovia liuottavia puhdistusaineita.
- Älä päästä nesteitä laitteen sisälle.
- Varmista, että näytön ilmanvaihtoaukot pysyvät avoimina.
- Puhdista LCD-näytön paine- ja raapaisuherkkä display-pinta vain pehmeällä, kevyesti kostutetulla pyyhkeellä.

Näytön kotelon puhdistamiseen riittää kuiva pyyhe. Jos lika on pinttynyttä, voit käyttää kosteaa riepua, joka on kastettu laimeaan astianpesuaineveteen ja puristettu hyvin kuivaksi.

### **CE-merkintä**

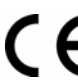

Laite on toimituskokoonpanossaan direktiivissä 89/336/ETY sähkömagneettisesta yhteensopivuudesta ja direktiivissä 73/23/ETY pienjännitteestä annettujen määräysten mukainen.

# **Toimituksen tarkastaminen**

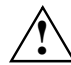

**!** LCD-näytön display-pinta on paine- ja raapaisuherkkä. Tartu siis laitteeseen niin, että pidät kiinni vain kotelosta.

- ► Pura kaikki osat pakkauksesta.
- ► Tarkasta pakkauksen sisältö, ettei kuljetus ole aiheuttanut näkyviä vaurioita.
- Tarkasta, vastaako toimitus lähetysluettelon tietoja. Täydelliseen LCD-näytön toimitukseen kuuluvat:
	- näyttö
	- näytön jalustan
	- datajohto (D-SUB)
	- verkkojohto
	- audiojohto
	- takuuvihko
	- käsikirja "Ensi toimet"

Jos havaitset kuljetuksesta aiheutuneita vaurioita tai sisältö ei vastaa lähetysluetteloa, ilmoita siitä välittömästi myyjällesi!

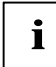

**i** Suosittelemme alkuperäisen pakkauksen säilyttämistä. Säilytä alkuperäispakkaus<br>mahdollista kuljettamista varten. mahdollista kuljettamista varten.

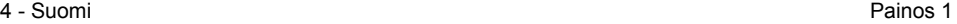

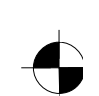

# **Näytön kytkentä**

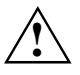

**Aluustus kurvan "Tärkeitä ohjeita" turvallisuusohjeita.**<br>
CE-vaatimustenmukaisuus ja optimaalinen kuvanlaatu voidaan taata ainoastaan käytettäessä toimitukseen sisältyvää datakaapelia. Ilman tulo- ja poistoaukkoja ei saa peittää!

Verkkopistokkeen on oltava irti seinästä!

► Varmista, että näyttö ja tietokone on kytketty pois päältä.

### **Johtojen liitäntä näyttöön**

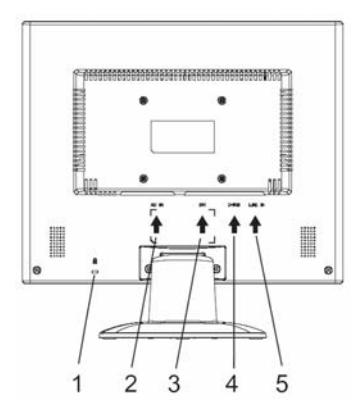

- 1 = Varmistusaukko "Kensington Lock"
- lukitusta varten
- 2 = Verkkoliitäntä
- 3 = DVI-D-liitäntäpistorasia
- 4 = D-SUB-liitäntä (ANALOGINEN)
- 5 = LINE-IN-liitäntä
- ► Jos datakaapeli ei ole kiinteästi kiinni näytössä: Työnnä yksi datakaapelin pistoke näytön D-SUB-liitäntäpistorasiaan ja varmista pistoliitäntä kiristämällä ruuvit.
- ► Työnnä toimitukseen sisältyvä verkkojohto näytön verkkoliitäntään.

### **Johtojen liittäminen tietokoneeseen**

Lisätietoja tietokoneen liitännöistä löydät tietokoneen käyttöohjeista.

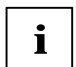

**i** Jos tietokoneessasi on kaksi näyttölitäntää (screen controller "onboard" ja erillinen grafiikkakortti), on yleensä erillisen grafiikkakortin näyttöliitäntä aktivoituna.

- ► Työnnä datakaapeli tietokoneen (aktivoituun) näyttöliitäntään, ja varmista pistoliitäntä kiristämällä varmistusruuvit.
- ► Työnnä toimitukseen sisältyvän verkkojohdon toinen pistoke asianmukaisesti maadoitettuun suojakosketuspistorasiaan ja varmista että pistoke on paikallaan oikein.
- ► Pane sähköjohto takaisin maadoitettuun pistorasiaan.

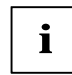

**i** Kun otat näytön käyttöön ensimmäistä kertaa, pitäisi sinun asentaa sovellusohjelmiin<br>sopivat näytönohjaimet. Katso ohjeet grafiikkakortin tai vastaavan ajuriohjelmiston<br>sokialisettä ohjekirjasta.

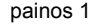

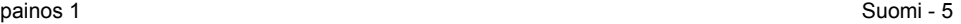

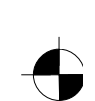

### LCD-näyttö

# **Näytön käyttö**

### **Kaltevuuden asetus**

Näytön kaltevuutta voidaan säätää eteenpäin ja taaksepäin pystysuorasta asennosta.

► Tartu molemmin käsin näytön oikeaan ja vasempaan reunaan ja kallista näyttöä haluamaasi asentoon.

### **Näytön kytkentä päälle/pois**

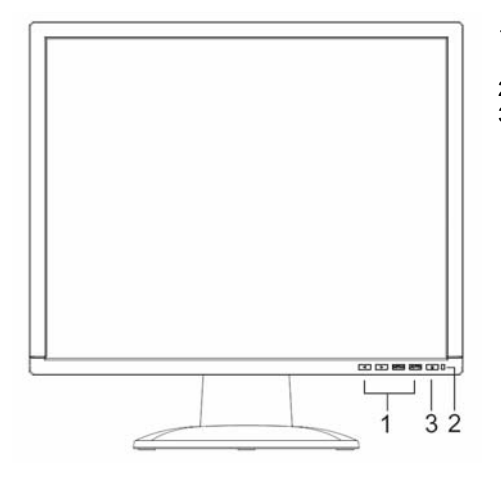

- 1 = OSD-valikon näppäimet
- (On-Screen-Display)
- 2 = Verkon merkkivalo
- 3 = Virtakytkin

Näyttö kytketään päälle ja pois virtakytkimellä.

Merkkivalo palaa vihreänä tai sinisenä, kun näyttö ja tietokone ovat kytkettyjä päälle. Keltainen merkkivalo palaa kun näyttö ei saa videosignaalia tai se on energiansäästötilassa. Verkon merkkivalo sammuu kun näyttö on kytketty pois päältä.

Noudata tietokonejärjestelmää käyntiinkytkettäessä seuraavaa järjestystä:

- ► Kytke ensin LCD-näyttö päälle virtakytkimellä.
- ► Kytke tietokone päälle.

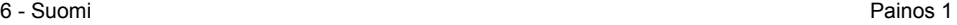

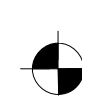

# **Häiriöiden korjaus**

Jos laitteessa ilmenee vika, tarkasta ensimmäiseksi seuraavat kohdat. Mikäli virheellistä kuvaa ei vielä ole saatu korjattua, testaa näyttö mahdollisuuksien mukaan toisella tietokoneella.

Ellet pysty ratkaisemaan ongelmaa, ota yhteys Help Deskiin.

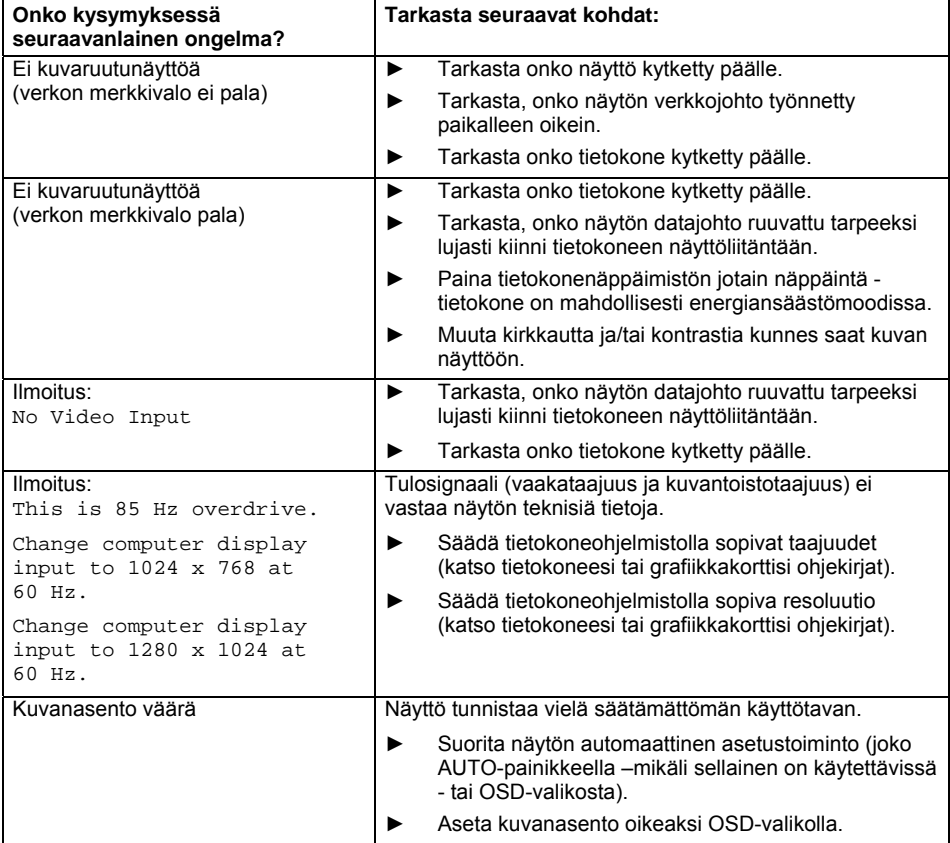

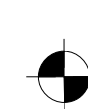

### LCD-näyttö

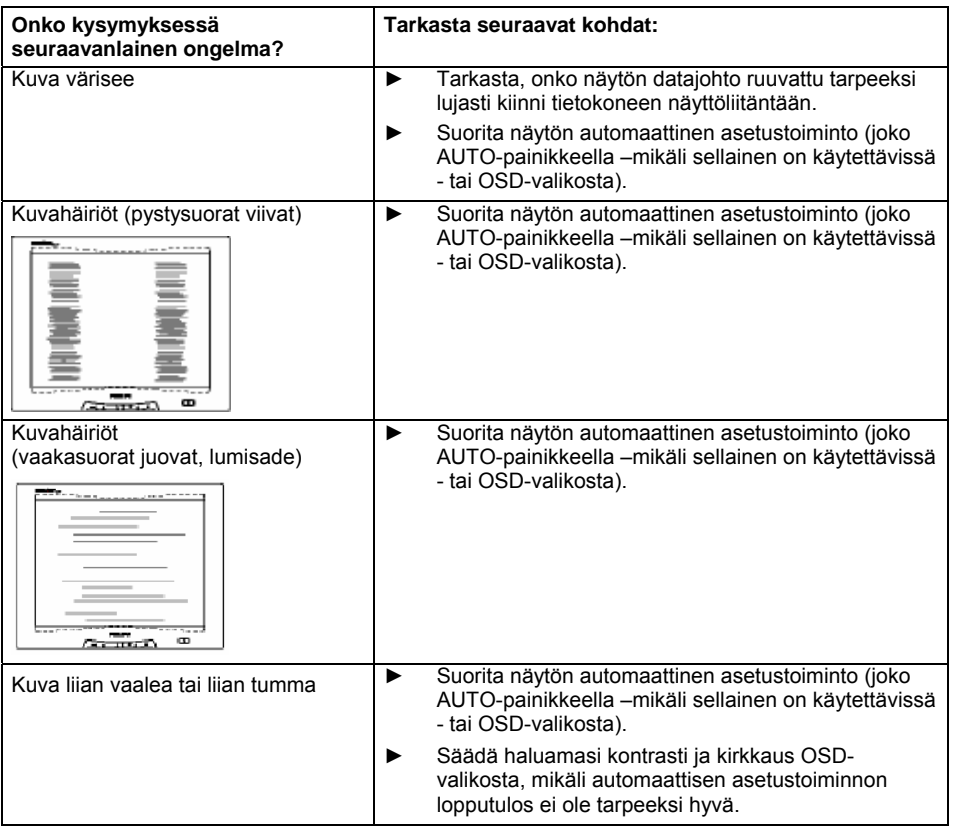

#### **Kirkkaita tai tummia kuvapisteitä**

Tämänhetkisen tuotantotekniikan tason perusteella ei vielä voida taata ehdottomasti virheetöntä kuvaruutunäyttöä. Muutamat harvat jatkuvasti vaaleat tai tummat kuvapisteet ovat mahdollisia. Näiden virheellisten kuvapisteiden suurin sallittu määrä on säädetty tiukassa kansainvälisessä ISO 13406-2 (luokka II)-normissa.

Esim.: 15"-näytössä, jonka resoluutio on 1024 x 768, on 1024 x 768 = 786432 kuvaelementtiä (pikseliä). Jokainen kuvaelementti koostuu kolmesta kuvapisteestä (punainen, vihreä ja sininen), niin että tuloksena on lähes noin 2,4 miljoonaa kuvapistettä (subpixel / dots). ISO 13406-2 (luokka II) mukaan saavat enintään 4 kuvaelementtiä ja lisäksi 5 kuvapistettä olla viallisia, toisin sanoen yhteensä 17 virheellistä kuvapistettä on sallittu.

17"-näytössä, jonka resoluutio on 1280 x 1024, on 1280 x 1024 = 1310720 kuvaelementtiä (pikseliä). Jokainen kuvaelementti koostuu kolmesta kuvapisteestä (punainen, vihreä ja sininen), niin että tuloksena on lähes noin 4 miljoonaa kuvapistettä (subpixel / dots). ISO 13406-2 (luokka II) mukaan saavat enintään 6 kuvaelementtiä ja lisäksi 7 kuvapistettä olla viallisia, toisin sanoen yhteensä 25 virheellistä kuvapistettä on sallittu.

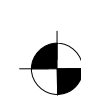

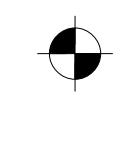

LCD-näyttö

# **Näytön jalustan asennus**

LCD-näytön display-pinta on paine- ja raapaisuherkkä. Aseta näyttö siis jalustan<br>asentamista tai irrottamista varten aina pehmeälle alustalle.

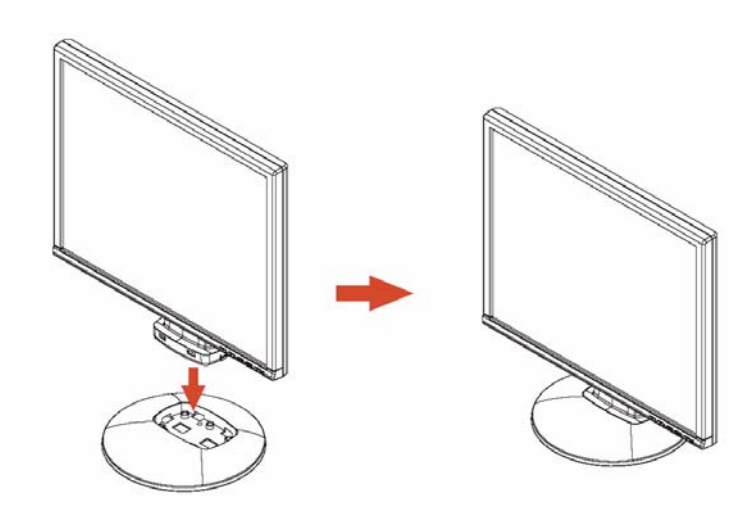

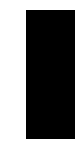

painos 1 Suomi - 9

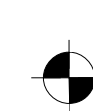

# Содержание

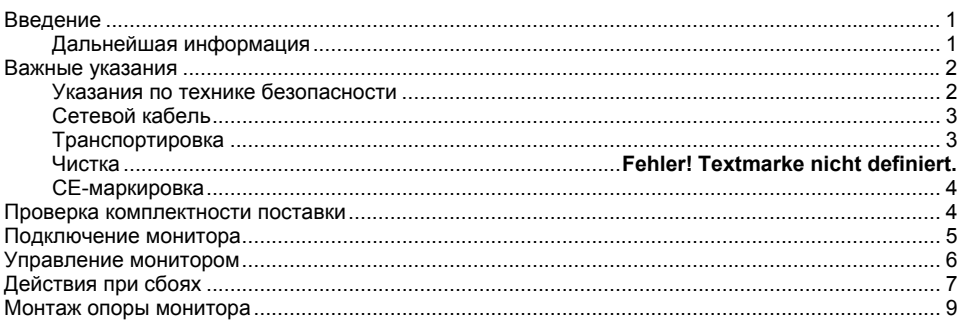

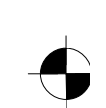

# <span id="page-118-0"></span>**Введение**

Данный справочник содержит важную информацию, необходимую Вам для ввода Вашего монитора с жидкокристаллическим дисплеем в эксплуатацию.

Для управления монитором с жидкокристаллическим дисплеем требуется графическая карта (контроллер монитора) с интерфейсом VGA. Монитор обрабатывает информацию, поступающую на него от графической карты. Настройка режимов (разрешение и частота воспроизведения) осуществляется через графическую карту и соответствующую программу драйвера.

При первичном вводе монитора в эксплуатацию необходимо обеспечить оптимальное согласование изображения на экране с используемой графической картой, а также соответствующую настройку согласно Вашим потребностям.

### **Пользователи**

Для выполнения описанных работ Вам не требуется быть "специалистом". Однако Вы обязательно должны соблюдать указания по технике безопасности, приведенные в руководстве по эксплуатации компьютера и в данном справочнике!

В случае проблем обратитесь в магазин, в котором Вы приобрели монитор, или в нашу систему интерактивной помощи Help Desk.

#### **Условные обозначения**

В настоящем справочнике используются следующие условные обозначения.

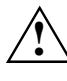

**• Обозначение указаний, несоблюдение которых угрожает Вашему здоровью,<br>• работоспособности устройства или безопасности Ваших данных.** 

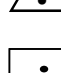

**i** обозначение дополнительной информации <sup>и</sup> советов.

► обозначение действий, которые должны быть выполнены Вами.

"Надписи в кавычках" означают названия глав и термины, которые должны быть выделены.

*Таким шрифтом* обозначаются имена файлов и пункты меню.

Таким шрифтом обозначается информация, выводимая на экран.

# **Дальнейшая информация**

Указания по настройке разрешения и частоты воспроизведения содержатся в документации на Вашу графическую карту и соответствующую программу драйвера.

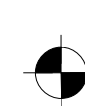

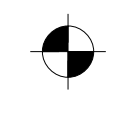

# <span id="page-119-0"></span>**Важные указания**

**!** Данная глава содержит указания по технике безопасности, которые обязательно должны соблюдаться Вами при обхождении с монитором.

### **Указания по технике безопасности**

Данное устройство отвечает соответствующим требованиям техники безопасности, предъявляемым к информационно-техническому оборудованию, включая канцелярское электрооборудование, предназначенное для применения в офисах. Если Вы сомневаетесь, возможна ли установка устройства в предусмотренном для этого окружении, обратитесь в магазин, в котором Вы приобрели монитор, или в нашу систему интерактивной помощи Help Desk.

- Поверхность экрана жидкокристаллического монитора чувствительна к надавливанию и царапающему воздействию. Поэтому обращаться с поверхностью дисплея необходимо с осторожностью во избежание ее неустранимых повреждений (появления так называемых колец Ньютона, т.е. непрозрачных радужных кругов, и царапин).
- При внесении устройства из холодного окружения в рабочее помещение на нем возможно образование росы. Перед вводом устройства в эксплуатацию подождите, пока его температура сравняется с температурой окружающей среды и оно полностью просохнет.
- Для обеспечения достаточной вентиляции вентиляционные отверстия монитора должны оставаться свободными.
- Монитор автоматически настраивается на сетевое напряжение в диапазоне от 100 В до 240 В. Убедитесь в том, что напряжение местной сети не выходит за рамки данного диапазона в ту или иную сторону.
- Убедитесь в том, что имеется свободный доступ к гнезду на мониторе и к розетке с защитным контактом проводки здания.
- Выключатель не отключает устройство от сетевого напряжения. Для полного отключения от сетевого напряжения необходимо вынуть вилку соединительного шнура из розетки.
- Монитор оснащен проверенным на безопасность сетевым кабелем.
- Прокладка кабелей должна производиться таким образом, чтобы они не создавали источников опасности (опасности споткнуться о них) и не могли быть повреждены. При подключении устройства необходимо соблюдать соответствующие указания, приведенные в главе "Подключение монитора".
- Если Вы используете иной кабель для передачи данных, чем кабель, входящий в комплект поставки, проверьте, в достаточной ли степени кабель экранирован. Соответствие требованиям ЕС (CE), а также оптимальное качество изображения могут быть обеспечены только при использовании кабеля для передачи данных, входящего в комплект поставки.
- Во время грозы не допускается ни подсоединение, ни отсоединение кабелей для передачи данных.
- Следите за тем, чтобы никакие посторонние предметы (например, нашейные цепочки, скрепки и пр.) или жидкости не попадали внутрь устройства (опасность поражения током, короткого замыкания).

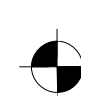

- <span id="page-120-0"></span>Устройство не является водостойким! Ни в коем случае не погружайте устройство в воду и обязательно защищайте его от брызг (дождь, морская вода).
- В аварийных ситуациях (например, при повреждении корпуса, элементов управления или сетевого кабеля, проникновении жидкостей или посторонних предметов внутрь устройства) необходимо незамедлительно выключить устройство, вынуть вилку соединительного шнура из розетки и обратиться в магазин, в котором Вы приобрели монитор, или в нашу систему интерактивной помощи Help Desk.
- Монитор должен утилизироваться согласно местным предписаниям об устранении особого мусора. Элементы фоновой подсветки монитора содержат ртуть. При обращении с ними и при их утилизации должны соблюдаться правила техники безопасности для трубчатых люминесцентных ламп.
- Ремонт устройства может производиться только специальным персоналом, имеющим соответствующий допуск. Несанкционированное открывание и ненадлежащим образом произведенный ремонт могут служить причиной существенных опасностей для пользователя (поражения током, пожара).
- Используйте скринсэйвер (заставку) с подвижными изображениями и активируйте управление питанием для Вашего монитора во избежание "вжигания" неподвижных изображений.
- Дисплей можно эксплуатировать лишь в широкоэкранном режиме (режим 0°Landscape). Вращение поворотного рычага или стеновой консоли при монтаже не допускается.
- Храните этот справочник вместе с устройством. В случае передачи устройства третьим лицам передайте им также данный справочник.

### **Сетевой кабель**

В целях обеспечения надежной эксплуатации используйте сетевой кабель, входящий в комплект поставки. При необходимости замены кабеля, входящего в первоначальный комплект поставки, необходимо соблюдать следующие директивные указания.

- Штекерная и розеточная части кабеля должны соответствовать предписаниям IEC60320/CEE-22.
- Кабель должен соответствовать предписаниям VDE (Союза немецких электротехников) или соглашения по гармонизации (HAR). На внешней оболочке кабеля должен иметься знак соответствия VDE или HAR.
- Для устройств, устанавливаемых на письменных и прочих столах и т.д., допускается использование сетевых кабелей в исполнении SVT и SJT.
- При выборе кабеля необходимо учесть необходимые для устройства параметры номинального тока.
- При необходимости замените сетевой кабель из первоначального комплекта поставки стандартным для страны применения 3-полюсным сетевым кабелем с защитным контактом.

### **Транспортировка**

- Транспортировка монитора должна производиться с соблюдением осторожности и только в оригинальной упаковке либо в иной пригодной для этих целей упаковке, обеспечивающей защиту от толчков и ударов.
- Ни в коем случае не ронять жидкокристаллический монитор (опасность разбивания стеклянных элементов).

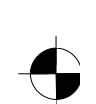

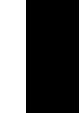

- <span id="page-121-0"></span>Перед чисткой монитора выньте вилку соединительного шнура из розетки.
- Чистка внутреннего пространства корпуса может производиться только сотрудником сервисной службы.
- Не допускается применение чистящих порошков и чистящих средств, растворяющих пластмассу.
- Не допускайте попадания жидкостей внутрь устройства.
- Следите за тем, чтобы вентиляционные прорези монитора оставались свободными.
- Чистка чувствительной к надавливанию и царапающему воздействию поверхности дисплея жидкокристаллического монитора может производиться только мягкой, слегка увлажненной тряпкой.

Для чистки поверхности корпуса монитора достаточно сухой тряпки. В случае сильного загрязнения может быть использована тщательно выжатая влажная тряпка, предварительно смоченная в воде с добавлением мягкого моющего средства.

## **СЕ-маркировка**

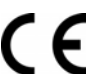

Данное устройство в поставленном исполнении соответствует требованиям директив Европейского Сообщества 89/336/EWG "Электромагнитная совместимость" и 73/23/EWG "Директива по низковольтному оборудованию".

# **Проверка комплектности поставки**

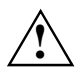

**• Поверхность экрана жидкокристаллического монитора чувствительна к**<br>• Надавливанию и царапающему воздействию. Поэтому принципиально необходимо<br>• Поверхность экрико топико со корпко брать устройство только за корпус.

- Распакуйте все детали.
- Проверьте содержимое упаковки на видимые повреждения при транспортировке.
- Проверьте, соответствует ли комплект поставки данным в накладной. Полный комплект поставки жидкокристаллического монитора включает в себя следующее:
	- монитор
	- подставка монитора
	- кабель для передачи данных (D-SUB)
	- сетевой кабель
	- аудиокабель
	- брошюра с гарантийными условиями
	- справочник "Первые шаги"

В случае обнаружения повреждений при транспортировке или несоответствия содержимого упаковки данным в накладной незамедлительно сообщите об этом продавцу!

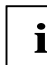

**i** Мы рекомендуем Вам не выбрасывать упаковку, в которой был поставлен товар.<br>**i** Сохраните оригинальную упаковку в целях возможной транспортировки. Сохраните оригинальную упаковку в целях возможной транспортировки.

издание 1 - Русский издание 1 - Русский издание 1 - Русский издание 1 - Русский издание 1 - Русский издание 1

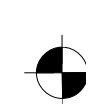

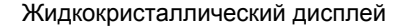

# <span id="page-122-0"></span>Подключение монитора

Соблюдайте указания по технике безопасности, приведенные в главе "Важные указания".

Соответствие требованиям ЕС (СЕ), а также оптимальное качество изображения могут быть обеспечены только при использовании кабеля для передачи данных, входящего в комплект поставки.

Прикрывание вентиляционных отверстий не допускается!

Вилка соединительного шнура компьютера должна быть вынута из розетки!

Убедитесь в том, что монитор и компьютер выключены.

### Подключение кабелей к монитору

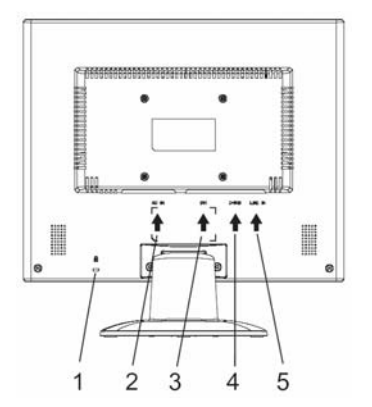

- 1 = Прорезь для крепления защитного приспособления "Kensington Lock"
- 2 = Гнездо для подключения к сети
- 3 = Гнездо интерфейса DVI-D
- 4 = Гнездо для штекера D-SUB (АНАЛОГОВЫЙ)
- 5 = Порт LINE IN
- Если кабель для передачи данных не соединен жестко с лисплеем:  $\blacksquare$ вставьте штекер кабеля для передачи данных в соединительное гнездо D-SUB дисплея и зафиксируйте штекерное соединение, затянув фиксирующие винты.
- Вставьте входящий в комплект поставки сетевой кабель в гнездо для подключения к сети на мониторе.

### Подключение кабелей к компьютеру

Информацию о портах и интерфейсах компьютера Вы найдете в инструкции по эксплуатации Вашего компьютера.

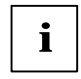

Если Ваш компьютер оборудован двумя портами для подключения монитора (контроллер монитора "onboard" и отдельная графическая карта), активным в общем случае является порт для подключения монитора отдельной графической карты

Вставьте кабель для передачи данных в имеющийся на компьютере (активный) порт для  $\blacktriangleright$ подключения монитора и затяните предохранительные винты в целях фиксации штекерного соединения.

издание 1

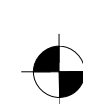

<span id="page-123-0"></span>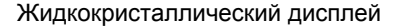

- ► Вставьте штекерный разъем сетевого кабеля, входящего в комплект поставки, в надлежащим образом заземленную розетку с защитным контактом и проверьте надежность соединения.
- Вставьте вилку соединительного шнура компьютера в соответствующим образом заземленную розетку с защитным контактом.

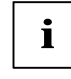

**i** При первичном вводе монитора в эксплуатацию необходимо произвести установку<br>соответствующих графических драйверов для Ваших приложений. Информацию об этом Вы найдете в документации на Вашу графическую карту и драйверного программного обеспечения для нее.

# **Управление монитором**

### **Регулировка угла наклона**

Из вертикального положения дисплея можно изменять наклон дисплея вперед или назад.

Возьмитесь обеими руками за правую и левую кромки корпуса монитора и установите требуемый угол наклона.

#### **Включение и выключение монитора**

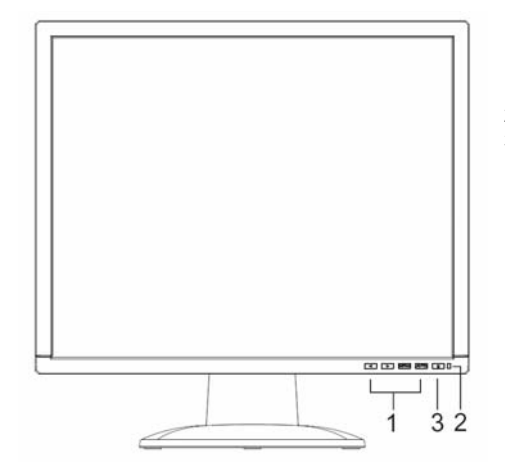

- 1 = Клавиши меню OSD (On Screen Display = отображаемые на экране сообщения)
- 2 = Индикатор сетевого питания
- 3 = Индикатор сетевого выключателя

Для включения и выключения монитора используется сетевой выключатель.

Если монитор и компьютер выключены, индикатор сетевого питания светится зеленым светом или синим светом. Если на монитор не поступает видеосигнал или если он находится в режиме энергосбережения, индикатор сетевого питания светится желтым светом. Индикатор сетевого питания гаснет при выключении монитора.

При включении компьютерной системы необходимо соблюдать следующую очередность включения:

- Прежде всего включите сетевой выключатель жидкокристаллического монитора.
- Затем включите компьютер.

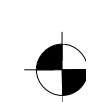

# <span id="page-124-0"></span>**Действия при сбоях**

В случае сбоя требуется прежде всего проверить указанные ниже позиции. Если устранение сбоя изображения таким способом невозможно, требуется по мере возможности проверить исправность монитора, подключив его к другому компьютеру.

Если Вы не можете решить проблему, обратитесь в нашу систему интерактивной помощи Help Desk.

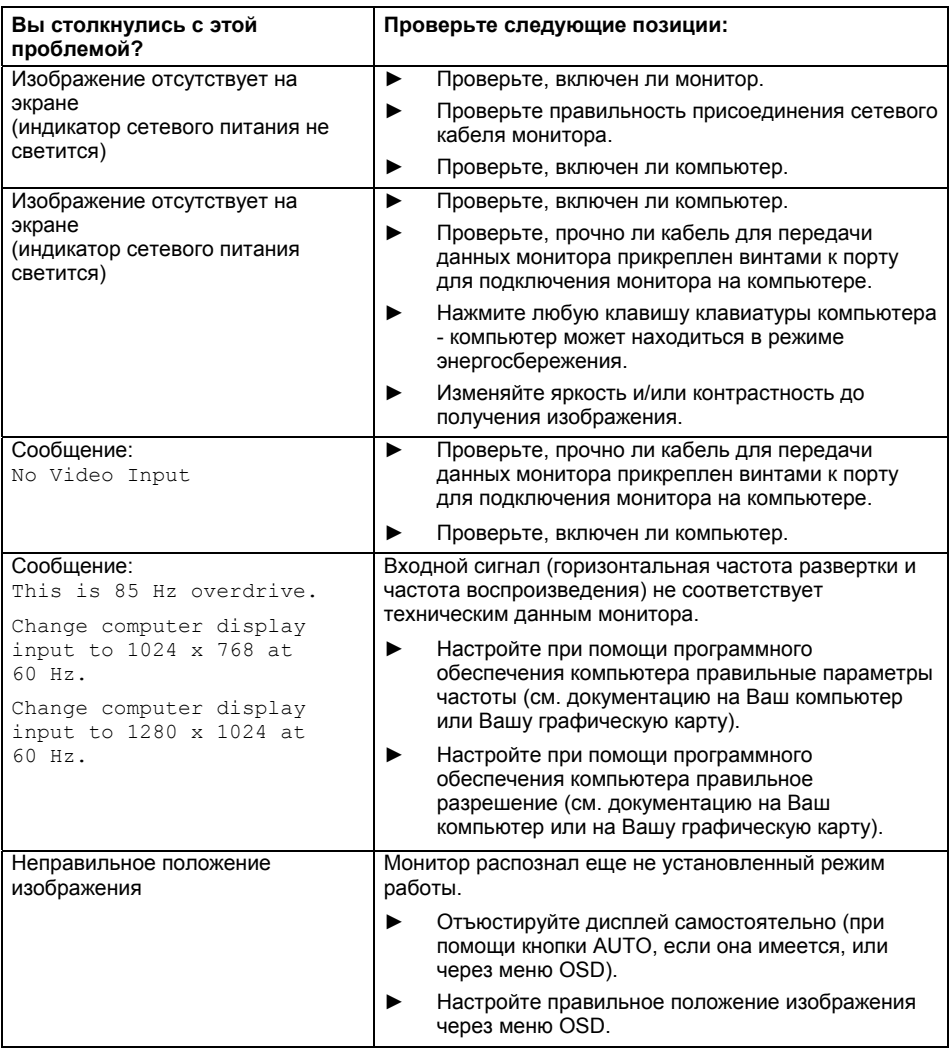

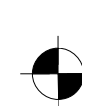

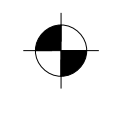

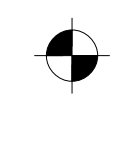

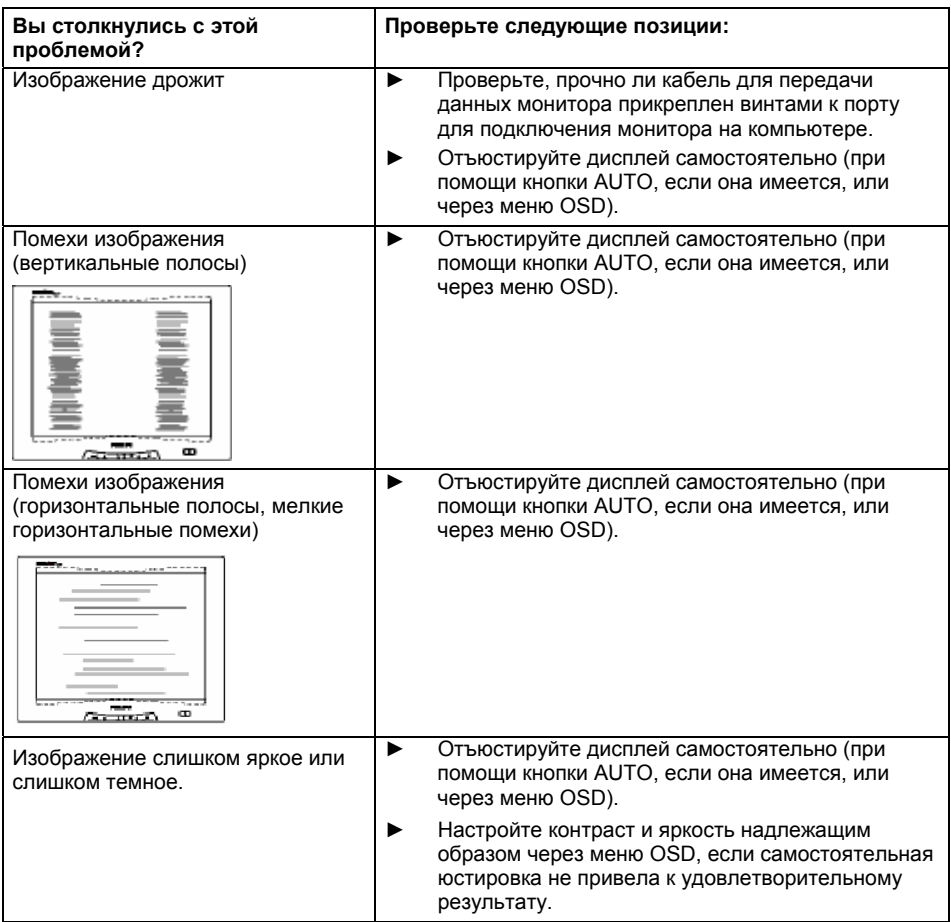

в - Русский издание 1

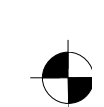

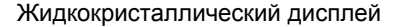

#### <span id="page-126-0"></span>**Светлые или темные точки изображения**

Сегодняшний уровень развития производственной техники не может гарантировать абсолютное качество изображения на дисплее. Возможно наличие отдельных, незначительных по количеству, постоянно светлых или темных точек изображения. Максимально допустимое количество таких дефектных точек изображения устанавливается строгим международным стандартом ISO 13406-2 (класс II).

Пример: плоский дисплей 15" с разрешением 1024 x 768 имеет 1024 x 768= 786432 элементов изображения (пикселей). Каждый элемент изображения состоит из трех точек изображения (красной, зеленой и синей), что составляет в сумме почти 2.4 миллиона точек изображения (субпикселей / дотов). Согласно ISO 13406-2 (класс II) дефектными могут быть максимум 4 элементов изображения и дополнительно 5 точек изображения, т.е. в общей сложности 17 дефектных точек изображения.

Плоский дисплей 17" с разрешением 1280 x 1024 имеет 1280 x 1024 = 1310720 элементов изображения (пикселей). Каждый элемент изображения состоит из трех точек изображения (красной, зеленой и синей), что составляет в сумме почти 4 миллиона точек изображения (субпикселей / дотов). Согласно ISO 13406-2 (класс II) дефектными могут быть максимум 6 элементов изображения и дополнительно 7 точек изображения, т.е. в общей сложности 25 дефектных точек изображения.

# **Монтаж опоры монитора**

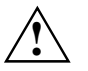

**| Поверхность экрана жидкокристаллического монитора чувствительна к**<br>| надавливанию и царапающему воздействию. Поэтому при монтаже или демонтаже подставки необходимо уложить монитор на мягкую подкладку.

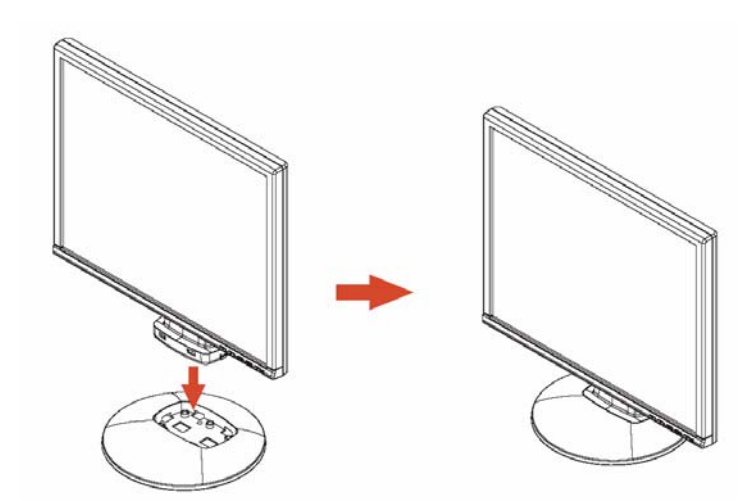

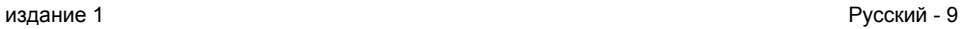

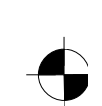

# Innhold

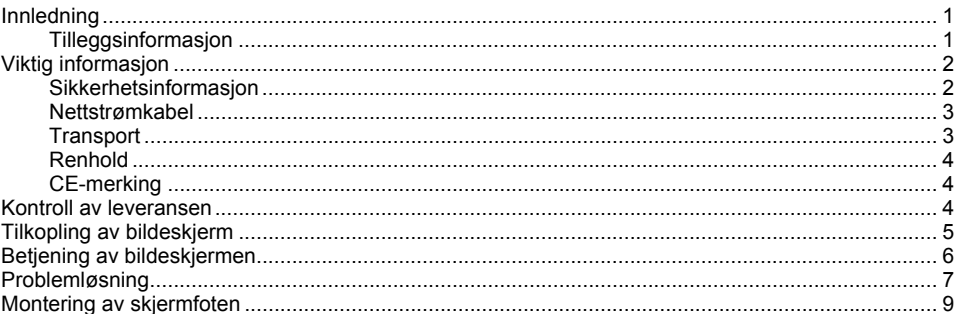

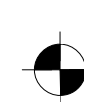

# <span id="page-129-0"></span>**Innledning**

I denne håndboken finner du viktig informasjon som du trenger for igangkjøring av din LCD-skjerm.

Styringen av LCD-skjermen krever et grafikkort (bildeskjerm-controller) med VGA-grensesnitt. Bildeskjermen behandler dataene som sendes fra grafikkortet. Innstillingen av modi (oppløsning og bilderepetisjonsfrekvens) foretas av grafikkortet hhv. tilhørende driver-programvare.

Når du tar bildeskjermen i bruk første gang, bør du tilpasse skjermvisningen optimalt til grafikkortet og installere den slik at den er best mulig tilpasset dine behov.

#### **Målgruppe**

Du trenger ikke være "fagkyndig" for å utføre de beskrevne arbeidene. Følg likevel alltid sikkerhetsanvisningene i datamaskinens brukerhåndbok og i denne håndboken!

Ved problemer, ta kontakt med din forhandler eller vår help desk.

#### **Symboler og konvensjoner**

I denne håndboken benyttes følgende symboler og konvensjoner:

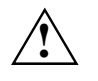

**!** indikerer informasjon som må tas hensyn til for å unngå fare for personskade, maskinskade eller tap av data.

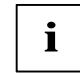

**i** | indikerer tilleggsinformasjon og nyttige tips.

► indikerer et arbeidstrinn du må utføre.

"Anførselstegn" identifiserer navn på kapitler og begreper som utheves.

*Denne skriften* indikerer filnavn og menyelementer.

Denne skriften gjengir tekst på skjermen.

# **Tilleggsinformasjon**

For innstilling av oppløsning og bilderepetisjonsfrekvenser, se dokumentasjonen til grafikkortet hhv. tilhørende driver-programvare.

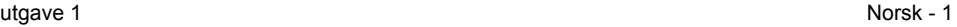

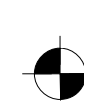

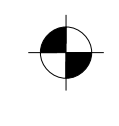

<span id="page-130-0"></span>LCD-skjerm

# **Viktig informasjon**

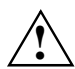

**!** I dette kapitlet finner du sikkerhetsinformasjon som du under alle omstendigheter må være oppmerksom på ved håndtering av bildeskjermen.

# **Sikkerhetsinformasjon**

Denne maskinen overholder alle gjeldende sikkerhetsbestemmelser for IT-utstyr, inkludert elektriske kontormaskiner for bruk i kontormiljø. Har du spørsmål om oppstilling av enheten i tiltenkte omgivelser, er du velkommen til å kontakte forhandleren eller vår help desk.

- Overflaten på displayet på LCD-skermen er følsom for trykk og riper. Displayoverflaten må derfor behandles forsiktig for å unngå varige skader (newton-ringer, riper).
- Dersom apparatet bringes direkte fra kalde omgivelser til stedet hvor den skal brukes, er det fare for at kondens oppstår. Vent da til apparatet har nådd romtemperatur og er helt tørt før du tar det i bruk.
- For at ventilasjonen skal være tilstrekkelig, må bildeskjermens ventilasjons- og lufteåpninger alltid holdes frie.
- Bildeskjermen stilles automatisk inn til en nettspenning i området fra 100 V til 240 V. Kontroller at nettspenningen på stedet hverken overskrider eller underskrider dette området.
- Forsikre deg om at strømkontakten i skjermen eller i det jordete vegguttaket er lett tilgjengelig.
- PÅ-/AV-bryteren atskiller ikke maskinen fra nettspenningen. For å skille maskinen fullstendig fra nettspenningen, må du trekke ut kontakten.
- Skjermen er utstyrt med en sikkerhetstestet strømkabel.
- Sørg for at ledningene føres slik at de ikke utgjør et faremoment (snublefare) som kan medføre skade på utstyr eller mennesker. Ved tilkopling av enheten: Vær oppmerksom på respektive anvisninger i kapittel "Tilkopling av bildeskjerm".
- Hvis du benytter en annen dataledning enn den som følger med: Kontroller at ledningen er tilstrekkelig avskjermet. CE-konformitet samt optimal bildekvalitet oppnås kun dersom dataledningen som følger med, benyttes.
- Under tordenvær anbefales at du verken kopler fra eller til ledninger for dataoverføring.
- Pass på at ingen gjenstander (binders, klips, smykkedeler etc) eller væsker trenger inn i apparatet (fare for elektrisk støt, kortslutning).
- Apparatet er ikke vanntett! Ikke senk apparatet ned i vann. Apparatet må beskyttes mot vannsprut (regn, sjøvann).
- I nødstilfeller (som ved skade på kabinett, betjeningselementer eller nettledning, eller ved inntrenging av væsker eller gjenstander): Slå umiddelbart av enheten, trekk ut kontakten og ta kontakt med forhandleren eller vår help desk.

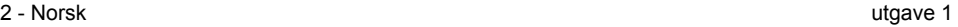

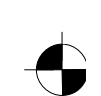

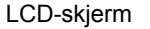

- <span id="page-131-0"></span>● En eventuell ødelagt skjerm må avhendes i henhold til stedlige forskrifter for spesialavfall. Bakgrunnsbelysningen for skjermen inneholder kvikksølv. Ved håndtering og avhending må du følge samme sikkerhetsbestemmelser som for lysrør.
- Reparasjoner på apparatet skal bare utføres av autoriserte serviceteknikere. Ukyndig åpning og ufagmessige reparasjonsforsøk kan føre til betydelig fare for brukeren (fare for elektrisk støt, brannfare).
- Benytt en skjermbeskytter med bilder i bevegelse og aktiver skjermens strømstyringsfunksjon. Slik unngår du at bilder "brennes inn".
- Skjermen kan bare brukes i liggende format (0° landskapsmodus). Det må aldri dreies når svingarmen eller veggholdeinnretningen monteres.
- Oppbevar denne håndboken sammen med maskinen. Hvis du overlater maskinen til andre, bes du om å sørge for at også denne håndboken overleveres.

### **Nettstrømkabel**

Bruk kun ledningen som følger med enheten. Dermed er du garantert sikker bruk. Hvis ledningen som følger med, må skiftes ut, skal følgende retningslinjer alltid følges.

- Nettledningens plugg og bøssing må fylle kravene i henhold til forskrift IEC60320/CEE-22.
- Ledningen må fylle kravene i henhold til VDE- hhv. HAR-bestemmelsene. VDE- hhv. HARmerket befinner seg på ledningens yttermantel.
- For enheter som skal plasseres på skrivepulter, bord etc., er det tillatt å benytte nettledninger SVT hhv. SJT.
- Vær oppmerksom på maskinens merkestrøm når du velger ledning.
- Om nødvendig, kan du skifte ut ledningen som følger med, med en 3-polet nettledning med beskyttelseskontakt som er vanlig for det landet der maskinen skal benyttes.

### **Transport**

- Transporter skjermen bare i originalforpakningen eller annen egnet forpakning som beskytter mot støt og slag.
- LCD-skjermen må aldri falle ned (fare for ødeleggelser og glasskår).

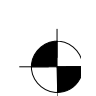

### <span id="page-132-0"></span>LCD-skjerm

## **Renhold**

- Trekk ut nettkontakten før du rengjør skjermen.
- Innvendig skal maskinen kun rengjøres av autorisert fagpersonell.
- Unngå bruk av skuremidler og sterke løsemidler.
- Væske må aldri trenge inn i maskinens indre.
- Kontroller at ventilasjonsåpningene på bildeskjermen ikke er tildekket.
- Den trykk- og ripefølsomme displayoverflaten til LCD-skjermen rengjøres med en myk, lett fuktet klut.

For rengjøring av kabinettets overflate er en tørr klut tilstrekkelig. Ved kraftig tilsmussing kan du bruke en klut som er fuktet i en mild såpeoppløsning og godt oppvridd.

## **CE-merking**

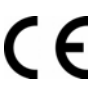

Dette apparatet oppfyller i levert tilstand alle krav i henhold til EU-direktiv 89/336/EWG "Elektromagnetisk kompatibilitet" og 73/23/EWG "Lavspenningsdirektivet".

# **Kontroll av leveransen**

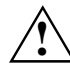

**!** Overflaten på displayet på LCD-skermen er følsom for trykk og riper. Ta derfor kun tak i apparatets kabinett.

- Pakk ut alle delene.
- Kontroller pakning og innhold for eventuelle transportskader.
- Kontroller at leveransen stemmer overens med angivelsene på pakkseddelen. Komplett leveranse av LCD-bildeskjermen omfatter:
	- en bildeskjerm
	- en skjermfot
	- en dataledning (D-SUB)
	- en nettledning
	- en audioledning
	- ett garantihefte
	- en håndbok "Komme i gang"

Hvis du konstaterer transportskader eller uoverensstemmelser mellom pakningsinnhold og pakkseddel, tar du straks kontakt med forhandleren!

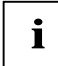

**i** Vi anbefaler at du ikke kaster maskinens originalforpakning. Oppbevar<br> **i** originalforpakningen for eventuell transport i ettertid.

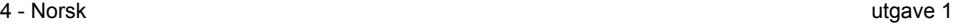

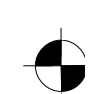

# <span id="page-133-0"></span>**Tilkopling av bildeskjerm**

Merk deg sikkerhetsinformasjonen i kapittelet "Viktig informasjon".<br>
CE-konformitet samt optimal bildekvalitet oppnås kun dersom dataledningen som følger med, benyttes.

Ventilasjons- og lufteåpningene må aldri dekkes til! Datamaskinens nettkontakt må være trukket ut!

► Kontroller at bildeskjermen og datamaskinen er slått av.

### **Tilkopling av ledninger til bildeskjermen**

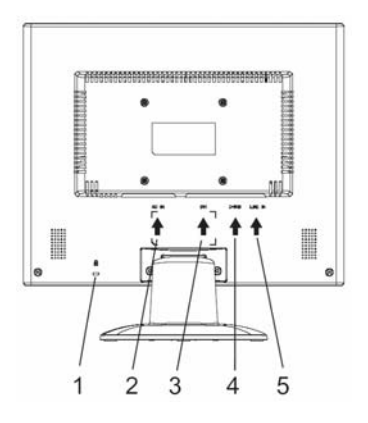

- 1 = Sikkerhets-slisse for "Kensington-lås"
- 2 = Nettilkoplingsbøssing
- 3 = DVI-D-tilkoblingsbøssing
- 4 = D-SUB-tilkoplingsbøssing (ANALOG)
- 5 = LINE-IN-tilkoplingsbøssing
- ► Hvis dataledningen ikke sitter godt nok fast i bildeskjermen: Fest en kontakt på dataledningen til D-SUB-tilkoplingsbøssingen på skjermen og sikre tilkoplingen ved å stramme sikkerhetsskruene.
- ► Plugg den medleverte nettledningen til bildeskjermens nettilkoplingsbøssing.

#### **Tilkopling av ledninger til datamaskinen**

Informasjon om datamaskinens tilkoplinger og grensesnitt finner du i datamaskinens brukerhåndbok.

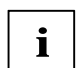

**i** Hvis datamaskinen har to skjermtilkoplinger (bildeskjerm-controller "onboard" og separat<br>**j** grafikkort), er skjermtilkoplingen til det separate grafikkortet i de fleste tilfeller aktiv.

- ► Plugg dataledningen inn i datamaskinens (aktive) skjermtilkopling. Trekk til sikringsskruene for å sikre pluggforbindelsen.
- ► Plugg den medleverte nettledningens kontakt inn i et forskriftsmessig jordet strømuttak. Kontroller at pluggforbindelsen er korrekt.
- Plugg datamaskinens nettkontakt inn i et forskriftsmessig jordet strømuttak.

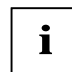

Settes bildeskjermen i drift for første gang, bør du installere passende grafikkdrivere for<br>**i** dine brukerprogrammer. Informasjon om dette finner du i grafikkortets dokumentasjon hhv. i tilhørende driver-programvare.

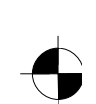

### <span id="page-134-0"></span>LCD-skjerm

# **Betjening av bildeskjermen**

### **Innstilling av skjermens helling**

Fra sin vertikale utgangsposisjon kan bildeskjermen vippes forover og bakover.

Ta tak i bildeskjermen med begge hender på høyre og venstre kabinettside og beveg den til ønsket skjermposisjon.

#### **Slå bildeskjermen på / av**

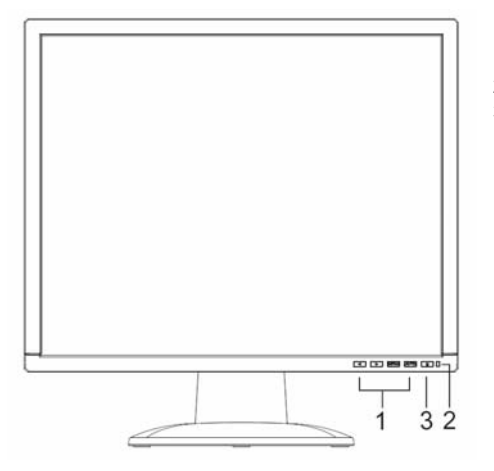

- 1 = Taster for OSD-menyen
- (On-Screen-Display)
- 2 = Lysnettindikator
- 3 = PÅ-/AV-bryter

Med PÅ-/AV-bryteren slår du bildeskjermen på og av.

Lysnettindikatoren lyser grønt eller blått når bildeskjermen og datamaskinen er slått på. Lysnettindikatoren lyser gult hvis bildeskjermen ikke mottar noe videosignal hhv. befinner seg i strømsparende modus. Nettindikatoren slukker når bildeskjermen er slått av.

Vær oppmerksom på innkoplingsrekkefølgen når du slår på datasystemet:

- Slå først på LCD-bildeskjermen ved hjelp av PÅ-/AV-bryteren.
- Slå deretter på datamaskinen.

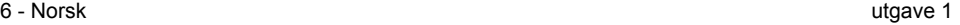

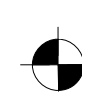

# <span id="page-135-0"></span>**Problemløsning**

Hvis det oppstår problemer og feil, kontrollerer du i første omgang følgende punkter. Fører ikke dette til at feilen blir utbedret, bør bildeskjermen testes på en annen datamaskin.

Hvis feilen fremdeles ikke kan utbedres, er du velkommen til å ta kontakt med vår kundestøtte.

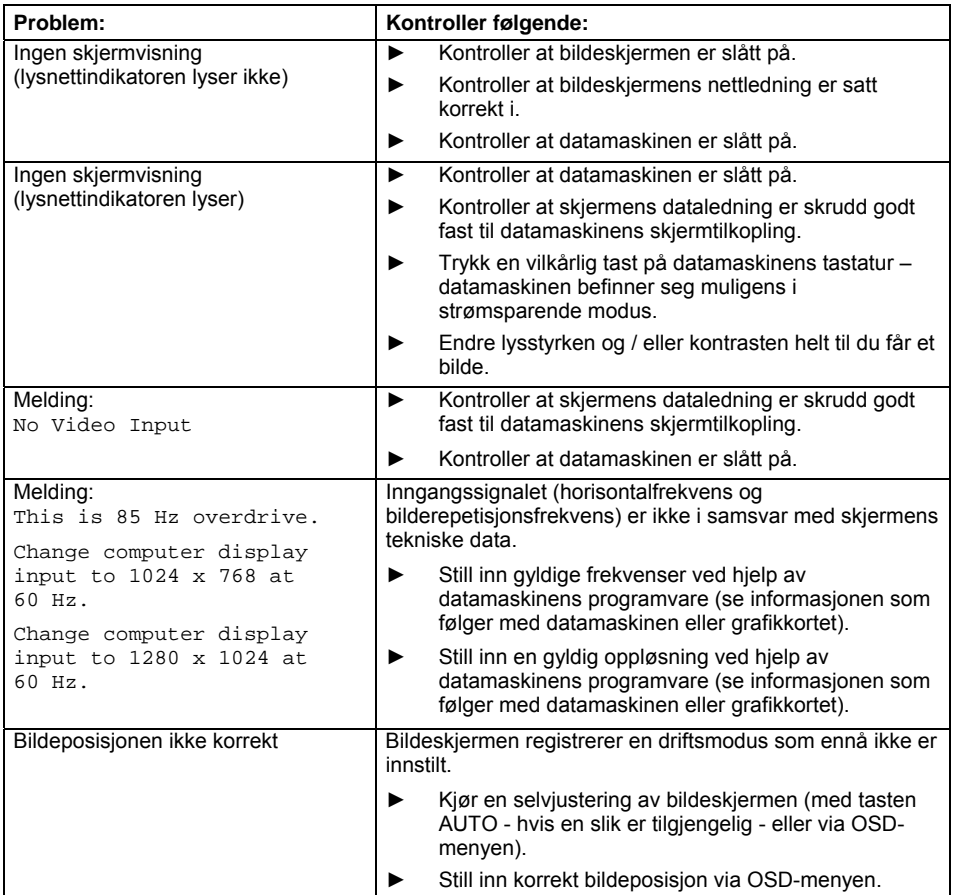

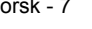

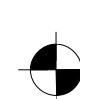

### LCD-skjerm

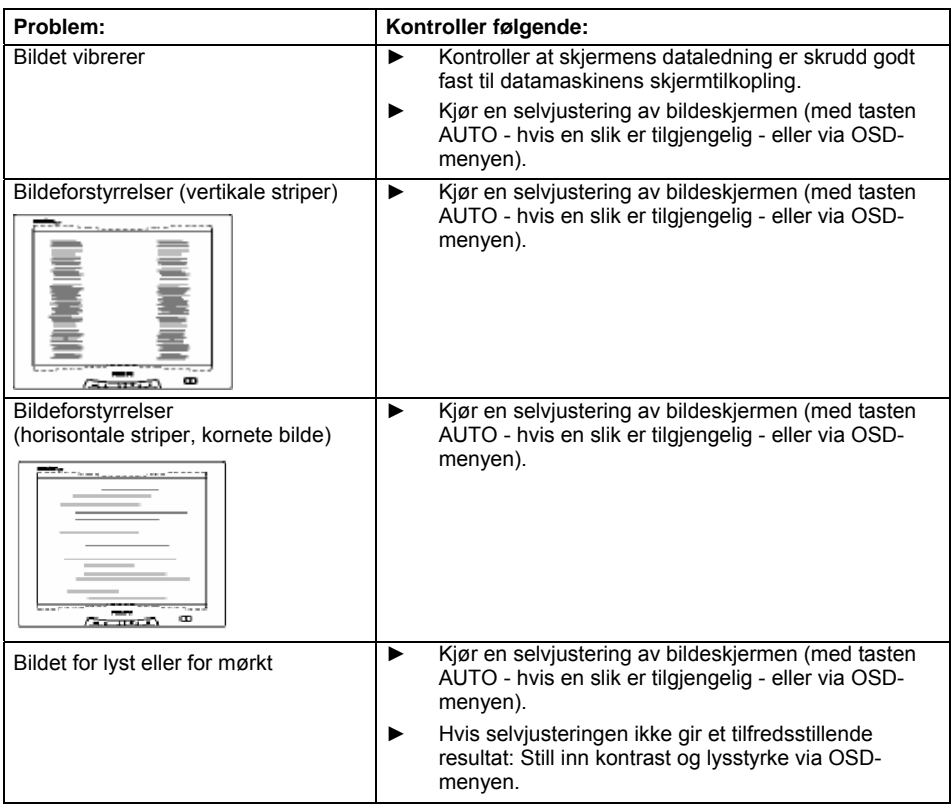

#### **Lyse eller mørke bildepunkter**

Ut fra dagens produksjonstekniske standard er det ikke mulig å garantere en fullstendig feilfri skjerm. Det kan oppstå konstant lyse eller mørke bildepunkter. Det maksimalt tillatte antallet bildepunkter med feil er definert i en streng internasjonal norm, ISO 13406-2 (klasse II).

Eksempel: En 15-tommers flatskjerm med oppløsning på 1024 x 768 har 1024 x 768 = 786432 bildeelementer (piksler). Hvert bildeelement består av tre bildepunkter (rød, grønn og blå), slik at det finnes ca. 2,4 millioner bildepunkter (subpixels / dots). Iht. ISO 13406-2 (klasse II) kan maks. 4 bildeelementer være defekte i tillegg til 5 bildepunkter, dvs. at det kan være feil på til sammen 17 bildepunkter.

En 17-tommers flatskjerm med oppløsning på 1280 x 1024 har 1280 x 1024 = 1310720 bildeelementer (piksler). Hvert bildeelement består av tre bildepunkter (rød, grønn og blå), slik at det finnes ca. 4 millioner bildepunkter (subpixels / dots). Iht. ISO 13406-2 (klasse II) kan maks. 6 bildeelementer være defekte i tillegg til 7 bildepunkter, dvs. at det kan være feil på til sammen 25 bildepunkter.

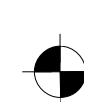

<span id="page-137-0"></span>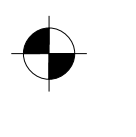

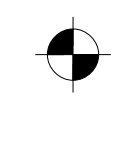

LCD-skjerm

# **Montering av skjermfoten**

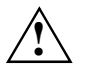

**1** Overflaten på displayet på LCD-skermen er følsom for trykk og riper. Legg derfor<br>bildeskjermen på et mykt underlag mens skjermfoten monteres eller demonteres.

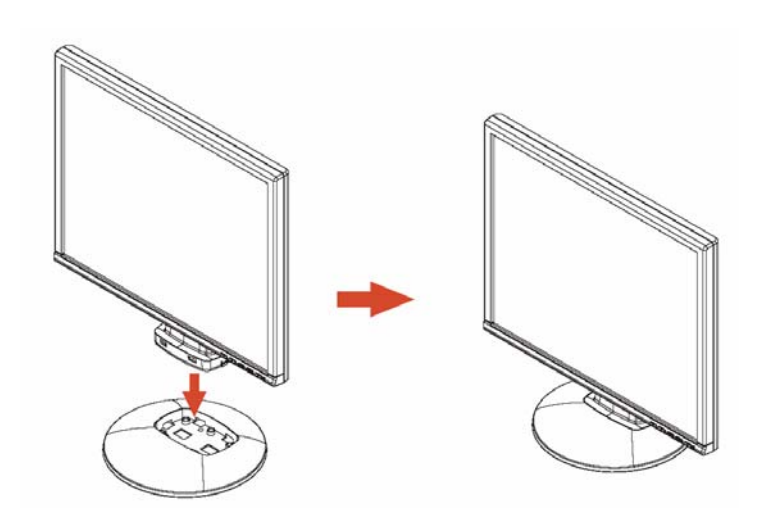

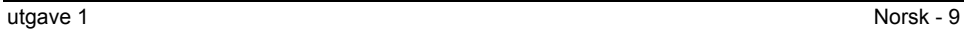

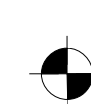

# Sisu

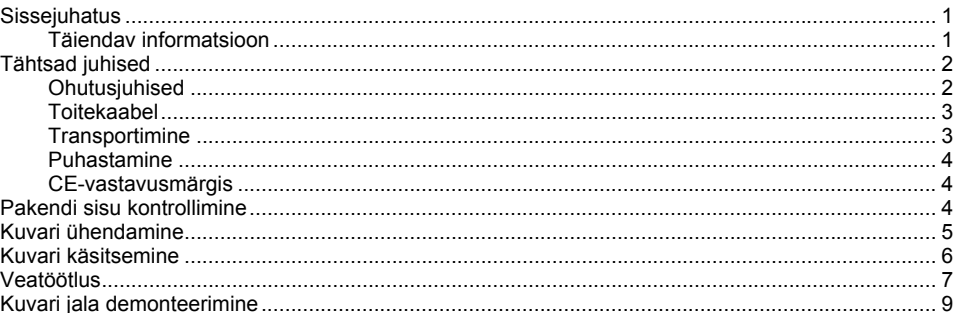

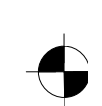

# <span id="page-140-0"></span>**Sissejuhatus**

Käesolevas käsiraamatus on toodud tähtis informatsioon, mida Te vajate oma LCD-kuvari kasutuselevõtmiseks.

LCD-kuvari juhtimiseks on vajalik VGA-liidesega kuvaadapter (kuvari kontroller). Ekraan töötleb andmeid, mis talle kuvaadapteri poolt ette antakse. Režiimide (eraldusvõime ja kuva värskendussagedus) seadistamine kuulub kuvaadapteri või vastavalt selle juurde kuuluva draiveritarkvara kompetentsi.

Kuvari esimest korda kasutusele võtmisel tuleks kohandada kuva optimaalselt kasutatava kuvaadapteriga ja seadistada vastavalt Teie vajadustele.

### **Sihtgrupp**

Kirjeldatud tööde läbiviimiseks ei pea Te olema mingi "ekspert". Tingimata järgige arvuti kasutusjuhendis ja käesolevas teatmikus toodud ohutusjuhiseid!

Probleemide korral pöörduge palun oma kaupluse või meie klienditoe poole.

### **Sümbolid**

Käesolevas teatmikus kasutatakse järgmisi sümboleid.

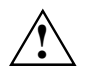

**!** tähistab juhiseid, mille mittejärgimine ohustab Teie tervist, Teie seadme talitlusvõimet või Teie andmete turvalisust.

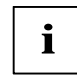

**i** tähistab lisainformatsiooni ja soovitusi.

► tähistab tööetappi, mille peate läbima.

"Jutumärgid" tähistavad peatükkide nimesid ja mõisteid, mida on vaja esile tõsta.

*See kiri* tähistab failinimesid ja menüüpunkte.

See kiri kujutab kuvari väljundeid.

# **Täiendav informatsioon**

Eraldusvõimete ja kuva värskendussageduste seadistamiseks vaadake palun oma kuvaadapteri või vastavalt selle juurde kuuluva draiveritarkvara dokumentatsiooni.

väljaanne 1 Eesti keel - 1 Eesti keel - 1 Eesti keel - 1 Eesti keel - 1 Eesti keel - 1 Eesti keel - 1 Eesti keel - 1 Eesti keel - 1 Eesti keel - 1 Eesti keel - 1 Eesti keel - 1 Eesti keel - 1 Eesti keel - 1 Eesti keel - 1

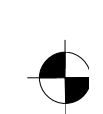

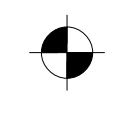

<span id="page-141-0"></span>LCD-kuvar

# **Tähtsad juhised**

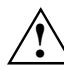

**!** Käesolevas peatükis leiate Te ohutusjuhised, mida Te peate tingimata järgima oma kuvariga kasutamisel.

# **Ohutusjuhised**

See seade vastab infotehnilise sisseseade, kaasa arvatud kontorikeskkonnas kasutamiseks ette nähtud elektriliste büroomasinate, kohta kehtivatele ohutuseeskirjadele. Kui Te ei tea, kas tohite seadme soovitud kohta üles seada, pöörduge palun oma kaupluse või meie klienditoe poole.

- LCD-kuvari ekraani pind on surve- ja kriimustustundlik. Seetõttu käige ekraani pinnaga ümber ettevaatlikult, et vältida jäävkahjustusi (Newtoni rõngaid, kriimustusi).
- Kui seade viiakse külmast keskkonnast tööruumi, võib esineda kondenseerumist. Enne, kui Te seadme tööle rakendate oodake, kuni selle temperatuur on ühtlustunud ja see on absoluutselt kuiv.
- Piisava ventilatsiooni tagamiseks tuleb kuvari õhu juurde- ja äravooluavad tingimata vabad hoida.
- Piirkonnas 100 V kuni 240 V kohandub kuvar võrgupingele automaatselt. Veenduge, et kohalik võrgupinge ei oleks sellest piirkonnast madalam ega kõrgem.
- Kindlustage, et kuvari pistikupesa või seinas olev kaitseühendusega pistikupesa oleks vabalt juurdepääsetav.
- Sisse/välja lüliti seadet võrgupingest ei lahuta. Täielikuks võrgupingest lahutamiseks tuleb pistik stepslist välja tõmmata.
- Kuvar on varustatud ohutuskontrolli läbinud toitejuhtmega.
- Vedage juhtmed nii, et need ei oleks ohuallikaks (komistamisoht) ja et neid ei vigastataks. Seadme ühendamisel järgige peatükis "Kuvari ühendamine" toodud vastavaid juhiseid.
- Kui kasutate muud andmesidekaablit kui kaasasolev, kontrollige, et kaabel oleks piisavalt varjestatud. CE-vastavus ning optimaalne pildikvaliteet tagatakse vaid tarnitud andmejuhtmega.
- Äikese ajal ei tohi Te andmeedastuskaableid ei ühendada ega lahti ühendada.
- Jälgige, et seadme sisemusse ei satuks mingeid esemeid (näiteks ehteketikesed, kirjaklambrid jne) ega vedelikke (elektrilöögi, lühise oht).
- Seade ei ole veekindel! Ärge kunagi sukeldage seadet vette ja kaitske seda veepritsmete (vihm, merevesi) eest.
- Hädaolukordades (näiteks korpuse, teeninduselementide või toitekaabli vigastamisel, vedelike või võõrobjektide sisenemisel) lülitage seade koheselt välja, lahutage pistik stepslist ja teatage sellest oma kauplusele või meie klienditoele.

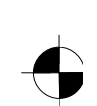

- <span id="page-142-0"></span>● Kuvar tuleb kõrvaldada vastavalt kohalikele eeskirjadele erijäätmete kõrvaldamise kohta. Kuvari taustvalgustus sisaldab elavhõbedat. Käsitsemisel ja kõrvaldamisel tuleb järgida luminofoorlampide kohta kehtivaid ohutuseeskirju.
- Seadet tohivad remontida üksnes selleks kvalifitseeritud volitatud isikud. Oskamatu avamine ja väär remont võivad põhjustada kasutajale märkimisväärseid ohte (elektrilöök, tuleoht).
- Liikumatute piltide "sissepõlemise" vältimiseks kasutage liikuvate piltidega ekraanisäästjat ja aktiveerige oma kuvari toitehaldur.
- Kuvarit tohib kasutada vaid horisontaalpaigutusega (0° landscape-režiim). Paigaldamise ajal ei tohi pöördõlga ja seinakinnitust keerata.
- Säilitage seda käsiraamatut koos seadmega. Kui Te seadme kolmandale isikule edasi annate, andke palun ka käsiraamat edasi.

# **Toitekaabel**

Turvalise töötamise kindlustamiseks kasutage kaasasolevat kaablit. Kui tekib vajadus algselt kaasasolev kaabel asendada, tuleb tingimata järgida järgnevaid direktiive.

- Toitekaabli pistik ja pistikupesa peavad vastama IEC60320/CEE-22 eeskirjadele.
- Kaabel peab vastama kas VDE- või HAR-eeskirjadele. VDE- või vastavalt HAR-märgi võib leida kaabli väliskestalt.
- Kirjutuslaudadele, laudadele jne paigaldatavate seadmete puhul lubatakse kasutada SVT- või SJT-tüüpi toitekaableid.
- Kaabli valikul tuleb arvestada seadme jaoks vajaliku nimivooluga.
- Vajadusel asendage algselt kaasasolev toitekaabel tavalise, antud riigis kasutatava 3 kontaktiga kaitseühendusega toitekaabliga.

### **Transportimine**

- Transportige kuvarit ettevaatlikult ja üksnes originaalpakendis või mingis muus sobivas pakendis, mis kaitseb tõugete ja löökide eest.
- LCD-kuvar ei tohi mitte mingil juhul maha kukkuda (klaasi purunemise oht).

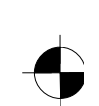

### <span id="page-143-0"></span>LCD-kuvar

### **Puhastamine**

- Enne kuvari puhastamist tõmmake võrgupistik välja.
- Korpuse sisemust tohib puhastada üksnes hooldustehnik.
- Ärge kasutage puhastamiseks abrasiivpulbrit ega mingeid plastikut lahustavaid puhastusvahendeid.
- Ärge laske mingil vedelikul seadme sisemusse tungida.
- Jälgige, et kuvari ventilatsiooniavad jääksid vabaks.
- Puhastage LCD-kuvari ekraani surve- ja kriimustustundlikku pinda üksnes pehme, kergelt niiske lapiga.

Kuvari korpuse välispinna puhastamiseks piisab kuivast lapist. Tugeva määrdumise korral võib kasutada niisket lappi, mis on kastetud mahedat pesuvahendit sisaldavasse vette ja hästi välja väänatud.

# **CE-vastavusmärgis**

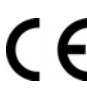

Tarnitud teostuses vastab see seade EÜ direktiivide 89/336/EMÜ "Elektromagnetiline ühilduvus" ja 73/23/EMÜ "Madalpinge direktiiv" nõuetele.

# **Pakendi sisu kontrollimine**

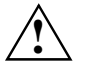

**!** LCD-kuvari ekraani pind on surve- ja kriimustustundlik. Ärge puudutage seadet mujalt kui korpusest.

- ► Pakkige kõik osad lahti.
- ► Kontrollige, et pakendi sisul ei oleks nähtavaid transpordikahjustusi.
- Kontrollige, kas pakendi sisu vastab saatelehel olevatele andmetele. LCD-kuvari täielikku tarnekomplekti kuuluvad:
	- kuvar
	- kuvari jalg
	- andmejuhe (D-SUB)
	- toitekaabel
	- audiokaabel
	- garantiivihik
	- teatmik "Esimesed sammud"

Kui Te avastate transpordikahjustusi või mittevastavusi pakendi sisu ja saatelehe vahel, teatage sellest kohe kauplusesse!

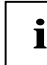

**i** Soovitame Teil seadme originaalpakendit mitte ära visata. Hoidke originaalpakend<br>võimaliku vajalikuks osutuva transpordi jaoks alles. võimaliku vajalikuks osutuva transpordi jaoks alles.

4 - Eesti keel väljaanne 1

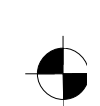
### **Kuvari ühendamine**

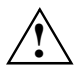

Järgige peatükis "Tähtsad juhised" toodud ohutusjuhiseid.<br>
CE-vastavus ning optimaalne pildikvaliteet tagatakse vaid tarnitud andmejuhtmega. Õhu juurde- ja äravooluavasid ei tohi kinni katta! Arvuti võrgupistik peab olema välja tõmmatud!

Veenduge, et kuvar ja arvuti on välja lülitatud.

#### **Kaablite ühendamine kuvarile**

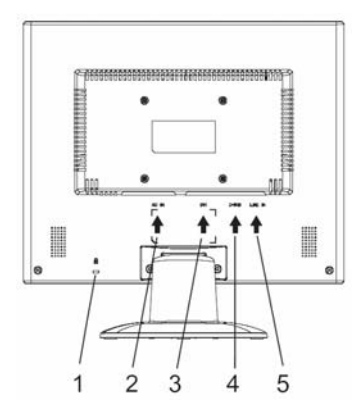

- 1 = Turvapilu "Kensingtoni luku" jaoks
- 2 = võrguühenduse pistikupesa
- 3 = DVI-D-ühendusliides
- 4 = D-SUB-ühendusmuhv (analoog)
- 5 = LINE-IN-ühenduspistikupesa

- ► Kui andmejuhe pole kuvariga kindlalt ühendatud: Pistke andmejuhtme pistik kuvari D-SUB-ühenduspistikupesasse ja fikseerige ühendus, keerates ohutuskruvid kinni.
- ► Pistke kaasasoleva toitejuhe kuvari võrguühenduse pistikupesasse.

#### **Kaablite ühendamine arvutile**

Informatsiooni arvuti ühenduste ja liideste kohta leiate Te oma arvuti kasutusjuhendis.

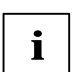

**i** Kui Teie arvutil on kaks kuvariühendust (kuvari kontroller "onboard" ja eraldi<br>**j** kuvaadapter), on üldjuhul aktiivne eraldi kuvaadapteri kuvariühendus.

- ► Pistke andmekaabel arvuti (aktiivsesse) kuvariühendusse ja fikseerige pistmikühendus fiksaatorkruvide kinnikeeramise teel.
- ► Ühendage kaasasoleva võrgujuhtme pistik nõuetekohaselt maandatud kaitsekontaktiga pistikupessa ja veenduge, et pistikühendus on ohutu.
- ► Pistke arvuti võrgupistik nõuetele vastavalt maandatud kaitseühendusega pistikupessa.

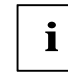

**i** Kuvari esmakordsel kasutuselevõtmisel tuleks installida Teie rakendusprogrammidega<br>sobivad graafikadraiverid. Sellekohase informatsiooni leiate Te oma kuvaadapteri või vastavalt selle juurde kuuluva draiveritarkvara dokumentatsioonis.

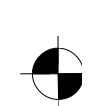

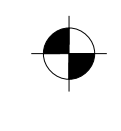

LCD-kuvar

### **Kuvari käsitsemine**

#### **Kalde seadistamine**

Kuvari kallet saab vertikaalsest positsioonist seadistada ette või taha.

► Võtke mõlema käega kuvari korpuse paremast ja vasakust servast kinni ning liigutage see soovitud asendisse.

#### **Kuvari sisse-/väljalülitamine**

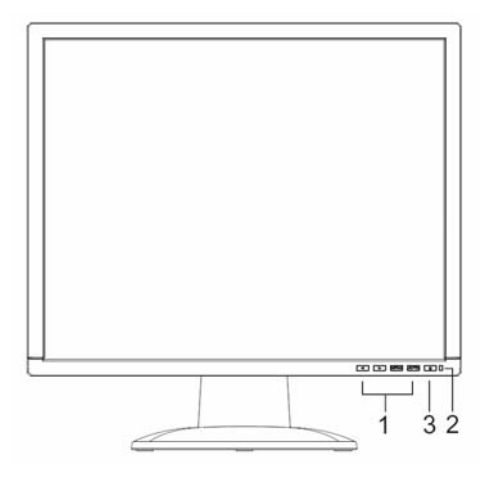

- 1 = Klahvid OSD-menüü jaoks (On-Screen-Display)
- $2 = \overrightarrow{T}$ Oitenäidik
- 3 = Sisse/välja-lüliti

Kuvari sisse- ja väljalülitamiseks on sisse/välja-lüliti.

Kui kuvar ja arvuti on sisse lülitatud, siis põleb võrgunäidikus roheline või sinine lamp. Kui videosignaal ei jõua kuvarini või kui kuvar on säästurežiimil, siis põleb võrgunäidikus kollane lamp. Kui kuvar on välja lülitatud, siis toitenäidik kustub.

Palun järgige arvutisüsteemi sisselülitamisel järgmist sisselülitusjärjekorda:

- ► Esmalt lülitage sisse/välja lüliti abil sisse LCD-kuvar.
- ► Seejärel lülitage sisse arvuti.

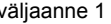

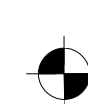

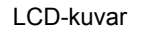

### **Veatöötlus**

Mingi vea esinemisel kontrollige esmalt järgmiseid nimetatud punkte. Kui veapilti seeläbi veel kõrvaldada ei õnnestunud, tuleks kuvarit võimalusel mõne teise arvutiga kontrollida.

Kui Te ei suuda probleemi lahendada, teatage sellest palun meie klienditoele.

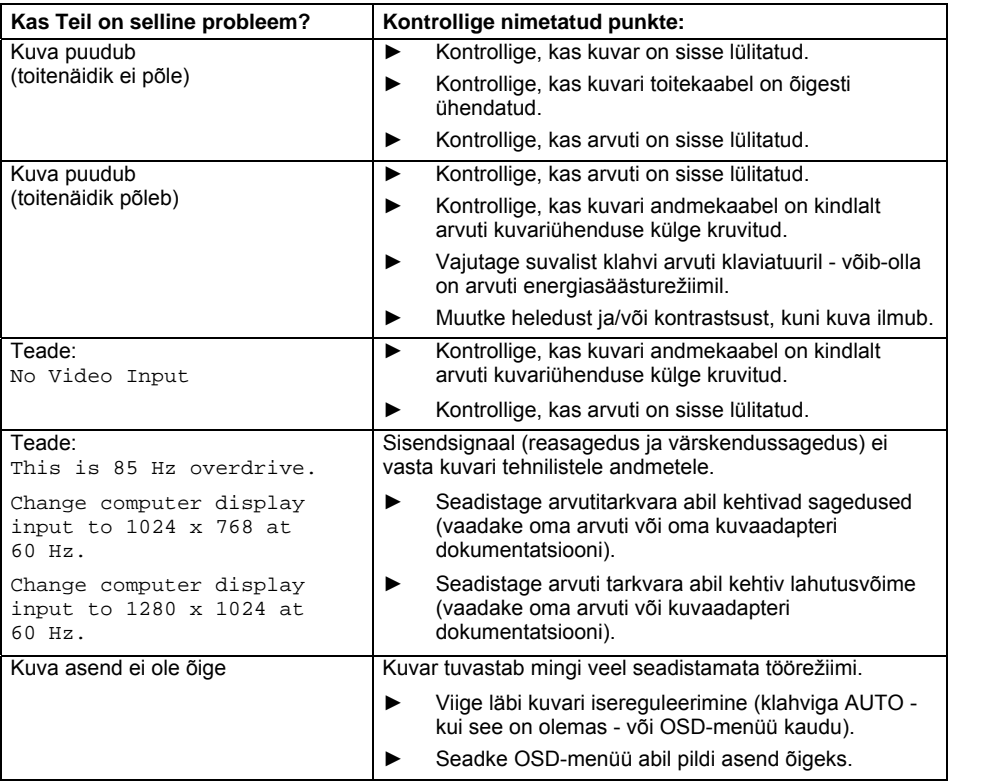

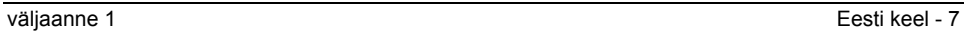

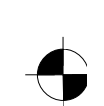

#### LCD-kuvar

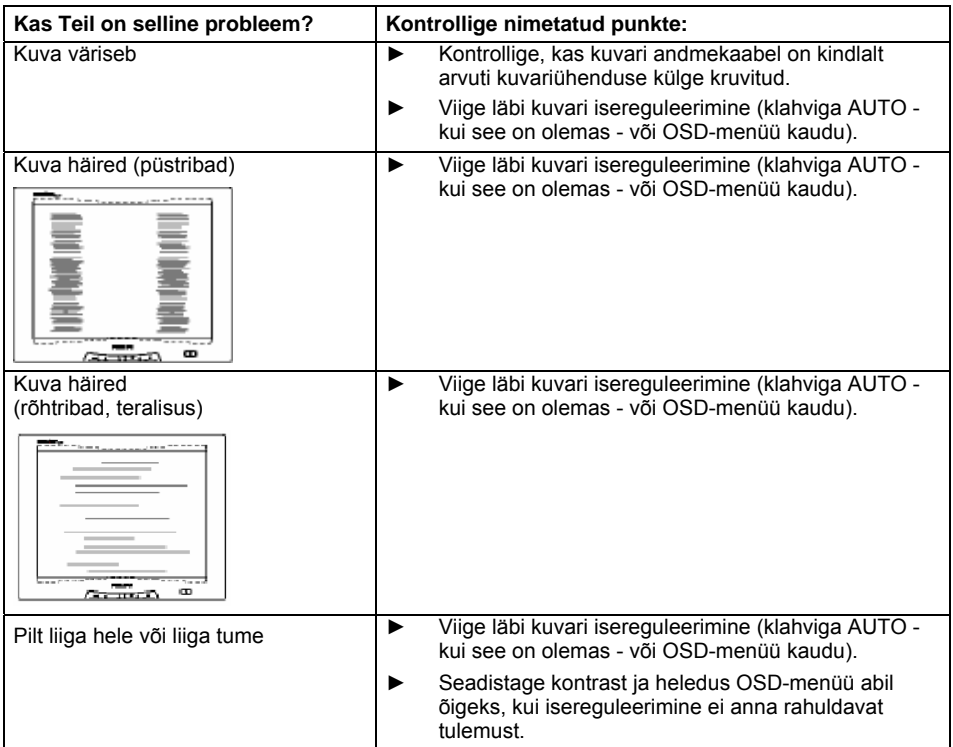

#### **Heledad või tumedad kuvapunktid**

Tootmistehnoloogia praeguse taseme juures ei ole võimalik garanteerida absoluutselt veatut kuva. Esineda võivad mõned vähesed pidevalt heledad või tumedad kuvapunktid. Selliste vigaste kuvapunktide suurim lubatav arv on kindlaks määratud range rahvusvahelise standardi ISO 13406-2 (klass II) sätetega.

Näide: 15"-lamekuvaril eraldusvõimega 1024 x 768 on 1024 x 768 = 786432 kuvaelementi (pikslit). Iga kuvaelement koosneb kolmest kuvapunktist (punane, roheline ja sinine) nii, et kokku annavad need peaaegu 2,4 miljonit kuvapunkti (alampikslit/punkti). ISO 13406-2 (klass II) kohaselt tohivad defektsed olla maksimaalselt 4 kuvaelementi ja lisaks 5 kuvapunkti, mis annab kokku 17 vigast kuvapunkti.

17"-lamekuvaril eraldusvõimega 1280 x 1024 on 1280 x 1024 = 1310720 kuvaelementi (pikslit). Iga kuvaelement koosneb kolmest kuvapunktist (punane, roheline ja sinine) nii, et kokku annavad need peaaegu 4 miljonit kuvapunkti (alampikslit/punkti). ISO 13406-2 (klass II) kohaselt tohivad defektsed olla maksimaalselt 6 kuvaelementi ja lisaks 7 kuvapunkti, mis annab kokku 25 vigast kuvapunkti.

8 - Eesti keel väljaanne 1

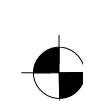

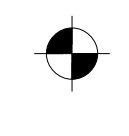

LCD-kuvar

## **Kuvari jala demonteerimine**

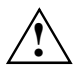

**!** LCD-kuvari ekraani pind on surve- ja kriimustustundlik. Seetõttu asetage kuvar kuvari jala monteerimisel või demonteerimisel pehmele alusele.

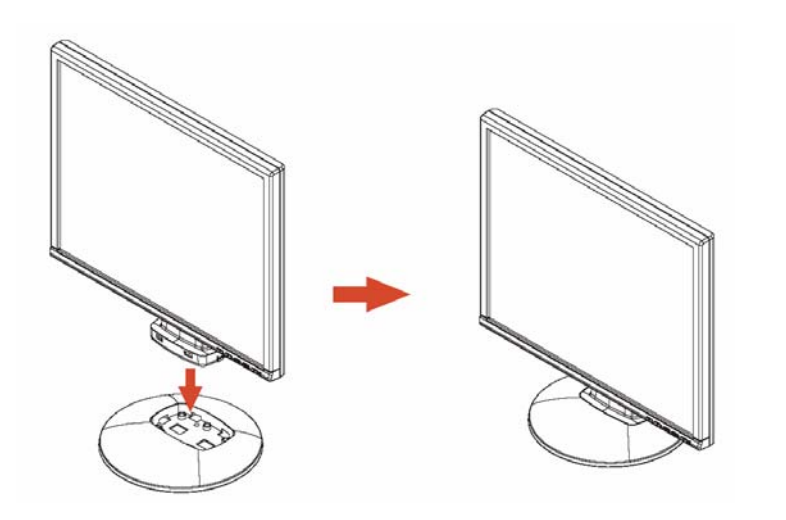

väljaanne 1 Eesti keel - 9

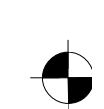

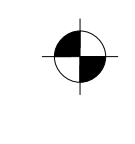

## Περιεχόμενα

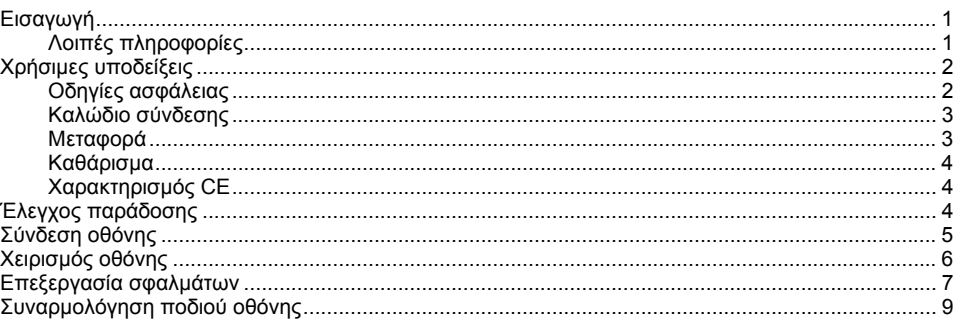

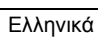

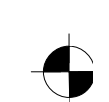

## <span id="page-151-0"></span>**Εισαγωγή**

Στο παρόν εγχειρίδιο θα βρείτε σημαντικές πληροφορίες, τις οποίες χρειάζεστε για τη θέση σε λειτουργία της οθόνης σας LCD.

Για τη ρύθμιση της οθόνης LCD απαιτείται μία κάρτα γραφικών (ελεγκτής οθόνης) με διεπαφή VGA. Η οθόνη επεξεργάζεται τα δεδομένα, που διανέμονται από την κάρτα γραφικών. Για τη ρύθμιση τρόπων λειτουργίας (ανάλυση εικόνας και συχνότητα επαναφοράς εικόνας) είναι αρμόδια η κάρτα γραφικών ή το σχετικό λογισμικό οδηγού.

Εάν θέτετε την οθόνη για πρώτη φορά σε λειτουργία, πρέπει να κάνετε ιδανική προσαρμογή ένδειξης οθόνης στην κάρτα γραφικών που χρησιμοποιείται και να την ρυθμίσετε ανάλογα με τις ανάγκες σας. Ενδεχόμενη oμάδα

Για να κάνετε εκτέλεση των περιγραφομένων εργασιών, δεν πρέπει να είστε "ειδικός". Αλλά προσέχετε οπωσδήποτε τις υποδείξεις ασφάλειας στο εγχειρίδιο λειτουργίας υπολογιστή και σε αυτό το εγχειρίδιο!

Σε προβλήματα παρακαλώ απευθυνθείτε στο κατάστημα πωλήσεων σας ή στο δικό μας Help Desk.

#### **Σύμβολα**

Σε αυτό το εγχειρίδιο χρησιμοποιούνται τα ακόλουθα σύμβολα:

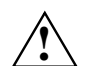

**!** χαρακτηρίζει τις υποδείξεις, των οποίων <sup>η</sup> μη τήρηση έχει ως αποτέλεσμα τον κίνδυνο της υγείας σας, της λειτουργικότητας της συσκευής σας ή της ασφαλείας των δεδομένων σας.

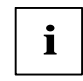

**i** χαρακτηρίζει τις πρόσθετες πληροφορίες και συμβουλές.

► χαρακτηρίζει ένα βήμα εργασίας που πρέπει να εκτελέσετε.

Τα εισαγωγικά " " χαρακτηρίζουν ονόματα κεφαλαίων και έννοιες στις οποίες θα πρέπει να δοθεί έμφαση.

*Αυτή η γραφή* χαρακτηρίζει ονόματα αρχείων και σημεία μενού.

Αυτή η γραφή χαρακτηρίζει δεδομένα οθόνης.

### **Λοιπές πληροφορίες**

Πως κάνετε ρύθμιση αναλύσεων εικόνας και συχνοτήτων επαναφοράς εικόνας, παίρνετε παρακαλώ από την τεκμηρίωση της κάρτας γραφικών σας ή του σχετικού οδηγού λογισμικού.

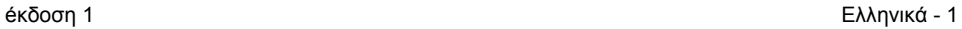

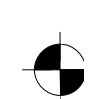

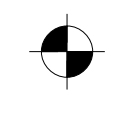

<span id="page-152-0"></span>Oθόνης LCD

### **Χρήσιμες υποδείξεις**

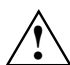

**!** Σε αυτό το κεφάλαιο θα βρείτε οδηγίες ασφαλείας, τις οποίες πρέπει να λάβετε οπωσδήποτε υπόψη όταν χειρίζεστε την οθόνη σας.

### **Οδηγίες ασφάλειας**

Αυτή η φορητή συσκευή ανταποκρίνεται στους ισχύοντες κανονισμούς ασφάλειας, που ισχύουν για εγκαταστάσεις της πληροφοριακής τεχνικής, συμπεριλαμβανομένων και των ηλεκτρικών γραφειακών μηχανών, που εφαρμόζονται σε περιβάλλοντα γραφείων. Σε περίπτωση, κατά την οποία έχετε ερωτήματα, όσον αφορά τη δυνατότητα εφαρμογής της συσκευής σε ένα συγκεκριμένο τόπο εφαρμογής, απευθυνθείτε παρακαλώ στο κατάστημα, πωλήσεων σας, ή στο δικό μας Help Desk.

- Η επιφάνεια οθόνης LCD είναι ευαίσθητη σε πίεση και γρατσουνιά. Μεταχειρίζεστε γι' αυτό την επιφάνεια οθόνης προσεκτικά, για να αποφύγετε μόνιμες βλάβες (δαχτυλίδια Newton, γρατσουνιές).
- Σε περίπτωση, κατά την οποία η φορητή συσκευή μεταφερθεί από ένα κρύο περιβάλλον στο χώρο της εφαρμογής του, μπορεί να προκύψει επιφανειακή υγρασία επί της συσκευής. Περιμένετε, μέχρις ότου προκύψει θερμοκρασιακή ισοφάριση και απόλυτη στεγνότητα επί της συσκευής, προτού ακόμη την θέσετε σε λειτουργία.
- Για να εγγυηθείτε τον επαρκή αερισμό, πρέπει να κρατηθούν οπωσδήποτε ελεύθερες οι οπές εισόδου και εξόδου αέρα οθόνης.
- Η οθόνη ρυθμίζετε αυτόματα σε τάση ρεύματος στο τομέα των 100 V έως 240 V. Βεβαιωθείτε, ότι η τοπική τάση ρεύματος δεν ξεπερνά προς τα επάνω ή προς τα κάτω αυτό τον τομέα.
- Βεβαιωθείτε, ότι η πρίζα στην οθόνη ή η πρίζα σούκο της εγκατάστασης οικίας διαθέτουν ελεύθερη πρόσβαση.
- Ο διακόπτης ΕΝΤΟΣ/ΕΚΤΟΣ απομονώνει την συσκευή από την τάση δικτύου. Για την πλήρη αποσύνδεση της συσκευής σας από την τάση του ηλεκτρικού δικτύου πρέπει να βγάλετε το ρευματολήπτη της συσκευής από την πρίζα του ηλεκτρικού ρεύματος.
- Η οθόνη πρέπει να είναι εξοπλισμένη με ένα ελεγμένο καλώδιο σύνδεσης.
- Τοποθετήστε τα ηλεκτρικά καλώδια κατά τέτοιο τρόπο, ώστε να μην αποτελούν πηγές κινδύνων (κίνδυνος σκοντάματος), και ώστε να μην μπορούν να υποστούν φθορές. Προσέχετε κατά τη σύνδεση των συσκευών τις ανάλογες υποδείξεις στο κεφάλαιο "Σύνδεση οθόνης".
- Αν χρησιμοποιείτε άλλο καλώδιο δεδομένων από το παρεχόμενο, προσέξτε ώστε το καλώδιο να έχει επαρκή θωράκιση. Η συμμόρφωση CE και η βέλτιστη ποιότητα εικόνας είναι εγγυημένα μόνο με το παρεχόμενο καλώδιο δεδομένων.
- Κατά τη διάρκεια μίας καταιγίδας δεν επιτρέπεται η σύνδεση και η αποσύνδεση των αγωγών μεταβίβασης ηλεκτρονικών στοιχείων.
- Προσέξτε ώστε να μην πέσουν κάποια αντικείμενα στο εσωτερικό της συσκευής (όπως π.χ. κοσμήματα, συνδετήρες κλπ) ή υγρά (κίνδυνος ηλεκτροπληξίας, βραχυκυκλώματος).
- Η συσκευή δεν είναι αδιάβροχη! Μη βυθίσετε ποτέ τη συσκευή σε νερό και προστατέψτε την από ριπές νερού (βροχή, θαλασσινό νερό).

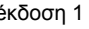

- <span id="page-153-0"></span>● Σε περιπτώσεις έκτακτης ανάγκης (π.χ. σε περίπτωση βλάβης του πλαισίου, των στοιχείων χειρισμού ή του καλωδίου σύνδεσης, σε διείσδυση υγρών ή ξένων σωμάτων) απενεργοποιήστε αμέσως τη συσκευή, βγάλτε το καλώδιο από την πρίζα και ενημερώστε το κατάστημα πωλήσεων ή το δικό μας Help Desk.
- Η απόσυρση της οθόνης πρέπει να γίνεται σύμφωνα με τις τοπικές διατάξεις σχετικά με την αποκομιδή ειδικών απορριμμάτων. Ο φωτισμός φόντου οθόνης περιέχει υδράργυρο. Σε χειρισμό και απόσυρση προσέχετε τους ισχύοντες κανόνες ασφαλείας λυχνιών φθορισμού.
- Επιδιορθώσεις επί της συσκευής επιτρέπεται να διενεργηθούν αποκλειστικά και μόνο εκ μέρους ειδικά εξουσιοδοτημένου ειδικού προσωπικού. Ένα ανάρμοστο άνοιγμα της συσκευής και η διενέργεια ανειδίκευτων επιδιορθώσεων μπορούν να δημιουργήσουν σημαντικούς κινδύνους για τον χρήστη της συσκευής (ηλεκτροπληξία, κίνδυνος πυρκαγιάς).
- Εφαρμόστε προστατευτικό οθόνης με κινούμενες εικόνες και ενεργοποιήστε τον διαχειριστή ισχύος για την οθόνη σας, έτσι ώστε να αποφύγετε "το κάψιμο" από σταθερές εικόνες.
- Η οθόνη επιτρέπεται να λειτουργεί μόνο σε οριζόντιο προσανατολισμό (0° Landscape). Δεν επιτρέπεται περιστροφή κατά τη συναρμολόγηση του περιστρεφόμενου βραχίονα ή της στήριξης τοίχου.
- Το παρόν εγχειρίδιο πρέπει να βρίσκεται κοντά στη συσκευή. Όταν παραδώσετε τη συσκευή σε τρίτο άτομο, δώστε μαζί και το παρόν εγχειρίδιο.

### **Καλώδιο σύνδεσης**

Κάνετε χρήση του συνημμένου καλωδίου, για εγγύηση ασφαλής λειτουργίας. Εάν είναι απαραίτητο, να γίνει αντικατάσταση αρχικού παραδομένου καλωδίου, πρέπει να προσέξετε οπωσδήποτε τους παρακάτω κανόνες.

- Βύσμα και υποδοχή καλωδίου σύνδεσης πρέπει να τηρούν τις υποδείξεις IEC60320/CEE-22.
- Το καλώδιο πρέπει να τηρεί τους κανονισμούς VDE ή HAR. Το σημείο VDE ή HAR θα το βρείτε στο εξωτερικό περίβλημα καλωδίου.
- Για συσκευές που τοποθετούνται σε γραφεία, τραπέζια κ.λπ., επιτρέπεται η χρήση μοντέλων καλωδίων σύνδεσης SVT ή SJT.
- Κατά την επιλογή καλωδίου πρέπει να προσεχθεί το απαιτούμενο ονομαστικό ρεύμα για τη συσκευή.
- Εάν είναι απαραίτητο, κάνετε αντικατάσταση αρχικού συνημμένου καλωδίου σύνδεσης μέσω ενός συνηθισμένου τριπολικού καλωδίου σύνδεσης με σούκο.

#### **Μεταφορά**

- Μεταφέρετε την οθόνη προσεκτικά και μόνο στη γνήσια συσκευασία της ή σε άλλη κατάλληλη συσκευασία, η οποία προστατεύει τη συσκευή από χτυπήματα και κραδασμούς.
- Η οθόνη LCD απαγορεύεται σε καμία περίπτωση να πέσει (κίνδυνος σπασίματος γυαλιού).

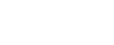

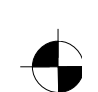

### <span id="page-154-0"></span>**Καθάρισμα**

- Τραβήξτε την πρίζα ρεύματος, πριν καθαρίσετε την οθόνη.
- Ο εσωτερικός χώρος του περιβλήματος επιτρέπεται να καθαρίζεται μόνο από έναν τεχνικό Σέρβις.
- Για τον καθαρισμό μην χρησιμοποιείτε σκόνη τριψίματος και καθαριστικά μέσα που βλάπτουν τις συνθετικές ύλες.
- Μην αφήνετε να εισχωρήσουν υγρά στο εσωτερικό της συσκευής.
- Προσέχετε να παραμένουν ελεύθερες οι σχισμές αέρα στην οθόνη.
- Κάνετε καθαρισμό ευαίσθητης σε πίεση και γρατσουνιά επιφάνειας οθόνης LCD μόνο με ένα μαλακό, ελαφρά βρεμένο πανί.

Για το καθαρισμό επιφάνειας περιβλήματος οθόνης είναι επαρκές ένα στεγνό πανί. Όταν ο υπολογιστής είναι αρκετά λερωμένος, χρησιμοποιείστε ένα υγρό πανί, το οποίο έχετε προηγουμένως βρέξει και στίψει με νερό και με ήπιο καθαριστικό.

### **Χαρακτηρισμός CE**

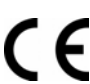

Η παρούσα συσκευή εκπληρώνει στην παραδιδόμενη παραλλαγή της τις απαιτήσεις της Οδηγίας ΕΟΚ 89/336/EΟΚ "Ηλεκτρομαγνητική συμβατότητα" και 73/23/ΕΟΚ "Οδηγία χαμηλών τάσεων ρεύματος".

### **Έλεγχος παράδοσης**

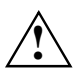

**!** <sup>Η</sup> επιφάνεια οθόνης LCD είναι ευαίσθητη σε πίεση και γρατσουνιά. Συνεπώς πιάνετε τη συσκευή πάντα μόνο από το περίβλημα.

- ► Ξεπακετάρετε όλα τα μέρη.
- ► Ελέγξτε το περιεχόμενο της συσκευασίας αναφορικά με ζημίες κατά τη μεταφορά.
- ► Ελέγξτε, εάν η παράδοση συμπίπτει με τα στοιχεία που αναφέρονται στο δελτίο αποστολής. Στη πλήρη παράδοση οθόνης LCD ανήκουν:
	- µία οθόνη
	- ένα πόδι οθόνης
	- ένα καλώδιο δεδοµένων (D-SUB)
	- ένα καλώδιο δικτύου
	- ένα καλώδιο ήχου
	- ένα έντυπο εγγύησης
	- ένα έντυπο "Τα πρώτα βήµατα"

Εάν διαπιστώσετε ζημίες που προκλήθηκαν κατά τη μεταφορά ή ασυμφωνία μεταξύ του περιεχομένου της συσκευασίας και του δελτίου αποστολής, ειδοποιήστε αμέσως τον προμηθευτή σας!

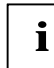

**i** Σας συνιστούμε να μην πετάξετε τη γνήσια συσκευασία της συσκευής. Διαφυλάξτε τη γνήσια συσκευασία για χρήση της σε ενδεχόμενη μεταφορά της συσκευής.

4 - Ελληνικά éκδοση 1

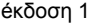

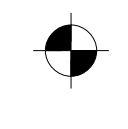

### <span id="page-155-0"></span>**Σύνδεση οθόνης**

**!** Ακολουθήστε τις υποδείξεις ασφαλείας στο κεφάλαιο "Χρήσιμες υποδείξεις". Η συμμόρφωση CE και η βέλτιστη ποιότητα εικόνας είναι εγγυημένα μόνο με το

παρεχόμενο καλώδιο δεδομένων.

Απαγορεύεται η κάλυψη οπών αερισμού και εξαερισμού!

Το βύσμα του ρεύματος (ρευματολήπτης) πρέπει να έχει αποσυνδεθεί!

► Βεβαιωθείτε, ότι η οθόνη και ο υπολογιστής είναι απενεργοποιημένοι.

#### **Σύνδεση καλωδίων στην οθόνη**

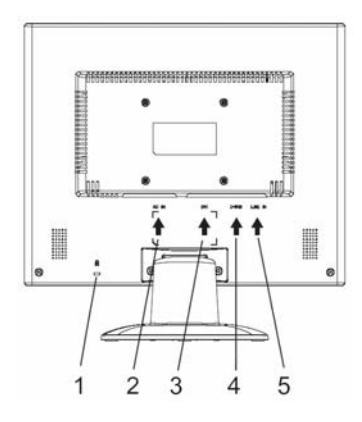

- 1 = Σχισµή ασφαλείας για "κλειδαριά Kensington"
- 2 = Υποδοχή σύνδεσης δικτύου
- 3 = Βύσµα σύνδεσης DVI-D
- 4 = Υποδοχή σύνδεσης D-SUB (αναλογικό)
- 5 = Βύσµα σύνδεσης LINE-IN

- ► Αν το καλώδιο δεδομένων δεν είναι σταθερά συνδεδεμένο με την οθόνη: Βάλτε την πρίζα καλωδίου δεδομένων στο βύσμα σύνδεσης D-SUB της οθόνης και ασφαλίστε τη σύνδεση πρίζας βιδώνοντας τις βίδες ασφαλείας.
- ► Συνδέστε το παρεχόμενο καλώδιο δικτύου στην υποδοχή σύνδεσης δικτύου της οθόνης.

#### **Σύνδεση καλωδίων στον υπολογιστή**

Πληροφορίες για τις συνδέσεις και τις διεπαφές του υπολογιστή βρίσκεται στο εγχειρίδιο λειτουργίας του υπολογιστή σας.

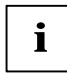

**i** Εάν έχει <sup>ο</sup> υπολογιστής σας δύο συνδέσεις οθόνης (ελεγκτής οθόνης "onboard" και ξεχωριστή κάρτα γραφικών), τότε είναι γενικά η σύνδεση οθόνης της ξεχωριστής κάρτας γραφικών ενεργός.

- ► Βάλτε το καλώδιο δεδομένων στη (ενεργό) σύνδεση οθόνης του υπολογιστή και ασφαλίστε τη σύνδεση βύσματος μέσω σφιξίματος βιδών ασφαλείας.
- ► Συνδέστε το βύσμα του παρεχόμενου καλωδίου τροφοδοσίας σε μία κατάλληλη γειωμένη πρίζα σούκο και προσέξτε για ασφαλή σύνδεση βύσματος.

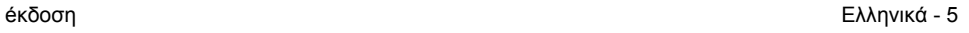

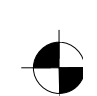

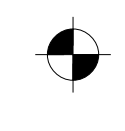

#### <span id="page-156-0"></span>Oθόνης LCD

► Βάλτε το βύσμα ρεύματος υπολογιστή σε μία κατάλληλη γειωμένη πρίζα σούκο.

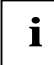

**i** Εάν θέτετε την οθόνη για πρώτη φορά σε λειτουργία, πρέπει να κάνετε εγκατάσταση<br>**i** κατάλληλου οδηγού γραφικών για τα προγράμματα εφαρμογών σας. Σχετικές κατάλληλου οδηγού γραφικών για τα προγράμματα εφαρμογών σας. Σχετικές πληροφορίες βρίσκεται στην τεκμηρίωση κάρτας γραφικών ή στο σχετικό λογισμικό οδηγού.

### **Χειρισμός οθόνης**

#### **Ρύθμιση κλίσης**

Η οθόνη μπορεί να επανέλθει στην κλίσης της μπρος τα εμπρός ή προς τα πίσω από την κάθετη θέση της.

► Πιάστε την οθόνη και με τα δύο χέρια στο δεξί και αριστερό άκρο περιβλήματος και μετακινείστε την στην επιθυμητή κλίση.

#### **Ενε-/ απενεργοποίηση οθόνης**

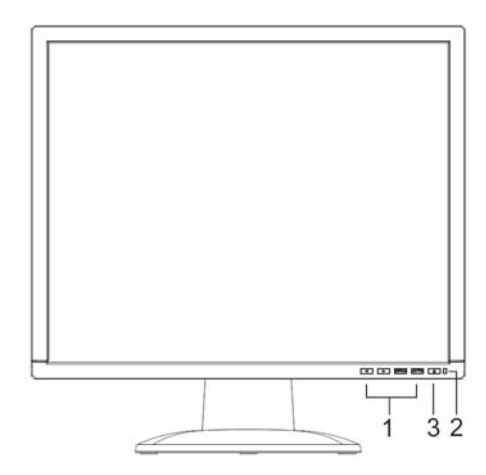

- 1 = Πλήκτρα για το μενού OSD (On-Screen-Display)
- 2 = Ένδειξη δικτύου
- 3 = Διακόπτης παροχής ρεύματος

Για ενε-/ απενεργοποίηση οθόνης εξυπηρετεί ο διακόπτης εν-/ απενεργοποίησης.

Η ένδειξη δικτύου ανάβει πράσινο ή μπλε, όταν η οθόνη και ο υπολογιστής είναι ενεργοποιημένοι. Η ένδειξη δικτύου ανάβει σε χρώμα κίτρινο, όταν η οθόνη δεν λαμβάνει σήμα βίντεο ή βρίσκεται στο στάδιο λειτουργίας οικονομίας ενέργειας. Η ένδειξη δικτύου σβήνει, όταν η οθόνη είναι απενεργοποιημένη.

Παρακαλώ προσέχετε κατά την ενεργοποίησης συστήματος υπολογιστή την παρακάτω σειρά ενεργοποίησης:

- ► Κάνετε καταρχάς με τον διακόπτη εν- / απενεργοποίησης ενεργοποίηση οθόνης LCD.
- ► Ενεργοποιήστε μετά τον υπολογιστή.

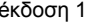

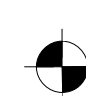

## <span id="page-157-0"></span>**Επεξεργασία σφαλμάτων**

Σε εμφάνιση σφάλματος ελέγξτε καταρχάς τα παρακάτω ονομαζόμενα σημεία. Εάν η εσφαλμένη εικόνα με αυτό δεν αποκαταστήθηκε ακόμη, πρέπει εάν είναι δυνατό να γίνει έλεγχος οθόνης σε έναν άλλο υπολογιστή.

Εάν δεν μπορείτε να λύσετε το πρόβλημα, ειδοποιήστε το δικό μας Help Desk.

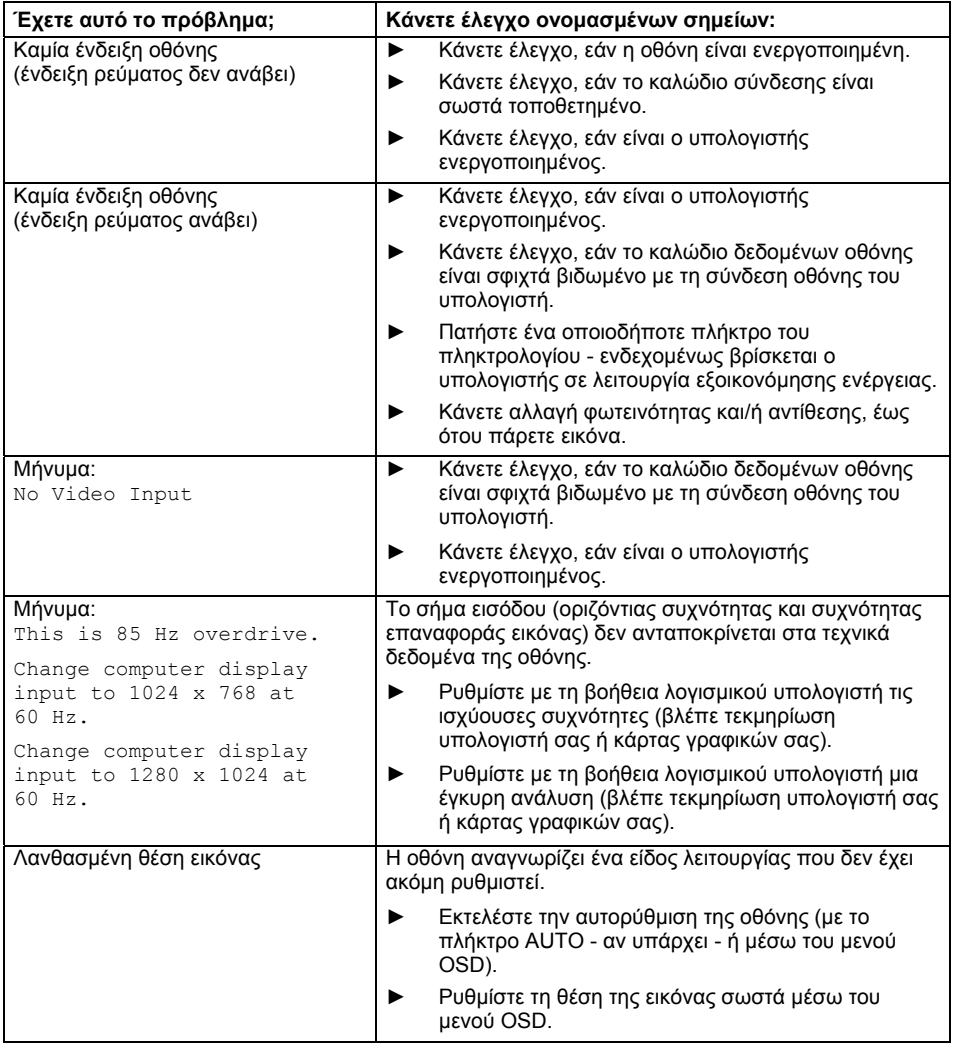

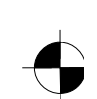

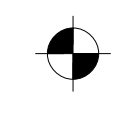

#### Oθόνης LCD

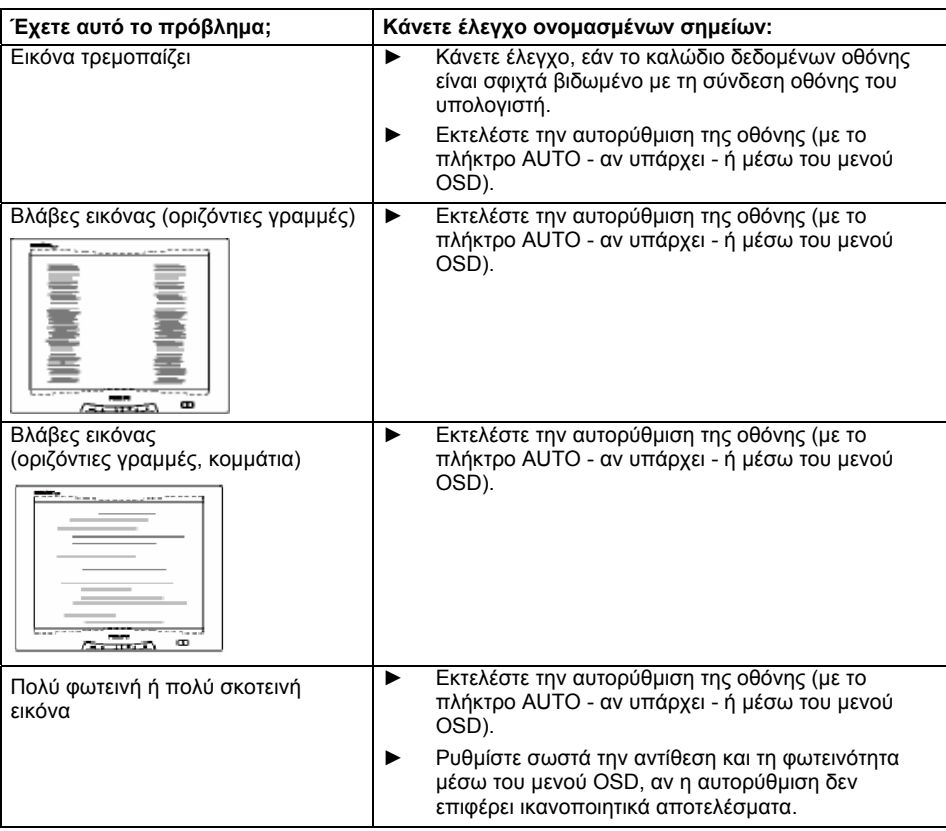

#### **Ανοιχτά ή σκούρα σημεία εικόνας**

Σύμφωνα με τη σημερινή τεχνολογία παραγωγής δεν είναι δυνατόν να διασφαλιστεί ένδειξη οθόνης χωρίς απολύτως κανένα σφάλμα. Μπορεί να υπάρχουν ορισμένα σταθερά ανοιχτά, ή σκούρα πίξελ. Ο ανώτερος επιτρεπτός αριθμός τέτοιων εσφαλμένων σημείων οθόνης καθορίζεται από το αυστηρό διεθνές πρότυπο ISO 13406-2 (Kλάση II).

Παράδειγμα: Μια επίπεδη οθόνη 15" με ανάλυση εικόνας 1024 x 768 έχει 1024 x 768 = 786432 εικονοστοιχεία (Pixel). Κάθε εικονοστοιχείο αποτελείται από τρία σημεία εικόνας (κόκκινο, πράσινο και μπλε), έτσι ώστε να δημιουργούνται σχεδόν 2,4 εκατομμύρια σημεία εικόνας (Subpixel / Dots). Σύμφωνα με το ISO 13406-2 (Κλάση II) επιτρέπεται να είναι χαλασμένα το ανώτερο 4 εικονοστοιχεία και 5 πρόσθετα σημεία εικόνας, δηλαδή συνολικά 17 εσφαλμένα σημεία εικόνας.

Μια επίπεδη οθόνη 17" με ανάλυση 1280 x 1024 έχει 1280 x 1024 = 1310720 εικονοστοιχεία (Pixel). Κάθε εικονοστοιχείο αποτελείται από τρία σημεία εικόνας (κόκκινο, πράσινο και μπλε), έτσι ώστε να δημιουργούνται σχεδόν 4 εκατομμύρια σημεία εικόνας (Subpixel / Dots). Σύμφωνα με το ISO 13406- 2 (Κλάση II) επιτρέπεται να είναι χαλασμένα το ανώτερο 6 εικονοστοιχεία και 7 πρόσθετα σημεία εικόνας, δηλαδή συνολικά 25 εσφαλμένα σημεία εικόνας.

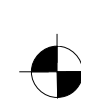

<span id="page-159-0"></span>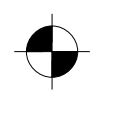

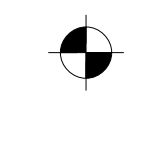

Oθόνης LCD

## **Συναρμολόγηση ποδιού οθόνης**

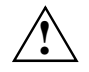

**!** <sup>Η</sup> επιφάνεια οθόνης LCD είναι ευαίσθητη σε πίεση και γρατσουνιά. Τοποθετήστε την οθόνη κατά την συναρμολόγηση ή αποσυναρμολόγηση ποδιού οθόνης σε μία μαλακή βάση.

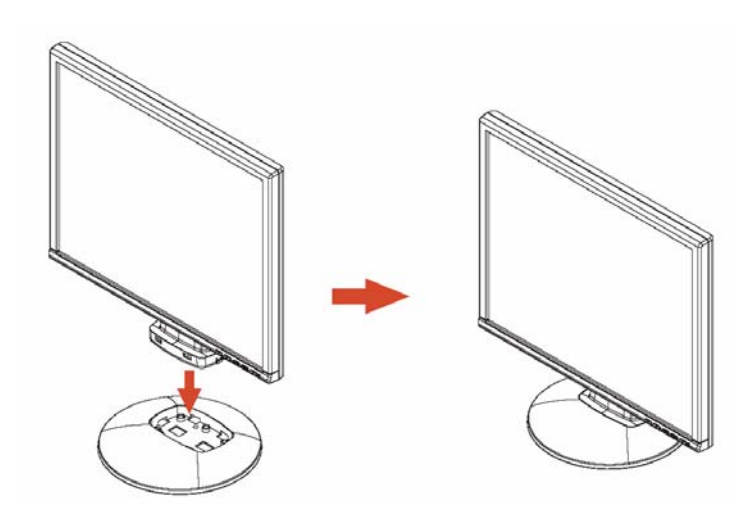

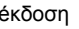

éκδοση Ελληνικά - 9

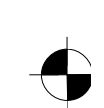

# **Turinys**

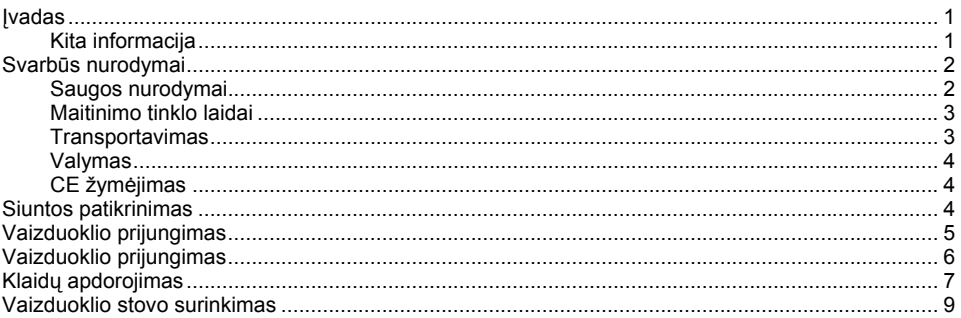

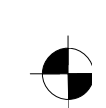

### <span id="page-162-0"></span>**Įvadas**

Šioje naudojimo instrukcijoje rasite svarbią informaciją, reikalingą Jūsų SK ekrano pirmajam naudojimui ir aptarnavimui.

SK ekrano valdymui reikalinga grafinė plokštė (ekrano valdiklis) su VGA jungtimi. Ekranas perdirba duomenis, kurie jam paduodami iš grafinės plokštės. Režimo nustatymą (skiriamąją gebą ir atnaujinimo dažnį) tvarko grafinė plokštė arba atitinkama programinės įrangos tvarkyklė.

Jeigu vaizduokliu naudojatės pirmą kartą, jį reikėtų optimaliai pritaikyti naudojamai grafinei plokštei ir nustatyti pagal savo poreikius.

#### **Tikslinė grupė**

Jums nereikia būti "specialistu", kad galėtumėte atlikti aprašytus darbus. Tačiau būtinai laikykitės saugos nurodymų pagal kompiuterio aptarnavimo instrukciją ir šį žinyną!

Atsiradus problemoms, kreipkitės į parduotuvę arba į mūsų Help Desk.

#### **Vaizdinės priemonės**

Šiame žinyne bus naudojamos šios vaizdinės priemonės.

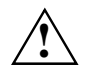

**!** žymi nurodymus, kurių nesilaikant galite pakenkti savo sveikatai, prietaiso veikimui arba duomenų saugumui.

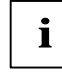

**i** suteikia papildomą informaciją.

- ► apibūdina žingsnį, kurį turite atlikti.
- "Vadovaujantys" ženklai nurodo skyrių pavadinimus ir sąvokas, kurios turi būti pabrėžiamos.

*Šis šriftas* nurodo duomenų pavadinimus ir meniu punktus.

*Šis šriftas* pateikia ekrano išvedimus.

### **Kita informacija**

Informaciją apie skiriamąją gebą ir atnaujinimo dažnį rasite savo grafinės plokštės dokumentacijoje arba programinės įrangos tvarkyklėje.

išleista 1 Lietuviškas - 1

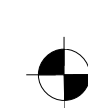

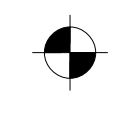

<span id="page-163-0"></span>SK ekranas

### **Svarbūs nurodymai**

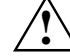

**!** Šiame skyriuje rasite saugos nurodymus, kurių reikia laikytis naudojantis vaizduokliu.

#### **Saugos nurodymai**

Šis prietaisas atitinka pagrindinius informacinės technikos įrenginių, įskaitant elektrines biuro mašinas, saugos nurodymus. Jeigu Jums kyla klausimų, ar galima naudotis prietaisu numatytoje aplinkoje, kreipkitės į savo parduotuvę arba į mūsų Help Desk.

- SK ekrano paviršius jautrus spaudimui ir įbrėžimams. Todėl su ekrano paviršiumi elkitės atsargiai, kad išvengtumėte išliekančių pažeidimų (Niutono žiedų, įbrėžimų).
- Įnešus prietaisą į darbinę patalpą iš šaltos aplinkos, jis gali aprasoti. Prieš imdami jį naudoti palaukite, kol prietaisas sušils ir visiškai išdžius.
- Kad būtų užtikrintas pakankamas vėdinimas, laikykite atviras vaizduoklio oro įėjimo ir išėjimo angas.
- Vaizduoklis automatiškai reguliuojasi pagal tinklo įtampą diapazone nuo 100 V iki 240 V. Įsitikinkite, kad vietinio tinklo įtampa nėra nei aukštesnė, nei žemesnė.
- Įsitikinkite, kad ekrano rozetė arba namų instaliacijos apsauginio kontakto rozetė yra laisvai prieinama.
- Įjungimo-išjungimo jungiklis neatjungia prietaiso nuo tinklo įtampos. Norėdami pilnai atjungti prietaisą nuo tinklo įtampos, turite ištraukti tinklo kištuką.
- Vaizduoklis tiekiamas su saugos nurodymus atitinkančiu maitinimo laidu.
- Patieskite elektros laidus taip, kad nesusidarytų jokių pavojaus šaltinių (pvz., pavojus užkliūti) ir nesusidarytų galimybė juos pažeisti. Jungdami prietaisą, laikykitės atitinkamų nurodymų skyriuje "Vaizduoklio prijungimas".
- Jei naudojate kitą, ne kartu su vaizduokliu pristatytą duomenų perdavimo kabelį, įsitikinkite, kad jis yra pakankamai izoliuotas. Atitikimas pagal CE ir optimali vaizdo kokybė garantuojama tik naudojant su kartu tiekiamu duomenų kabeliu.
- Audros metu nejunginėkite duomenų perdavimo kabelio.
- Stenkitės, jog jokie daiktai (pvz., grandinėlės, sąvaržėlės ir kt.) arba skystis nepatektų į prietaiso vidų (elektros smūgio pavojus, trumpas sujungimas).
- Prietaisas nėra atsparus vandeniui! Niekada nenardinkite prietaiso į vandenį ir saugokite nuo vandens purslų (lietaus, jūros vandens).
- Įvykus nelaimingam atsitikimui (pvz., pažeidus korpusą, valdymo elementus arba maitinimo tinklo laidą, patekus į vidų skysčiams arba svetimkūniams) tuoj pat išjunkite prietaisą, ištraukite maitinimo tinklo kištuką ir praneškite savo parduotuvei arba mūsų Help Desk.

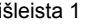

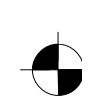

- <span id="page-164-0"></span>● Vaizduoklis turi būti pašalinamas pagal vietinius reikalavimus specialių atliekų sunaikinimui. Ekrano fono apšvietime yra gyvsidabrio. Naudodami ir išgabendami į sąvartyną liuminiscencines lempas, laikykitės galiojančių saugos nurodymų.
- Prietaiso taisymo darbai turėtų būti atliekami tik įgaliotų specialistų. Neleistinai atidarant arba netinkamai atliekant taisymo darbus, gali kilti didelis pavojus naudotojui (elektros smūgio pavojus, gaisro pavojus).
- Naudokite ekrano apsaugą su judančiais vaizdais ir aktyvuokite maitinimo režimo valdymą savo ekranui, kad būtų išvengta judančių vaizdų "pridegimo".
- Vaizduoklis gali būti naudojamas tik horizontalioje padėtyje (t. y., lygiagrečioje su plokštuma0°). Vaizduoklio negalima tvirtinti prie sukamojo lanksto ar talpinti jį ant sieninio laikiklio.
- Šį žinyną laikykite greta prietaiso. Perduodami prietaisą tretiesiems asmenims, kartu perduokite ir naudojimo instrukciją.

#### **Maitinimo tinklo laidai**

Naudokite kartu su prietaisu nupirktus laidus, kad būtų užtikrinta saugi eksploatacija. Jeigu reikia pakeisti kartu su prietaisu pirktus laidus, būtina laikytis šių direktyvų.

- Maitinimo tinklo kištukas ir lizdas turi atitikti direktyvos IEC60320/CEE-22 reikalavimus.
- Laidai turi atitikti VDE (Vokiečių elektrikų sąjungos) arba HAR nurodymus. VDE arba HAR ženklas yra ant kabelio įmautės.
- Ant stalų, rašomųjų stalų statomiems prietaisams leidžiama naudoti SVT arba SJT maitinimo tinklo laidus.
- Pasirenkant laidus atkreipti dėmesį į prietaisui reikalingą nominalią srovę.
- Esant reikalui, pakeiskite kartu pirktus maitinimo tinklo laidus šaliai būdingais tripoliais maitinimo tinklo laidais su apsauginiu kontaktu.

#### **Transportavimas**

- Vaizduoklį gabenkite atsargiai ir tik originalioje arba kitoje tinkamoje pakuotėje, saugančioje nuo sutrenkimų ir smūgių.
- Jokiu būdu neleiskite SK ekranui nukristi (gali sudužti stiklas).

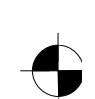

#### <span id="page-165-0"></span>**Valymas**

- Prieš valydami vaizduoklį, ištraukite maitinimo tinklo kištuką.
- Korpuso vidų leidžiama valyti tik techninės priežiūros technikui.
- Nenaudokite valymui šveitimo miltelių ir sintetines medžiagas tirpinančių priemonių.
- Neleiskite patekti skysčiui į prietaiso vidų.
- Žiūrėkite, kad būtų atviros vaizduoklio ventiliacijos angos.
- Valykite spaudimui ir įbrėžimams jautrų SK ekrano paviršių tik minkštu, drėgnu skudurėliu.

Korpuso paviršiaus valymui pakanka sauso skudurėlio. Esant dideliam užterštumui, galima naudoti drėgną skudurėlį, suvilgytą vandenyje su švelnia plovimo priemone ir gerai išgręžtą.

### **CE žymėjimas**

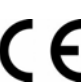

Šio prietaiso konstrukcija atitinka EB direktyvų 89/336/EWG "Elektromagnetinis suderinamumas" ir 73/23/EWG "Žemų srovių direktyva" reikalavimus.

**!** SK ekrano paviršius jautrus spaudimui ir įbrėžimams. Todėl prašome prietaisą laikyti tik

### **Siuntos patikrinimas**

dėžėje.

- Išpakuokite visas dalis.
- Patikrinkite, ar transportuojant nepažeistas pakuotės turinys.
- ► Patikrinkite, ar siuntos turinys atitinka duomenis važtaraštyje.
	- Į pilną SK ekrano siuntą įeina:
	- vaizduoklis
	- vaizduoklio stovas
	- duomenų kabelis (D-SUB)
	- maitinimo tinklo laidai
	- garso perdavimo laidai
	- garantijos knygelė
	- žinynas "Pirmieji žingsniai"

Aptikus transportavimo apgadinimus arba neatitikimą tarp sąskaitos-faktūros duomenų ir pakuotės turinio, nedelsdami informuokite savo parduotuvę!

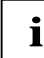

**i** Rekomenduojame neišmesti originalios prietaiso pakuotės. Originalią pakuotę saugokite<br>
tam atvejui, jeigu prekę prireiktų transportuoti. tam atvejui, jeigu prekę prireiktų transportuoti.

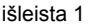

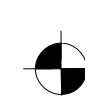

### <span id="page-166-0"></span>**Vaizduoklio prijungimas**

Laikykitės nurodymų, pateiktų skyriuje "Svarbūs nurodymai".<br>Atitikimas pagal CE ir optimali vaizdo kokybė garantuojama tik naudojant su kartu tiekiamu

duomenų kabeliu.

Negalima uždengti oro įėjimo ir išėjimo angų!

Kompiuterio maitinimo tinklo kištukas turi būti ištrauktas!

Įsitikinkite, ar vaizduoklis ir kompiuteris išjungti.

#### **Laidų prijungimas prie vaizduoklio**

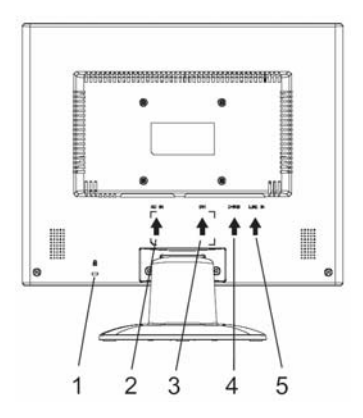

- 1 = "Kensington Lock" saugos plyšys
- 2 = Jungimo į maitinimo tinklą lizdas
- 3 = DVI-D prievado lizdas
- 4 = D-SUB prijungimo lizdas (ANALOGAS)
- 5 = LINE-IN prijungimo lizdas

- ► Jei duomenų perdavimo kabelis nėra sujungtas su vaizduokliu, vieną jo kištuką įkiškite į vaizduoklio D-SUB prijungimo lizdą ir sutvirtinkite jungtį, prisukdami apsauginius varžtelius.
- ► Kartu pristatytą maitinimo laidą įjunkite į jam skirtą prijungimo lizdą vaizduoklyje.

#### **Laidų prijungimas prie kompiuterio**

Informaciją apie kompiuterio prijungimus ir jungtis rasite savo kompiuterio naudojimo instrukcijoje.

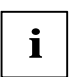

**i** Jeigu Jūsų kompiuteriui būdingos dvi vaizduoklio prijungimo galimybės (vaizduoklio<br>kontroleris "onboard" ir atskira grafinė plokštė), tai paprastai atskiros grafinės plokštės<br>kontroleris ariuotelis ariuotelis ariuoteli vaizduoklio prijungimas yra aktyvus.

- ► Duomenų perdavimo kabelį kiškite į (aktyvų) kompiuterio vaizduoklio prijungimą ir užtvirtinkite kištukinį sujungimą prisukdami varžtus.
- Kartu pristatyto maitinimo laido kištuka įkiškite į kištukinį lizdą su tinkamai įžemintu kontaktu ir užtikrinkite saugią kištukinę jungtį.
- ► Kompiuterio maitinimo tinklo kištuką kiškite į teisingai įžemintą apsauginio kontakto rozetę.

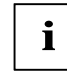

**i** Jeigu vaizduokliu naudojatės pirmą kartą, reikėtų instaliuoti tinkamą tvarkyklę Jūsų<br>naudojamoms programoms. Informaciją apie tai rasite savo grafinės plokštės arba programinės įrangos tvarkyklės dokumentacijoje

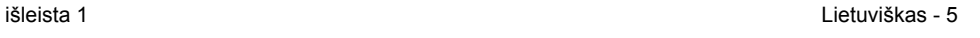

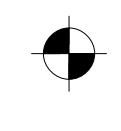

<span id="page-167-0"></span>SK ekranas

### **Vaizduoklio prijungimas**

#### **Pasvirimo nustatymas**

Vaizduoklis gali prarasti vertikalią padėtį, jei bus pakreipiamas į priekį arba atgal.

Suimkite vaizduoklį abiem rankomis už dešiniojo ir kairiojo korpuso pakraščio ir stumkite jį į pageidaujamą padėtį.

#### **Vaizduoklio įjungimas ir išjungimas**

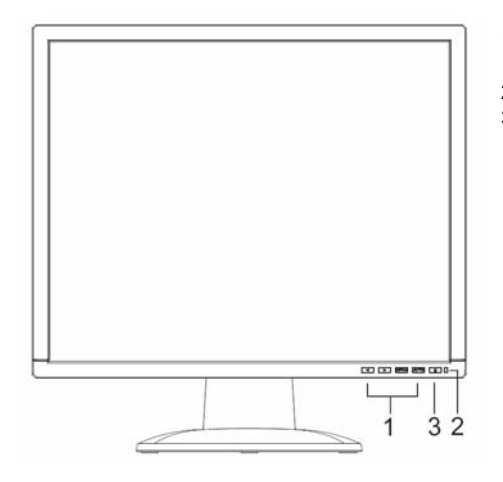

- 1 = OSD meniu klavišai (On-Screen ekranas)
- $2 =$ Maitinimo tinklo indikatorius
- 3 = Įjungimas ir išjungimas

Vaizduoklis įjungiamas ir išjungiamas naudojant jungiklį.

Esant įjungtiems vaizduokliui ir kompiuteriui, maitinimo tinklo indikatorius šviečia žaliai arba mėlynai. Maitinimo tinklo indikatorius šviečia geltonai, jeigu vaizduoklis negauna vaizdo signalo arba yra energijos taupymo režime. Maitinimo tinklo indikatorius užgęsta, kai vaizduoklis išjungtas.

Laikykitės tokios kompiuterio sistemos įjungimo sekos:

- ► Pirmiausia įjunkite SK ekraną įjungimo-išjungimo jungikliu.
- ► Po to įjunkite kompiuterį.

6 - Lietuviškai išleista 1

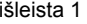

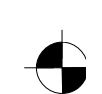

## <span id="page-168-0"></span>**Klaidų apdorojimas**

Atsiradus klaidai, pirmiausia patikrinkite toliau išvardytus punktus. Jeigu tokiu būdu klaidingas vaizdas nebuvo pašalintas, reikėtų patikrinti vaizduoklio galimybes prie kito kompiuterio.

Jeigu problemos negalite išspręsti, susisiekite su mūsų Help Desk.

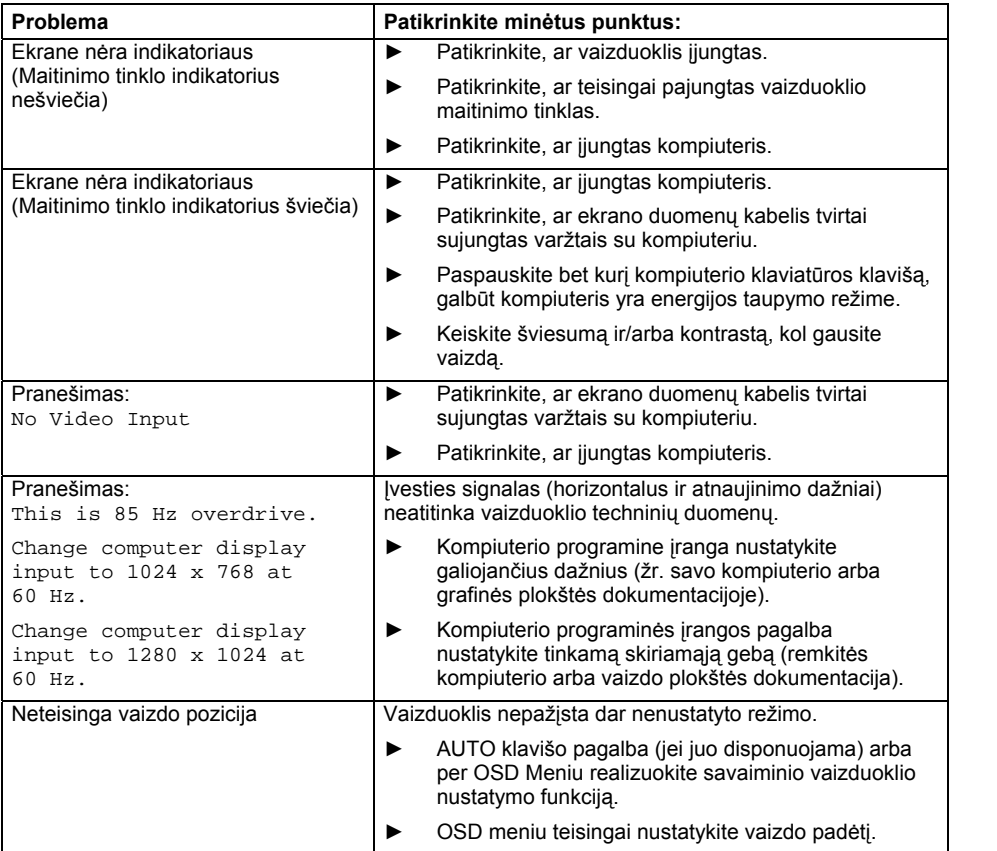

išleista 1 Lietuviškas - 7

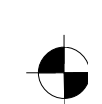

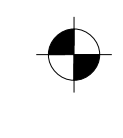

#### SK ekranas

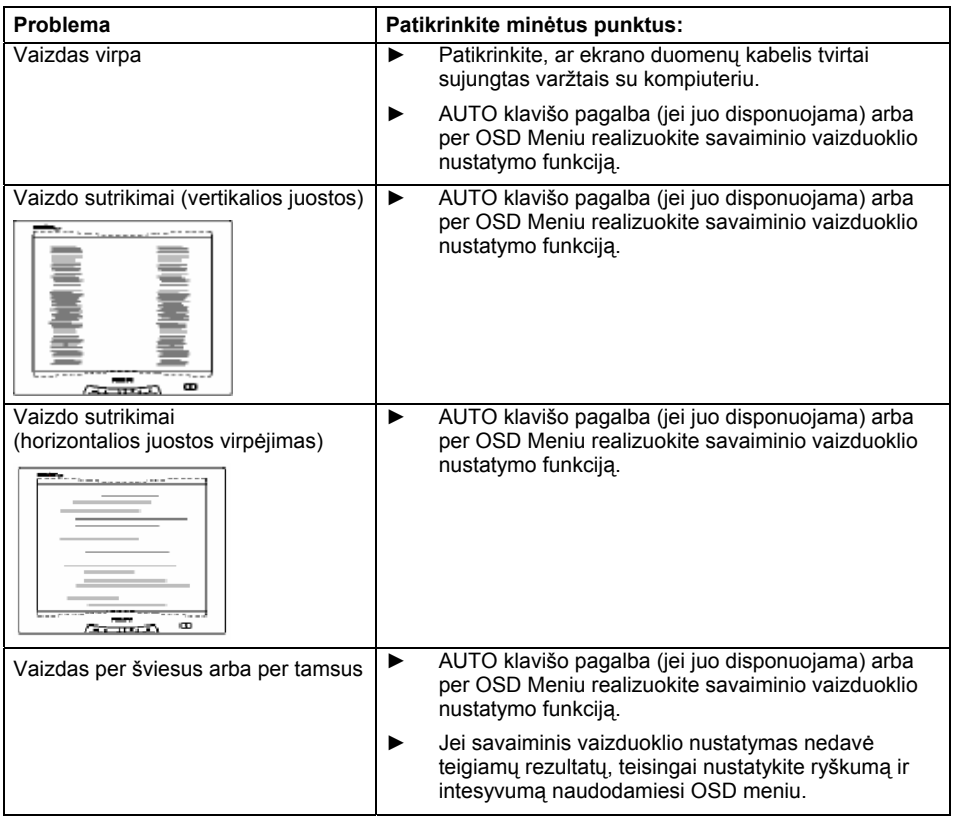

#### **Šviesūs arba tamsūs elementai vaizde**

Šiandieninė gamybinės technikos būklė negarantuoja, kad absoliučiai visi ekrano matricos elementai bus sveiki. Nuolat gali būti šiek tiek šviesių arba tamsių elementų vaizde. Maksimalus leistinas tokių elementų kiekis vaizde yra griežtai nustatytas tarptautinio standarto ISO 13406-2 (Klasse II). Pavyzdys: 15" plokščias ekranas, kurio skiriamoji geba 1024 x 768, turi 1024 x 768 = 786432 vaizdo elementų (Pixel). Kiekvienas vaizdo elementas susideda iš trijų elementų (raudono, žalio ir geltono), taip gaunami beveik 2,4 milijonai elementų (Subpixel / Dots). Pagal ISO 13406-2 (Klasse II)

daugiausiai 4 elementai ir dar papildomai 5 elementai gali būti sugedę, t. y., iš viso gali būti sugedę 17 elementai.

17" plokščias ekranas, kurio skiriamoji geba 1280 x 1024, turi 1280 x 1024 = 1310720 vaizdo elementų (Pixel). Kiekvienas vaizdo elementas susideda iš trijų elementų (raudono, žalio ir geltono), taip gaunami beveik 4 milijonai elementų (Subpixel / Dots). Pagal ISO 13406-2 (Klasse II) daugiausiai 6 elementai ir dar papildomai 7 elementai gali būti sugedę, t. y., iš viso gali būti sugedę 25 elementai.

8 - Lietuviškai išleista 1

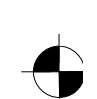

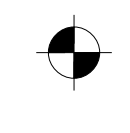

SK ekranas

### <span id="page-170-0"></span>**Vaizduoklio stovo surinkimas**

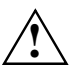

**1988** K ekrano paviršius jautrus spaudimui ir įbrėžimams. Surinkdami arba ardydami stovą, vaizduoklį dėkite ant minkšto pagrindo.

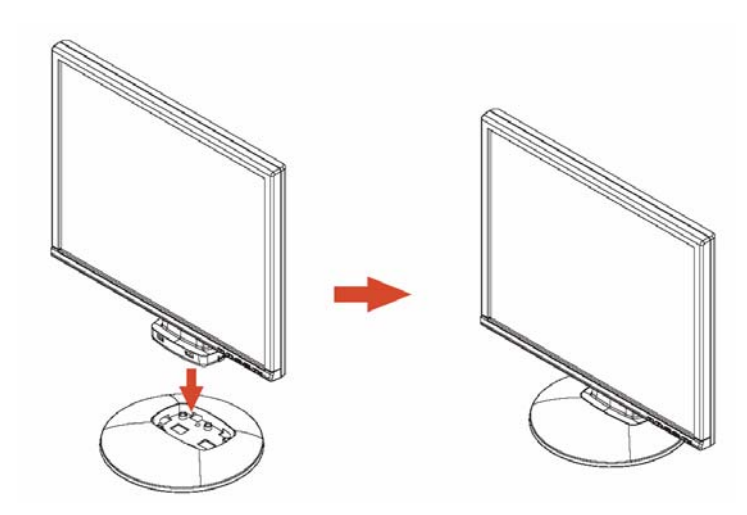

išleista 1 Lietuviškas - 9

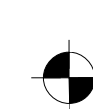

## **Saturs**

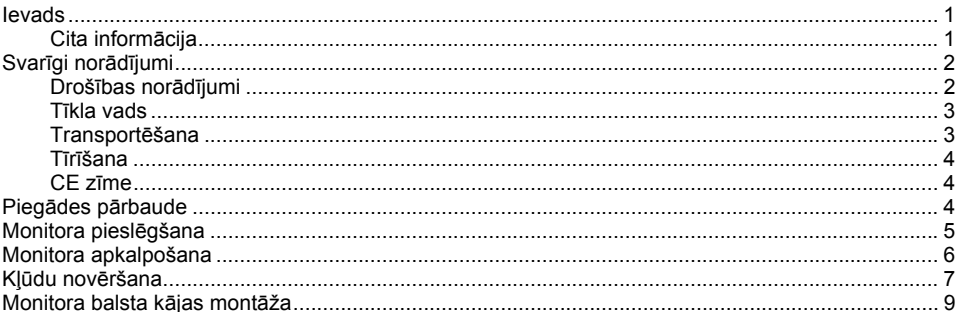

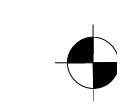

### <span id="page-173-0"></span>**Ievads**

Šajā rokasgrāmatā atradīsiet svarīgu informāciju, kura ir vajadzīga, uzsākot LCD monitora lietošanu.

Lai iestatītu LCD monitoru ir vajadzīga grafikas karte (monitora kontrolleris) ar VGA kontaktligzdu. Monitors apstrādā datus, kurus tam nosūta grafikas karte. Lai iestatītu režīmus (izšķiršanas spēju un attēla atkārtošanas frekvenci) ir nepieciešama grafikas karte resp. attiecīga draiveru programmatūra.

Kad Jūs pirmo reizi sāciet lietot ekrānu, Jums ekrāna indikāciju ir optimāli jāsaskaņo ar lietojamo grafikas karti un jāiestata atbilstoši Jūsu vajadzībām.

#### **Mērķa grupa**

Lai veiktu aprakstītos darbus, nav jābūt "speciālistam". Tomēr noteikti ievērojiet drošības norādījumus, kas doti datora lietošanas instrukcijā un šajā rokasgrāmatā!

Ja rodas problēmas, lūdzu, sazinieties ar veikalu, kurā veicāt pirkumu vai mūsu Help Desk.

#### **Apzīmējumi**

Šajā rokasgrāmatā tiek lietoti šādi informācijas apzīmējumi.

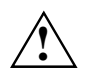

**!** apzīmē norādījumus, kuru neievērošana apdraud jūsu veselību, ierīces darba funkcijas vai datu drošību.

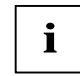

**i** apzīmē papildus informāciju un norādījumus.

apzīmē vienu darbību, kura jums ir jāizpilda.

"Pēdiņas" apzīmē nodaļu nosaukumus un terminus, kuri ir jāizceļ.

*Šâds raksts* apzīmē failu nosaukumus izvēlnes punktus.

Šâds raksts parāda izvadi uz ekrānu.

### **Cita informācija**

Kā iestatīt izšķiršanas spēju un attēla atkārtošanas frekvenci, lūdzu, lasiet jūsu grafikas kartes dokumentācijā resp. attiecīgā draivera programmatūrā.

izdevums 1 Latviski - 1

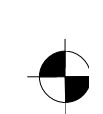

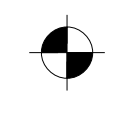

<span id="page-174-0"></span>LCD monitors

### **Svarīgi norādījumi**

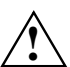

**!** Šajā nodaļā atradīsiet drošības norādījumus, kuri noteikti ir jāievēro lietojot monitoru.

### **Drošības norādījumi**

Šī ierīce atbilst attiecīgajiem drošības noteikumiem par informācijas tehnikas ierīcēm, ieskaitot elektriskās biroja iekārtas lietošanai birojos. Ja jums ir jautājumi, kā ierīci pareizi lietot paredzētajiem nolūkiem, lūdzu, griezieties ierīces pirkšanas vietā vai mūsu Help Desk.

- LCD monitora ekrāna virsma ir jūtīga pret spiedienu un saskrāpēšanu. Tādēļ ekrāna virsmu kopjiet uzmanīgi, lai izvairītos no paliekošiem bojājumiem (krāsu gredzeniem, ieskrāpējumiem).
- Ja ierīci no aukstas apkārtējās vides ienes siltā darba telpā, var rasties aprasojums. Sāciet darbu ar ierīci tikai tad, kad tai ir telpas temperatūra, un tā ir absolūti sausa.
- Lai nodrošinātu pietiekamu vēdināšanu, noteikti ir jātur atvērtas monitora gaisa ieplūdes un izplūdes atveres.
- Monitors automātiski iestatās uz tīkla spriegumu no 100 V līdz 240 V. Pārliecinieties, ka vietējā tīkla spriegums neiziet ārpus norādītajām robežām.
- Pārliecinieties, ka monitora kontaktligzda vai mājas instalācijas kontaktligzda ar aizsardzības kontaktu ir brīvi pieejama.
- leslēgšanas/izslēgšanas slēdzis neatvieno ierīci no tīkla sprieguma. Lai pilnīgi atvienotu no tīkla sprieguma, ir jāizvelk tīkla kontaktdakša.
- Monitors ir aprīkots ar uz drošību pārbaudītu tīkla pieslēguma vadu.
- Novietojiet vadus tā, lai tie neradītu nekādu bīstamību (paklupšanu) un netiktu bojāti. Pievienojot ierīci, ievērojiet attiecīgos norādījumus nodaļā "Monitora pieslēgšana".
- Ja izmantojat citu, nevis piegādes komplektā iekļauto datu vadu, pārliecinieties, ka vads ir pietiekami ekranēts. Atbilstība EK normām, kā arī optimāla attēla kvalitāte tiek nodrošināta tikai, izmantojot komplektā iekļauto datu vadu.
- Negaisa laikā nedrīkst datu pārraides vadus ne pievienot, ne atvienot.
- Nodrošiniet, lai nekādi priekšmeti (piem., greznuma lietas, dokumentu skavas utt.) vai šķidrumi neiekļūtu ierīces iekšpusē (elektriskās strāvas sitiena, īssavienojuma bīstamība).
- lerīce nav ūdens izturīga! Neiegremdējiet ierīci ūdenī un aizsargājiet to no izsmidzināta ūdens (lietus, jūras ūdens).
- Avārijas gadījumos (piem., ja tiek bojāts korpuss, apkalpošanas elementi vai tīkla vads, ja ir iekļuvis šķidrums vai svešķermeņi) ierīci nekavējoties izslēdziet, izvelciet tīkla kontaktdakšu un informējiet veikalu, kurā tika izdarīts pirkums, vai mūsu Help Desk.

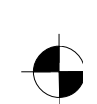

- <span id="page-175-0"></span>● Monitors ir jāutilizē kā speciālus atkritumus, atbilstoši vietējiem priekšrakstiem. Ekrāna fona apgaismojums satur dzīvsudrabu. Rīkojoties ar ierīci un utilizējot to ir jāievēro drošības noteikumi, kas attiecas uz dienas gaismas spuldzēm.
- Remontēt ierīci drīkst tikai autorizēts speciālistu personāls. Nesankcionēta atvēršana un nelietpratīgs remonts var radīt palielinātu bīstamību lietotājam (elektriskās strāvas sitienu, aizdegšanās bīstamību).
- Lai izvairītos no ekrāna "iedegumiem", iestatiet ekrāna saudzētāju ar kustīgiem attēliem un aktivizējiet monitora Power-Management.
- Monitoru drīkst lietot tikai horizontālā režīmā (0° Landscape režīms). Pagriežamās konsoles vai stiprinājuma pie sienas gadījumā nav pieļaujama tā pagriešana.
- Uzglabājiet šo rokasgrāmatu kopā ar ierīci. Ja nododat ierīci trešajām personām, kopā ar to nododiet, lūdzu, arī šo lietošanas instrukciju.

#### **Tīkla vads**

Lai nodrošinātu drošu darbību, lietojiet tikai komplektā ietilpstošo vadu. Ja rodas nepieciešamība nomainīt iepriekš komplektā ietilpstošo tīkla vadu, noteikti ir jāievēro sekojošas direktīvas.

- Tīkla vada kontaktdakšai un kontaktligzdai ir jāatbilst priekšrakstiem IEC60320/CEE-22.
- Vadam ir jāatbilst Vācu elektriķu savienības noteikumiem (VDE) resp. harmonizētām normām (HAR). VDE resp. HAR zīmēm ir jābūt uz kabeļa ārējā apvalka.
- lerīcēm, kuras novieto uz rakstāmgalda, galda utt., ir atļauts lietot tīkla vadu izpildījumu SVT resp. SJT.
- Izvēloties vadu, ir jāņem vērā ierīcei nepieciešamā nominālā strāva.
- Ja nepieciešams, nomainiet komplektā ietilpstošo vadu pret attiecīgajā valstī lietojamo 3 kontaktu tīkla vadu ar aizsardzības kontaktu.

#### **Transportēšana**

- Transportējiet monitoru uzmanīgi un tikai oriģinālā iepakojumā vai kādā citā piemērotā iepakojumā, kas nodrošina aizsardzību pret sitieniem un grūdieniem.
- LCD monitors nekādā gadījumā nedrīkst krist (stikls var saplīst).

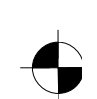

#### <span id="page-176-0"></span>LCD monitors

#### **Tīrīšana**

- Pirms tīriet ekrānu, izvelciet tīkla kontaktdakšu.
- Korpusa iekšējo telpu drīkst tīrīt tikai servisa tehniķis.
- Nelietojiet tīrīšanai abrazīvu pulveri un nekādus plastmasu šķīdinošus tīrīšanas līdzekļus.
- Neļaujiet iekļūt šķidrumam ierīces iekšpusē.
- Nodrošiniet, lai monitora vēdināšanas spraugas netiktu aizsegtas.
- Tīriet pret spiedienu un pret ieskrāpējumiem jutīgo LCD ekrāna virsmu tikai ar mīkstu, viegli samitrinātu lupatu.

Lai notīrītu monitora korpusa virsmu, lietojiet sausu lupatu. Ja ir daudz netīrumu, var lietot mitru lupatu, kura iegremdēta ūdenī ar maiga skalošanas līdzekļa piedevu un pēc tam stingri izgriezta.

#### **CE zīme**

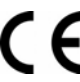

Piegādājamā izpildījumā šī ierīce atbilst EK direktīvu 89/336/EEK "Elektromagnētiskā kongruence" un 73/23/EEK "Zemsprieguma direktīva" prasībām.

### **Piegādes pārbaude**

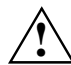

**!** LCD monitora ekrāna virsma ir jūtīga pret spiedienu un saskrāpēšanu. Tādēļ ierīci lūdzu satveriet tikai aiz korpusa.

- ► Izpakojiet visas detaļas.
- ► Pārbaudiet izpakotās detaļas, vai transportēšanas laikā nav radušies bojājumi.
- ► Pārbaudiet piegādāto komplektu, vai tas atbilst preces pavadzīmei. Pilnīgā LCD monitora piegādes komplektā ietilpst:
	- monitors
	- monitora balsta kāja
	- datu vads (D-SUB)
	- tīkla vads
	- audio vads
	- garantijas žurnāls
	- rokasgrāmata "Pirmie soļi"

Ja konstatējat transportēšanas laikā radušos bojājumus vai iepakojuma satura neatbilstību pavadzīmei, nekavējoties informējiet veikalu, kurā tika izdarīts pirkums!

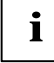

**i** Mēs iesakām, ierīces oriģinālo iepakojumu neizmest. Uzglabājiet oriģinālo iepakojumu iespējamai transportēšanai. iespējamai transportēšanai.

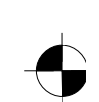

### <span id="page-177-0"></span>**Monitora pieslēgšana**

**1** Ievērojiet drošības norādījumus nodaļā "Svarīgi norādījumi".<br>Atbilstība EK normām, kā arī optimāla attēla kvalitāte tiek nodrošināta tikai, izmantojot komplektā iekļauto datu vadu.

Nedrīkst aizsegt gaisa ieplūdes un izplūdes atveres! Datora tīkla kontaktdakšai ir jābūt izvilktai!

► Pārliecinieties, ka monitors un dators ir izslēgti.

#### **Vadu pievienošana monitoram**

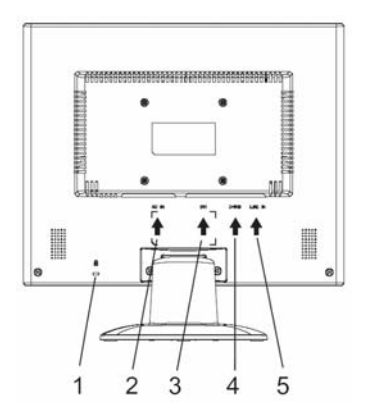

- 1 = Drošības sprauga priekš "Kensington Lock"
- 2 = Tīkla pieslēguma ligzda
- 3 = DVI-D-pieslēguma ligzda
- 4 = D-SUB pieslēguma ligzda (ANALOG)
- 5 = LINE-IN pieslēguma ligzda

- ► Ja datu vads nav cieši savienots ar monitoru: ievietojiet datu vada kontaktdakšu monitora D-SUB pieslēguma ligzdā un nodrošiniet spraudņu savienojumu, pievelkot drošības skrūves.
- ► Pievienojiet piegādes komplektā iekļauto tīkla vadu monitora tīkla pieslēguma ligzdai.

#### **Vadu pievienošana datoram**

Informācija par pieslēgumiem un datora portiem ir izlasāma jūsu datora lietošanas instrukcijā.

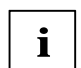

**i** Ja jūsu datoram ir divi monitora pieslēgumi (ekrāna kontrolleris "onboard" un atsevišķ<sup>a</sup> grafikas karte), tad vispārējā gadījumā atsevišķās grafikas kartes pieslēgums ir aktīvs.

- lespraudiet datu vadu datora (aktīvajā) monitora pieslēgumā un nodrošiniet spraudņu savienojumu, pievelkot drošības skrūves.
- lespraudiet piegādes komplektā iekļauto datora tīkla kontaktdakšu pareizi iezemētā kontaktligzdā ar aizsardzības kontaktu un nodrošiniet savienojumu.
- lespraudiet datora tīkla kontaktdakšu pareizi iezemētā kontaktligzdā ar aizsardzības kontaktu.

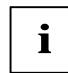

**i** Ja pirmoreiz sākat lietot monitoru, tad ir jāinstalē pareizais, jūsu lietojumprogrammām<br>**atbilstošais grafikas draiveris.** Informācija par to ir dota grafikas kartes dokumentācijā resp.<br>attilstošais draius ir atbilstoš attiecīgajā draivera programmatūrā.

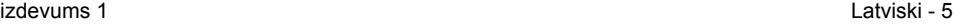

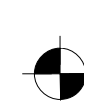

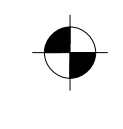

## <span id="page-178-0"></span>**Monitora apkalpošana**

#### **Slīpuma noregulēšana**

No vertikālā stāvokļa monitoru var noregulēt slīpi uz priekšu un atpakaļ.

Satveriet monitoru ar abām rokām aiz korpusa kreisās un labās malas un pārvietojiet to vajadzīgajā slīpumā.

#### **Monitora ieslēgšana un izslēgšana**

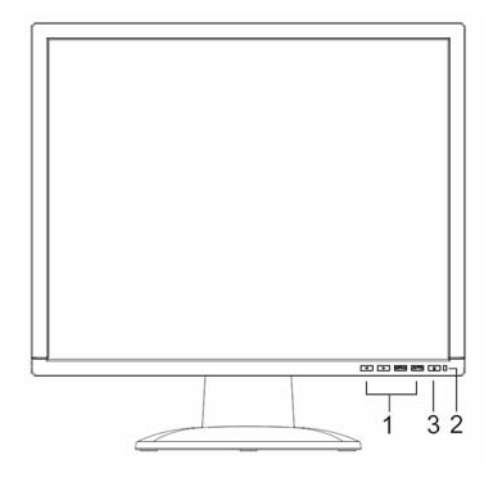

- 1 = Taustiņi OSD izvēlnei
	- (On-Screen-Display)
- $2 = \overrightarrow{T}$ Tīkla indikators
- 3 = Ieslēgšanas un izslēgšanas slēdzis

Ekrāna ieslēgšanai un izslēgšanai kalpo ieslēgšanas un izslēgšanas slēdzis.

Tīkla indikators ir izgaismots zaļā krāsā vai zilā krāsā, ja monitors un dators ir ieslēgti. Tīkla indikators ir izgaismots dzeltenā krāsā, ja monitoram nepienāk video signāls vai ja tas atrodas enerģijas ekonomijas režīmā. Tīkla indikators izdziest, kad monitors ir izslēgts.

Ieslēdzot datora sistēmu, lūdzu, ievērojiet sekojošu ieslēgšanas secību:

- ► Vispirms ieslēdziet LCD monitora ieslēgšanas un izslēgšanas slēdzi.
- Tad ieslēdziet datoru.

6 - Latviski izdevums 1

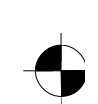

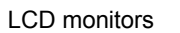

## <span id="page-179-0"></span>**Kļūdu novēršana**

Ja rodas kāda kļūda, vispirms pārbaudiet sekojošos norādītos punktus. Ja ar to palīdzību nevar kļūdaino attēlu novērst, tad pēc iespējas monitors ir jāpārbauda ar citu datoru.

Ja Jūs problēmu nevariet atrisināt, lūdzu, informējiet par to mūsu Help Desk.

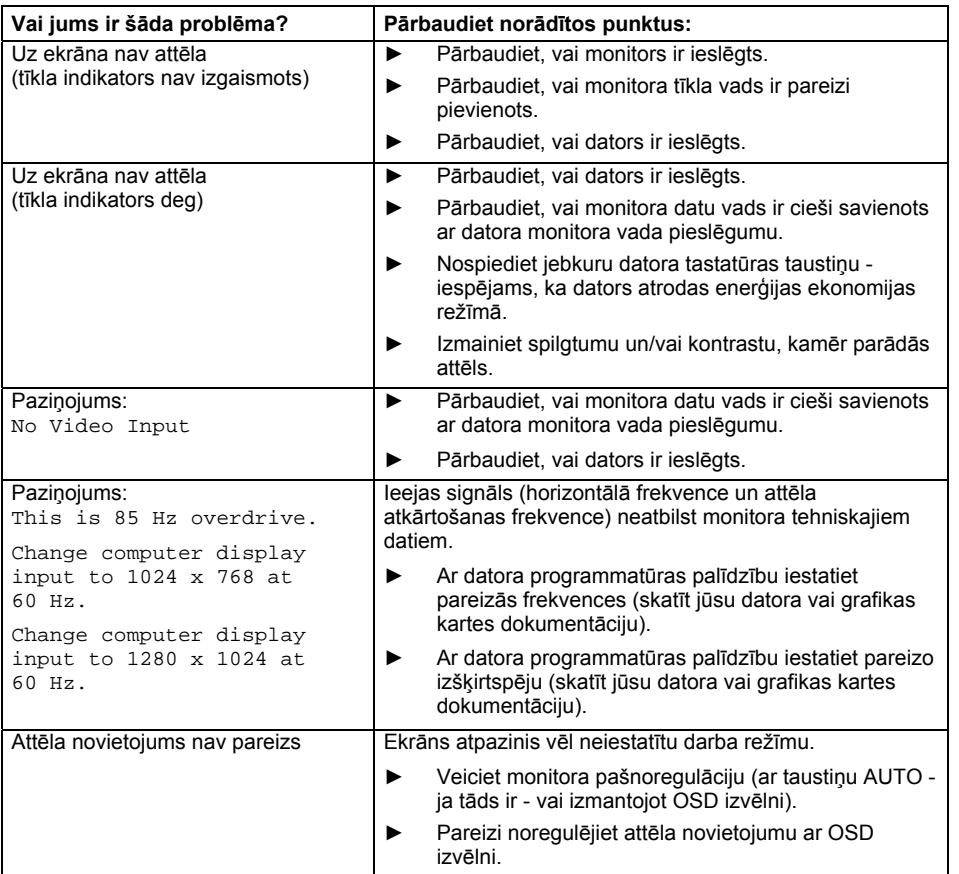

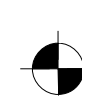
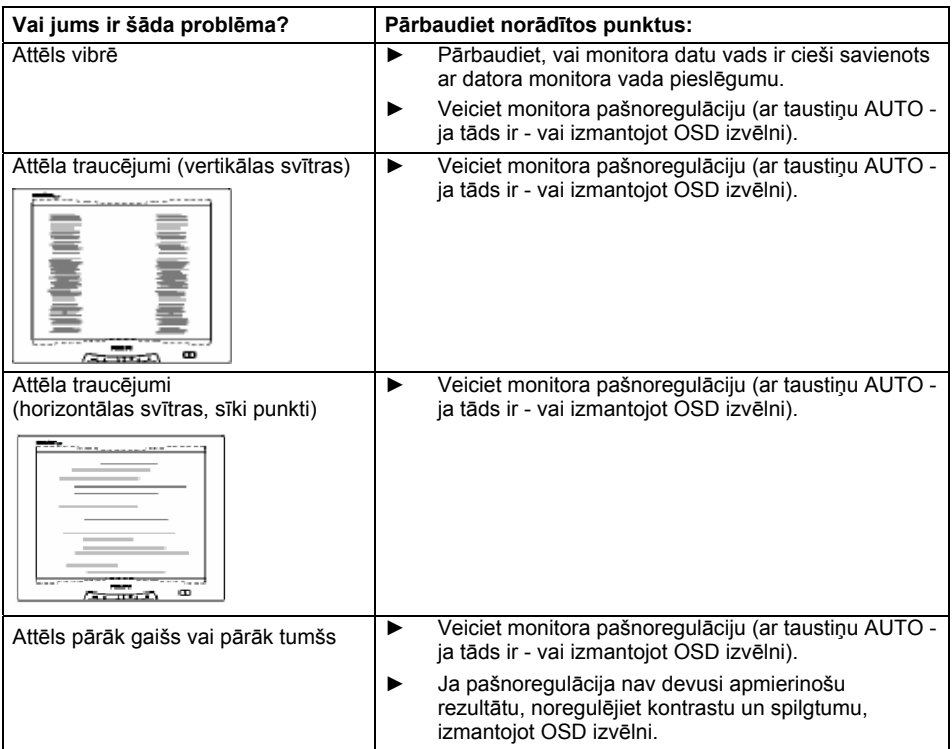

#### **Gaiši vai tumši attēla punkti**

Atbilstoši šodienas ražošanas tehnoloģijai, nevar garantēt ekrāna indikāciju absolūti bez kļūdām. Var būt daži konstanti gaiši vai tumši attēla punkti. Maksimālais pieļaujamais šādu kļūdainu attēla punktu skaits ir noteikts ar stingrām starptautiskām normām ISO 13406-2 (Klase II).

Piemērs: 15" plakanam ekrānam ar izšķirtspēju 1024 x 768 ir 1024 x 768 = 786432 attēla elementi (pikseļi). Katrs attēla elements sastāv no trim attēla punktiem (sarkana, zaļa un zila), tā kā kopā ir gandrīz 2,4 miljoni attēla punkti (Subpixel / Dots). Atbilstoši ISO 13406-2 (Klase II) maksimāli drīkst būt ar defektiem 4 attēla elementi un papildus 5 attēla punkti, t. i. kopā 17 kļūdaini attēla punkti.

17" plakanam ekrānam ar izšķirtspēju 1280 x 1024 ir 1280 x 1024 = 1310720 attēla elementi (pikseļi). Katrs attēla elements sastāv no trim attēla punktiem (sarkana, zaļa un zila), tā kā kopā ir gandrīz 4 miljoni attēla punkti (Subpixel / Dots). Atbilstoši ISO 13406-2 (Klase II) maksimāli drīkst būt ar defektiem 6 attēla elementi un papildus 7 attēla punkti, t. i. kopā 25 kļūdaini attēla punkti.

8 - Latviski izdevums 1

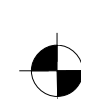

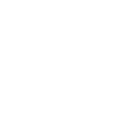

# **Monitora balsta kājas montāža**

**1 LCD monitora ekrāna virsma ir jūtīga pret spiedienu un saskrāpēšanu. Tādēļ veicot<br>1 monitora balsta kājas montāžu vai demontāžu, novietojiet to uz mīkstas pamatnes.** 

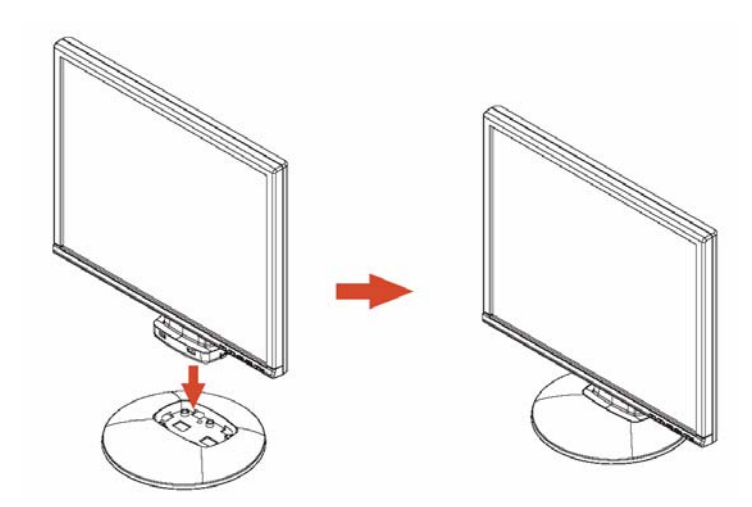

izdevums 1 Latviski - 9

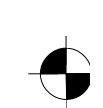

# Spis treści

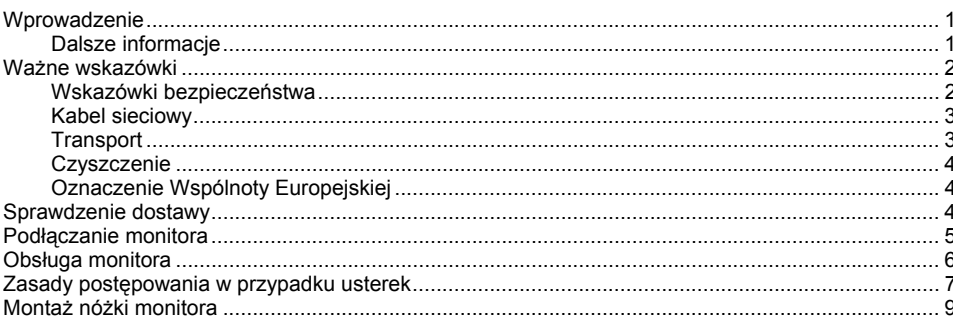

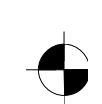

# <span id="page-184-0"></span>**Wprowadzenie**

W tym podręczniku znajdziesz ważne informacje potrzebne do uruchomienia monitora ciekłokrystalicznego.

Do sterowania monitorem ciekłokrystalicznym niezbędna jest karta graficzna (kontroler monitora) z interfejsem VGA. Monitor przetwarza dane dostarczane przez kartę graficzną. Za ustawienie trybu pracy (rozdzielczość i częstotliwość powtórzenia obrazu) odpowiedzialna jest karta graficzna lub przynależne oprogramowanie drajwera.

Przy pierwszym włączeniu monitora należy optymalnie dopasować obraz wyświetlany na ekranie do używanej karty graficznej i do Twoich potrzeb.

#### **Adresaci instrukcji**

Aby wykonywać opisane tutaj prace, nie musisz być "ekspertem". Przestrzegaj koniecznie wskazówki bezpieczeństwa zawarte w instrukcji obsługi komputera i w tym podręczniku!

W razie wystąpienia problemów zwróć się do Twojego punktu sprzedaży lub do naszego systemu pomocy Help Desk.

#### **Symbole i wyróżnienia**

W tym podręczniku zastosowano następujące symbole i wyróżnienia.

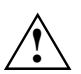

**!** oznacza wskazówki, których nieprzestrzeganie zagraża Twojemu zdrowiu, funkcjonowaniu urządzenia lub bezpieczeństwu Twoich danych.

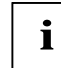

**i** cznacza dodatkowe informacje i rady.

► oznacza czynności, które musisz wykonać.

"Cudzysłów" oznacza nazwy rozdziałów oraz pojęcia, które muszą być uwydatnione.

*Ta czcionka* oznacza nazwy programów i punkty menu.

Ta czcionka przedstawia tekst wyświetlany na ekranie.

## **Dalsze informacje**

Sposób ustawienia rozdzielczości i częstotliwości powtórzenia obrazu znajdziesz w dokumentacji karty graficzej względnie w dokumentacji przynależnego oprogramowania drajwera.

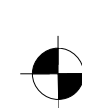

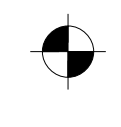

## <span id="page-185-0"></span>**Ważne wskazówki**

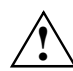

**!** Rozdzia<sup>ł</sup> ten zawiera wskazówki bezpieczeństwa, które musisz bezwzględnie przestrzega<sup>ć</sup> przy pracy z monitorem.

### **Wskazówki bezpieczeństwa**

Urządzenie to spełnia wymagania odpowiednich przepisów dotyczących bezpieczeństwa techniki przetwarzania informacji, włącznie z maszynami biurowymi do zastosowania w biurach. Jeśli masz wątpliwości odnośnie ustawienia urządzenia w przewidzianych do tego warunkach, zwróć się do punktu sprzedaży lub do naszego systemu pomocy Help Desk.

- Powierzchnia wyświetlacza ciekłokrystalicznego jest wrażliwa na naciśnięcia i zadraśnięcia. Dlatego należy ostrożnie obchodzić się z powierzchnią wyświetlacza, aby uniknąć uszkodzeń stałych (pierścieni Newtona, zadraśnięć).
- Przy przenoszeniu urządzenia z chłodnego środowiska do pomieszczenia eksploatacyjnego możliwe jest jego obroszenie. Przed uruchomieniem urządzenia odczekaj, aż uzyska ono temperaturę otoczenia i całkowicie oschnie.
- W celu zapewnienia wystarczającej wentylacji otwory wentylacyjne monitora muszą zawsze pozostawać nie osłonięte.
- Monitor ustawia się automatycznie na napięcie sieciowe w zakresie od 100 V do 240 V. Upewnij się, że lokalne napięcie sieciowe nie przekracza dolnej ani górnej granicy tego zakresu.
- Upewnij się, że istnieje dostęp do gniazda wtykowego na monitorze lub gniazda wtykowego z zestykiem ochronnym instalacji domowej.
- Włącznik/wyłącznik nie odłącza urządzenia od napięcia sieciowego. W celu całkowitego odcięcia napięcia sieciowego wyciągnij wtyczkę sieciową z gniazdka.
- Monitor jest wyposażony w przewód sieciowy odpowiadający wymogom bezpieczeństwa.
- Ułóż przewody tak, aby nie powodowały zagrożenia (potknięcie) i nie uległy uszkodzeniu. Przy podłączaniu urządzenia przestrzegaj odpowiednie wskazówki zawarte w rozdziale "Podłączanie monitora".
- W przypadku zastosowania kabli danych odmiennych od dostarczonych, należy zapewnić ich właściwe ekranowanie. Zgodność z wymaganiami CE oraz optymalna jakość obrazu zapewnione są tylko przy zastosowaniu dostarczonego kabla.
- Podczas burzy zabronione jest zarówno podłączanie jak i odłączanie przewodów służących do transmisji danych.
- Zwracaj uwagę na to, aby do wnętrza urządzenia nie dostały się żadne przedmioty (np. łańcuszki, spinacze itd.) lub płyny (zagrożenie porażenia prądem, spięcie).
- Urządzenie to nie jest wodoodporne! Nigdy nie zanurzaj urządzenia w wodzie i chroń je przed spryskaniem wodą (deszcz, woda morska).

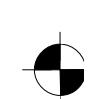

- <span id="page-186-0"></span>W razie potrzeby (np. w przypadku uszkodzenia obudowy, elementów obsługi lub przewodów zasilających, przy wtargnięciu płynów lub ciał obcych) wyłącz natychmiast urządzenie, wyciągnij wtyczkę sieciową i zwróć się do punktu sprzedaży lub naszego systemu pomocy Help Desk.
- Monitor musi zostać zdeponowany w składnicy odpadów według lokalnych przepisów o likwidacji odpadów szczególnych. Układ oświetlenia monitora zawiera rtęć. Przy manipulowaniu i utylizacji muszą być przestrzegane wskazówki bezpieczeństwa dla lamp jarzeniowych.
- Naprawy urządzenia może przeprowadzać wyłącznie autoryzowany wykwalifikowany personel. Przez niefachowe otwarcie urządzenia i nieprawidłowo przeprowadzone naprawy mogą powstać dla użytkownika poważne zagrożenia (porażenie prądem, niebezpieczeństwo pożaru).
- Używaj wygaszacza ekranu z ruchomymi obrazami i uaktywniaj sterowanie zasilaniem dla monitora, aby uniknąć "wypalania" obrazów statycznych.
- Monitor może być eksploatowany tylko w formacie poziomym (tryb Landscape 0°). Obrót przy montażu ramienia odchylnego lub uchwytu ściennego jest niedozwolony.
- Przechowuj ten podręcznik wraz z urządzeniem. Przekazując urządzenie osobom trzecim przekaż wraz z nim również ten podręcznik.

### **Kabel sieciowy**

W celu zapewnienia nienagannej pracy urządzenia używaj kabla dostarczonego wraz z urządzeniem. Jeżeli jednak zachodzi potrzeba wymiany dostarczonego kabla, należy zastosować się do następujących wskazówek.

- Wtyczka i gniazdo kabla sieciowego muszą odpowiadać przepisom IEC60320/CEE-22.
- Kabel musi odpowiadać wymogom VDE (Związku elektrotechników niemieckich) i HAR (Umowy o harmonizację). Znak VDE i HAR znajdziesz na zewnętrznej powłoce kabla.
- W przypadku urządzeń ustawianych na biurkach i innych stołach dopuszczalne jest używanie kabli sieciowych typu SVT lub SJT.
- Przy wybieraniu kabla należy uważać na prad znamionowy potrzebny dla urządzenia.
- W razie potrzeby należy wymienić dostarczony pierwotnie kabel sieciowy na standardowy w kraju eksploatacji, 3-biegunowy kabel sieciowy z zestykiem ochronnym.

### **Transport**

- Monitor należy transportować ostrożnie i wyłącznie w jego oryginalnym opakowaniu lub w innym opakowaniu gwarantującym ochronę przed wstrząsami i uderzeniami.
- Monitor ciekłokrystaliczny nie może w żadnym wypadku upaść (niebezpieczeństwo pęknięcia szkła).

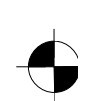

### <span id="page-187-0"></span>**Czyszczenie**

- Przed przystąpieniem do czyszczenia monitora należy wyciągnąć wtyczkę sieciową.
- Wnętrze obudowy monitora może być czyszczone wyłącznie przez technika serwisowego.
- Do czyszczenia nie wolno stosować proszku do szorowania oraz żadnych środków czyszczących powodujących rozpuszczanie tworzywa sztucznego.
- Urządzenie należy chronić przed przedostaniem się cieczy do jego wnętrza.
- Należy zwracać uwagę, aby otwory wentylacyjne na monitorze nie były nigdy zasłonięte.
- Powierzchnia wrażliwego na naciśnięcia i zadraśnięcia wyświetlacza ciekłokrystalicznego może być czyszczona tylko miękką, z lekka zwilżoną ścierką.

Do czyszczenia powierzchni obudowy monitora wystarczy sucha ścierka. W przypadku większego zabrudzenia może być zastosowana wilgotna ścierka, którą uprzednio należy zamoczyć w wodzie z łagodnym środkiem myjącym (detergentem) oraz dobrze wykręcić.

### **Oznaczenie Wspólnoty Europejskiej**

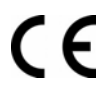

Niniejsza wersja urządzenia spełnia wymogi dyrektyw EWG nr 89/336/EWG "Kompatybilność elektromagnetyczna" i nr 73/23/EWG "Urządzenia niskiego napięcia".

## **Sprawdzenie dostawy**

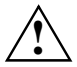

**1** Powierzchnia wyświetlacza ciekłokrystalicznego jest wrażliwa na naciśnięcia i<br>zadraśnięcia. Dlatego chwytaj urządzenie zasadniczo tylko za obudowę.

- ► Wypakuj wszystkie części.
- ► Sprawdź zawartość opakowania pod kątem widocznych uszkodzeń w czasie transportu.

► Sprawdź, czy dostawa jest zgodna z treścią dowodu dostawy. Do kompletnej dostawy monitora ciekłokrystalicznego należą:

- monitor
- podstawę monitora
- kabel danych (D-SUB)
- kabel sieciowy
- kabel audio
- zeszyt gwarancyjny
- podręcznik "Pierwsze kroki"

Jeśli stwierdzisz uszkodzenia, które powstały w czasie transportu lub niezgodności pomiędzy zawartością opakowania a dowodem dostawy, zawiadom bezzwłocznie punkt sprzedaży!

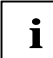

**i** Polecamy nie wyrzucać oryginalnego opakowania urządzenia. Zachowaj oryginalne<br>
opakowanie dla potrzeb ewentualnego transportu. opakowanie dla potrzeb ewentualnego transportu.

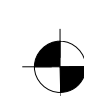

# <span id="page-188-0"></span>**Podłączanie monitora**

Przestrzegaj wskazówki bezpieczeństwa zawarte w rozdziale "Ważne wskazówki".<br> **• \** Zgodność z wymaganiami CE oraz optymalna jakość obrazu zapewnione są tylko przy zastosowaniu dostarczonego kabla.

Otwory wentylacyjne (wlotu i wylotu powietrza) monitora nie mogą być zasłaniane. Wtyczka sieciowa komputera musi być wyciągnięta!

► Upewnij się, że monitor i komputer jest wyłączony.

#### **Podłączanie kabli do monitora**

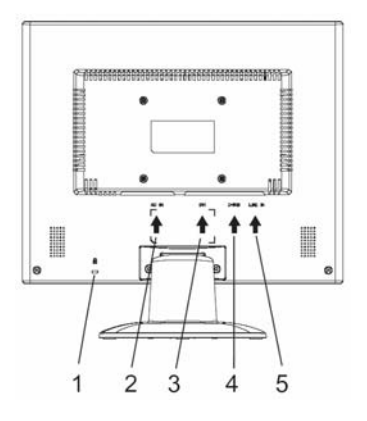

- 1 = Szczelina dla mocowania urządzenia zabezpieczającego "Kensington Lock"
- 2 = Gniazdo przyłącza sieciowego
- 3 = Gniazdo przyłączeniowe DVI-D
- 4 = Gniazdo przyłączeniowe D-SUB (ANALOGOWE)
- 5 = Gniazdo przyłączeniowe LINE IN
- ► Jeśli kabel danych nie jest połączony na stałe z monitorem: Włóż jedną wtyczkę kabla danych do gniazda przyłączeniowego D-SUB na monitorze oraz zabezpiecz połączenie wtykowe poprzez dociągnięcie wkrętów mocujących.
- Włóż dostarczony kabel sieciowy do gniazda przyłącza sieciowego na monitorze.

#### **Podłączanie kabli do komputera**

Informacje o portach i interfejsach na komputerze znajdziesz w instrukcji obsługi Twojego komputera.

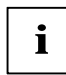

**i** Jeśli Twój komputer jest wyposażony w dwa porty monitora (kontroler monitora "onboard"<br>i odrębna karta graficzna), aktywny jest w ogólnym przypadku port monitora odrębnej<br>i oddebna karta graficzna), aktywny jest w ogól karty graficznej.

- ► Włóż kabel danych do (aktywnego) portu monitora na komputerze i zabezpiecz połączenie wtykowe poprzez dociągnięcie wkrętów mocujących.
- ► Włóż wtyczkę dostarczonego kabla sieciowego do prawidłowo uziemionego gniazda wtykowego z zestykiem ochronnym i sprawdź trwałość podłączenia.

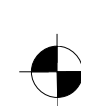

<span id="page-189-0"></span>Włóż wtyczkę sieciową komputera do prawidłowo uziemionego gniazda wtykowego z zestykiem ochronnym.

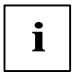

**i** W przypadku, jeżeli uruchamiasz monitor po raz pierwszy, konieczne jest zainstalowanie odpowiedniego drajwera grafiki dla Twoich programów aplikacyjnych. Informacje na ten temat znajdziesz w dokumentacji Twojej karty graficznej względnie przynależnego oprogramowania drajwera.

# **Obsługa monitora**

### **Regulacja kąta nachylenia**

Monitor może być odchylany od jego położenia pionowego do przodu i do tyłu.

Weź monitor obiema rękoma za prawą i lewą karwędź obudowy i wyreguluj wymagany kąt nachylenia.

#### **Włączenie i wyłączenie monitora**

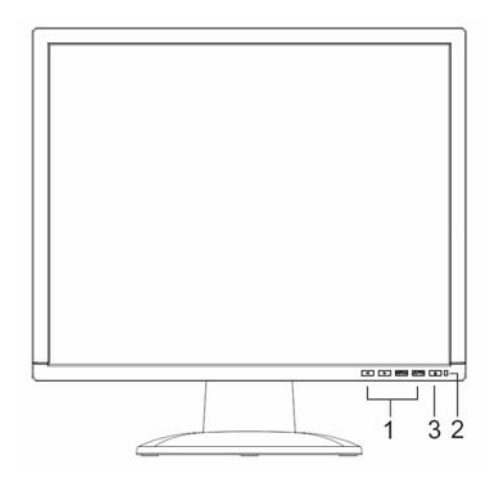

- 1 = Przyciski menu OSD
- (On-Screen Display)
- 2 = Wskaźnik zasilania sieciowego
- 3 = Włącznik/wyłącznik

Do włączania i wyłączania monitora służy włącznik/wyłącznik.

Wskaźnik zasilania sieciowego świeci się kolorem zielonym lub kolorem niebieskim przy włączeniu monitora i komputera. Wskaźnik zasilania sieciowego świeci się kolorem żółtym, jeśli monitor nie otrzymuje sygnału wideo lub znajduje się w trybie oszczędzania energii. Wskaźnik zasilania sieciowego gaśnie, jeśli monitor jest wyłączony.

Przy włączaniu systemu komputerowego przestrzegaj następującą kolejność włączania:

- Włącz najpierw włącznik/wyłącznik monitora ciekłokrystalicznego.
- ► Następnie włącz komputer.

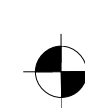

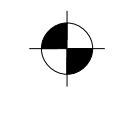

# <span id="page-190-0"></span>**Zasady postępowania w przypadku usterek**

W przypadku wystąpienia usterki sprawdź najpierw poniższe punkty. Jeśli defekt obrazu nie został usunięty w ten sposób, należy w miarę możliwości sprawdzić monitor z innym komputerem.

Jeśli nie możesz rozwiązać problemu, zwróć się do naszego systemu pomocy Help Desk.

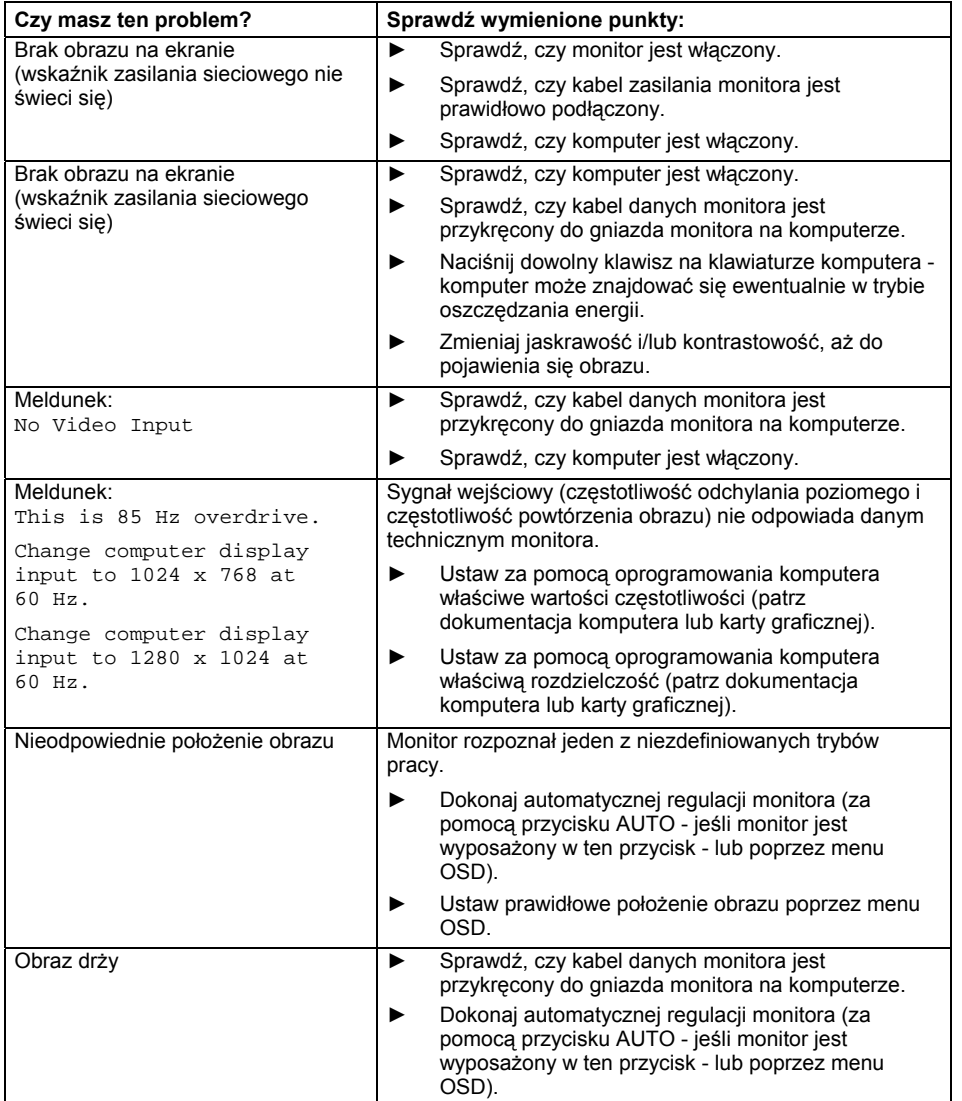

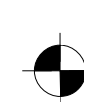

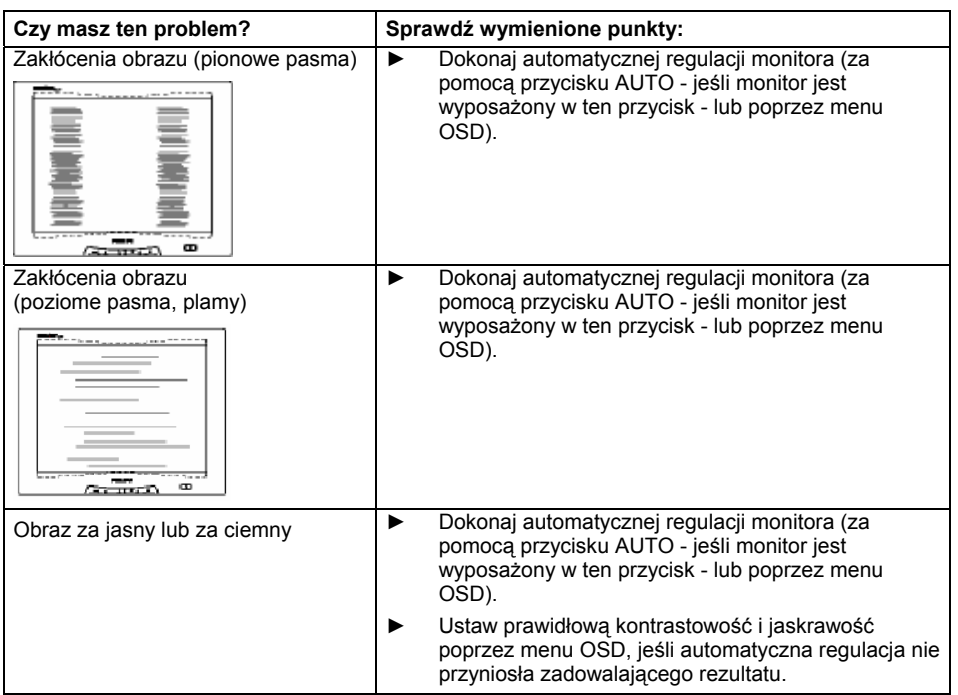

#### **Jasne lub ciemne punkty obrazu**

Dzisiejszy stan techniki produkcyjnej nie może zagwarantować absolutnej nieskazitelności obrazu na ekranie. Mogą istnieć jaśniejsze lub ciemniejsze punkty obrazu. Maksymalnie dopuszczalna liczba takich błędnych punktów obrazu jest ustalona przez standard międzynarodowy ISO 13406-2 (klasa II).

Przykład: monitor 15" z rozdzielczością 1024 x 768 składa się z 1024 x 768 = 786432 elementów obrazu (pikseli). Każdy element obrazu składa się z trzech punktów obrazu (czerwonego, zielonego i niebieskiego), co daje w sumie prawie 2.4 miliony punktów obrazu (subpikseli / małych punktów). Zgodnie z ISO 13406-2 (klasa II) błędy mogą wykazywać maksymalnie 4 elementów obrazu plus dodatkowo 5 punktów obrazu, co daje w sumie 17 błędnych punktów obrazu.

Monitor 17" z rozdzielczością 1280 x 1024 składa się z 1280 x 1024 = 1310720 elementów obrazu (pikseli). Każdy element obrazu składa się z trzech punktów obrazu (czerwonego, zielonego i niebieskiego), co daje w sumie prawie 4 miliony punktów obrazu (subpikseli / małych punktów). Zgodnie z ISO 13406-2 (klasa II) błędy mogą wykazywać maksymalnie 6 elementów obrazu plus dodatkowo 7 punktów obrazu, co daje w sumie 25 błędnych punktów obrazu.

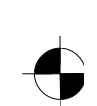

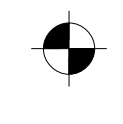

# <span id="page-192-0"></span>**Montaż nóżki monitora**

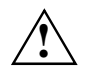

Powierzchnia wyświetlacza ciekłokrystalicznego jest wrażliwa na naciśnięcia i<br>zadraśnięcia. Dlatego kładź monitor podczas montażu i demontażu nóżki monitora na<br>mielkim nadłażu miękkim podłożu.

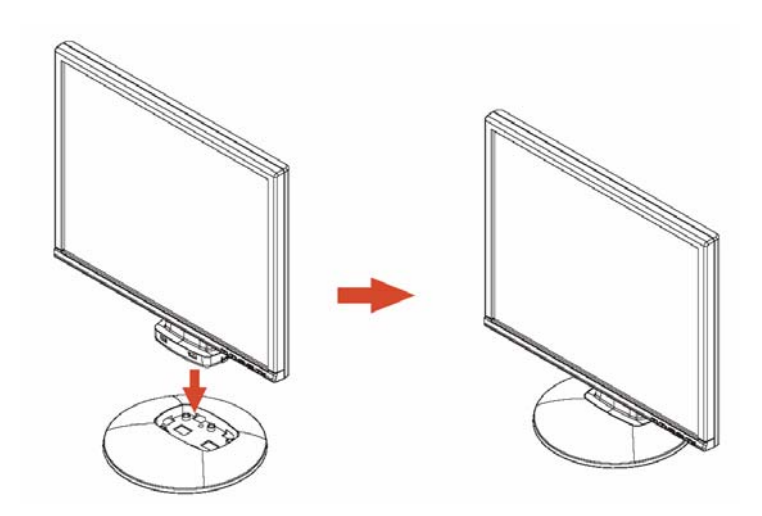

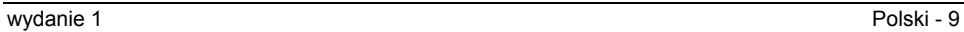

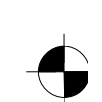

# Obsah

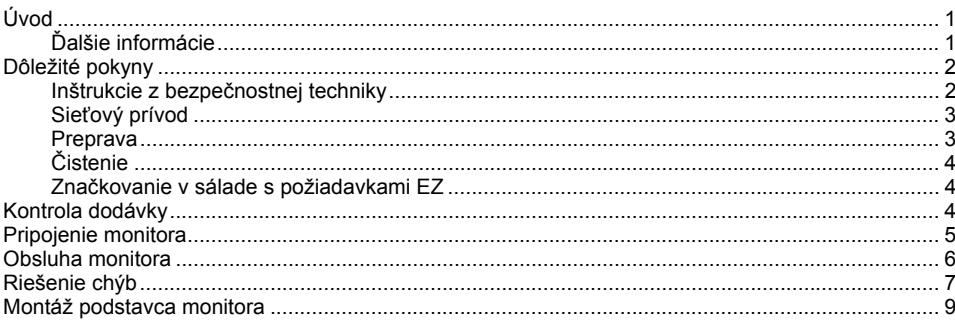

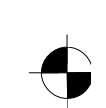

# <span id="page-195-0"></span>**Úvod**

V tejto príručke sú uvedené dôležité informácie, ktoré potrebujete pre uvedenie Vášho LCD monitoru do prevádzky.

Pre aktiváciu LCD monitora je potrebná grafická karta (Controller monitora) s rozhraním VGA. Monitor spracováva dáta, ktoré mu poskytuje grafická karta. Pre nastavenie režimov (Rozlíšenie a frekvencia obnovy obrazu) zodpovedá grafická karta resp. príslušný softvér ovládačov.

Ak uvádzate monitor prvý raz do prevádzky, mali by ste zobrazenie monitora optimálne prispôsobiť použitej grafickej karte a nastaviť ho podľa Vašich potrieb.

#### **Cieľová skupina**

Na uskutočnenie uvedených prác nemusíte byť žiadny "odborník". Dodržte však v každom prípade bezpečnostné pokyny v návode na prevádzku počítača v tejto príručke!

V prípade problémov sa obráťte prosím na vašu predajňu alebo náš Help Desk.

#### **Zobrazovacie prostriedky**

V tejto príručke sú použité nasledujúce zobrazovacie prostriedky.

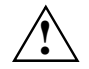

**!** označuje pokyny, pri ktorých nedodržaní je ohrozené Vaše zdravie, funkčnosť Vášho zariadenia alebo bezpečnosť Vašich dát.

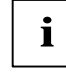

**i** | označuje ďalšie informácie a tipy.

► označuje pracovný krok, ktorý musíte uskutočniť.

"Uvodzovky" označujú názvy kapitol a pojmy, ktoré treba zdôrazniť.

*Toto písmo* označuje názvy súborov a body menu.

Toto písmo predstavuje výstup na monitor.

## **Ďalšie informácie**

To, ako nastaviť rozlíšenie a frekvencie obnovy obrazu je uvedené v dokumentácii Vašej grafickej karty, resp. v príslušnom softvéri ovládačov.

vydanie 1 Slovenský - 1 Slovenský - 1 Slovenský - 1 Slovenský - 1 Slovenský - 1 Slovenský - 1 Slovenský - 1 Slovenský - 1 Slovenský - 1 Slovenský - 1 Slovenský - 1 Slovenský - 1 Slovenský - 1 Slovenský - 1 Slovenský - 1 Sl

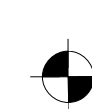

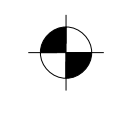

# <span id="page-196-0"></span>**Dôležité pokyny**

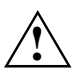

**!** V tejto kapitole sú uvedené bezpečnostné pokyny, ktoré musíte pri zaobchádzaní s Vašim monitorom bezpodmienečne dodržať.

## **Inštrukcie z bezpečnostnej techniky**

Toto zariadenie zodpovedá príslušným bezpečnostným predpisom platným pre zariadenia informačnej techniky vrátane elektrických kancelárskych strojov používaných v kancelárskom prostredí. Pokiaľ máte otázky na to, či môžete zariadenie inštalovať v plánovanom prostredí, obráťte sa prosím na Vašu predajňu alebo na náš Help Desk.

- Povrch displeja LCD monitora je citlivý na tlak a škrabance. Preto zaobchádzajte s povrchom displeja opatrne, aby ste zabránili trvalým škodám (Newtonové krúžky, škrabance).
- Pri prenesení zariadenia z chládneho prostredia do vnútornej miestnosti je možný efekt objavenia rosy. Pry ako zapnete zariadenie do siete, počkajte, kým sa neuskutoční teployné vyrovnanie a jeho üplné vyschnutie.
- Na zaručenie dostatočného vetrania musíte udržiavať voľné otvory prívodného vzduchu a odvetrávania monitora.
- Monitor sa automaticky nastaví na sieťové napätie v rozsahu od 100 V do 240 V. Skontrolujte, či miestne sieťové napätie neklesá resp. nepresahuje tento rozsah.
- Skontrolujte, či je zásuvka na monitore alebo zásuvka s ochranným kontaktom domovej inštalácie voľne prístupná.
- Vypínač ZAP/VYP neopdojuje zariadenie od sieťového napätia. Pre úplné odpojenie od sieťového napätia vytiahnite sieťovú zástrčku.
- Monitor je vybavený sieťovým káblom, ktorý bol bezpečnostne overený.
- Vedenie musí byť inštalované tak, aby neslúžilo zdrojom nebezpečenstva (napríklad, nebezpečenstva zakopnúťoň) a aby nemohlo byť poškodené. Pri pripájaní zariadenia dodržte príslušné pokyny v kapitole "Pripojenie monitora".
- Ak použijete iný než priložený dátový kábel, skontrolujte, či je kábel dostatočne tienený. Zhoda s CE ako aj optimálna kvalita obrazu sa zaručujú len s priloženým dátovým káblom.
- Počas búrky sa nepripúšťa ani zapojenie, ani odpojenie línie transmisie informácie.
- Vylúčte možnosť, aby sa dovnútra zariadenia dostali cudzie predmety (ako napríklad, retiazky na krk, spinky atď), co môže spôsobiť úder elektrinou alebo skrat.
- Zariadenie nie je vodotesné! Zariadenie nikdy neponorte do vody a chráňte ho pred rozstrekovanou vodou (dážď, morská voda).
- V prípade núdze (napr. pri poškodení plášťa, ovládacích prvkov alebo sieťovej prípojky, pri vniknutí kvapalín alebo cudzích predmetov) okamžite vypnite zariadenie, vytiahnite sieťovú zástrčku a informujte Vašu predajňu alebo náš Help Desk.

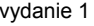

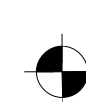

- <span id="page-197-0"></span>Monitor musí byť zlikvidovaný podľa miestnych predpisov na likvidáciu špeciálneho odpadu. Osvetlenie pozadia monitoru obsahuje ortuť. Pri manipulácii a likvidácii dodržte bezpečnostné pokyny, ktoré platia pre žiarivky.
- Oprava zariadenia môže byť uskutočnená len odborníkmi, ktorí majú na to zodpovedajúcu licenciu. Neoprávneným otváraním a neodbornou opravou môže vzniknúť vážne nebezpečenstvo pre užívateľa (úder elektrickým prúdom, nebezpečenstvo požiaru).
- Použite šetrič monitora s pohyblivými obrázkami a aktivujte riadenie príkonu pre Váš monitor, aby ste zabránili "vypáleniu" pevných obrazov.
- Monitor môžete používať len v režime širokého formátu (0° Landscape-Modus). Pri montáži výkyvného ramena alebo stenového držiaka je otáčanie neprípustné.
- Uložte túto príručku spolu so zariadením. Pokiaľ zariadenie odovzdáte ďalej tretej osobe, odovzdajte prosím aj túto príručku.

### **Sieťový prívod**

Na zaručenie bezpečnej prevádzky použite priložený kábel. Pokiaľ je potrebné nahradiť pôvodne priložený kábel, dodržte nasledujúce smernice.

- Zástrčka a zásuvka sieťového kábla musia zodpovedať predpisom IEC60320/CEE-22.
- Káble musia zodpovedať ustanoveniam VDE resp. HAR. Značka VDE resp. HAR je znázornená na vonkajšom plášti kábla.
- Pre zariadenia, ktoré sa inštalujú na písacích stoloch, stoloch atď. je prípustné použitie prevedení sieťových káblov SVT resp. SJT.
- Pri voľbe prívodu dodržte menovitý prúd, ktorý je potrebný pre zariadenie.
- Pokiaľ je to potrebné, nahraďte pôvodne priložený sieťový kábel bežným 3-pólovým sieťovým káblom s ochranným kontaktom.

### **Preprava**

- Monitor prepravujte opatrne a len v pôvodnom balení alebo v inom vhodnom balení, ktoré zaručuje ochranu proti nárazom a úderom.
- LCD monitor nesmie v žiadnom prípade spadnúť (nebezpečenstvo rozbitia).

### <span id="page-198-0"></span>**Čistenie**

- Vytiahnite sieťovú zástrčku pred čistením monitora.
- Vnútorný priestor plášťa môže čistiť len servisný technik.
- Pre čistenie nepoužívajte žiadne prášky na drhnutie a žiadne čistiace prostriedky, ktoré rozpúšťajú plasty.
- Zabráňte preniknutiu kvapaliny do vnútra zariadenia.
- Zabezpečte, aby na monitore zostali voľné vetracie štrbiny.
- Povrch displeja citlivý na tlak a poškriabanie vyčistite len mäkkou, mierne navlhčenou textíliou.

Na čistenie povrchu plášťa monitora postačuje suchá textília. Pri značnom znečistení môžete použiť vlhkú textíliu, ktorú ponoríte do vody s čistiacim prostriedkom s miernym účinkom a dobre vyžmýkajte.

### **Značkovanie v sálade s požiadavkami EZ**

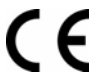

Toto zariadenie spĺňa v dodanom prevedení požiadavky smerníc ES 89/336/EHS "Elektromagnetická kompatibilita" a 73/23/EHS "Smernica pre nízke napätie".

# **Kontrola dodávky**

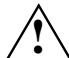

**!** Povrch displeja LCD monitora je citlivý na tlak a škrabance. Preto zásadne uchopte zariadenie len na plášti.

- ► Vybaľte všetky časti.
- ► Skontrolujte obsah balenia, či nemá viditeľné poškodenie z prepravy.
- Skontrolujte, či sa dodávka zhoduje s údajmi na dodacom liste. K úplnej dodávke LCD monitoru patrí nasledujúce:
	- monitor
	- podstavec monitora
	- dátový kábel (D-SUB)
	- sieťový kábel
	- audiokábel
	- brožúra záruky
	- Príručka "Prvé kroky"

Pokiaľ by ste zistili poškodenie pri preprave alebo nesúlad medzi obsahom balenia a dodacím listom, bezodkladne informujte Vaše predajné miesto!

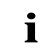

**i** Odporúčame Vám nezahadzovať originálne balenie zariadenia. Odložte si ho pre prípadný<br>daľší transport. ďaľší transport.

4 - Slovensky vydanie 1

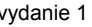

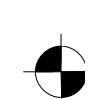

# <span id="page-199-0"></span>**Pripojenie monitora**

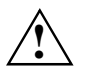

**A Sodržte bezpečnostné pokyny v kapitole "Dôležité pokyny".<br>V Zhoda s CE ako aj optimálna kvalita obrazu sa zaručujú len s priloženým dátovým káblom.** Otvory pre prívod vzduchu a odvetranie nesmú byť zakryté! Sieťová zástrčka počítača musí byť vytiahnutá!

Skontrolujte, či sú monitor a počítač vypnuté.

#### **Pripojenie káblov na monitor**

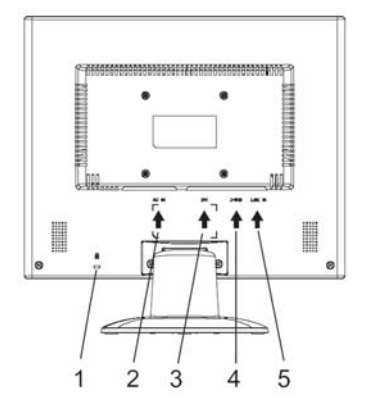

- 1 = Bezpečnostná štrbina pre "Kensington Lock"
- 2 = Zdierka sieťovej prípojky
- 3 = Prípojová zásuvka DVI-D
- 4 = Zdierka pripojenia D-SUB (ANALÓGOVÁ)
- 5 = Zdierka pripojenia LINE-IN
- ► Keď dátový kábel nie je pevne spojený s monitorom: Zastrčte jednu zástrčku dátového kábla do zdierky pripojenia D-SUB monitora a zabezpečte konektor pritiahnutím poistných skrutiek.
- ► Zasuňte priložený sieťový kábel do zdierky sieťovej prípojky monitora.

#### **Pripojenie káblov na počítač**

Informácie o prípojkach a rozhraniach počítača sú uvedené v návode na prevádzku Vášho počítača.

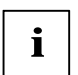

**i** Pokiaľ má Váš počítač dve prípojky monitora (Controller monitora "onboard" a zvláštna<br>grafická karta), potom je vo všeobecnosti aktívna prípojka monitora zvláštnej grafickej karty.

- Zasuňte dátový kábel na (aktívnu) prípojku monitora počítača a zabezpečte konektor pritiahnutím poistných skrutiek.
- ► Vsuňte zástrčku sieťového prípoja, ktorý je súčasťou dodávky, do riadne uzemnenej zásuvky s ochranným kontaktom a dbajte o bezpečné spojenie.
- Zasuňte sieťovú zástrčku počítača do riadne uzemnenej zásuvky s ochranným kontaktom.

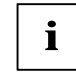

**i** Ak uvádzate monitor po prvý raz do prevádzky, potom by ste mali pre Vaše aplikačné<br>
programy inštalovať vhodné grafické ovládače. Informácie k tomu sú uvedené v programy inštalovať vhodné grafické ovládače. Informácie k tomu sú uvedené v dokumentácii Vašej grafickej karty resp. v príslušnom softvéri ovládačov.

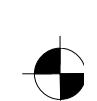

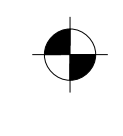

## <span id="page-200-0"></span>**Obsluha monitora**

### **Nastavenie sklonu**

Monitor môžete zo zvislej polohy nakláňať dopredu a dozadu.

► Uchopte monitor obidvomi rukami na pravom a ľavom okraji plášťa a posuňte ho do požadovaného sklonu.

#### **Zapnutie/Vypnutie monitora**

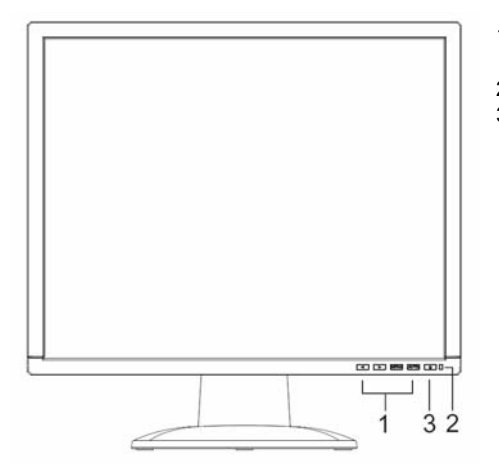

- 1 = Tlačidlá pre menu OSD
- (On-Screen-Display)  $2 =$  Indikácia siete
- 3 = Zapínač/Vypínač

Pre zapnutie a vypnutie monitora slúži Zapínač/Vypínač.

Keď je monitor a počítač zapnutý, svieti indikácia siete zeleno alebo modro. Keď nedostane monitor videový signál alebo sa nachádza v úspornom energetickom režime, indikácia siete svieti žlto. Indikácia siete zhasne, ak je monitor vypnutý.

Pri zapnutí počítačového systému dodržte prosím nasledujúce poradie zapnutia:

Najprv zapnite pomocou zapínača/vypínača LCD monitor.

► Potom zapnite počítač.

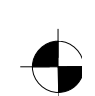

# <span id="page-201-0"></span>**Riešenie chýb**

Pri výskyte chyby najprv skontrolujte body, ktoré sú uvedené nižšie. Pokiaľ sa tým chybný obraz neodstránil, podľa možností skontrolujte monitor na inom počítači.

Pokiaľ problém nemôžete vyriešiť, obráťte sa prosím na náš Help Desk.

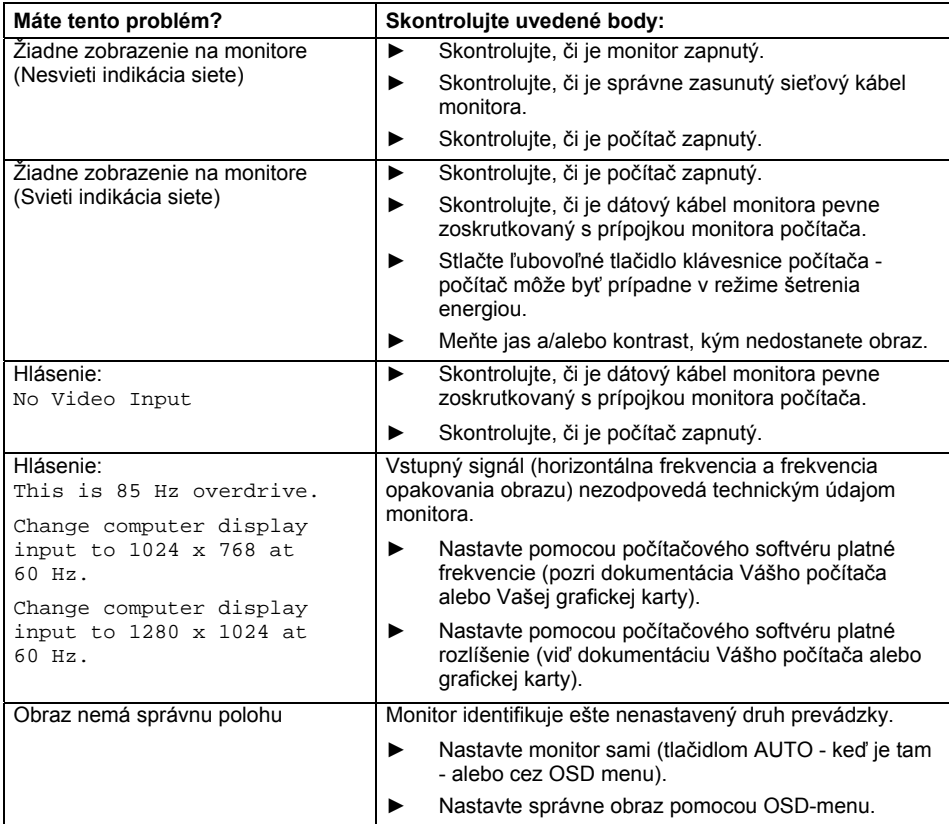

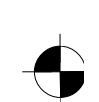

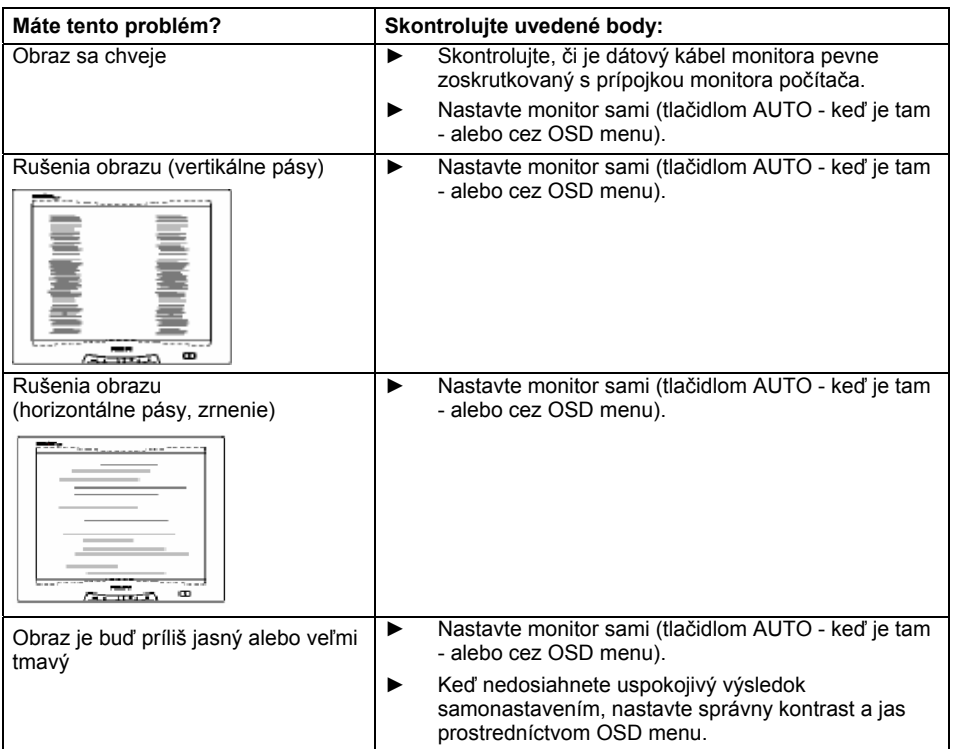

#### **Svetlé alebo tmavé body obrazu**

Podľa súčasného stavu výrobnej technológie nemôžeme garantovať úplne bezchybné zobrazenia na monitore. Môže existovať niekoľko stále svetlých alebo tmavých bodov obrazu. Maximálne prípustný počet takýchto chybných bodov obrazu stanovuje prísna medzinárodná norma ISO 13406-2 (trieda II).

Príklad: Plochý 15" monitor s rozlíšením 1024 x 768 má 1024 x 768 = 786432 prvkov obrazu (pixelov). Každý prvok obrazu pozostáva z troch bodov obrazu (červený, zelený a modrý) a tým vyplýva takmer 2,4 milióny bodov obrazu (Subpixel / Dot). Podľa ISO 13406-2 (trieda II) môže byť maximálne chybných 4 prvkov obrazu a navyše 5 bodov obrazu, t.j. celkove 17 chybných bodov obrazu.

Plochý 17"- monitor s rozlíšením 1280 x 1024 má 1280 x 1024 = 1310720 prvkov obrazu (pixelov). Každý prvok obrazu pozostáva z troch bodov obrazu (červený, zelený a modrý) a tým vyplýva takmer 4 milióny bodov obrazu (Subpixel / Dot). Podľa ISO 13406-2 (trieda II) môže byť maximálne chybných 6 prvkov obrazu a navyše 7 bodov obrazu, t.j. celkove 25 chybných bodov obrazu.

8 - Slovensky vydanie 1

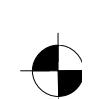

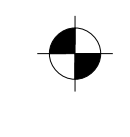

# <span id="page-203-0"></span>**Montáž podstavca monitora**

Povrch displeja LCD monitora je citlivý na tlak a škrabance. Preto položte monitor pri<br>montáži alebo demontáži podstavca monitora na mäkký podklad.

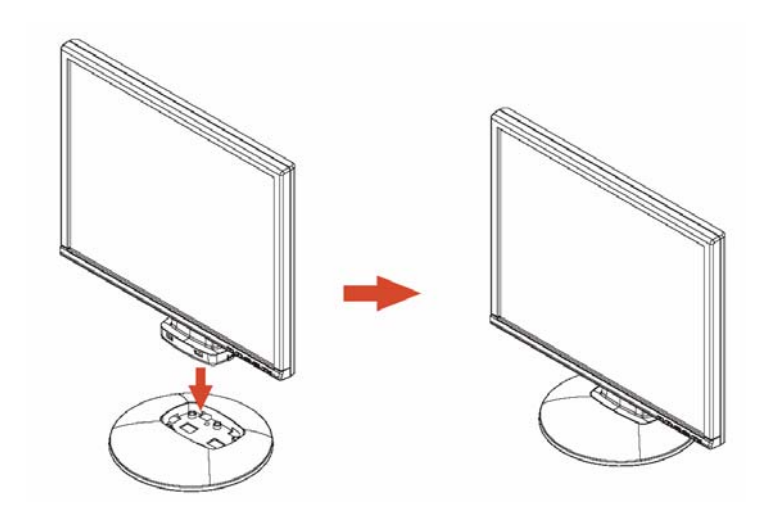

vydanie 1 Slovenský - 9

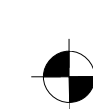

# Vsebina

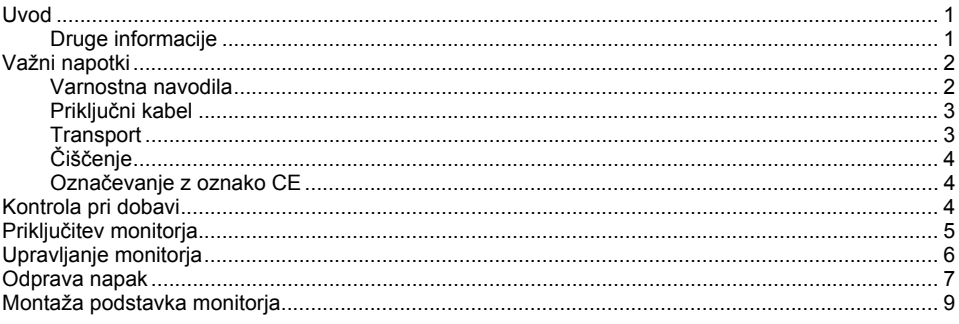

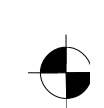

# <span id="page-206-0"></span>**Uvod**

V tem priročniku lahko preberete važne informacije, ki jih potrebujete za zagon Vašega LCD monitorja.

Za krmiljenje monitorja LCD je potrebna grafična kartica (Controller za zaslon) z vmesnikom VGA. Monitor obdela podatke, ki mu jih pošlje grafična kartica. Za nastavitev modusov (ločljivost in frekvenca osveževanja) je pristojna grafična kartica oziroma pogonska programska oprema.

Če prvič vključite monitor v uporabo, je treba optimalno prilagoditi zaslonski prikaz na uporabljano grafično kartico in izvršiti odgovarjajoče potrebne nastavitve.

#### **Ciljna skupina**

Da bi lahko izvršili opisana opravila, ne rabite biti "strokovnjak". Brezpogojno upoštevajte varnostne napotke v navodilih za uporabo računalnika in navodila v tem priročniku!

V primeru težav se obrnite na Vašega prodajalca ali na naš Help Desk.

#### **Izrazna sredstva**

V tem priročniku so uporabljana sledeča izrazna sredstva.

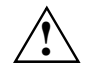

**!** označuje opozorilo, ko je v primeru neupoštevanja ogrožano Vaše zdravje, delovanje Vaše naprave ali varnost podatkov.

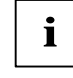

**i** | označuje dodatne informacije in napotke.

► označuje delovni korak, ki ga morate izvršiti.

"Pod narekovaji" označuje imena poglavij in pojmov, ki so poudarjeni.

*Ta pisava* označuje imena datotek in točke menüja.

Ta pisava predstavlja monitorski izpis.

## **Druge informacije**

Kako nastavite ločljivost in osveževanje frekvenc, lahko preberete v dokumentaciji o Vaši grafični kartici oziroma v pripadajočih pogonih za programsko opremo.

izdaja 1 Slovensko - 1

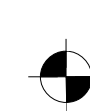

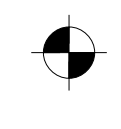

# <span id="page-207-0"></span>**Važni napotki**

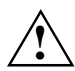

**!** IV tem poglavju so navedeni varnostni napotki, ki jih morate brezpogojno upoštevati pri delu z Vašim monitorjem.

## **Varnostna navodila**

Ta naprava ustreza varnostnim predpisom za naprave za obdelavo informacij, tudi za električne pisarniške naprave za uporabo v pisarniškem okolju. Če imate kaka vprašanja glede možnosti namestitve naprave v predvidenem okolju, vas prosimo, da se o tem posvetujete s svojim prodajalcem ali pa z našim Help Desk.

- Površina zaslona LCD monitorja je občutljiva na pritisk in praske. Zato ravnajte pazljivo z zaslonsko površino, da preprečite trajne poškodbe (Newton obroči, praske).
- Če napravo prinesete iz hladnega okolja v delovni prostor, lahko na njej pride do kondenziranja vlage. Preden napravo vključite, počakajte, da se njena temperatura izenači s temperaturo prostora in da se popolnoma posuši.
- Da bi lahko zagotovili zadostno prezračevanje, morajo biti odprine za dovod in odvod zraka monitorja brezpogojno proste.
- Monitor se avtomatsko nastavi na omrežno napetost v območju od 100 V do 240 V. Zagotovite, da ne bo lokalna omrežna napetost niti manjša, niti večja od zahtevanega območja napetosti.
- Zagotovite, da bo vtičnica na monitorju ali vtičnica z zaščitnim kontaktom na hišni instalaciji prosto dostopna.
- Stikalo za vklop/izklop ne prekine električne povezave naprave z omrežno napetostjo. Da popolnoma prekinete povezavo z omrežno napetostjo, morate vtikač potegniti iz vtičnice.
- Monitor je opremljeni z varnostno preverjenim omrežnim kablom.
- Vode polagajte tako, da ne predstavljajo nobene nevarnosti (npr. za spotikanje) in da se ne poškodujejo. Pri priključevanju naprave upoštevajte odgovarjajoče napotke v poglavju "Priključitev monitorja".
- Če boste uporabljali kakšen drug podatkovni kabel namesto dobavljenega kabla, pazite na to, da bo kabel zadostno zavarovan. Samo izdobavljeni podatkovni kabel zagotavlja skladnost CE in optimalno kvaliteto slike.
- času nevihte ne smete podatkovnih vodov niti priključevati niti odklapljati.
- Pazite, da v notranjost naprave ne vdrejo predmeti (npr. okrasne vratne verižice, pisarniške sponke itd.) ali tekočine (nevarnost električnega udara, nevarnost kratkega stika).
- Aparat ni vodotesen! Nikoli ne potapljajte aparata v vodo in ga zavarujte pred pršečo vodo (dež, morska voda).
- V nujnih primerih (n. pr. v primeru poškodbe ohišia, upravljalnih elementov ali omrežnega priključnega kabla, vdora tekočin ali tujkov) takoj izključite napravo, potegnite električni vtikač iz vtičnice in obvestite Vašega prodajalca ali naš Help Desk.

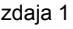

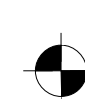

- <span id="page-208-0"></span>● Monitor morate odstranjevati v skladu z lokalnimi predpisi o odstranjevanju posebnih odpadkov. Osvetlitev ozadja zaslona vsebuje živo srebro. Pri rokovanju in odstranjevanju je potrebno upoštevati za svetilne cevi veljavne varnostne predpise.
- Napravo lahko popravlja samo pooblaščeno strokovno osebje. Nepooblaščeno odpiranje naprave in nestrokovno popravljanje lahko povzočita resne nevarnosti za uporabnika (nevarnost električnega udara, nevarnost požara).
- Nastavite ohranjevalnik zaslona z gibljivimi slikami in aktivirajte Power-Management Vašega monitorja, da preprečite "zapečenje" mirujočih slik.
- Zaslon sme delovati le v širokem formatu (0° način "landscape"). Med montažo ni dovoljeno obračati ročice ali stenskega držala.
- Ta priročnik shranite skupaj z napravo. Če napravo daste naprej tretjim osebam, jim dajte tudi ta priročnik.

### **Priključni kabel**

Uporabljajte izdobavljeni kabel, da zagotovite varno delovanje. Če je potrebno zamenjati originalni dobavljeni električni priključni kabel, brezpogojno upoštevajte sledeče smernice.

- Vtikač in vtična puša za električni priključni kabel morata odgovarjati predpisom IEC60320/CEE-22.
- Kabel mora odgovariati predpisom VDE oziroma HAR. Oznaka VDE oziroma HAR se nahaja na zunanjem ovoju kabla.
- Za naprave, ki so postavljene na pisalnih mizah, drugih mizah, itd., je dovoljena uporaba izvedb električnih priključnih kablov SVT oziroma SJT.
- Pri izbiri kabla je potrebno upoštevati za napravo predpisani nazivni električni tok.
- Če je potrebno, zamenjajte originalni dobavljeni električni priključni kabel z običajnim 3-polnim električnim priključnim kablom z zaščitnim kontaktom, ki se uporablja v Vaši deželi.

### **Transport**

- Transport Vašega monitorja izvajajte previdno in samo v originalni embalaži ali v drugi primerni embalaži, ki zagotavlja varnost pred sunki in udarci.
- LCD monitor ne sme v nobenem primeru pasti na tla (nevarnost loma zaslonskega stekla).

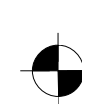

## <span id="page-209-0"></span>**Čiščenje**

- Potegnite vtikač iz električne vtičnice preden začnete čistiti monitor.
- Notranjost ohišja monitorja sme čistiti samo strokovnjak za servisiranje.
- Za čiščenje ne uporabljajte čistilnih praškov in nobenih razredčilnih čistilnih sredstev, ki lahko poškodujejo plastiko.
- Pazite, da ne pride tekočina v notranjost naprave.
- Pazite na to, da bodo ostale prezračevalne reže na monitorju proste.
- Zaslonsko površino LCD monitorja, ki je občutljiva na pritisk in praske, čistite samo z mehko, rahlo navlaženo krpo.

Za čiščenje površine ohišja monitorja zadostuje suha krpa. V primeru večje umazanije lahko uporabite vlažno krpo, ki jo potopite v blago čistilno sredstvo in dobro ožmete.

### **Označevanje z oznako CE**

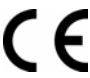

Dobavljena izvedba te naprave izpolnjuje zahteve naslednjih Direktiv Evropske Unije: 89/336/EGS ("Elektromagnetna združljivost") in 73/23/EGS ("Direktiva za nizkonapetostno tehniko").

# **Kontrola pri dobavi**

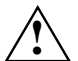

**!** Površina zaslona LCD monitorja je občutljiva na pritisk in praske. Zato prosimo, če primete napravo praviloma samo za ohišje.

- ► Vzemite vse dele iz embalaže.
- ► Preverite vsebino embalaže glede vidnih transportnih poškodb.
- ► Preverite, če se dobava sklada s podatki na dobavnici.
	- Popolna dobava monitorja LCD obsega:
		- zaslon
		- podstavek monitorja
		- podatkovni kabel (D-SUB)
		- električni kabel
		- avdio kabel
		- garancijska knjižica
		- priročnik "Prvi koraki"

Če ugotovite transportne poškodbe ali neskladnosti med vsebino embalaže in podatki na dobavnici, nemudoma obvestite o tem Vašega prodajalca!

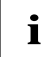

**i** Priporočamo, da ne mečete proč originalne embalaže za napravo. Originalno embalažo ohranite za morebitni transport. ohranite za morebitni transport.

4 - Slovensko izdaja 1

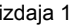

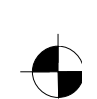

# <span id="page-210-0"></span>**Priključitev monitorja**

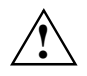

Upoštevajte varnostne napotke v poglavju "Važni napotki".<br>Samo izdobavljeni podatkovni kabel zagotavlja skladnost CE in optimalno kvaliteto slike. Odprite za dovod in odvod zraka za prezračevanje ne smejo biti zakrite! Električni priključni kabel računalnika mora biti izklopljeni iz vtičnice!

► Prepričajte se, če sta monitor in računalnik izključena.

#### **Priključitev kablov na monitor**

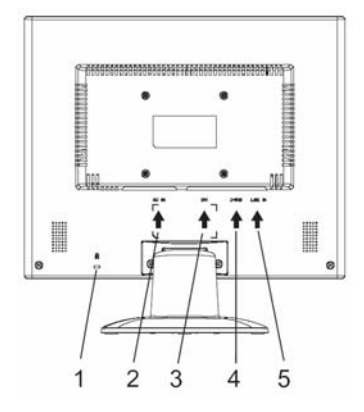

- 1 = Varnostna reža za "Kensington Lock"
- 2 = Priključna vtičnica za omrežje
- 3 = DVI-D priključna vtičnica
- 4 = D-SUB priključna vtičnica (ANALOG)
- 5 = Priključna vtičnica LINE-IN
- ► Če podatkovni vod ni fiksno povezan z zaslonom: Priključite vtič podatkovnega kabla na priključno vtičnico D-SUB zaslona in zavarujte priključno povezavo tako, da privijete varovalne vijake.
- ► Vključite izdobavljeni omrežni električni kabel v pušo za priklop na omrežje monitorja.

#### **Priključitev kablov na računalnik**

Informacije o priključkih in vmesnikih računalnika lahko preberete v navodilih za uporabo Vašega računalnika.

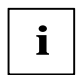

**i** Če ima Vaš računalnik dva priključka za monitor (monitorski Controller "onboard" in<br>ločena grafična kartica), potem je v splošnem monitorski priključek ločene grafične kartice<br>altitualization aktivni.

- Priključite kabel za prenos podatkov na (aktivni) priključek monitorja računalnika in zavarujte priključitev s pomočjo varovalnih vijakov.
- ► Vtikač dostavljenega električnega priključnega kabla vstavite v pravilno ozemljeno vtičnico z zaščitnim kontaktom in bodite pozorni, da je priključna povezava varna.

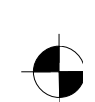

<span id="page-211-0"></span>► Priključite omrežni električni vtikač računalnika na pravilno ozemljeno vtičnico z zaščitnim kontaktom.

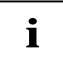

**i** Če prvič priključujete monitor, morate instalirati odgovarjajoče grafične pogone za Vaše uporabniške programe. Informacije glede tega lahko preberete v dokumentaciji o Vaši uporabniške programe. Informacije glede tega grafični kartici oz. o pripadajoči programski opremi za pogone.

# **Upravljanje monitorja**

#### **Nastavitev naklona monitorja**

Položaj monitorja lahko prestavite navpične lege in ga nagnete naprej ali nazaj.

► Primite monitor z obema rokama za desno in levo stran ohišja in ga pomaknite v želeni naklon.

#### **Vklop / izklop monitorja**

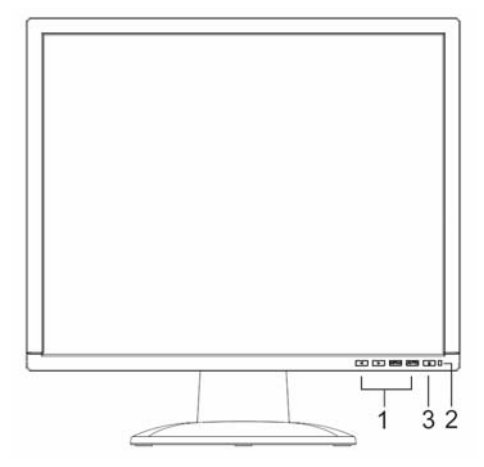

- 1 = Tipke za menü OSD (On-Screen-Display)
- 2 = Prikaz priklopa na omrežje
- 3 = Stikalo za vklop / izklop
- 

Za vklop in izklop monitorja služi stikalo za vklop / izklop.

Ko sta računalnik in zaslon vključena, sveti mrežna indikacija zeleno ali modro. Ko monitor ne sprejema video signala oz. je vključen način varčevanja energije, lučka za prikaz priključka svetu rumeno. Lučka za prikaz priključka na omrežje ugasne, če je monitor izključeni.

Prosimo, če pri vključevanju računalniškega sistema upoštevate sledeči vrstni red vključevanja:

- Najprej vključite s stikalom za vklop / izklop LCD monitor.
- ► Potem vključite računalnik.

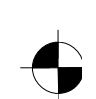

# <span id="page-212-0"></span>**Odprava napak**

V primeru nastopa napake najprej preverite v nadaljevanju navedene točke. Če na ta način napaka še ni odpravljena, je treba po možnosti preveriti monitor s pomočjo drugega računalnika.

Če ne morete odpraviti težav, Vas prosimo, da obvestite naš Help Desk.

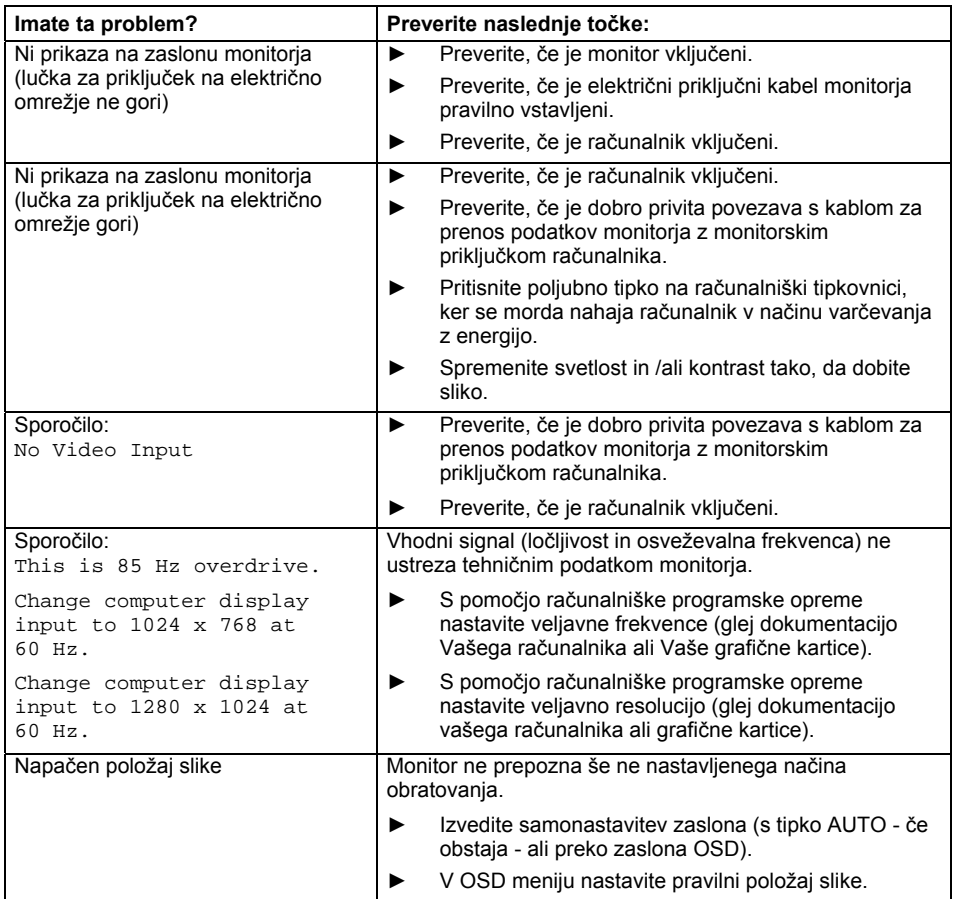

izdaja 1 Slovensko - 7

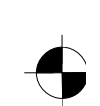

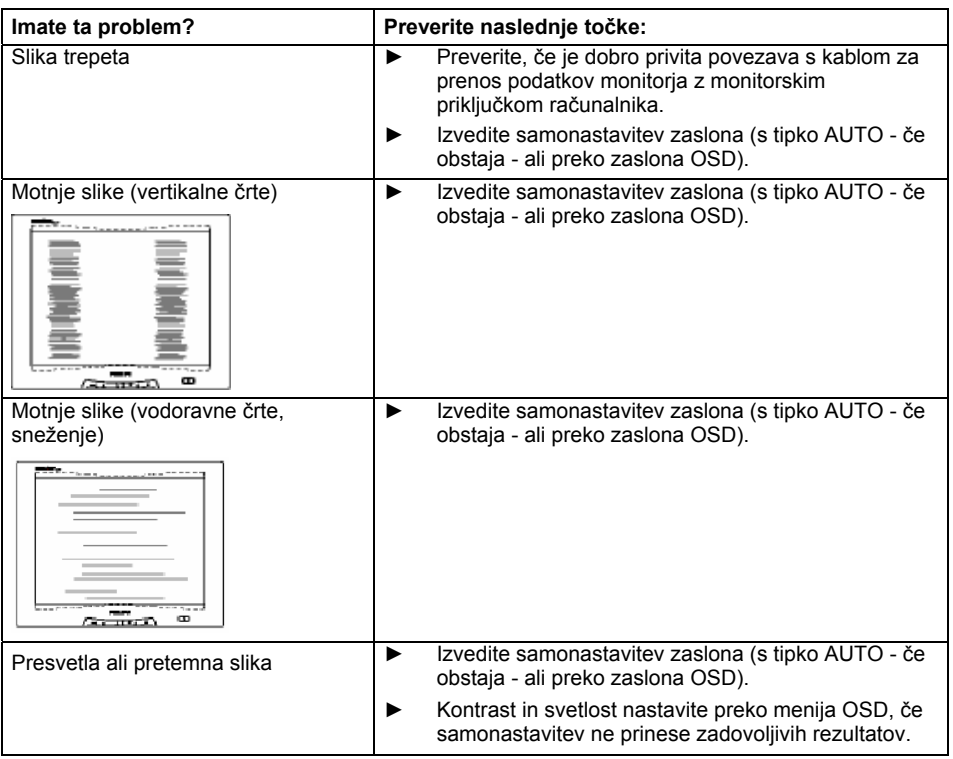

#### **Svetle ali temne točke slike**

Na osnovi današnje stopnje razvoja proizvodne tehnike ni možno zagotoviti popolnoma brezhibnega zaslonskega prikaza. Lahko pride do nekaj manj konstantnih svetlih ali temnih točk slike. Max. dopustno število takšnih pomanjkljivih točk slike je določeno s strogimi mednarodnimi normativi ISO 13406-2 (razred II).

Primer: 15"-palčni ravni monitor z ločljivostjo 1024 x 768 ima 1024 x 768 = 786432 slikovnih elementov (Pixel). Jvsaki slikovni element se sestoji iz treh slikovnih točk (rdeča, zelena in modra) tako, da obstaja skoraj 2,4 milijonov slikovnih točk (Subpixel / Dots). Po ISO 13406-2 (razred II) sme biti defektnih največ 4 slikovnih elementov in dodatno 5 slikovnih točk, t. p. skupaj 17 defektnih slikovnih točk.

Ravni zaslon 17" z ločljivostjo 1280 x 1024 ima 1280 x 1024 = 1310720 slikovnih elementov (pixel). Jvsaki slikovni element se sestoji iz treh slikovnih točk (rdeča, zelena in modra) tako, da obstaja skoraj 4 milijonov slikovnih točk (Subpixel / Dots). Po ISO 13406-2 (razred II) sme biti defektnih največ 6 slikovnih elementov in dodatno 7 slikovnih točk, t. p. skupaj 25 defektnih slikovnih točk.

8 - Slovensko izdaja 1

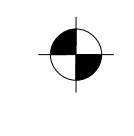

# <span id="page-214-0"></span>**Montaža podstavka monitorja**

Površina zaslona LCD monitorja je občutljiva na pritisk in praske. Zato postavljajte monitor<br>pri montaži ali demontaži podstavka monitorja na mehko podlago.

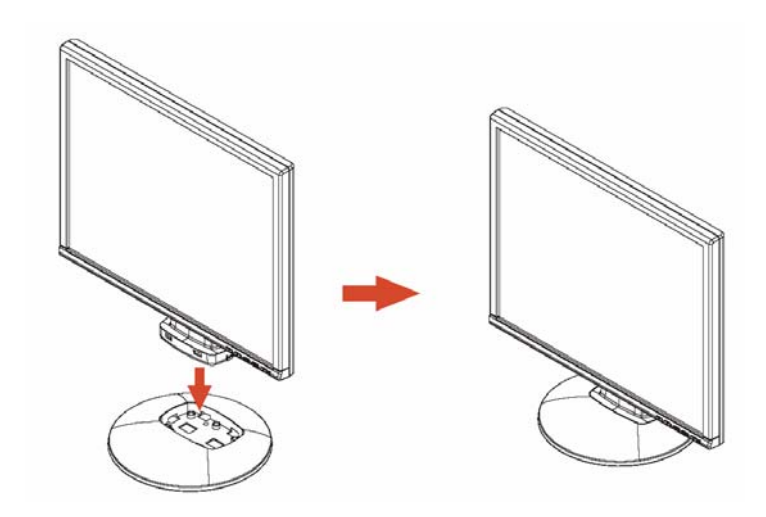

izdaja 1 Slovensko - 9

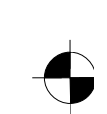

# Obsah

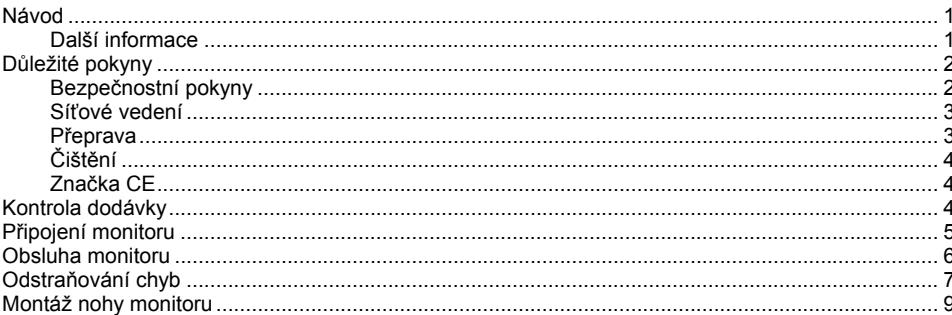

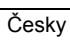

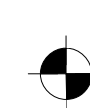
# **Návod**

V této příručce najdete důležité informace, které potřebujete pro uvedení vašeho LCD displeje do provozu.

Pro ovládání LCD monitoruLCD monitor je zapotřebí grafická karta (controller displeje) s rozhraním VGA. Monitor zpracovává data, která mu dodává grafická karta. Za nastavení režimů (rozlišení obnovovacího kmitočtu obrazu) odpovídá grafická karta popř. příslušný software ovladačů.

Když uvádíte monitor poprvé do provozu, měli byste indikaci na displeji optimálně přizpůsobit použité grafické kartě a vašim potřebám.

### **Cílová skupina**

Pro provádění popsaných prací nemusíte být žádný "odborník". Dbejte však bezpodmínečně na bezpečnostní pokyny uvedené v návodu k obsluze počítače a v této příručce!

Při problémech se prosím obraťte na prodejnu, ve které jste přístroj zakoupili, nebo na náš Help Desk.

### **Zobrazovací prostředky**

V této příručce jsou použity následující zobrazovací prostředky.

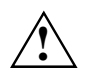

**!** označuje pokyny, při jejichž nedodržování je ohroženo vaše zdraví a funkčnost vašeho přístroje nebo bezpečnost vašich dat.

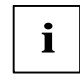

**i** | označuje dodatečné informace a rady.

► označuje jeden pracovní krok, který musíte provést.

"Uvozovky" označují názvy kapitol a výrazy, které mají být zdůrazněny.

*Toto písmo* označuje názvy souborů a položky menu.

Toto písmo představuje výstupy na obrazovku.

## **Další informace**

Jak nastavit rozlišení obrazu a obnovovací kmitočet obrazu se dozvíte z dokumentace k vaší grafické kartě resp. příslušného softwaru ovladače.

vydání 1 Česky - 1

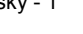

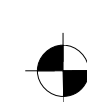

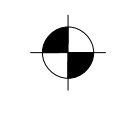

# **Důležité pokyny**

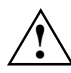

**!** V této kapitole naleznete bezpečnostní pokyny, kterých musíte při zacházení s monitorem bezpodmínečně dbát.

## **Bezpečnostní pokyny**

Tento přístroj odpovídá příslušným bezpečnostním ustanovením pro zařízení výpočetní techniky, včetně elektrických kancelářských strojů pro nasazení v kancelářském prostředí. Pokud máte dotazy, jestli můžete přístroj postavit v určitém prostředí, obraťte se prosím na prodejnu, kde jste přístroj zakoupili nebo na náš Help Desk.

- Povrch displeje LCD monitoru je citlivý na tlak a poškrábání. Zacházejte proto s povrchem displeje opatrně, abyste zabránili trvalým škodám (Newtonovy kruhy, poškrábání).
- Je-li přístroj přenesen z chladného prostředí do provozní místnosti, může dojít k rozehřátí. Před uvedením přístroje do provozu počkejte, až dojde k přizpůsobení jeho teploty teplotě prostředí a přístroj bude absolutně suchý.
- Aby bylo zaručeno dostatečné větrání, musíte bezpodmínečně udržovat otvory monitoru volné pro přívod a výstup vzduchu.
- Monitor se automaticky nastaví na síťové napětí v rozsahu od 100 V do 240 V. Přesvědčete se, že místní síťové napětí není nižší ani vyšší než tento rozsah.
- Zajistěte, aby zásuvka u monitoru nebo zásuvka s ochranným kontaktem domovní instalace byla volně přístupná.
- Zapínač/vypínač neodpojuje přístroj od síťového napětí. K úplnému oddělení od síťového napětí musíte vytáhnout síťovou zástrčku.
- Monitor je vybaven síťovým vedením testovaným ohledně bezpečnosti.
- Vodiče pokládejte tak, aby nebyly zdrojem ohrožení (nebezpečí zakopnutí) a nedošlo k jejich poškození. Při připojování přístroje dbejte na příslušné pokyny v kapitole "Připojení monitoru".
- Když používáte jiné vedení dat než to, které bylo původně přiloženo, dbejte na to, aby bylo vedení dostatečně stíněné. Shoda s CE a optimální kvalita obrazu jsou zaručeny jen při použití přiloženého vedení dat.
- Během bouřky nesmíte linky pro přenos dat připojovat ani odpojovat.
- Dbejte na to, aby se do vnitřku přístroje nedostaly žádné předměty (např. řetízky, kancelářské sponky atd.) nebo kapaliny (nebezpečí úderu elektrickým proudem, zkrat).
- Počítač není vodotěsný! Nikdy počítač neponořujte do vody a chraňte jej před postříkáním vodou (déšť, mořská voda).
- V nouzových případech (např. při poškození skříně, ovládacích prvků nebo síťového vedení, když dovnitř vnikne tekutina nebo cizí tělesa) přístroj ihned vypněte, vytáhněte síťovou zástrčku a informujte prodejnu, ve které jste přístroj zakoupili nebo náš Help Desk.

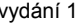

- Monitor je nutné likvidovat podle místních předpisů o likvidaci speciálního odpadu. Osvětlení pozadí displeje obsahuje rtuť. Při manipulaci a likvidaci je třeba dodržovat bezpečnostní předpisy platné pro zářivky.
- Opravy přístroje smějí být prováděny pouze autorizovaným kvalifikovaným personálem. Vlivem neoprávněného otevření a neodborně provedenými opravami může dojít vážnému ohrožení uživatele (úraz elektrickým proudem, nebezpečí požáru).
- Používejte spořič obrazovky s pohybujícími se obrázky a aktivujte power-management pro váš monitor, aby nedošlo k "vypálení" nepohybujících se obrazů.
- Monitor smí být provozován pouze ve formátu na šířku (0° modus landscape). Otáčení při montáži otočného ramene nebo nástěnného držáku je nepřípustné.
- Uchovávejte tuto příručku společně se zařízením. Pokud počítač předáváte dalším osobám, předejte jim prosím také tuto příručku.

## **Síťové vedení**

Používejte přiložené vedení, aby byl zajištěn bezpečný provoz. Pokud je nutné vyměnit původní přiložené vedení, je bezpodmínečně nutné dodržovat tyto směrnice.

- Zástrčka a zdířka síťového vedení smusí odpovídat předpisům IEC60320/CEE-22.
- Vedení musí odpovídat ustanovením VDE resp. HAR. Znak VDE resp. znak HAR je na vnějsím krytu kabelu.
- Pro přístroje, které jsou umístěny na psacích stolech, na stolech atd., je dovoleno použití provedení síťového vedení SVT popř. SJT.
- Při výběru vedení dbejte na jmenovitý proud potřebný pro přístroj.
- Pokud je to nutné, nahraďte původní síťový kabel, který patřil k dodávce, 3pólovým síťovým kabelem s ochranným kontaktem, běžným ve vaší zemi.

## **Přeprava**

- Přepravujte monitor opatrně a jen v originálním balení nebo v jiném vhodném balení, které poskytuje ochranu před nárazem.
- LCD monitor nesmí v žádném případě spadnout na zem (nebezpečí rozbití skla).

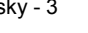

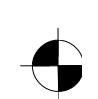

## **Čištění**

- Před čištěním monitoru vytáhněte síťovou zástrčku ze zásuvky.
- Vnitřní prostor skříně smí čistit jen servisní technik.
- K čištění nepoužívejte čisticí prášky ani čisticí prostředky obsahující rozpouštědla.
- Nenechte do vnitřku přístroje vniknout žádnou tekutinu.
- Dbejte na to, aby větrací otvory monitoru zůstaly volné.
- Čistěte povrch LCD displeje, který je citlivý na tlak a poškrábání, jen měkkým, mírně navlhčeným hadříkem.

K čištění povrchu pláště LCD monitoru postačuje suchý hadřík. Při silném znečištění se může používat vlhjý hadřík, ponořený do vody s mycím prostředkem a dobře vyždímaný.

## **Značka CE**

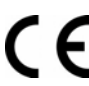

Tento přístroj v dodávaném provedení splňuje požadavky směnice EG 89/336/EWG "Elektromagnetická slučitelnost" a 73/23/EWG "Směrnice pro nízká napětí".

# **Kontrola dodávky**

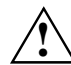

**!** Povrch displeje LCD monitoru je citlivý na tlak a poškrábání. Proto se prosím dotýkejte přístroje zásadně jen na skříni.

- ► Vybalte všechny díly.
- Zkontrolujte obsah balení z hlediska viditelného poškození při přepravě.
- Zkontrolujte, zda dodávka souhlasí s údaji na dodacím listu. K úplné dodávce LCD monitoru patří:
	- monitor
	- noha monitoru
	- vedení dat (D-SUB)
	- síťové vedení
	- vedení audio
	- záruční knížka
	- příručka "První kroky"

Zjistíte-li poškození způsobená přepravou nebo nesouhlasí-li obsah balení s dodacím listem, informujte neprodleně Vaši prodejnu!

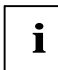

**i** Doporučujeme vám, abyste originální obal přístroje nezahazovali. Uschovejte originální obal pro případnou přepravu. obal pro případnou přepravu.

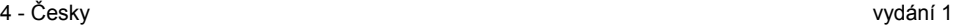

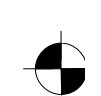

# **Připojení monitoru**

**A Solejte na bezpečnostní pokyny uvedené v kapitole "Důležité pokyny".**<br>
Shoda s CE a optimální kvalita obrazu jsou zaručeny jen při použití přiloženého vedení dat.

Otvory pro přívodní a odpadní vzduch nesmějí být zakryté! Síťová zástrčka počítače musí být vytažená!

► Přesvědčete se, že je monitor i počítač vypnutý.

## **Připojení vedení k monitoru**

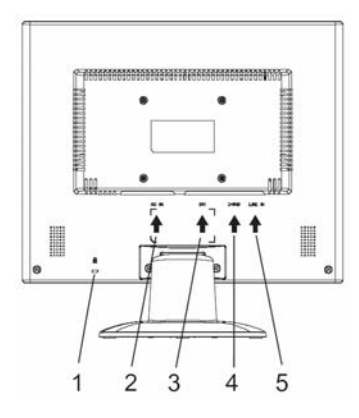

- 1 = Bezpečnostní zářez pro "Kensington Lock"
- 2 = síťová připojovací zásuvka
- 3 = DVI-D-přípojka
- 4 = D-SUB připojovací zdířka (ANALOGOVÁ)
- 5 = LINE-IN připojovací zdířka

- ► Pokud není datový kabel pevně spojený s obrazovkou, zasuňte zástrčku datového kabelu do připojovací zdířky D-SUB monitoru a zajistěte konektor utažením pojistných šroubů.
- ► Zasuňte dodané síťové vedení do připojovací síťové zásuvky monitoru.

## **Připojení vedení k počítači**

Informace o přípojích a rozhraních počítače najdete v návodu k obsluze vašeho počítače.

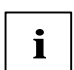

**i** Když má váš počítač dvě přípojky pro monitor (řadič obrazovky "onboard" a samostatná<br>
grafická karta), je obecně přípoj monitoru aktivní grafické karty aktivní. grafická karta), je obecně přípoj monitoru aktivní grafické karty aktivní.

- Zasuňte vedení dat do (aktivního) přípoje monitoru počítače a zajistěte konektor utažením pojistných šroubů.
- Zasuňte zástrčku přiloženého síťového vedení do správně uzemněné zásuvky s uzemněným kontaktem a dbejte na bezpečné spojení.
- Zasuňte síťovou zástrčku počítače do řádně uzemněné zásuvky s ochranným kontaktem.

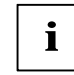

**i** Když uvádíte monitor poprvé do provozu, měli byste instalovat vhodné ovladače grafiky<br>
pro vaše uživatelské programy. Informace k tomu najdete v dokumentaci vaší grafické karty popř. v příslušném softwaru ovladačů.

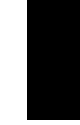

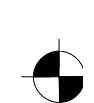

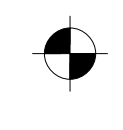

## **Obsluha monitoru**

## **Nastavení sklonu**

Monitor smí být nakláněn ze své svislé polohy směrem dopředu a dozadu.

► Uchopte monitor oběma rukama za pravý a levý okraj pláště a pohybujte jím požadovaným směrem.

## **Zapnutí a vypnutí monitoru**

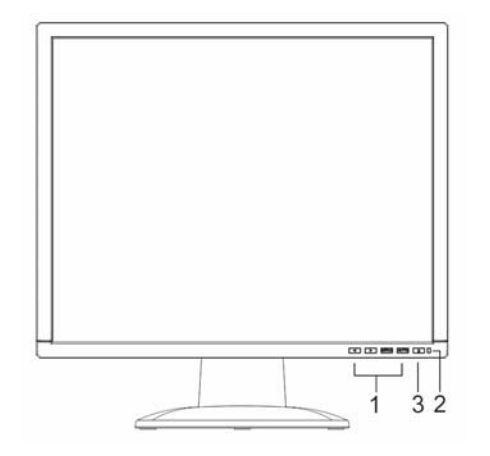

- 1 = Tlačítka pro menu OSD
- (On-Screen-Display)
- $2 =$  Indikace sítě
- 3 = Vypínač Zap./Vyp.

Pro zapínání a vypínání monitoru slouží zapínač/vypínač.

Indikace sítě svítí zeleně nebo modře, pokud je monitor a počítač zapnutý. Indikace sítě svítí žlutě, pokud monitor nedostává žádný signál, respektive pokud se nachází v módu úspory energie. Indikace sítě zhasne, když je monitor vypnutý.

Dbejte prosím při zapínání počítačového systému na toto pořadí zapínání:

- ► Zapněte nejdříve zapínačem/vypínačem LCD monitor.
- Zapněte potom počítač.

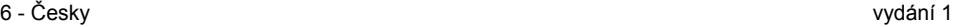

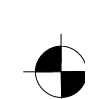

# **Odstraňování chyb**

Když se vyskytne chyba, zkontrolujte nejdříve níže uvedené body. Pokud se tím chybný obraz ještě neodstranil, měl by se monitor podle možnosti vyzkoušet na jiném počítači.

Když tento problém nemůžete vyřešit, obraťte se prosím na náš Help Desk.

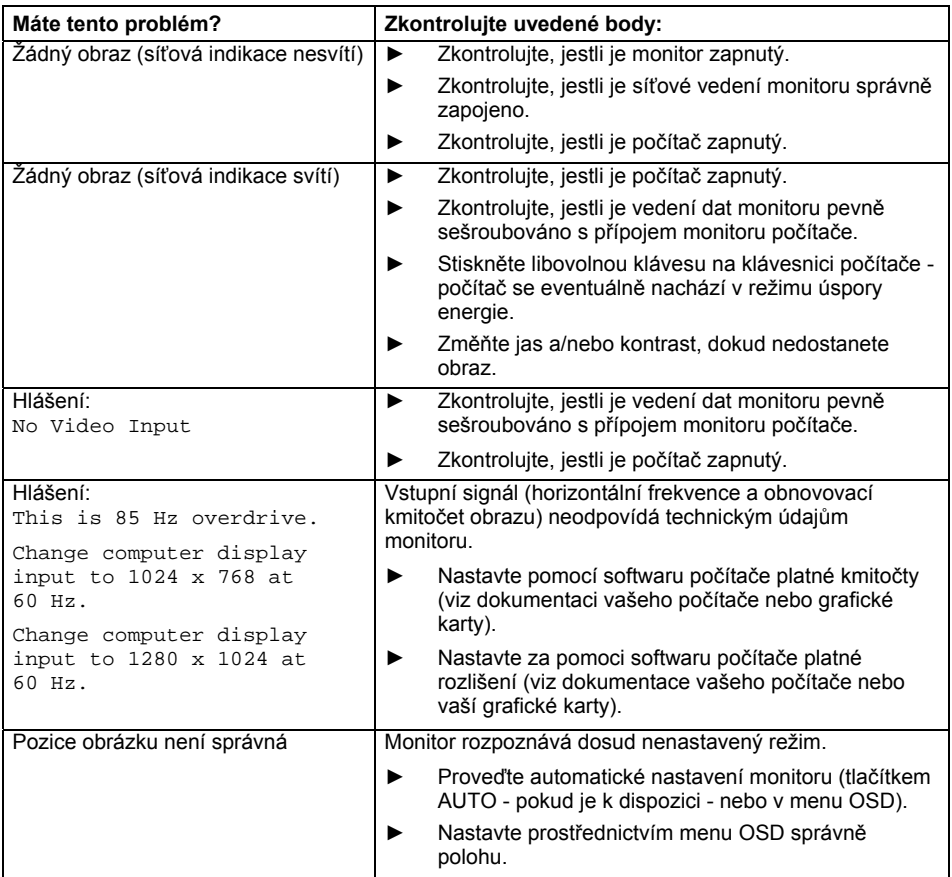

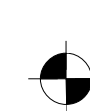

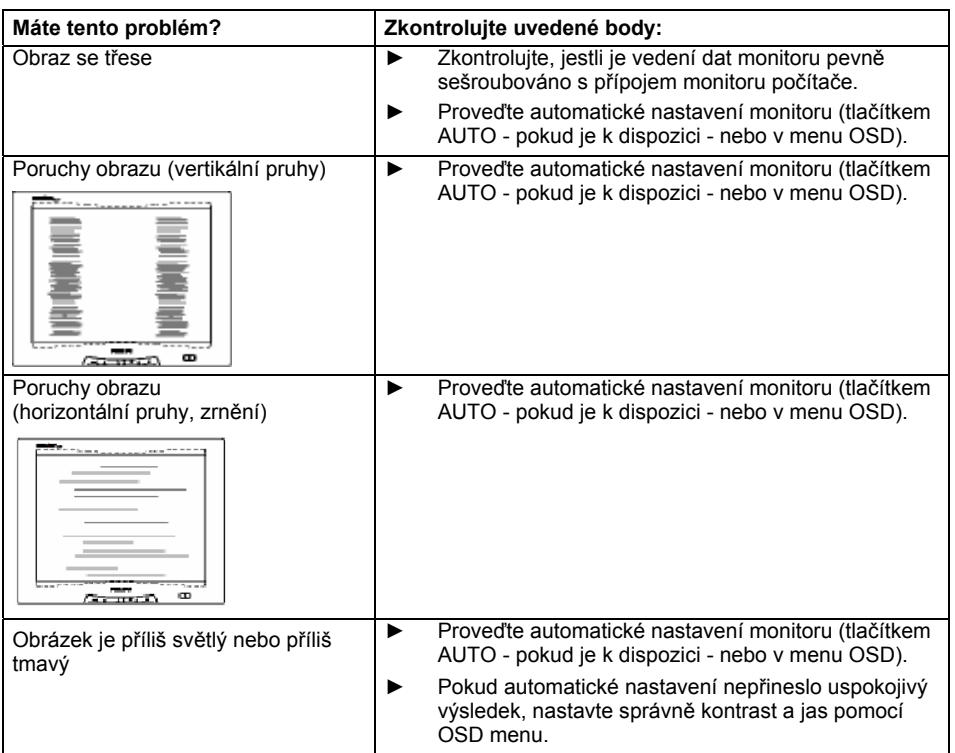

### **Světlé nebo tmavé obrazové body**

Podle dnešního stavu výrobní techniky není možné zaručit zcela bezchybné zobrazení na obrazovce. Může zde být několik málo konstantně světlých nebo tmavých obrazových bodů. Maximální dovolený počet takovýchto chybných bodů je stanoven přísnou mezinárodní normou ISO 13406-2 (třída II).

Příklad: Plochá obrazovka s úhlopříčkou 15" a rozlišením 1024 x 768 má 1024 x 768 = 786432 obrazových prvků (pixelů). Každý obrazový prvek se skládá ze tří obrazových prvků (červený, zelený a modrý), což představuje dohromady téměř 2,4 milióny obrazových bodů (Subpixel / Dots). Podle ISO 13406-2 (třída II) smějí být poškozené maximálně 4 obrazové prvky a navíc 5 obrazových bodů, tzn. celkem 17 chybných obrazových bodů.

Plochá obrazovka s úhlopříčkou 17" a rozlišením 1280 x 1024 má 1280 x 1024 = 1310720 obrazových prvků (pixelů). Každý obrazový prvek se skládá ze tří obrazových prvků (červený, zelený a modrý), což představuje dohromady téměř 4 milióny obrazových bodů (Subpixel / Dots). Podle ISO 13406-2 (třída II) smějí být poškozené maximálně 6 obrazové prvky a navíc 7 obrazových bodů, tzn. celkem 25 chybných obrazových bodů.

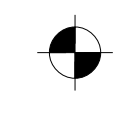

# **Montáž nohy monitoru**

**1** Povrch displeje LCD monitoru je citlivý na tlak a poškrábání. Položte proto monitor při<br>montáži nebo demontáži na měkkou podložku.

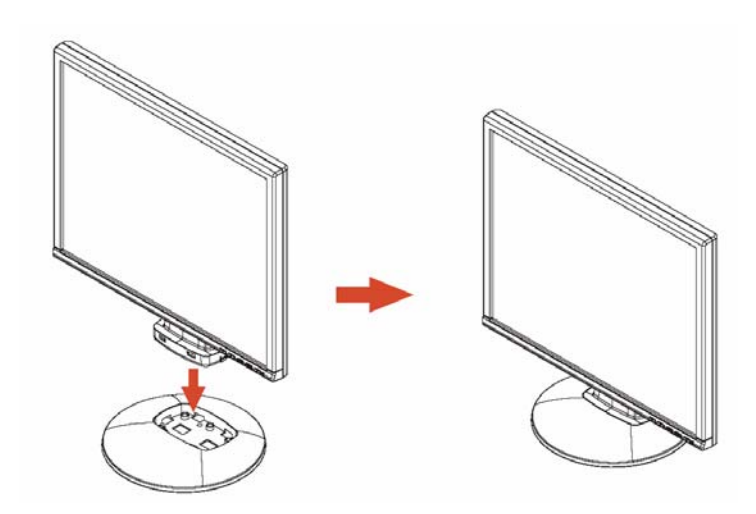

vydání 1 Česky - 9

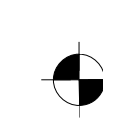

# **Tartalom**

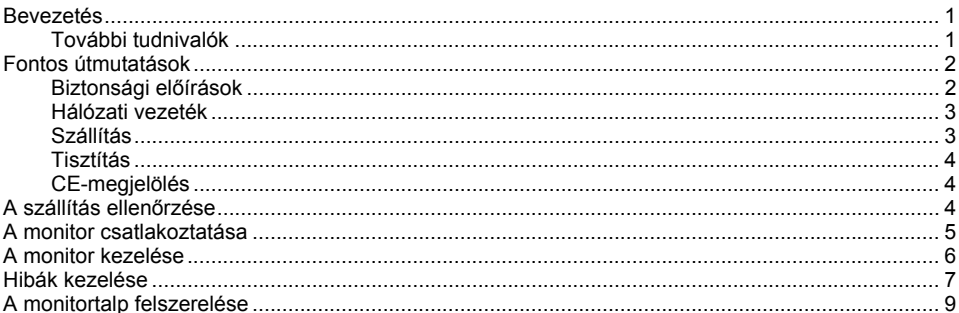

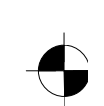

# <span id="page-228-0"></span>**Bevezetés**

A kézikönyv tartalmazza azokat a fontos tudnivalókat, amelyekre az LCD monitor üzembe helyezésekor szüksége lesz.

A LCD monitor működtetéséhez VGA csatlakozóval ellátott grafikus kártya (monitor vezérlő) szükséges. A monitor a grafikus kártya által szolgáltatott adatokat dolgozza fel. Az üzemmódokat (felbontást és képismétlési frekvenciát) a grafikus kártya ill. a hozzátartozó meghajtó program állítja be.

Amikor első alkalommal helyezi üzembe a monitort, célszerű optimális módon illesztenie a képernyő kijelzését az alkalmazott grafikus kártyához és saját igényeinek megfelelően.

### **Célcsoport**

A leírt munkákat nem "szakember" is el tudja végezni. Ehhez azonban feltétlenül követnie kell a számítógép üzemeltetési útmutatójában és a kezében tartott kézikönyvben található biztonsági előírásokat!

Ha nehézségei adódnának, forduljon az üzlethez vagy Help Desk szolgálatunkhoz.

#### **Szemléltető jelek**

Ebben a kézikönyvben a következő szemléltető jelek kerülnek felhasználásra.

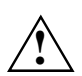

azokat az útmutatásokat jelöli, amelyeket ha nem követ, veszélynek teszi ki az<br>egészségét, a készülékének működőképességét vagy adatainak biztonságát.

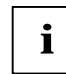

**i** kiegészítő információkat és további tippeket jelez.

- ► egy műveletet jelez, amelyet Önnek végre kell hajtania.
- Az "idézőjelek" vagy fejezetcímekre, vagy olyan fogalmakra utalnak, amelyeket ki kívántunk emelni. *Ez az írás* állományneveket és menüpontokat jelöl.

Ez az írás képernyőkijelzéseket ábrázol.

## **További tudnivalók**

A felbontás és a képismétlési frekvencia beállításához olvassa el a grafikus kártyájának ill. a hozzátartozó eszközvezérlő szoftverjének dokumentációját.

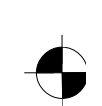

## <span id="page-229-0"></span>**Fontos útmutatások**

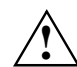

**!** Ebben a fejezetben azok a biztonsággal kapcsolatos útmutatások olvashatók, amelyeket feltétlenül követnie kell, amikor a monitorával dolgozik.

## **Biztonsági előírások**

Ez a készülék megfelel az információtechnikai berendezésekre, beleértve az irodai környezetben alkalmazott elektromos irodagépekre vonatkozó idevágó biztonsági rendelkezéseknek. Amennyiben kérdései lennének azzal kapcsolatban, hogy oda állíthatja-e a készülékét, ahová gondolta, forduljon az üzlethez vagy Help Desk szolgálatunkhoz.

- Az LCD monitor megjelenítőjének felülete kényes a nyomásra és karcolásra. Ezért bánjon óvatosan a megjelenítő felületével, nehogy maradandó károkat (gyűrűs elszineződések, karcolások) okozzon.
- Ha a készüléket hideg környezetből visszük be a munkahelyre, bepárásodás léphet fel. Mielőtt üzembe helyezné, várja meg, amíg a készülék hőmérséklete ki nem egyenlítődik, és a készülék teljesen száraz nem lesz.
- A monitor frisslevegő- és használtlevegő nyílásait szabadon kell tartani, hogy megfelelő szellőzés alakulhasson ki.
- A monitor a 100 240 V tartományban önmagától beáll a hálózati feszültségre. Gondoskodjon róla, hogy az üzemeltetés helyén rendelkezésre álló hálózati feszültség sem kisebb, sem nagyobb ne legyen a megadott tartománynál.
- Gondoskodjék arról, hogy a monitor hálózati dugója, illetve az épületi hálózat védőérintkezős dugaszoló aljzata szabadon hozzáférhető legyen.
- A ki-/bekapcsoló a készüléket a hálózati feszültségről nem választja le. A hálózati feszültségről történő teljes leválasztáshoz Önnek a hálózati dugót is ki kell húznia!
- A monitor biztonsági szempontból ellenőrzött hálózati vezetékkel van ellátva.
- A vezetékeket úgy helyezze el, hogy azok ne képezzenek semmiféle veszélyforrást (pl. megbotlás veszély), és meg ne sérülhessenek. A készülék csatlakoztatásakor kövesse az "A monitor csatlakoztatása" című fejezet megfelelő útmutatásait.
- Ha a készülékhez adott adatvezeték helyett másikat használ, ügyeljen rá, hogy a vezeték megfelelően árnyékolt legyen. Az EK szabványainak csak akkor lehet megfelelni és az optimális képminőséget is csak akkor lehet elérni, ha a készülékhez adott adatvezetéket használja.
- Zivatar idején nem szabad sem csatlakoztatni, sem kioldani az adatátviteli vezetékeket.
- Ügyeljen arra, hogy a készülék belsejébe semmiféle idegen tárgy (pl. ékszer, iratkapocs, stb.) vagy folyadék be ne kerüljön (áramütés, rövidzárlat veszélye).
- A készülék nem vízálló! Sohase merítse a készüléket vízbe és ne engedje, hogy víz (eső, tengervíz) fröccsenjen rá.
- Vészhelyzetben (pl. ha a ház, a kezelőelemek vagy a hálózati vezeték megrongálódott, ha folyadék vagy oda nem való tárgy került a belsejébe), kapcsolja ki azonnal a készüléket, húzza ki a hálózati csatlakozót és értesítse az üzletet vagy Help Desk szolgálatunkat.

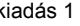

- <span id="page-230-0"></span>A monitor elhelyezéséről a veszélyes hulladékok ártalmatlanítására vonatkozó helyi előírásoknak megfelelően kell gondoskodni. A monitor háttér világítása higanyt tartalmaz. A világítás kezelésekor és ártalmatlanításakor kövesse a fénycsövek vonatkozó biztonsági rendelkezéseit.
- A készüléken javításokat csak az erre felhatalmazott szakszemélyzet végezhet. A készülék illetéktelen felnyitása és szakszerűtlen javítása súlyos veszélyforrást képezhet a felhasználó számára (áramütés, gyulladásveszély).
- Használjon mozgóképes képernyő kímélőt és kapcsolja be a monitor energiagazdálkodását, nehogy az állóképek "beégjenek".
- A képernyőt csak vízszintes módban (0° fekvó módban) szabad használni. Monitortartó kar vagy falitartó felszerelése esetén tilos a monitor elforgatása.
- Őrizze ezt a üzemeltetési útmutatót a készülékkel együtt. Ha átengedi másnak a készüléket, a kézikönyvet is mellékelje hozzá.

## **Hálózati vezeték**

Az üzembiztonság érdekében a készülékhez adott vezetéket használja. Ha a készülékhez eredetileg adott vezeték helyett másikat kell használni, feltétlenül követni kell az alábbi irányelveket.

- Olyan csatlakozódugót és csatlakozóaljzatot kell használni, amelyek megfelelnek az IEC60320/CEE-22 előírásainak.
- Olyan vezetéket kell használni, amely megfelel a VDE- ill. HAR rendelkezéseknek. A VDE- ill. HAR jelölés a kábel külső köpenyén található.
- A hálózati vezetékek SVT ill. SJT kiviteleit csak olyan készülékeknél szabad használni, amelyeket íróasztalra, asztalra stb. állítanak.
- A vezeték kiválasztásánál a készülék üzemeltetéséhez szükséges névleges áramra kell figyelni.
- Amennyiben szükséges helyettesítse a készülékhez adott hálózati vezetéket egy országszerte szokásos 3 pólusú védőérintkezős hálózati vezetékkel.

## **Szállítás**

- A monitort csak az eredeti csomagolásában, vagy erre alkalmas más csomagolásban szállítsa, amely védelmet nyújt a lökésekkel és ütésekkel szemben, és akkor is legyen óvatos.
- Az LCD monitor semmi esetre sem eshet le (üvegtörés veszélye).

## <span id="page-231-0"></span>**Tisztítás**

- Mielőtt nekifogna a monitor tisztításának, húzza ki a hálózati csatlakozót.
- A ház belsejét csak szerviz szakember tisztíthatja.
- A tisztításhoz semmi esetre se használjon tisztítóport, vagy a műanyagokat oldó tisztítószert.
- Ne hagyja, hogy bármi is belefolyjon a ház belsejébe.
- Ügyeljen rá, hogy a monitor szellőző nyílásai szabadon maradjanak.
- Az LCD monitor megjelenítőjének nyomás- és karcérzékeny felületét csak puha, enyhén nedves ruhával tisztítsa meg.

Elegendő, ha a monitor házának felületét száraz ruhával tisztítja meg. Ha a felület nagyon piszkos, használhat kevés öblítőszert tartalmazó vízbe mártott és jól kicsavart nedves ruhát is.

## **CE-megjelölés**

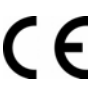

Ez a készülék a szállított kivitelben eleget tesz az "Elektromágneses zavarvédelem" 89/336/EWG sz. EU-irányelvei és a 73/23/EWG sz. "Kisfeszültségű irányelvei" követelményeinek.

## **A szállítás ellenőrzése**

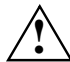

**!** Az LCD monitor megjelenítőjének felülete kényes a nyomásra és karcolásra. Ezért szigorúan csak a háznál fogva tartsa a készüléket.

- Csomagolja ki valamennyi részegységet.
- ► Ellenőrizze, hogy a csomagok tartalmán nem mutatkoznak-e látható szállítási sérülések.
- ► Ellenőrizze, hogy a szállítmány tartalma egyezik-e a szállítólevélen feltüntetett adatokkal. Az LCD monitor komplett szállítmányába a következők tartoznak bele:
	- képernyő
	- képernyőtalp
	- adatvezeték (D-SUB)
	- hálózati vezeték
	- hangvezeték
	- garancialevél
	- Első lépések című kézikönyv

Amennyiben szállítási sérülést észlel, vagy azt állapítja meg, hogy a csomagok tartalma nem egyezik meg a szállítólevélen feltüntetettekkel, haladéktalanul tájékoztassa az elárusítóhelyet, ahonnan a készülékeket beszerezte!

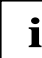

**i** Ajánlatos megőrizni a készülék eredeti csomagolását. Az eredeti csomagolásnak egy<br>
seetleges szállítás alkalmával hasznát veheti. esetleges szállítás alkalmával hasznát veheti.

esta de la contrada de la contrada de la contrada de la contrada de la contrada de la contrada de la contrada de la contrada de la contrada de la contrada de la contrada de la contrada de la contrada de la contrada de la c

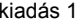

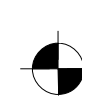

# <span id="page-232-0"></span>**A monitor csatlakoztatása**

**!** Ügyeljen a "Fontos útmutatások" című fejezetben közölt biztonsági előírásokra! Az EK szabványainak csak akkor lehet megfelelni és az optimális képminőséget is csak akkor lehet elérni, ha a készülékhez adott adatvezetéket használja. A friss levegő és elhasznált levegő nyílásait nem szabad eltakarni!

A számítógép hálózati dugójának kihúzott helyzetben kell lennie!

► Állapítsa meg, hogy a monitor és a számítógép tényleg ki vannak-e kapcsolva.

## **Vezetékek csatlakoztatása a monitoron**

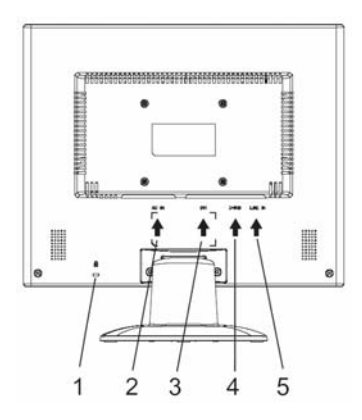

- 1 = Biztonsági hézag "Kensington Lock"-hoz
- 2 = Hálózati csatlakozóhüvely
- 3 = DVI D csatlakozó hüvely
- 4 = D-SUB csatlakozóhüvely (ANALOG)
- 5 = LINE-IN csatlakozóhüvely

- ► Ha az adatvezeték nincsen fixen összekapcsolva a képernyővel: Dugja be az adatvezeték egyik csatlakozódugóját a monitor D-SUB csatlakozóhüvelyébe és a biztosító csavarok meghúzásával rögzítse az összedugott csatlakozást.
- ► Dugja be a készülékhez adott hálózati vezetéket a monitor hálózati csatlakozóhüvelyébe.

#### **Vezetékek csatlakoztatása a számítógépen**

A számítógép csatlakozóiról és csatlakozó felületeiről a számítógép üzemeltetési útmutatójában lehet olvasni.

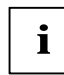

**i** Ha a számítógépének két darab monitor csatlakozója van ("alaplemezre épített" képernyő<br>Vezérlő és külön grafikus kártya), általában a külön grafikus kártya monitor csatlakozója van működésbe helyezve.

- ► Dugja be az adatvezetéket a számítógép monitorának (aktív) csatlakozójába és a biztosító csavarok meghúzásával rögzítse az összedugott csatlakozást.
- ► Dugja be a készülékhez adott hálózati vezeték csatlakozódugóját szabályszerűen földelt védőérintkezős fali aljzatba és ügyeljen rá, hogy az összekötés biztonságos legyen.
- ► Dugja be a számítógép hálózati dugóját egy szabályszerűen földelt védőérintkezős dugaszoló aljzatba.

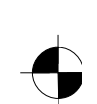

<span id="page-233-0"></span>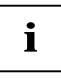

**i** Amikor első alkalommal helyezi üzembe a monitort, célszerű telepítenie az alkalmazási programokhoz illő grafikus meghajtó programok<br>programokhoz illő grafikus meghajtó programot. Erről a grafikus kártya ill. a hozzátar meghajtó program dokumentációjában talál információt.

## **A monitor kezelése**

## **Dőlésszög beállítása**

A képernyőt függőleges helyzetből előrefelé és hátrafelé lehet megdönteni.

► Fogja meg a monitort két kezével a ház bal és jobb szélén és mozgassa a kívánt dőlési szögbe.

#### **Monitor ki/bekapcsolása**

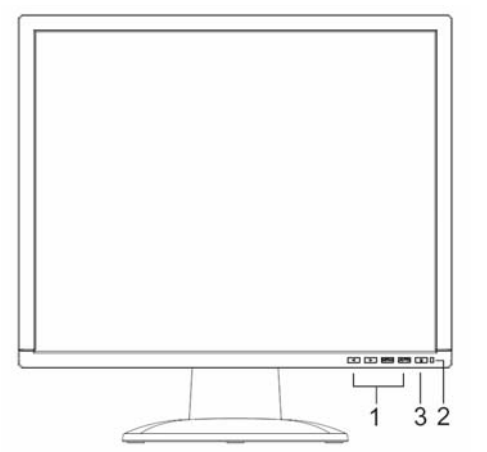

- 1 = Gombok az OSD menühöz (On-Screen-Display)
- 2 = Hálózatjelző
- 3 = Be-/kikapcsoló

A monitor ki és bekapcsolására a ki/bekapcsoló szolgál.

A hálózatjelző zöld fénnyel vagy kék fénnyel ég, amikor a monitor és a számítógép be van kapcsolva. A hálózatjelző sárga fénnyel ég, amikor a monitor nem kap videó jelet ill. amikor az energiatakarékos módban van. A hálózatjelző elalszik, amikor a monitort kikapcsolja.

A számítógép rendszer bekapcsolásakor az alábbi bekapcsolási sorrendet kövesse:

- ► Először az LCD monitort kapcsolja be a ki-/bekapcsolóval.
- Majd a számítógépet kapcsolja be.

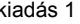

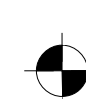

# <span id="page-234-0"></span>**Hibák kezelése**

Hiba jelentkezésekor először az alább említett pontokat vizsgálja át. Ha ezzel még nem szűnt meg a hibakép, célszerű megvizsgálni a monitort lehetőleg másik számítógépen.

Ha nem tudja megoldani a problémát, értesítse a Help Desk szolgálatunkat.

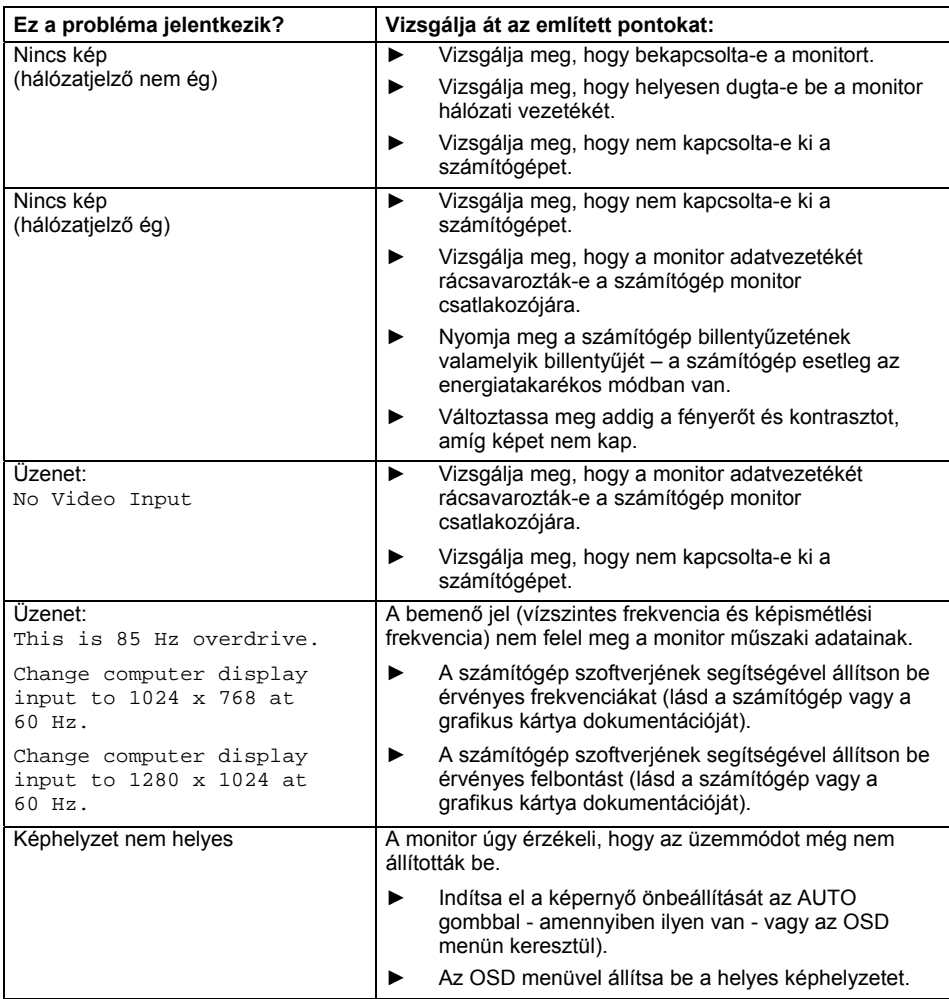

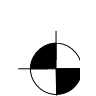

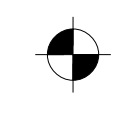

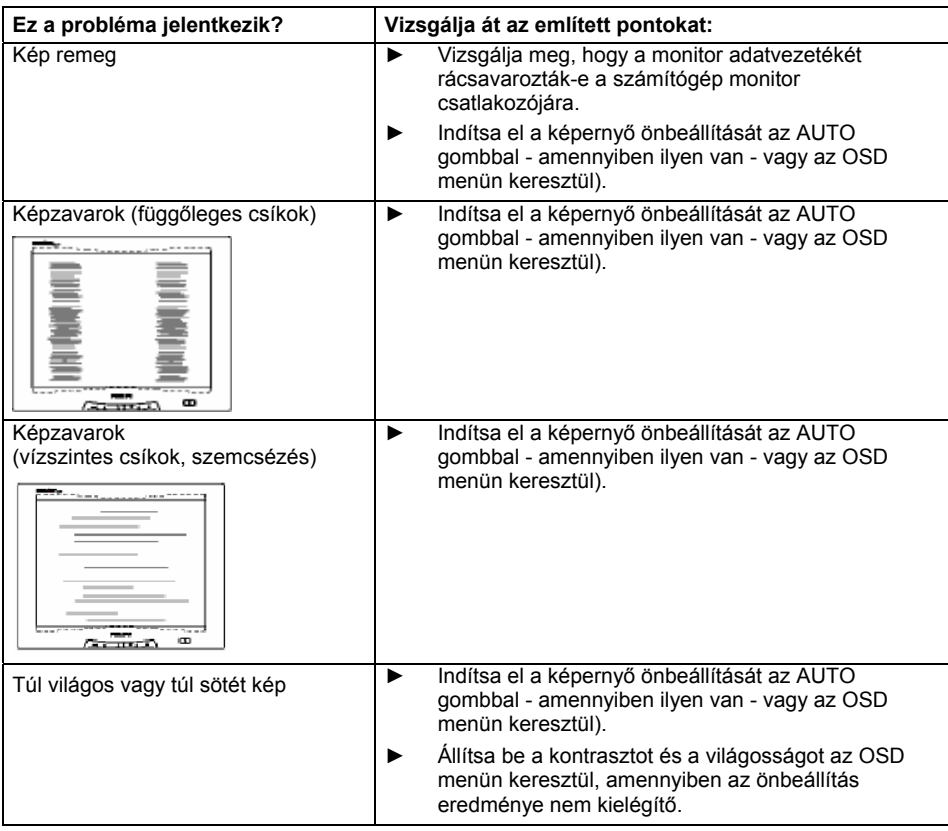

#### **Világos vagy sötét képpontok**

A gyártástechnika jelenlegi fejlettségi fokán nem garantálható, hogy a megjelenítő teljesen hibátlan lesz. Előfordulhat, hogy néhány képpont állandóan világos vagy sötét lesz. A hibás képpontok megengedett legnagyobb darabszámát a szigorú nemzetközi szabvány (ISO 13406-2 /II-es osztály/) rögzíti.

Példa: egy 15"-os lapos képernyő, amelynek felbontása 1024 x 768, 1024 x 768 = 786432 képelemet (pixelt) tartalmaz. Minden képelem három képpontból (piros, zöld és kék) áll, így csaknem 2,4 millió képpont (részpixel / pont) adódik. Az ISO 13406-2 (II-es osztály) alapján legfeljebb 4 képelem és további 5 képpont lehet hibás, azaz, a hibás képpontok száma összesen 17 lehet.

17"-os lapos képernyő, amelynek felbontása 1280 x 1024, 1280 x 1024 = 1310720 képelemet (pixelt) tartalmaz. Minden képelem három képpontból (piros, zöld és kék) áll, így csaknem 4 millió képpont (részpixel / pont) adódik. Az ISO 13406-2 (II-es osztály) alapján legfeljebb 6 képelem és további 7 képpont lehet hibás, azaz, a hibás képpontok száma összesen 25 lehet.

8 - Magyar kiadás 1

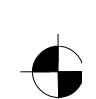

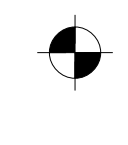

# <span id="page-236-0"></span>**A monitortalp felszerelése**

Az LCD monitor megjelenítőjének felülete kényes a nyomásra és karcolásra. Ezért a<br>monitor talpának fel vagy leszerelésekor tegyen a képernyő alá puha anyagot.

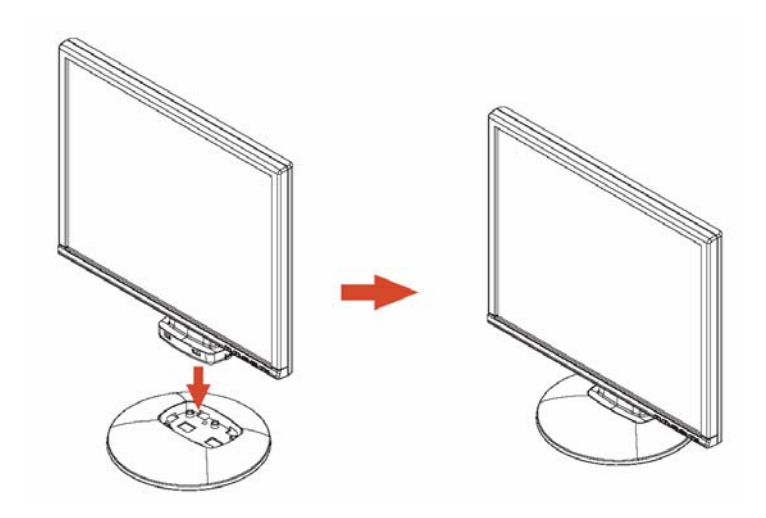

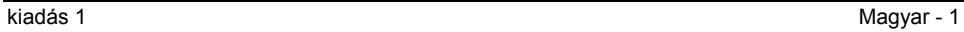

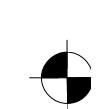